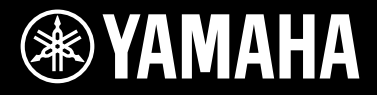

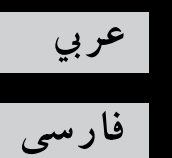

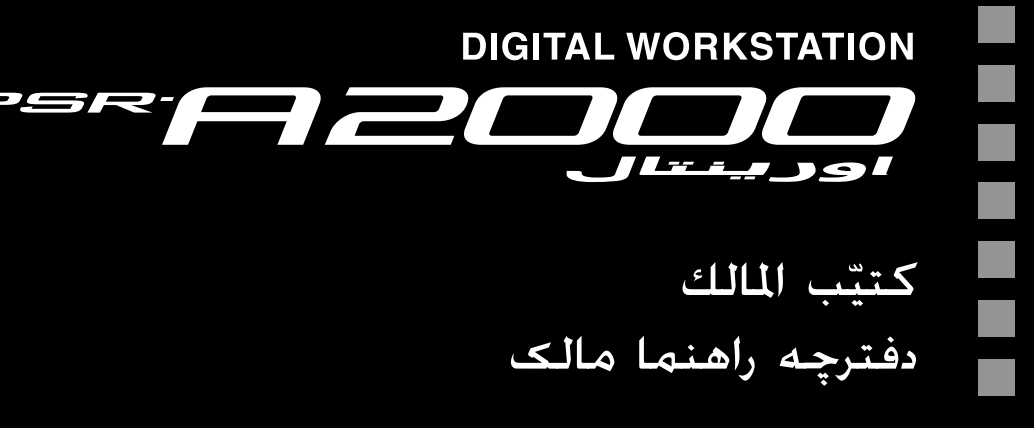

شكرا لشرائك Yamaha Digital Workstation! نحن نوصيك بقراءة هذا الدليل بانتباه حتى يمكنك التمتع بالوظائف المتقدمة والمناسبة لهذه الآلة الموسيقية بشكل كامل. نحن نوصيك أيضا بالاحتفاظ بهذا الدليل في مكان آمن وفي متنآول اليد للرجوع إليه في المستقبل. قبل استعمال هذه الآلة الموسيقية، تأكدُّ من قراءة "تنبيُّهات احتياطية" في الصفحات ٦–٧. ً

ممنون از شما برای خریداری این Yamaha Digital Workstation! ما توصیه می کنیم که این دفترچه راهنها را به دقت مطالعه کنید تا بتوانید به طور کامل از عملکردهای آسان و پیشرفته این دستگاه بهره لازم را ببرید. ما همچنین توصیه می کنیم این دفترچه راهنها را در مکانی امن و در دسترس برای مراجعات آینده نگهداری کنید.<br>پیش از استفاده از این دستگاه، مطمئن شوید که "پیشگیری" را در صفحات ۶–۷ مطالعه نهایید.

صفحه نام این حمصول در زیر دستگاه قرار دارد. شامره رسیال این حمصول می تواند روی صفحه نام یا نزدیک آن یافت شود. شام باید این شماره سریال را در فضای ارائه شده در پایین یادداشت کرده و این دفترچه راهنها را به عنوان مدرک دائمی خرید خود به منظور کمک به شناسایی در صورت سرقت محصول نگهداری کنید.

شماره مدل

شماره سریال

(bottom)

# درباره دفترچه های راهنما

این دستگاه دارای اسناد و مطالب آموزشی زیر است.

#### اسناد ارائه شده

- 信
- **دفرتچه راهنامی مالک )این کتاب(** شامل دستورالعمل های مهه جانبه برای استفاده از 2000A-PSR شام می باشد. دستورالعمل های عملیاتی برای استفاده آسان به دو بخش زیر تقسیم شده اند.
	- **•عملکردهای اولیه:** توضیحات مهه جانبه ای را در مورد 2000A-PSR عملکردهای پایه ارائه می دهد.
- **•ویژگی های پیرشفته:** ویژگی های پیشرفته دستگاه را که در بخش عملکردهای اولیه توضیح داده نشده شرح می دهد. برای مثال، شما می توانید چگونگی ایجاد Styles، آهنگ ها یا مولتی پدهای ابتکاری را آموخته یا توضیحات دقیقی درباره پارامترهای خاص را پیدا کنید. \* هر فصل در بخش ویژگی های پیرشفته به فصل های مربوطه در بخش عملکردهای اولیه ارتباط دارد.

## مطالب آنالین )قابل دانلود از وب(

مطالب آموزشی زیر برای دانلود از Yamaha Manual Library در دسترس هستند. به Yamaha Manual Library دسترسی یافته، سپس برای جستجوی دفترچه راهنها نام مدل خود را در ناحیه Model Name وارد کنید (برای مثال، PSR-A2000).

## Yamaha Manual Library http://www.yamaha.co.jp/manual/

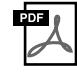

#### **List Data**

شامل حمتویات پیش گزیده های خمتلف و مهم مانند آواها، Styles، افکت ها و بعالوه اطالعات مربوط MIDI می باشد.

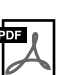

**Basics MIDI( فقط به زبان های انگلیسی، فرانسوی، آملانی و اسپانیایی(** اگر می خواهید بیشرت درباره MIDI و چگونگی استفاده از آن بدانید، به این کتاب مقدماتی مراجعه کنید.

- تصاویر و صفحات LCD نامیش داده شده در این دفرتچه تنها برای مقاصد آموزشی می باشند، و ممکن است با آنچه که بر روی دستگاه شام آورده شده متفاوت باشد.
	- مثاهلای مربوط به صفحات نامیش راهنامی عملیات نشان داده شده در این دفرتچه راهنام به زبان انگلیسی می باشند.
		- Windows یک مارک جتاری Corporation®Microsoft در ایاالت متحده و سایر کشورها است.
		- Apple، Mac و Macintosh مارک های جتاری .Inc Apple، ثبت شده در ایاالت متحده و سایر کشورها هستند.
- نام رشکت ها و حمصوالت در این دفرتچه راهنام مارک های جتاری یا مارک های جتاری ثبت شده رشکت های مربوطه خود می باشند.

به ایستگاه کار دجییتال خوش آمدید

## کاوش دموهاراه اندازی

دموها تنوعی از آواها و Styles حریت آوری را بر دستگاه به نامیش گذاشته، و به شام جتربه عملی استفاده از آن را ارائه می دهند.

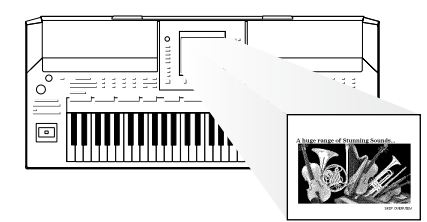

# نواختن تنوع گسرتده ای از آواهای دستگاه فصل 1 آواها

این دستگاه، یک دامنه گسرتده ای از آواهای دستگاه های صدا را به شم| ارایه می دهد، که این نه تنها آواهای پیانو، بلکه آواهای موسیقی خمتلفی را شامل می شود. تشریح موسیقی این آواها با ترکیب با ‱‱ @ Mozow و Tenuss @ Tenuss @ Mozow و Tenuss @ Tenuss @ Tenu جوی استیک جدید اضافه شده تقویت می گردد. شما می توانید همچنین، با نصب کردن آواهای بیشتر، قدرت خلق خود را گسرتش دهید.

VOICE  $\boxed{\bigcirc}$  PIANO

STYLE

 $\Box$  POP &  $\Box$  BALLAD

O DANCE

# اجرا مهراه با یک گروه پشتیبان فصل 2 *Styles*

نواختن آکورد با دست چپ خود، بصورت اتوماتیک ممتد خودکار پشتیبان را می نوازد )عملکرد Style). یک سبک ممتد را انتخاب کنید — مانند پاپ، جاز، اورینتال، و انواع خمتلفی از ژانرهای دیگر موسیقی در جهان — و اجازه دهید تا دستگاه اجرای شما را پشتیبانی کند! علاوه بر این، این دستگاه به شم| اجازه می دهد تا انتخابی گسترده تر از Styles برای فیت شدن به تنظیمات خود یا تکنیک های اجرا داشته باشید.

# نواختن مهراه با داده های آهنگفصل 3 آهنگ ها

پخش آهنگ ها ......... صفحه 57 مهراه با داده های آهنگ بنوازید، و اجرای سولوی خود را با صداهای یک گروه موسیقی یا ارکسرت کامل پر کنید. از یک تنوع وسیع از آهنگ ها لذت بربید — داده های موسیقی موجود در بازار یا آهنگ های پیش گزیده.

O GUITAR & O ACCORDION O CHOIR & O ORIENTAL

**O E PIANO** O SAXOPHONE O TRUMPET O SYNTH & O PERC &

O SWING & O ARABIC & TURKISH &

**O ENTER- O IRANIAN O EXPANSION** 

**O LATIN & O KHALIGI O WORLD** 

نامیش اسکور موسیقی ......... صفحه 60 درحین پخش یک آهنگ، شما می توانید اسکور موسیقی (کتابچه نت) را به صورت خودکار بر صفحه نامیش نشان دهید — یک ابزار فوق العاده مناسب برای آموختن و مترین قطعات.

ضبط اجرای خود ......... صفحه 64 دستگاه به شام امکان ضبط اجرای خود و ذخریه آن روی حافظه داخلی یا حافظه فلش USB را به آسانی می دهد. دستگاه مهچننی به شام امکان گوش دادن به اجرای خود، و ادیت کردن بیشرت یا هبره بردن از تولید موسیقی خود را می دهد.

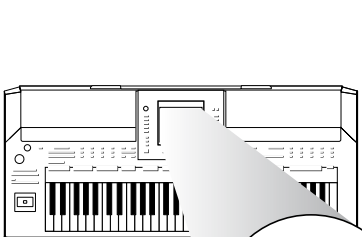

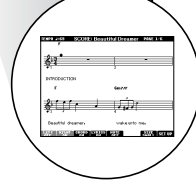

# اضافه کردن عبارت و ریتم به اجرای خودفصل 4 مولتی پدها

دستگاه می تواند با عبارات و ریتم های کوتاه به اجرای شام رنگ اضافه کند.

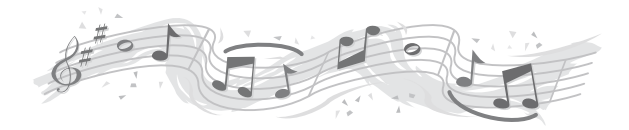

# فراخواندن آوا و **Style** دخلواه برای هر آهنگفصل 5 یابنده موزیک

با استفاده از عملکرد آسان یابنده موزیک، می توانید تنظیامت پانل ایده آل را شامل مناسب ترین آوا، Style، افکت ها و غریه برای هر آهنگ فراخوانی کنید. با ثبت کردن داده های آهنگ/صوتی ذخریه شده در مکان های خمتلف درون یابنده موزیک، دستگاه می تواند به آسانی داده های آهنگ را از نام آهنگ فراخوانی کند.

# پخش صوتی و رکورد کردن از حافظه فلش **USB**فصل 7 صدای *USB*

فایل های صوتی )WAV )ذخریه شده در حافظه فلش USB می توانند در این دستگاه پخش شوند. به عالوه، شام می توانید اجرای خود را به صورت داده های صوتی بر یک دستگاه حافظه فلش USB ضبط کنید.

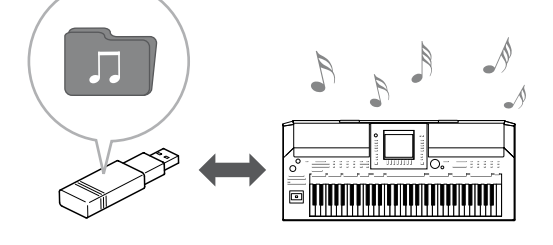

# تنظیم گام های اصلی خود فصل ۹ گام های اورینتال

ویژگی گام های اورینتال به شام اجازه می دهد که به سادگی و آسانی زیر و بمی نت های خاصی را تغیری داده و گام خود را اجیاد کنید. تنظیامت می توان ذخریه شود و هر زمان که نیاز دارید، فورا آهنا را فراخوانی کنید.

# پیشگریی

# لطفا قبل از پیش رفتن، دقیق بخوانید. \* ً لطفا این دفرتچه راهنام را برای مراجعه در آینده در یک مکان امن نگه دارید.

اخطار

مهیشه برای دوری از امکان صدمه جدی یا حتی مرگ ناشی از شوک الکرتیکی، اتصال کوتاه، آسیب، آتش سوزی یا سایر خطرات احتیاط های اولیه فهرست شده در پاینی را دنبال کنید. این احتیاط ها شامل موارد زیر بوده، اما به آهنا حمدود نمی شوند:

## منبع برق/آداپتور تغذیه **AC**

- سیم برق را در نزدیکی منابع گرما مانند بخاری یا رادیاتور قرار نداده، و آن را به شدت خم نکرده و به صورت دیگری به آن آسیب نرسانید، اشیای سنگنی بر آن قرار ندهید، یا آن را در موقعیتی که دیگران بتوانند بر آن قدم گذاشته، از روی آن عبور کرده یا چیزی را بغلتانند قرار ندهید.
- فقط از ولتاژی که به عنوان صحیح برای دستگاه مشخص شده استفاده کنید. ولتاژ مورد نیاز بر صفحه نام دستگاه چاپ شده است.
- فقط از آداپتور مشخص شده )صفحه 197( استفاده کنید. استفاده از آداپتور اشتباه می تواند موجب آسیب به دستگاه یا تولید بیش از حد گرما شود.
- دوشاخه برق را به صورت دوره ای بررسی کرده و هرگونه چرک و غبار را که ممکن است بر آن انباشته شده باشد پاک کنید.

## باز نکنید

• این دستگاه شامل هیچ قسمت قابل رسویس توسط کاربر نمی باشد. به هیچ صورت دستگاه را باز نکرده و سعی در پیاده کردن یا اعامل تغیریات در اجزای درونی آن ننامیید. اگر به نظر می رسد که بد کار می کند، بالفاصله استفاده از آن را متوقف کرده و آن را توسط پرسنل خدمات واجد شرایط Yamaha مورد وارسی قرار دهید.

## اخطار درباره آب

- دستگاه را در معرض باران قرار نداده، از آن در نزدیکی آب یا در رشایط نمدار و مرطوب استفاده نکنید، هیچگونه ظرف )مانند گلدان، بطری یا لیوان) شامل مایعات را که ممکن است در شکاف ریخته شود بر آن قرار ندهید. اگر هرگونه مایعی مانند آب درون دستگاه تراوش کرد، آن را بالفاصله خاموش کرده و سیم برق را از پریز برق متناوب AC بریون بکشید. سپس دستگاه را توسط پرسنل خدمات واجد شرایط Yamaha مورد وارسی قرار دهید.
	- هرگز دوشاخه برق را با دستان خیس وارد با خارج نکنید.

## اخطار درباره آتش

• هرگز اقالم مشتعل مانند شمع را روی واحد قرار ندهید. اقالم مشتعل ممکن است فرو افتاده و موجب آتش سوزی شوند.

## اگر متوجه هرگونه وضعیت غری عادی شدید

- هنگامی که یکی از مشکالت زیر رخ داد، بالفاصله کلید برق را خاموش کرده و دوشاخه برق را از پریز بریون بکشید. سپس دستگاه را توسط پرسنل خدمات واجد شرایط Yamaha مورد وارسی قرار دهید.
	- سیم برق ساییده شده یا صدمه دیده باشد.
		- بوهای غریمعمول یا دود متساعد کند.
			- جسمی درون دستگاه افتاده باشد.
	- درحنی استفاده از دستگاه ناگهان صدا از بنی برود.

احتیاط $\bigwedge$ 

## برای دوری از امکان صدمات فیزیکی به شما و دیگران، یا آسیب به دستگاه یا دارایی همیشه احتیاط های اولیه فهرست شده در پاینی را دنبال کنید. این احتیاط ها شامل موارد زیر بوده، اما به آهنا حمدود نمی شوند:

## منبع برق/آداپتور تغذیه **AC**

- دستگاه را با استفاده از یک رابط چندگانه به پریز برق متصل نکنید. این کار می تواند موجب کیفیت صدای پاینی تر، یا احتامال تولید بیش از حد گرما در پریز شود.
	- هنگام جدا کردن دوشاخه برق از دستگاه یا پریز، مهیشه خود دوشاخه را نگه دارید نه سیم را. کشیدن با سیم می تواند به آن آسیب برساند.
		- هنگامی که از دستگاه برای مدت طوالنی استفاده نمی شود، یا درحنی توفان های الکرتیکی دوشاخه برق را از پریز بریون بکشید. مکان
		- ً دستگاه را در موقعیت ناپایداری که ممکن است تصادفا فرو بیفتد قرار ندهید.
- اجسام را در مقابل منفذ هتویه هوای دستگاه قرار ندهید، زیراکه این امر ممکن است باعث عدم هتویه مناسب اجزای داخلی شده و در نتیجه دستگاه بیش از حد گرم می شود.
- پیش از حرکت دادن دستگاه، متام کابل های متصل شده را جدا کنید.
- هنگام راه اندازی حمصول، مطمئن شوید که پریز برق متناوب AC مورد استفاده به آسانی قابل دسرتسی باشد. اگر مشکل یا بد عمل کردن پیش آمد، بالفاصله کلید برق را خاموش کرده و دوشاخه را از پریز بکشید. حتی زمانیکه کلید برق خاموش شده باشد، هنوز جریان الکرتیسیته در سطح حداقل در داخل حمصول جریان دارد. هنگامی که برای مدت طوالنی از این حمصول استفاده نمی کنید، مطمئن شوید که سیم برق را از پریز برق متناوب AC دیوار بریون بکشید.
	- فقط از پایه مشخص شده برای دستگاه استفاده کنید. هنگام وصل کردن پایه، فقط از پیچ های ارائه شده استفاده کنید. قصور در انجام این کار می تواند موجب آسیب به اجزای داخلی شده یا منجر به سقوط دستگاه شود.

DMI-3 1/2

#### اتصاالت

- قبل از اتصال دستگاه به جتهیزات الکرتونیکی، برق مهه جتهیزات را خاموش کنید. پیش از روشن یا خاموش کردن برای متام اجزا، بلندی صدا را به حداقل تنظیم کنید.
- برای تنظیم سطح شنیداری دخلواه مطمئن شوید که بلندی صدای متام اجزا را در حداقل تنظیم کرده و به تدریج کنرتل های بلندی صدا را در حنی نواختن دستگاه افزایش دهید.

## احتیاط در بکارگریی

- انگشت یا دست خود را در شکاف های روی دستگاه وارد نکنید.
- هرگز اجسام کاغذی، فلزی یا سایر اجسام را در شکاف های روی پانل یا صفحه کلید وارد نکرده یا نیندازید. این کار می تواند موجب صدمه فیزیکی به شما یا سایرین، آسیب به دستگاه یا سایر دارایی ها یا نارسایی عملیاتی شود.
	- هرگز وزن خود را بر دستگاه حتمیل نکرده، یا اجسام سنگنی را بر آن قرار ندهید، و نریوی بیش از حد به دکمه ها، کلیدها یا اتصاالت وارد ننامیید.
- از دستگاه/وسیله یا هدفون ها برای مدت زمان طوالنی در سطح صدای بلند یا ناراحت استفاده نکنید، زیرا این کار می تواند موجب افت شنوایی مداوم شود. اگر دچار هرگونه جتربه افت شنوایی یا زنگ زدن گوش ها شدید، با یک پزشک مشورت کنید.

Yamaha نمی تواند برای آسیب ناشی از استفاده نادرست یا اعامل تغیریات در دستگاه، یا داده های ناپدید شده یا از بنی رفته مسئول شناخته شود.

هنگامی که از دستگاه استفاده نمی شود مهیشه آن را خاموش کنید.

حتی زمانیکه کلید برق بر روی وضعیت انتظار باشد، هنوز جریان الکتریسیته در سطح حداقل دستگاه ی که برای مدت طولانی از این دستگاه استفاده نمی کنید، مطمئن شوید که سیم برق را از پریز برق متناوب AC دیوار بریون بکشید.

# توجهات و اطالعات

## توجه

**برای دوری از بد عملکردن/آسیب احتاملی به حمصول، آسیب به سایر دارایی ها، اعالن های زیر را دنبال کنید.**

## ■ **نحوه استفاده و نگهداری**

- از دستگاه در نزدیکی تلویزیون، رادیو، جتهیزات اسرتیو، تلفن مهراه، یا سایر دستگاه های الکرتیکی استفاده نکنید. در غری این صورت، دستگاه، تلویزیون، یا رادیو ممکن است نویز اجیاد کند.
- برای پیشگریی از احتامل از شکل افتادگی پانل، آسیب به اجزای داخلی یا عملکرد ناپایدار، دستگاه را در معرض گرد و خاک یا لرزش، یا سرما یا گرمای بیش از حد (مانند نور مستقیم خورشید، نزدیک بخاری، یا در ماشین در طول روز) قرار ندهید. (محدوده دمایی عملیاتی تأیید شده: 5 - 40 درجه سانتیگراد، یا 41 - 104 درجه فارهنایت.(
	- اجسام وینیلی، پالستیکی یا الستیکی را روی دستگاه قرار ندهید زیرا این کار ممکن است رنگ پانل یا صفحه کلید را از بنی بربد.
- هنگام متیز کردن دستگاه، از یک پارچه نرم استفاده کنید. از تینر رنگ، حالل ها، مایعات شستشو، یا پارچه های تنظیف حاوی مواد شیمیایی استفاده نکنید.

## ■ **ذخریه سازى**

## **داده های خود را ذخریه كنید و یك نسخه پشتیبان از آن هتیه كنید**

- هنگامی که دستگاه را خاموش می کنید آهنگ ها/Styles/آواها/مولتی پدها و تنظیامت MIDI ادیت شده از بنی می روند. داده ها را در صفحه نایش نوار USER (صفحه 6۶)، دستگاه ذخیره USB ( حافظه فلش USB و غیره ) ذخیره سازی کنید.
	- داده های موجود در صفحه نامیش نوار USER ممکن است در اثر بد کار کردن یا عملیات اشتباه از بنی بروند. داده های مهم را بر روی یک دستگاه ذخریه USB ذخریه می کند.

هنگامی که تنظیمات را در یک صفحه نمایش تغییر می دهید و سپس از آن صفحه خارج می شوید، داده هایی به غیر از موارد بالا (آهنگ ها/ **Styles/آواها/مولتی پدها و تنظیامت MIDI و غریه( به صورت خودکار ذخریه می شوند. اگر چه، داده های ادیت شده بعد از خاموش کردن دستگاه بدون خروج صحیح از صفحه نامیش مربوطه از بنی می روند.**

## **پشتیبانی از دستگاه ذخریه USB**

• برای حمافظت در برابر از بنی رفتن داده ها به دلیل آسیب دیدن مدیا، ما توصیه می کنیم که داده های مهم خود را روی دو دستگاه ذخریه USB ذخریه کنید.

## اطالعات

- **درباره حقوق مؤلف**
- کپی کردن داده های موسیقی موجود شامل کلیه داده های MIDI و/یا داده های صوتی اکیدا و غریه بجز برای استفاده های شخصی ممنوع می باشد.
- حمتویات و برنامه های کامپیوتری این حمصول چه آهنا که در حتت انحصار Yamaha بوده یا حتت انحصار دیگران می باشد، دسته بندی و ثبت شده است. برخی از موارد دارای حق تالیف، البته بدون حمدودیت عبارتند، از متامی برنامه های کامپیوتری، فایلهای Style، فایلهای MIDI، داده های WAVE، اسکورهای موسیقی و صداهای ضبط شده است. هر گونه استفاده غیر مجاز از این برنامه ها و محتویات خارج از استفاده شخصی تحت قوانین جائز نمی باشد. هرگونه ختطی از حق تألیف پیامدهای قانونی دارد. کپی های غری قانونی را تولید، توزیع یا استفاده نکنید.
	- **درباره عملکردها/داده های مهراه دستگاه**
	- طول مدت یا آرایش برخی از آهنگ های از پیش گزیده، ادیت شده است و ممکن است دقیقا مشابه اصل آن نباشد.
- این دستگاه قادر به استفاده از انواع/فرمتهای خمتلف از داده های موسیقی با هبینه سازی آهنا به یک فرمت مناسب داده موسیقی برای استفاده از این دستگاه می باشد. بنابراین این دستگاه ممکن است آهنا را بطور دقیق آنطوری که تولید کننده یا سازنده آهنا مد نظر قرار دارند، پخش نکند.
	- فونتهای تصویری مورد استفاده در این دستگاه توسط .Ltd' .Co Ricoh هتیه شده و حتت مالکیت آن است.
		- این نرم افزار شامل یک ماژول توسعه داده بوسیله گروه مستقل JPEG است.
	- قانون، سنتور، چنگ، و اود که در صفحات نامیش 2000A-PSR نشان داده شده ا ند از وسایل موسیقی موزه هاماماتسو هستند.
- پایه نت
- آداپتور تغذیه AC \* ممکن است بر اساس ناحیه خاص شام، شامل نشده باشد. لطفا با توزیع کننده Yamaha چک کنید.
	- دفرتچه راهنامی مالک
- ثبت نام کاربر حمصول Yamaha من \* هنگامی که فرم ثبت نام کاربر را پر می کنید ID PRODUCT روی صفحه مورد نیاز خواهد بود.

 دستگاه با فرمت های زیر سازگار است. "(MIDI General (GM "یکی از متداول ترین فرمت های ختصیص آوا است. "2 Level System GM "یک مشخصه استاندارد است که "GM "معمولی را ارتقا داده و سازگاری داده آهنگ را باال می برد. این حالت پلی فونی، انتخاب آوای قوی تر، **min2** پارامترهای آوای بسط داده شده، و پردازش افکت مجتمع را افزایش می دهد. هببود یافته ترین فرمت 1 Level System GM می باشد، و خمصوص Yamaha و به منظور تولید آواهای بیشرت و متنوع تر، هبمراه کنرتل گسرتده تر روی آواها و افکت ها، و بمنظور حصول اطمینان از سازگاری باالی داده ها با تغیریاتی که در آینده رخ می دهند **Xa** تولید شده است. فرمت GS توسط Corporation Roland ساخته شده است. مشابه با روش XG در Yamaha، حالت GS نیز هببود یافته ترین فرمت  $\mathcal{A}$ GM است که خمصوص تولید آواها و کیت های درام و تغیریات آهنا، در کنار کنرتل گسرتده تر روی آواها و افکت ها می باشد. فرمت Yamaha XF فرمت SMF( File MIDI Standard )استاندارد را با استفاده از عملکرد وسیعرت و ناحمدود که در آینده نیز قابل استفاده است هببود می دهد. این دستگاه قابلیت نامیش متن های آهنگ را درهنگام پخش یک فایل XF حمتوی داده متن آهنگ دارا 炉 می باشد. "(Format File Style (SFF "یک فرمت فایل Style اصلی Yamaha است که از یک سیستم تبدیل منحرص به فرد برای تولید ممتد خودکار کیفیت بالا بر پایه دامنه وسیعی از انواع آکوردها استفاده می کند. "(SFF GE (Guitar Edition "یک فرمت پیشرفته SFF *STYLE* است که جابجایی نت هببود یافته تراک های گیتار را نامیان می کند.

**حمتویات**

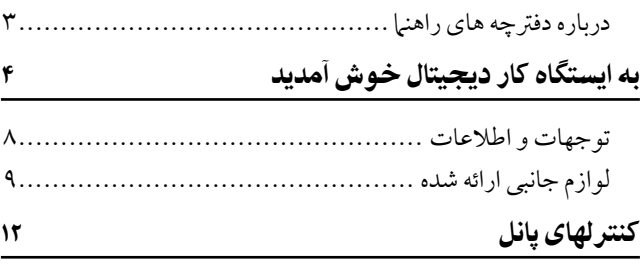

## روشن کردن 14 راه اندازی 14 وصل کردن پایه نت15................................................ استفاده از هدفون ها16............................................... تغیری دادن زبان صفحه نامیش 16...................................... تنظیم کنرتاست صفحه نامیش17...................................... نام مالک را در صفحه نمایش آغازین وارد کنید ...................... ١٧ نواختن دموها 18..................................................... کنرتل های موجود در صفحه نامیش19................................ پیغام های نمایش داده شده در صفحه نمایش ........................ ٢٢ انتخاب فوری صفحات نمایش — دسترسی مستقیم.................. ٢٢ پیکربندی صفحه نامیش اصلی 23..................................... پیکربندی صفحه نمایش انتخاب فایل ................................ ٢٥ مدیریت فایل 27...................................................... وارد کردن کاراکرتها30............................................... بازیابی تنظیامت برنامه ریزی شده کارخانه 31......................... پشتیبانی از داده ها 32.................................................

## عملکردهای اولیه 33

#### 1 آواها - نواختن صفحه کلید - 34

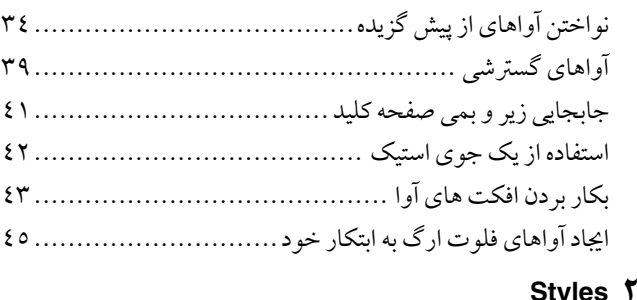

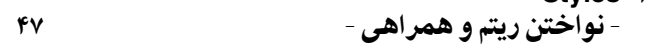

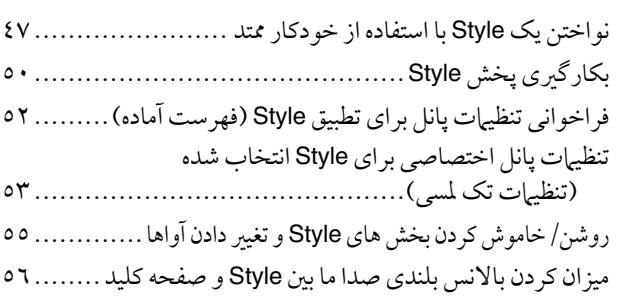

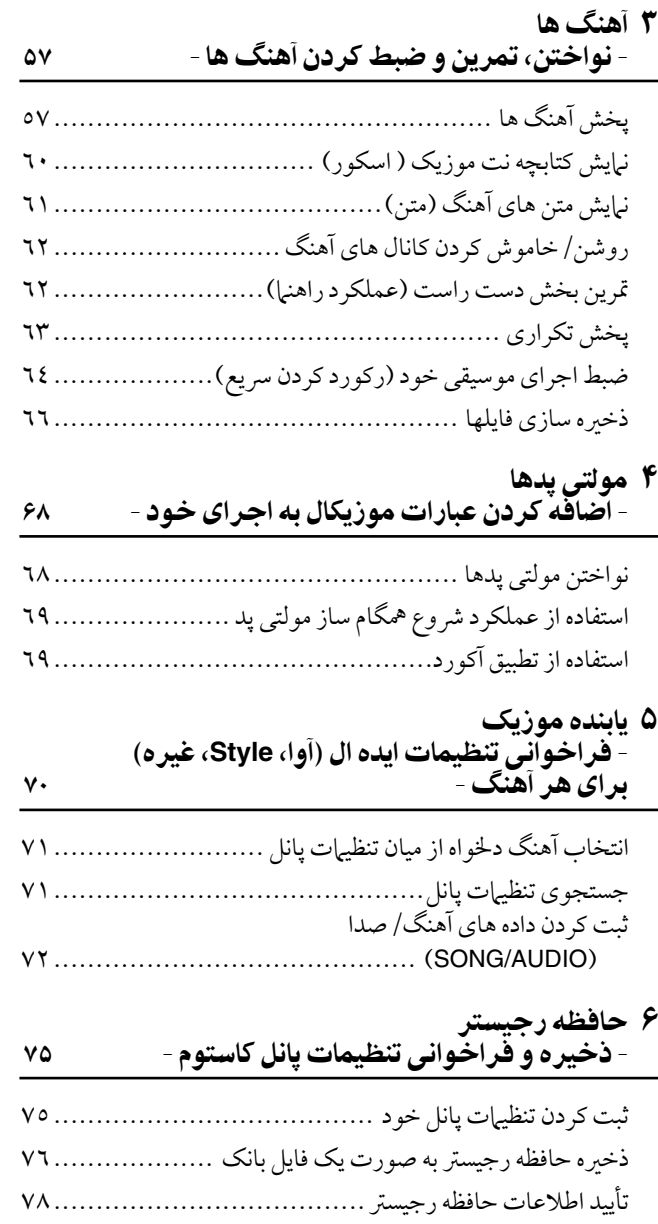

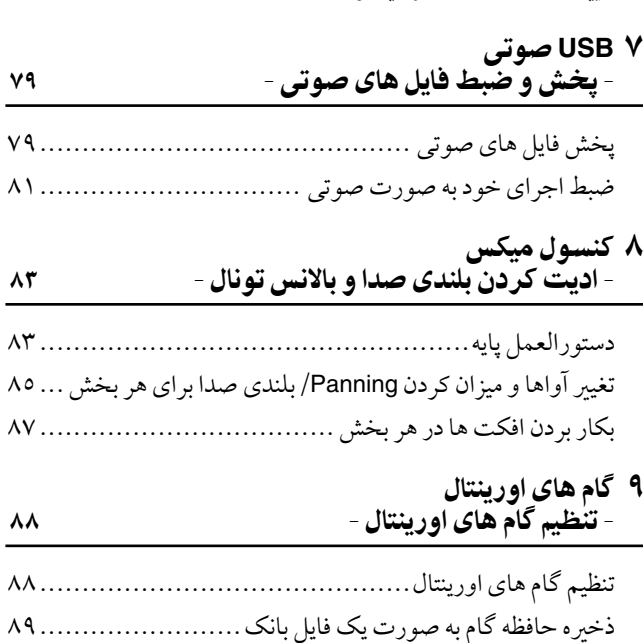

#### 10اتصاالت

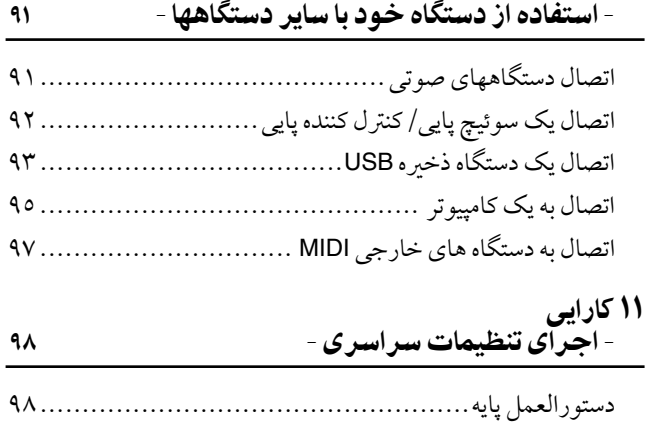

## ویژگی های پیشرفته و است.<br>ویژگی های پیشرفته

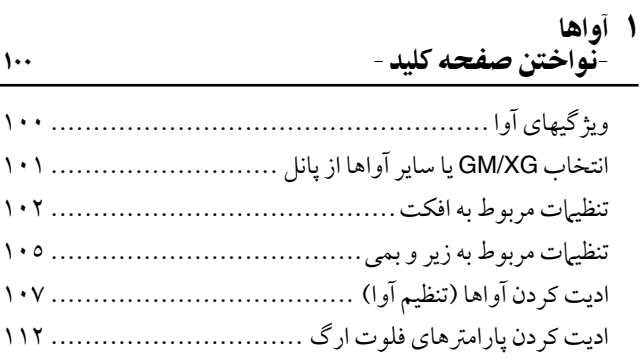

## **Styles M**

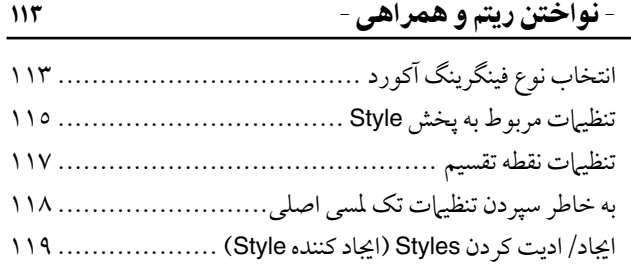

## 3 آهنگ ها

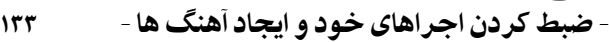

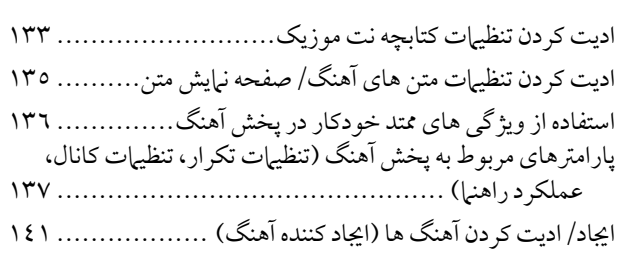

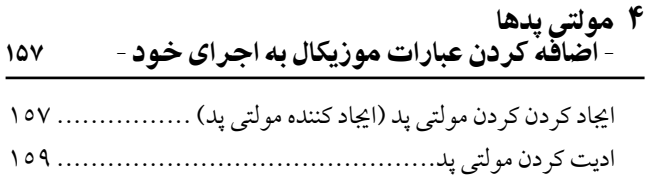

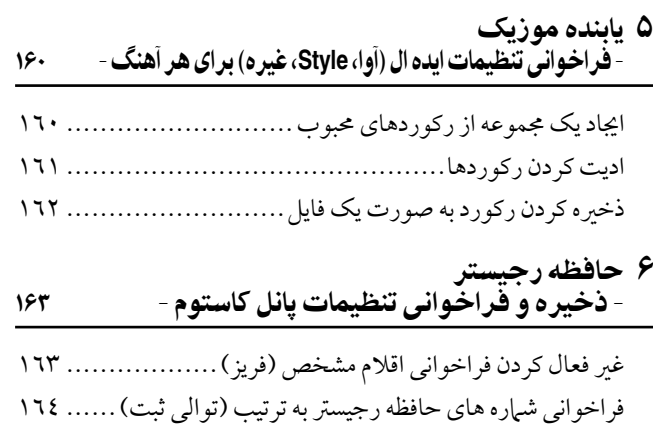

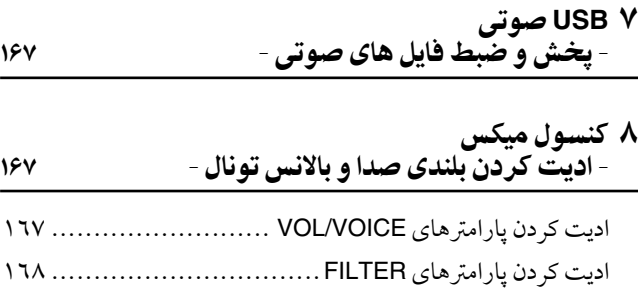

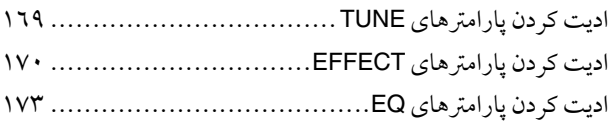

#### 9 گام های اورینتال - تنظیم گام های اورینتال -

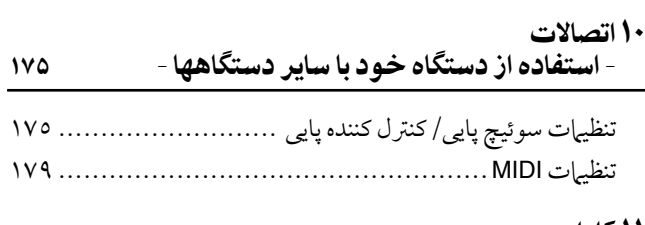

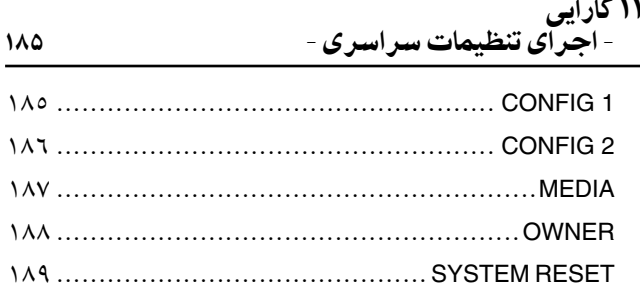

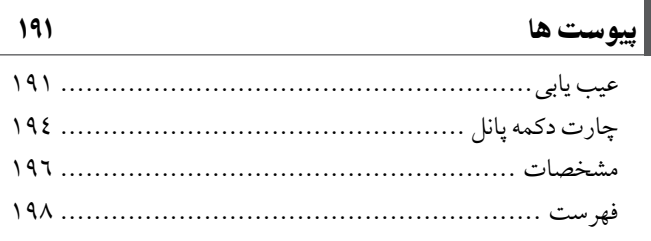

# کنترلهای پانل

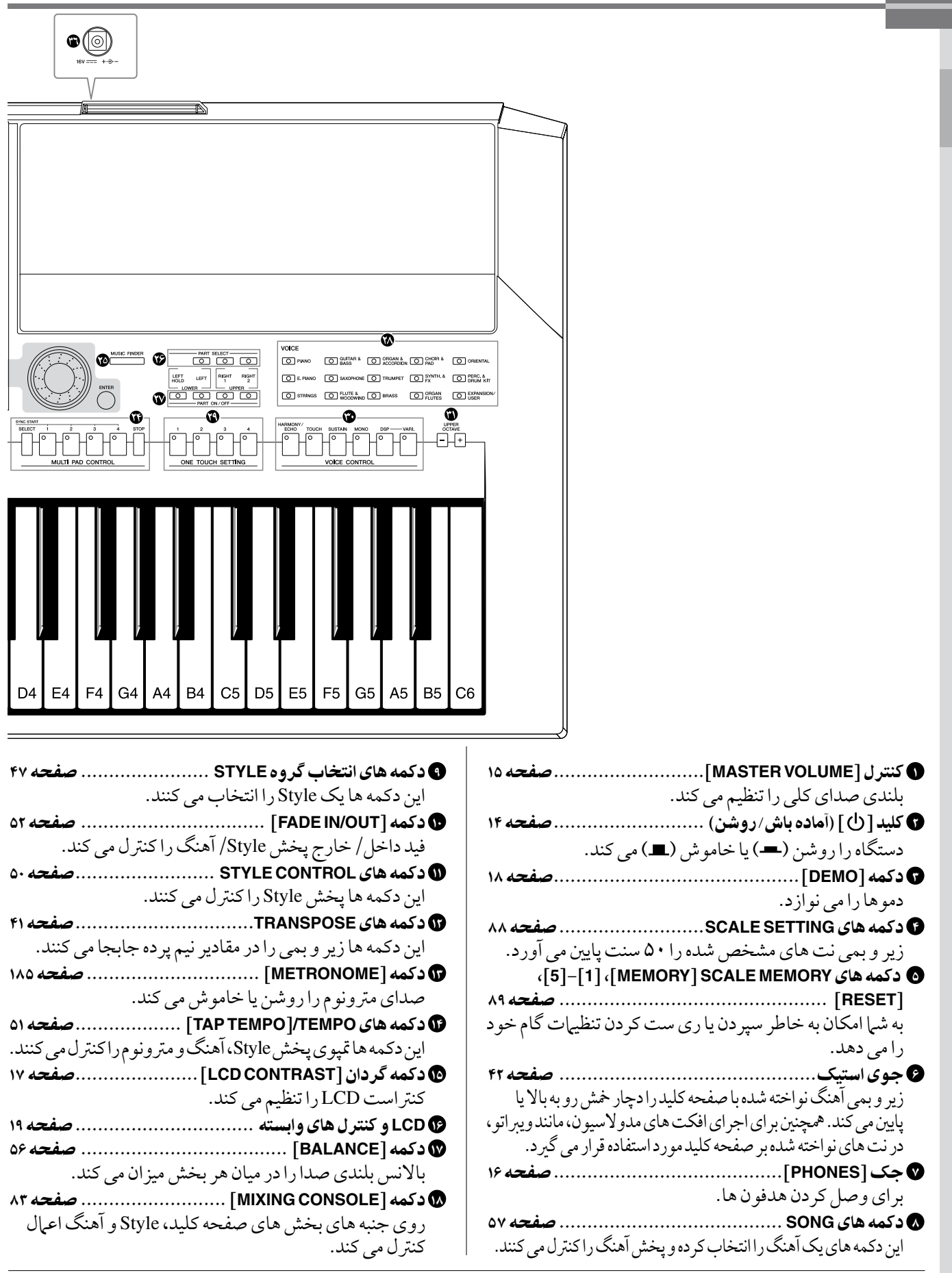

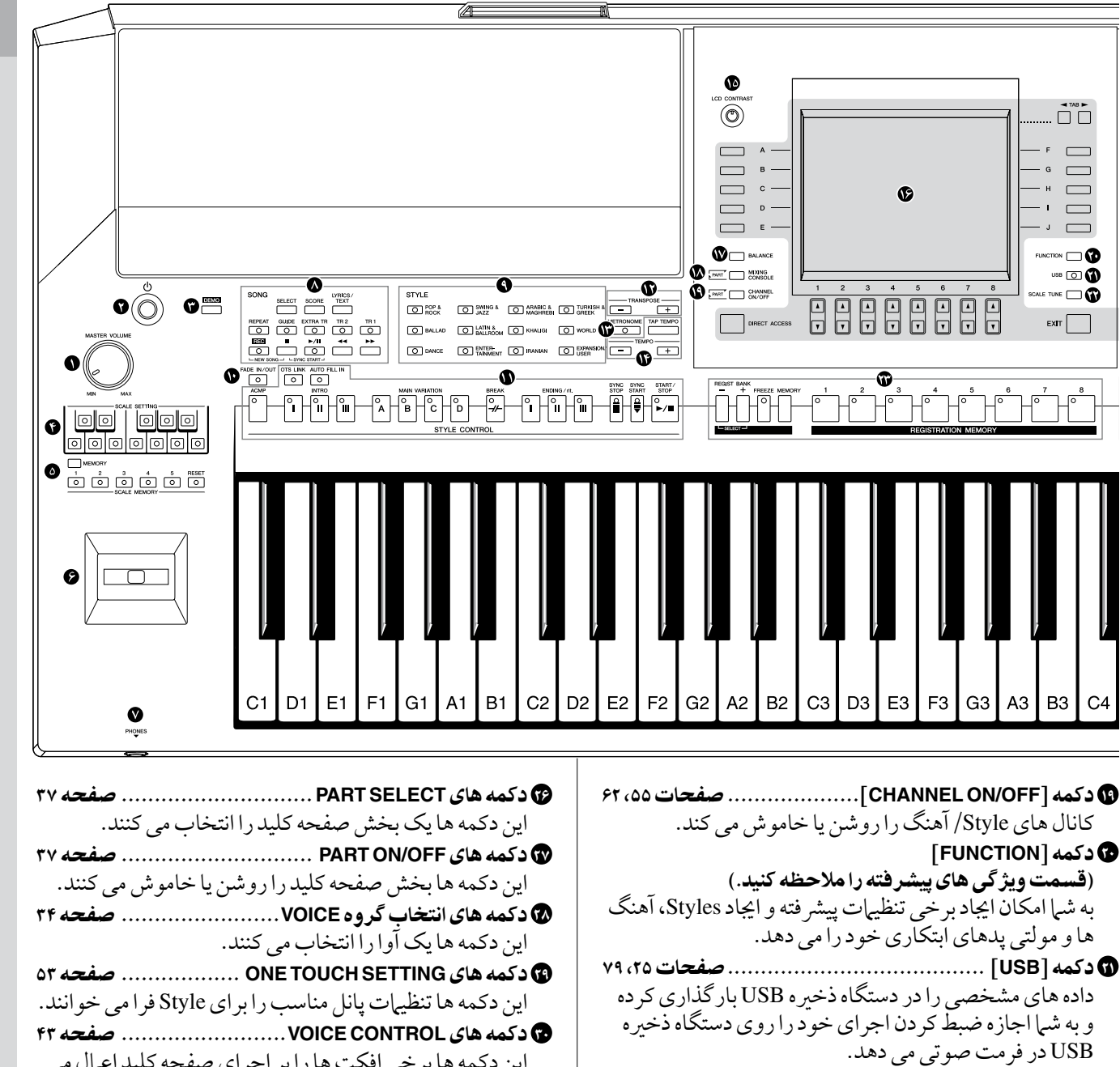

22 دکمه ]**SCALETUNE**].................................صفحه 105 به شما امکان ایجاد تنظیمات گام را می دهد. این دکمه ها برخی افکت ها را بر اجرای صفحه کلید اعامل می کنند. 31 دکمه های **OCTAVE UPPER** ...........................صفحه 41

می کنند.

23 دکمه های **MEMORY REGISTRATION** ............. صفحه 75 تنظیامت پانل را ثبت و بازخوانی می کنند.

 $\begin{array}{c} \overline{\phantom{a}} \\ \overline{\phantom{a}} \end{array}$ 

 $\overline{ }$ 

 $\qquad \qquad \Box$ 

 $\qquad \qquad \Box$ 

 $\Box$ 

 $\qquad \qquad \Box$ 

 $\overline{\mathbf{C}}$   $\overline{\mathbf{C}}$ 

 $USB$ 

๛๛๓

 $\overline{\text{ExIT}}$ 

B<sub>3</sub>  $C<sub>4</sub>$ 

- 24 دکمه های **CONTROL PAD MULTI** .................. صفحه 68 این دکمه ها یک عبارت مولتی پد ریتمیک یا ملودیک را انتخاب و پخش می کنند.
- 25 دکمه ]**FINDER MUSIC**]................................صفحه 70 تنظیمات پانل مناسب یا آهنگ دلخواه را جستجو می کند.

دفرتچه راهنامی مالک 2000A-PSR 13

این دکمه ها زیر و بمی صفحه کلید را در گام های اکتاو جابجا

32 ترمینال **IN DC** .............................................صفحه 14

برای اطالعات مربوط به جک ها و اتصاالت واقع در پانل

برای اتصال آداپتور برق ارائه شده.

پشتی، صفحات 91 - 97 را مالحظه کنید.

# راه اندازی

راه اندازی

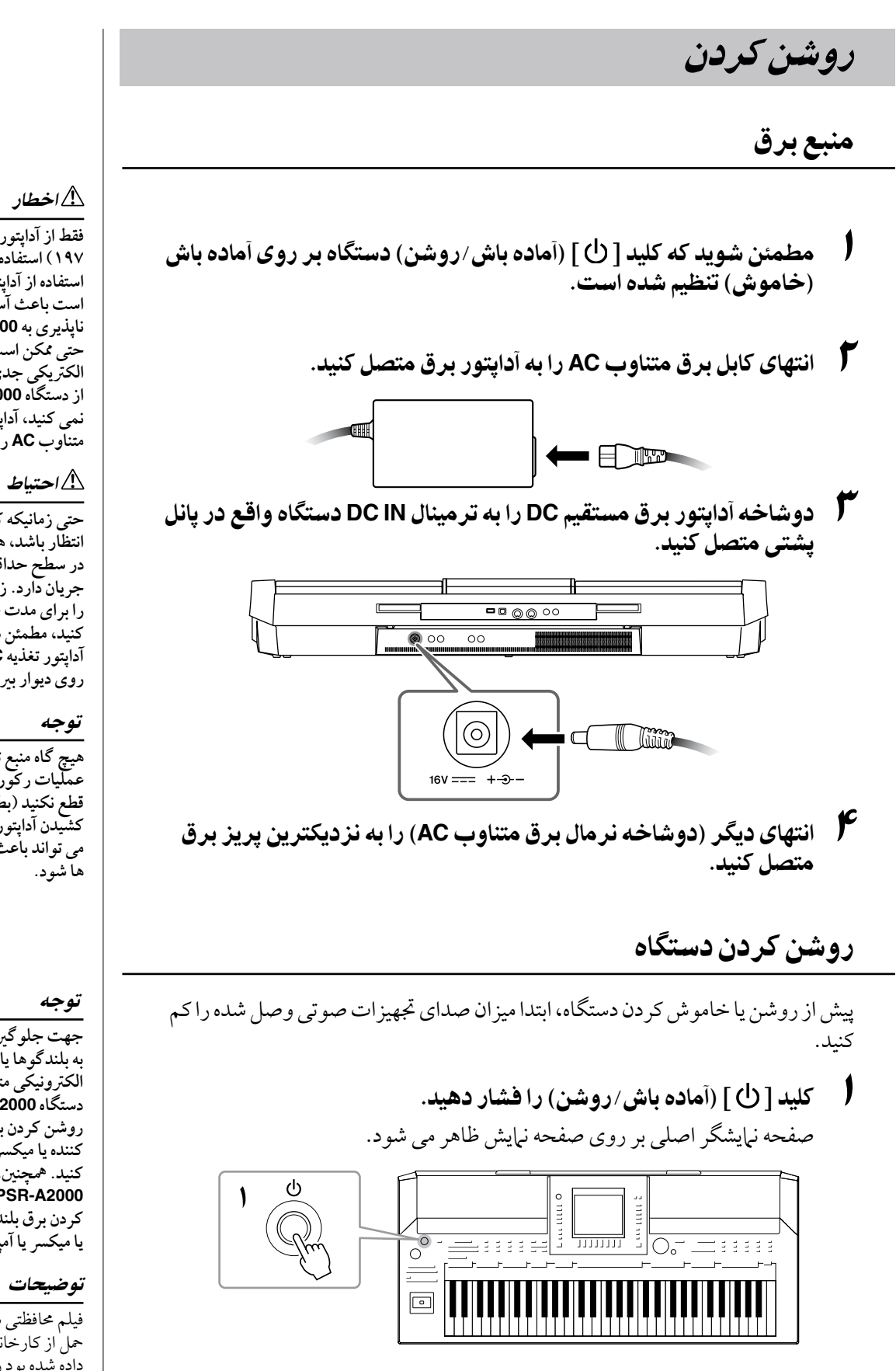

**فقط از آداپتور مشخص شده )صفحه 197( استفاده کنید. استفاده از آداپتور نامناسب ممکن است باعث آسیب های جربان ناپذیری به 2000A-PSR شده، و حتی ممکن است باعث اجیاد شوک الکرتیکی جدی شود! مهیشه زمانیکه از دستگاه 2000A-PSR استفاده نمی کنید، آداپتور AC را از پریز برق متناوب AC روی دیوار بریون آورید.**

**حتی زمانیکه کلید برق بر روی حالت انتظار باشد، هنوز جریان الکرتیسیته در سطح حداقل در داخل دستگاه جریان دارد. زمانیکه شام دستگاه را برای مدت طوالنی استفاده نمی کنید، مطمئن شوید که دو شاخه آداپتور تغذیه AC از پریز برق AC روی دیوار بریون آورده شده است.**

**هیچ گاه منبع تأمنی برق را در حنی هر عملیات رکورد کردن 2000A-PSR قطع نکنید )بطور مثال از دوشاخه کشیدن آداپتور AC !)انجام این کار می تواند باعث از دست رفتن داده** 

**جهت جلوگریی از آسیب رسیدن به بلندگوها یا سایر جتهیزات الکرتونیکی متصل شده، مهیشه برق دستگاه 2000A-PSR را قبل از روشن کردن برق بلندگوهای تقویت کننده یا میکرس یا آمپلی فایر، روشن کنید. مهچننی، مهیشه برق دستگاه 2000A-PSR را بعد از خاموش کردن برق بلندگوهای تقویت کننده یا میکرس یا آمپلی فایر، خاموش کنید.**

فیلم حمافظتی شفافی را که پیش از محل از کارخانه بر صفحه نامیش قرار داده شده بود را بردارد.

# 2 تنظیم بلندی صدا.

از صفحه مدرج [MASTER VOLUME] را برای تنظیم میزان صدا به مقدار دلخواه استفاده کنید.

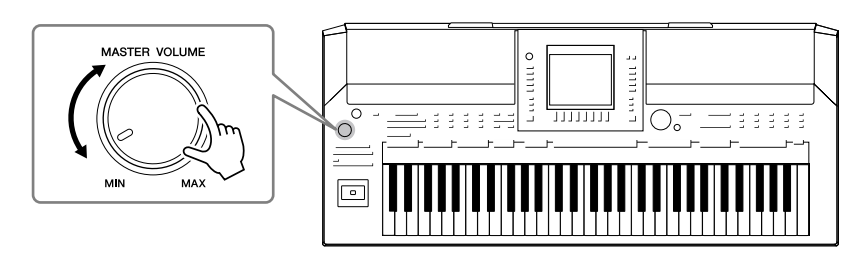

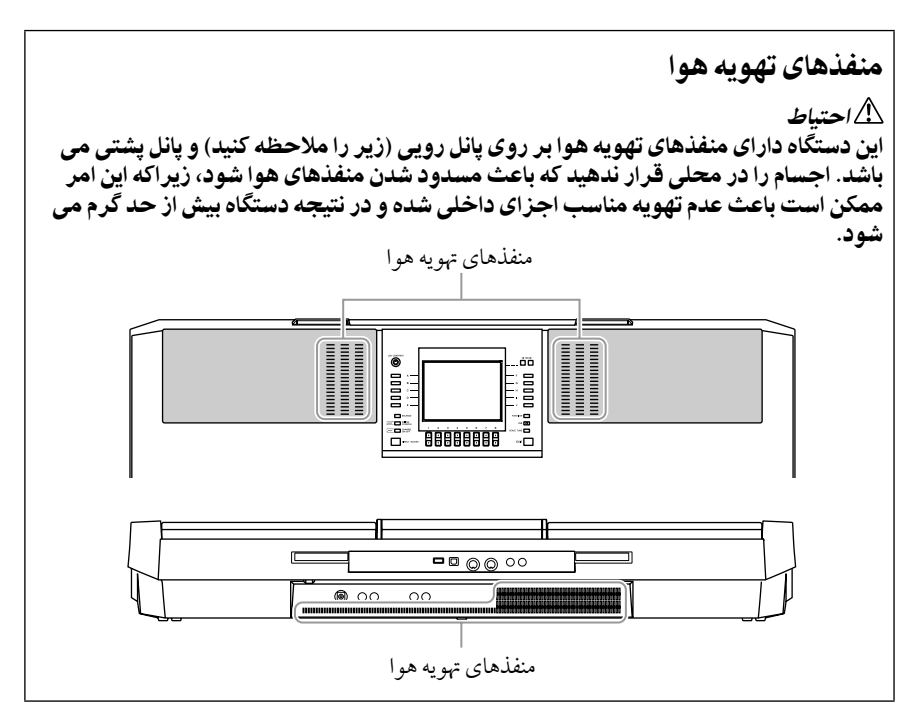

# وصل کردن پایه نت

مهراه با 2000A-PSR یک پایه نت موجود می باشد که می توان آن را با داخل کردن درشکاف پشت پانل کنرتل، به دستگاه اضافه کرد.

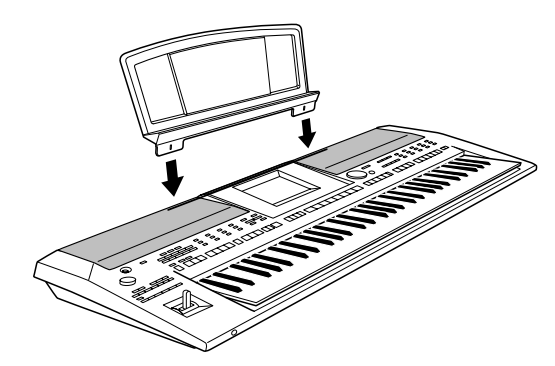

استفاده از هدفون ها

هدفون ها را به جک ]PHONES ]وصل کنید. سیستم بلندگوی اسرتیوی داخلی به طور اتوماتیک قطع می شود، هنگامیکه فیش هد فون وارد جک ]PHONES ]می شود.

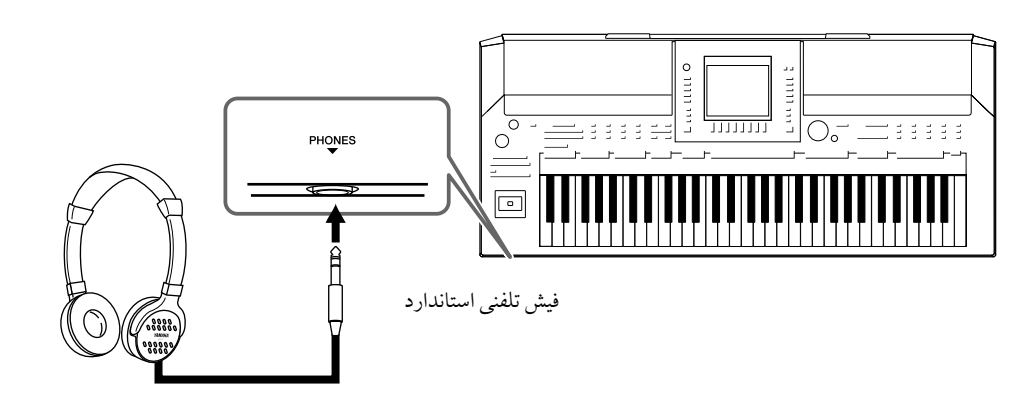

## احتیاط  $\triangle$

**با هدفون ها برای مدت طوالنی با صدای باال گوش ندهید. انجام آن ممکن است باعث از دست دادن شنوایی شود.**

تغییر دادن زبان صفحه نمایش

زبان مورد استفاده برای پیغامها، نام فایلها و کاراکرتهای ورودی در این بخش مشخص می شود.

1 صفحه نامیش عملیات را فراخوانی کنید.  $TAB$  $[\blacksquare$  $\blacksquare$ ] OWNER  $\leftarrow$  [I] UTILITY  $\leftarrow$  [FUNCTION]

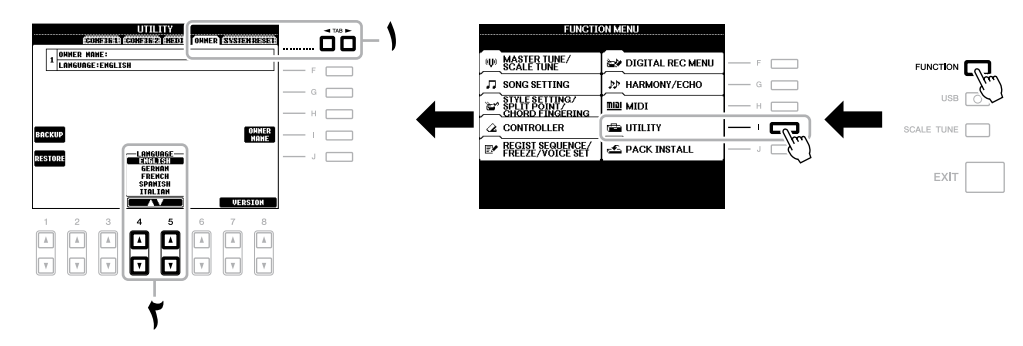

2 از دکمه های ]st **<sup>4</sup>**]**/**[st **<sup>5</sup>** ]برای انتخاب زبان دخلواه استفاده کنید.

#### توضیحات

در طول این راهنام، فلش های مورد استفاده در دستورالعملها، .<br>نشان دهنده خلاصه نویسی در فرآیند فراخوانی صفحات نامیش و عملکردهای معنی می باشد.

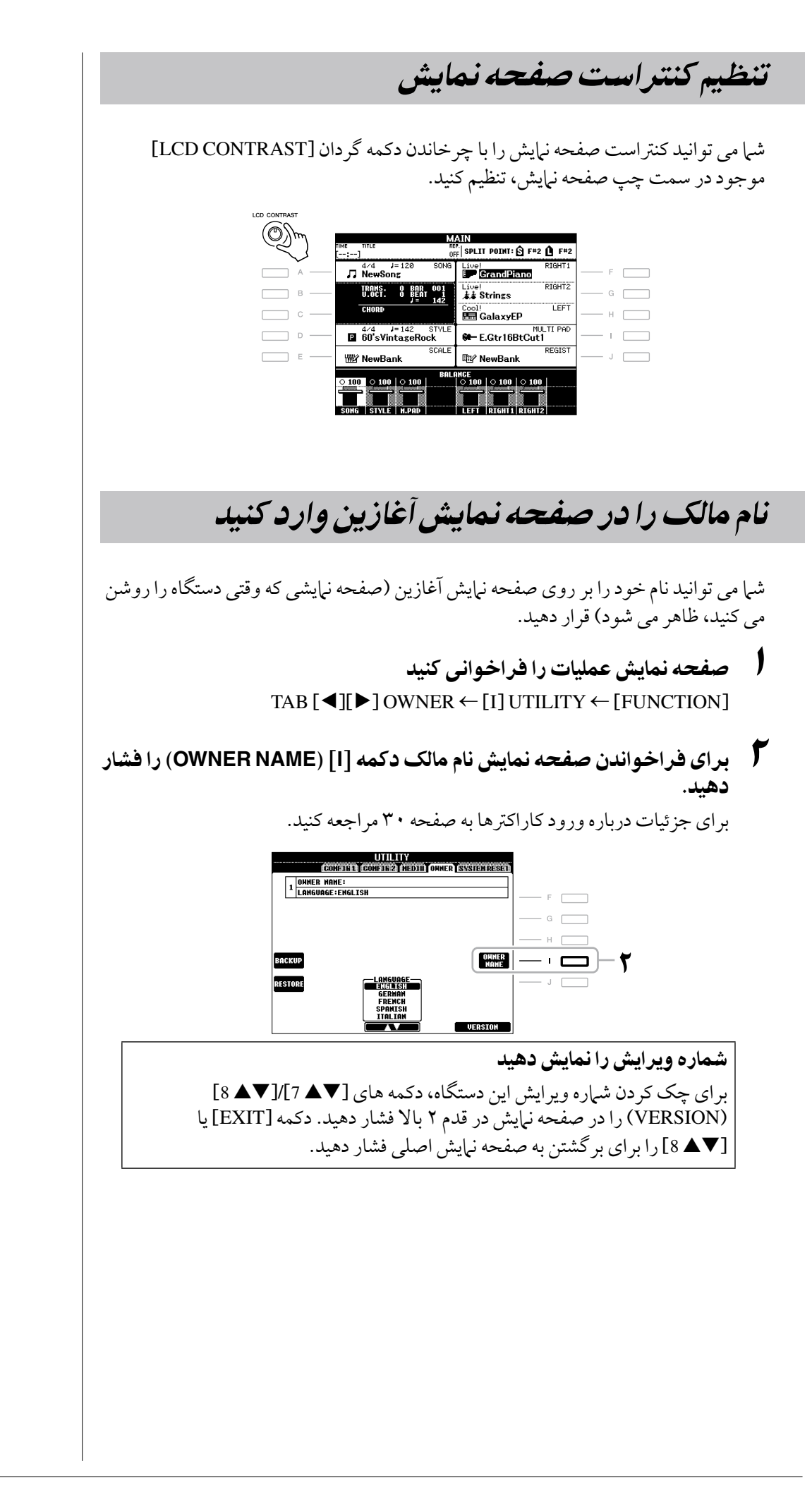

# نواختن دموها

دموها دستورالعمل های مفید و آسان فهمی را برای ویژگی ها و عملکردها مانند نامیش های آهنگ ارائه می دهند.

1 برای آغاز دمو، دکمه ]**DEMO** ]را فشار دهید.

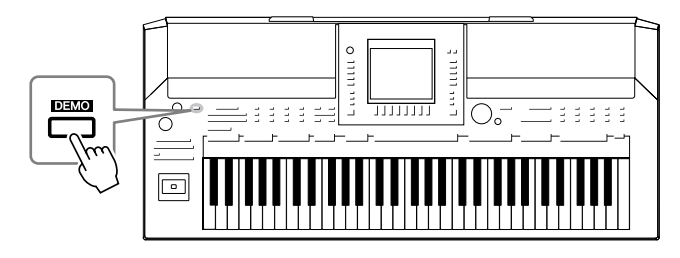

کلیات دمو به صورت پیوسته پخش خواهد شد و صفحه نامیش های خمتلفی را در توالی فرا خواهد خواند.

2 دکمه های ]st **<sup>7</sup>**]**/**[st **<sup>8</sup>**) ]**OVERVIEW SKIP** (را در صفحه نامیش دمو برای فراخواندن منوی دموی مشخص فشار دهید.

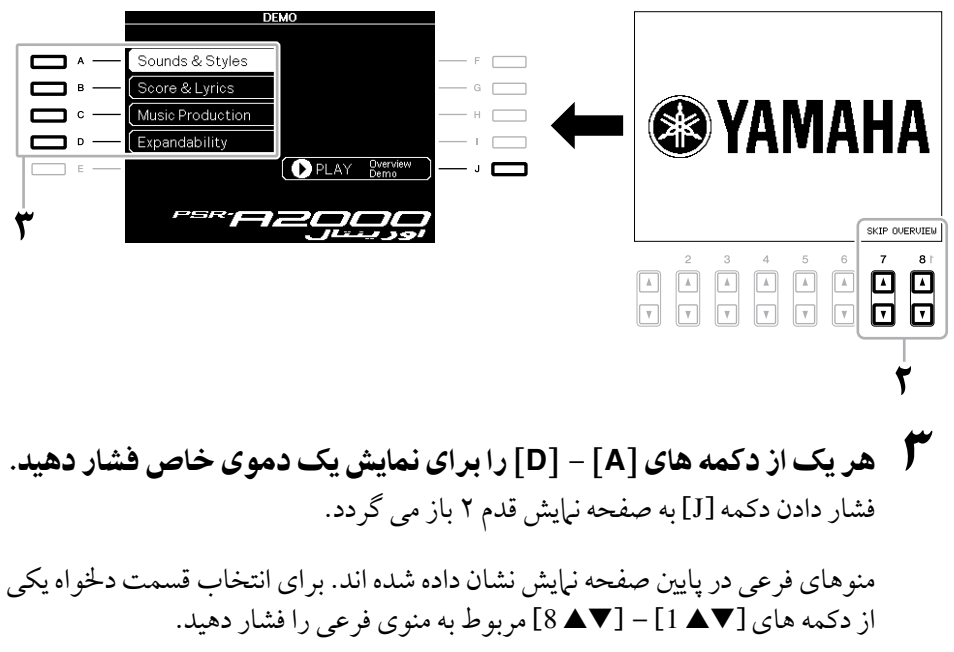

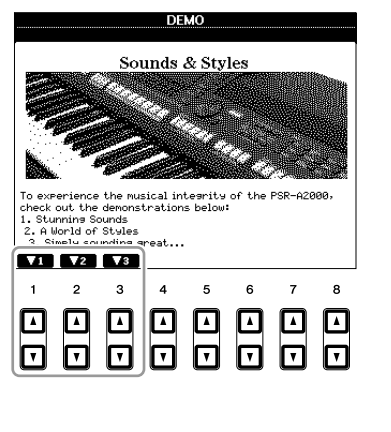

# 4 دکمه ]**EXIT** ]را برای خارج شدن از دموها چند بار فشار دهید.

توضیحات

برای بازگشت به منوی سطح باالتر، دکمه ]EXIT ]را فشار دهید.

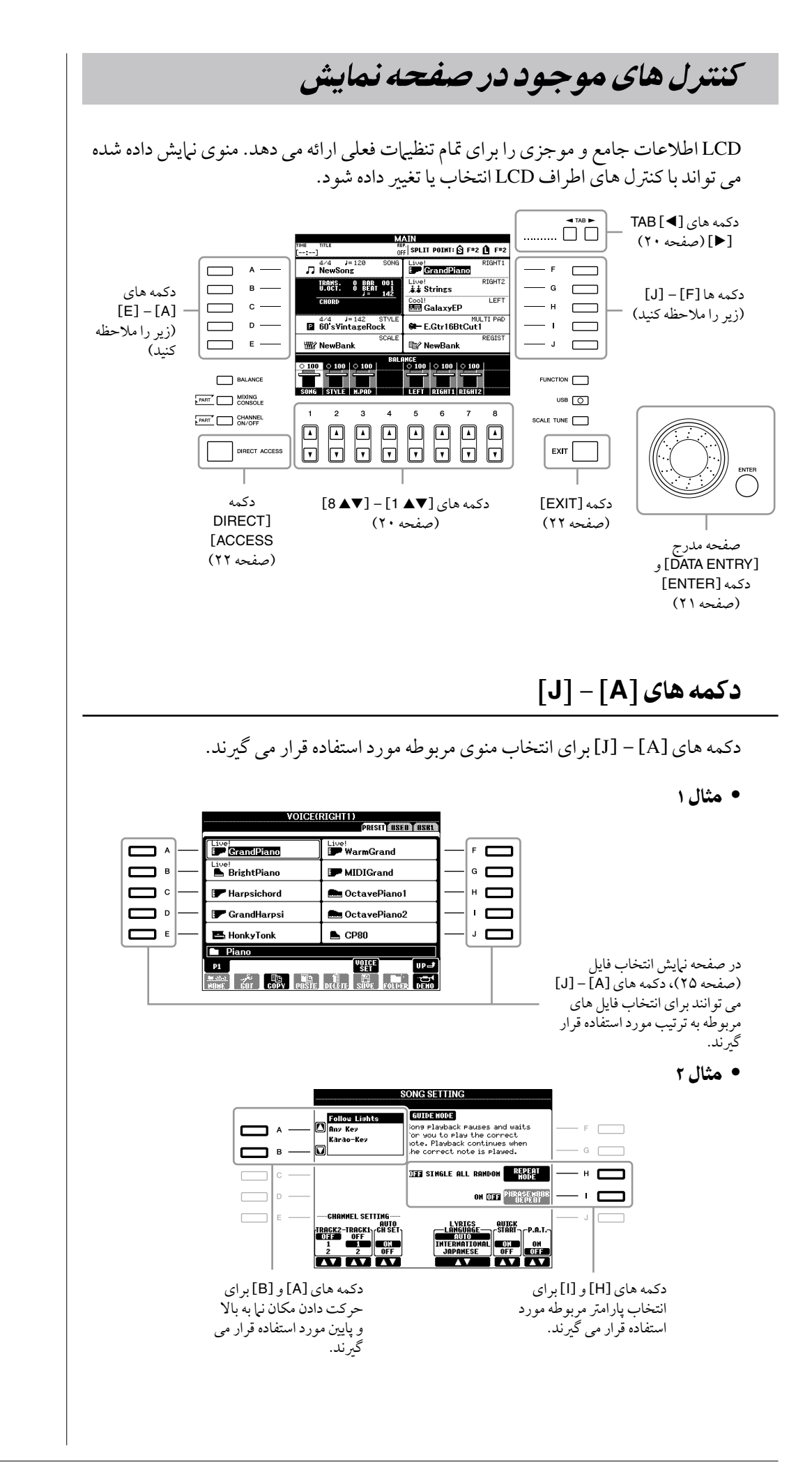

## دکمه های **TAB**] F][E[

 $\Box$   $\Box$ 

این دکمه ها به طور عمده برای تغییر دادن صفحات نمایشی که دارای "نوارها" در بالا می باشند مورد استفاده قرار می گریند.

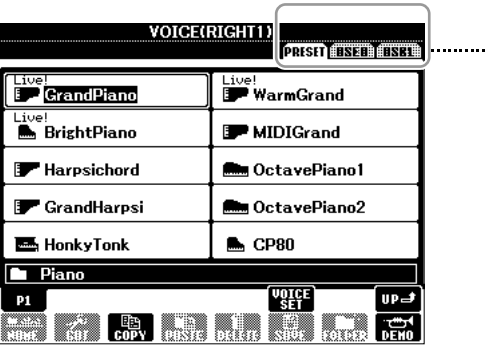

## دکمه های [8▲V] – [1▲V]

دکمه های [1▲ 1] – [3▲ 8] برای ايجاد تنظيهات انتخاب يا تنظيم (بالا يا پايين) براي

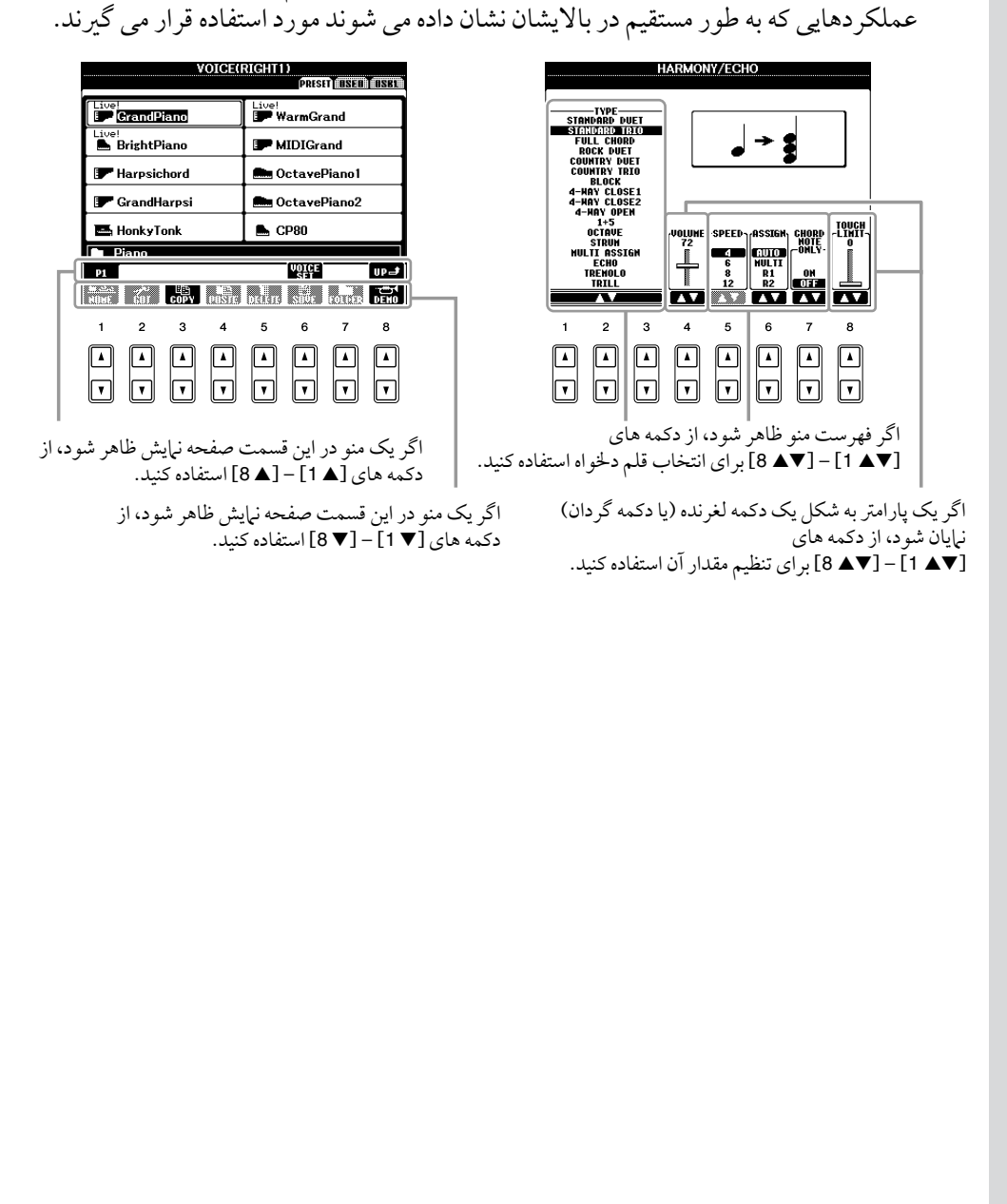

## صفحه مدرج ]**ENTRY DATA** ]و دکمه ]**ENTER**]

بسته به صفحه نامیش LCD انتخاب شده، صفحه مدرج ]ENTRY DATA ]می تواند به دو صورت زیر مورد استفاده قرار بگرید.

•انتخاب فایل ها )آوا، **Style**، آهنگ، و غریه(

وقتی یکی از صفحات نمایش انتخاب فایل (صفحه ۲۵) نشان داده می شود، شیم می توانید از <sub>.</sub> صفحه مدرج ]ENTRY DATA ]و دکمه ]ENTER ]برای انتخاب یک فایل )آوا، Style، آهنگ و غیره) استفاده کنید.

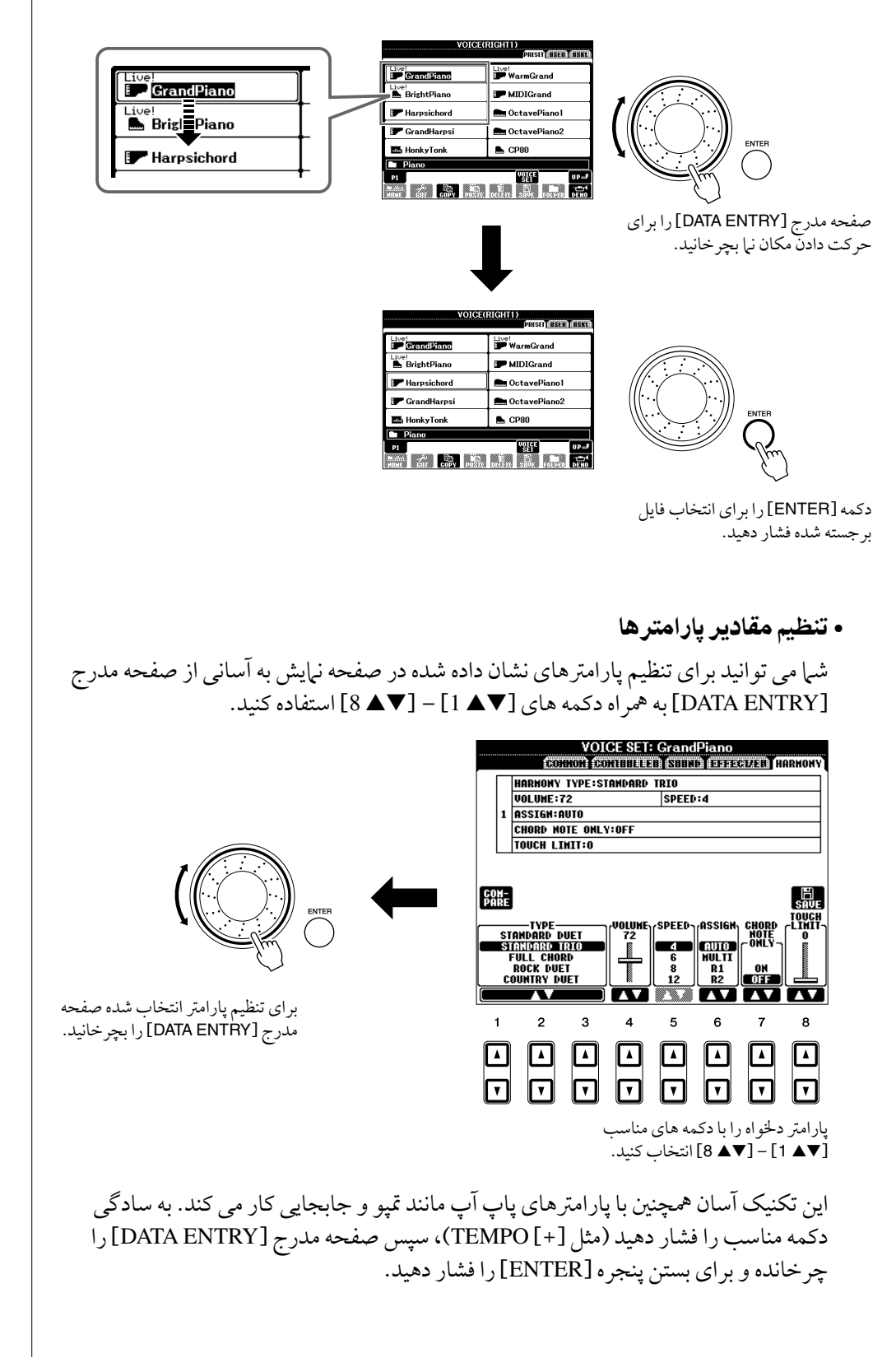

## دکمه ]**EXIT**]

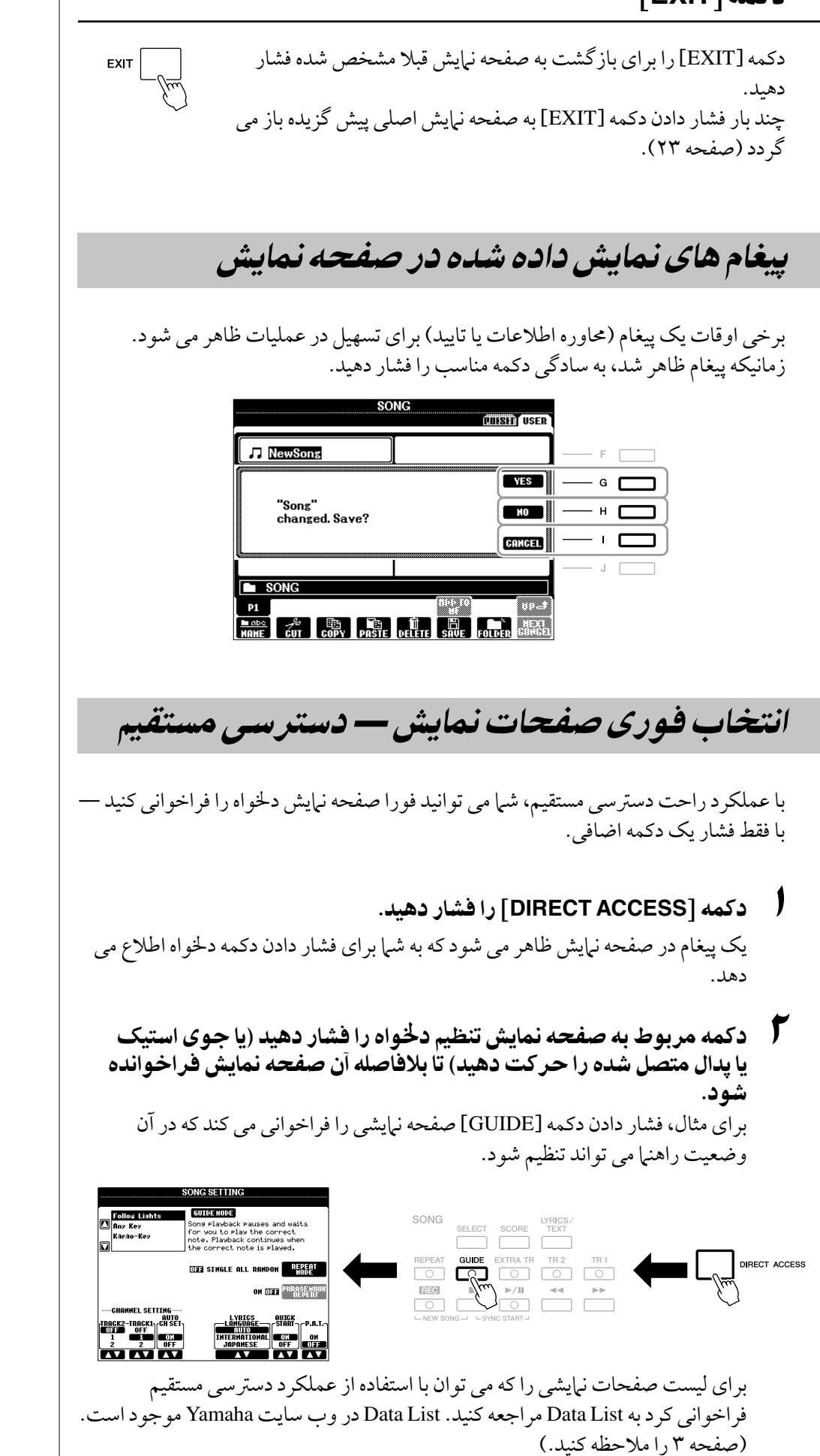

# پیکربندی صفحه نمایش اصلی

صفحه نامیشی که هنگام روشن شدن ظاهر می شود صفحه نامیش اصلی است. صفحه نامیش اصلی، تنظیامت پایه نظری آوا و Style انتخاب شده کنونی را نشان می دهد، به شام امکان می دهد در یک نظر آنها را ببینید. صفحه نبایش اصلی آن صفحه ای است که معمو لا شیا در هنگام نواختن با صفحه کلید آن را می بینید.

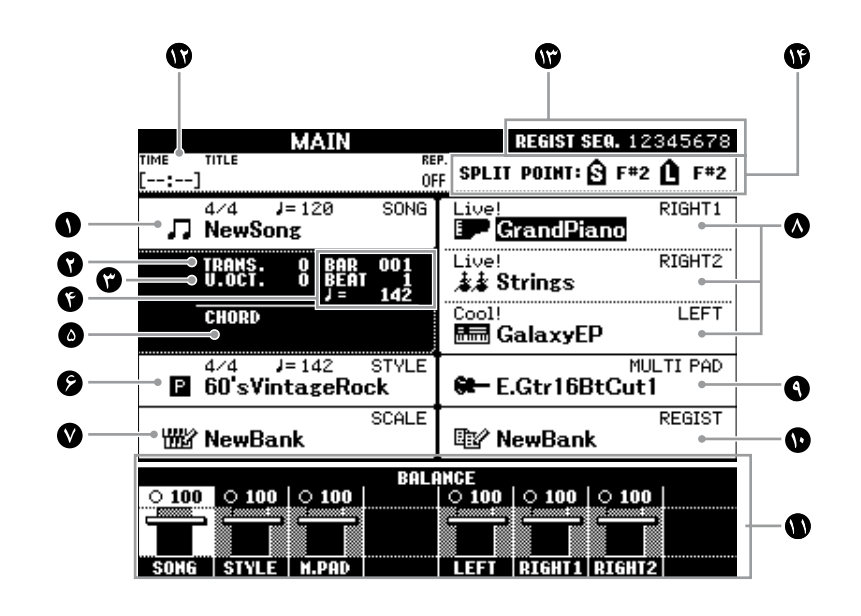

## <sup>1</sup> نام آهنگ و سایر اطالعات مربوطه

نام آهنگ انتخاب شده، تاثری زمانی و متپو را نشان می دهد. دکمه ]A ]را برای فراخوانی صفحه نمایش انتخاب آهنگ فشار دهید (صفحه ۵۷).

<sup>2</sup> پس و پیش کردن

میزان جابجایی را برای واحدهای نیم پرده نشان می دهد (صفحه ۴۱).

<sup>3</sup> اکتاو باالیی

میزانی را که مقدار اکتاو جابجا می شود نامیش می دهد )صفحه 41(.

**BAR/BEAT/TEMPO@** 

موقعیت کنونی (بار/ ضربه/ تمپو) را در پخش Style یا پخش آهنگ نبایش می دهد.

<sup>5</sup> نام آکورد فعلی

وقتی دکمه ]ACMP ]روشن باشد، آکورد مشخص شده در بخش آکورد صفحه کلید نامیش داده خواهد شد. وقتی آهنگ حاوی داده های آکورد نواخته می شود، نام آکورد فعلی نامیش داده خواهد شد.

<sup>6</sup> نام **Style** و سایر اطالعات مربوطه نام Style انتخاب شده فعلی، تاثری زمانی و متپو را نشان می دهد. فشار دادن دکمه ]D ]صفحه نایش انتخاب Style را فراخوانی می کند (صفحه ۴۷).

## <sup>7</sup> نام بانک تنظیم گام

بانک تنظیم گام انتخاب شده فعلی را نشان می دهد. دکمه ]E ]را برای فراخوانی صفحه نامیش انتخاب بانک تنظیم فشار دهید (صفحه ۸۹).

## توضیحات

در اینجا یک راه راحت برای بازگشت به صفحه نمایش اصلی از هر صفحه نامیش دیگری موجود می باشد: به آسانی دکمه .<br>[DIRECT ACCESS] و سپس دکمه ]EXIT ]را فشار دهید.

## <sup>8</sup> نام آوا

نام آواهایی را که برای بخش های 1 RIGHT، 2 RIGHT و LEFT انتخاب شده اند نامیش می دهد )صفحه 37(. فشار دادن یکی از دکمه های ]F[ – ]H ]صفحه نامیش انتخاب آوا برای هر بخش را فرا خوانی می کند.

## <sup>9</sup> نام بانک مولتی پد

نام های بانک مولتی پد انتخاب شده را نامیش می دهد. دکمه ]I ]را برای فراخوانی صفحه نامیش انتخاب بانک مولتی پد فشار دهید (صفحه ۶۸).

## <sup>10</sup> نام بانک حافظه رجیسرت

نام بانک حافظه رجیستر و شماره حافظه رجیستر انتخاب شده فعلی را نمایش می دهد. دکمه ]J ]را برای فراخوانی صفحه نامیش انتخاب بانک حافظه رجیسرت فشار دهید )صفحه 76(.

## <sup>11</sup> باالنس بلندی صدا

باالنس بلندی صدا در میان بخش ها را نامیش می دهد. بالانس بلندی صدا میان بخش ها را را با استفاده از دکمه های [▼▲ 1] – [ • 1 ] میزان کنید.

## <sup>12</sup> اطالعات صدای **USB**

اطلاعات فایل صوتی انتخاب شده (نام فایل، زمان، و غیره) را نبایش می دهد در حین ضبط، یک نشانگر "REC "ظاهر می شود.

## <sup>13</sup> توالی ثبت

زمانی ظاهر می شود که توالی ثبت فعال باشد )صفحه 164(.

## <sup>14</sup> نقطه تقسیم

موقعیت های نقطه تقسیم را نامیش می دهد )صفحه 37(.

## توضیحات

اگر صفحه نمایش بالانس بلندی صدا نشان داده نمی شود، دکمه ]EXIT ] را برای نشان داده صفحه نبایش باالنس بلندی صدا فشار دهید.

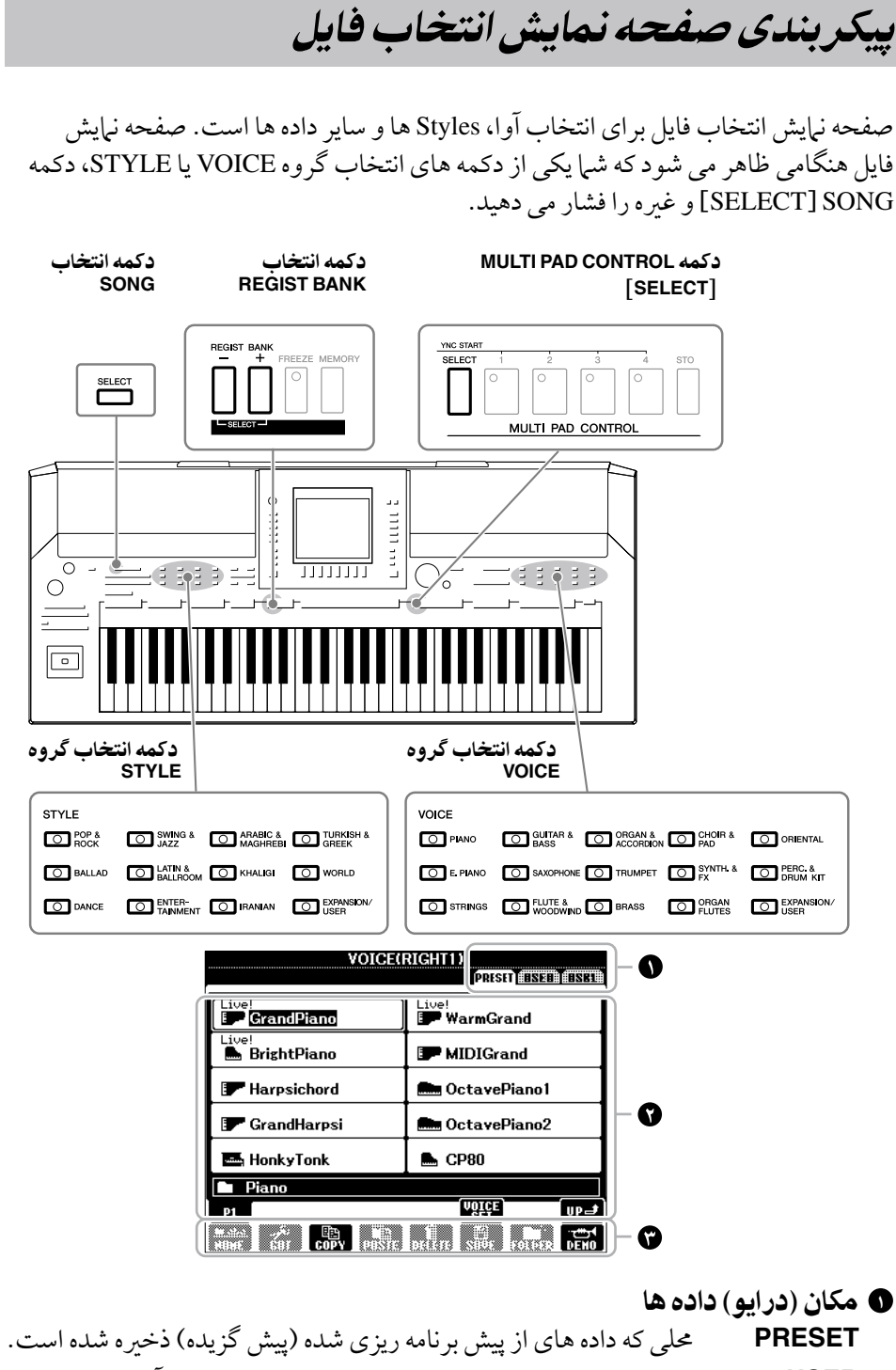

راه اندازی

**USER** حملی که داده های رکورد شده یا ادیت شده ذخریه شده است. آواها یا Styles گسرتشی نصب شده نیز در پوشه گسرتشی Expansion ذخریه می شوند. **USB** مکانی که داده های دستگاه ذخریه USB( حافظه فلش USB، و غریه( بر آن

ذخریه شده است. فقط زمانی نامیان می شود که دستگاه)های( ذخریه USB به ترمینال ]DEVICE TO USB ]متصل شده باشد )صفحه 93(.

## <sup>2</sup> داده ها )فایل های( قابل انتخاب

فایل هایی که می توانند بر این صفحه نامیش انتخاب شوند نشان داده شده اند. اگر بیش از 10 فایل وجود داشته باشد، شامره های صفحات )1P، 2P... )در زیر فایل ها نشان داده می شوند. فشار دادن دکمه مربوطه صفحه نامیش را تغیری می دهد. زمانیکه سایر صفحات را دنبال می کنید، دکمه "Next "ظاهر می شود، و برای صفحه قبل، دکمه ".Prev "ظاهر می شود.

## <sup>3</sup> منوی عملیات فایل/پوشه

شما می توانید فایل های داده های خود را از این منو ذخیره و مدیریت (کپی، حرکت، حذف، و غیره) کنید. برای دستورالعمل های جزئی، به صفحات ٢٧ – ٢٩، 6۶ مراجعه کنید.

## توضیحات

از این به بعد در این راهنما، هر دستگاه ذخریه USB، مانند حافظه فلش USB و غریه به عنوان "دستگاه ذخریه USB "در نظر گرفته خواهد شد.

## توضیحات

داده ها چه آهنا که قبال برنامه ریزی شده و چه آهنا که خود مبتکر آهنا هستید ، به عنوان "فایلها" ذخریه می شوند.

#### توضیحات

شما می توانید از دکمه [USB] صفحه نمایش انتخاب فایل را در دستگاه ذخریه USB متصل شده باز نامیید.  $/[A]$  SONG  $\leftarrow$  [USB] /[C] REGIST/[B] STYLE  $IGIMULTI$  PAD/[F] VOICE

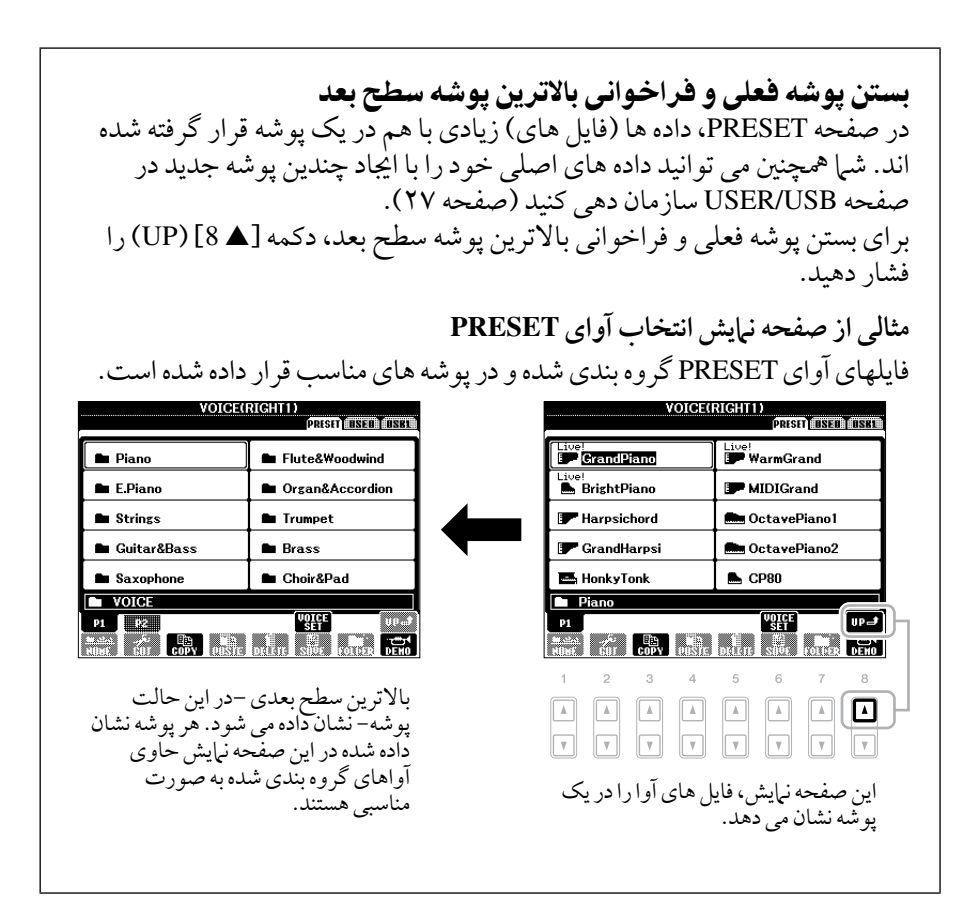

# مدیریت فایل

اگر تعداد زیادی فایل را روی یک حافظه فلش USB یا درایو USER ذخریه کرده اید، ممکن است پیدا کردن سریع فایل دلخواه مشکل باشد. برای آسان تر کردن یافتن فایل هایی که می خواهید، می توانید فایل های خود را در پوشه ها سازمان دهی کرده، فایل ها را تغیری نام داده، فایل های غیر ضر وری را حذف کنید و غیره. این عملیات در صفحه نبایش انتخاب فایل انجام می شوند.

## اجیاد یک پوشه جدید

این عملیات به شما اجازه می دهد پوشه های جدید ایجاد کنید. پوشه ها می توانند به دلخواه شما ایجاد شده، نامگذاری و دسته بندی شوند، پیدا کردن و انتخاب داده های اصلی را آسانتر می سازد.

1 در صفحه نامیش انتخاب فایل، نوار مناسب )**USER** یا **USB** )را که می خواهید داده ها را در آن ذخریه کنید با استفاده از دکمه های **TAB**] F][E [انتخاب کنید.

اگر می خواهید یک پوشه جدید را در پوشه موجود اجیاد کنید، پوشه را در اینجا انتخاب کنید.

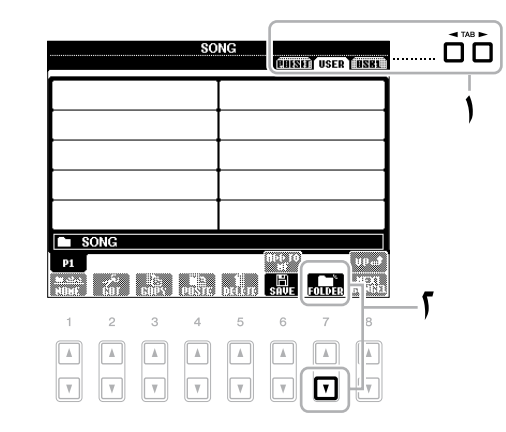

2 دکمه [<sup>t</sup> **<sup>7</sup>**)[**FOLDER** (را برای فراخوانی صفحه نامیش نامگذاری برای یک پوشه جدید را فشار دهید.

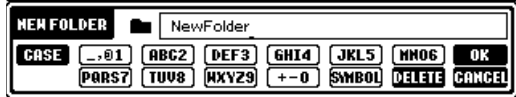

3 نام پوشه جدید را وارد کنید )صفحه 30 را مالحظه کنید(.

#### توضیحات

۔<br>یک یو شه جدید نمی تواند در نوار PRESET یا پوشه گسرتشی Expansion در نوار USER اجیاد شود.

## توضیحات

حداکثر تعداد کل فایلها/پوشه هایی که می توان در یک پوشه ذخریه کرد برابر 500 است.

#### توضیحات

در صفحه نامیش نوار USER، دایرکتوری های پوشه می تواند حداکثر تا 4 سطح داشته باشد. حداکثر تعداد کل فایل ها/پوشه هایی که می توانند ذخریه شوند بسته به اندازه و طول نام های فایل/پوشه متفاوت است.

## توجه

**پوشه را به چیزی بجز "Expansion "نامگذاری کنید. وقتی بسته گسرتشی نصب شده باشد متام داده های موجود در پوشه "Expansion "ناپدید خواهند شد.**

#### توضیحات

عالیم زیر را نمی توان به عنوان نام پوشه/فایل وارد کرد. ¥ / : \* ? " < > |

## تغیری نام فایلها/پوشه ها

این عملیات به شما اجازه تغییر نام فایل ها/ پوشه ها را می دهد.

- ا صفحه نمایشی را که شامل فایل/پوشه ای است که می خواهید نام آنرا تغییر دهید را فراخوانی کنید.
	- 2 دکمه [<sup>t</sup> **<sup>1</sup>**)[**NAME** (را فشار دهید. پنجره پاپ آپ برای عملیات تغییر نام در پایین صفحه نمایش ظاهر می شود.

**The Cost of Cost of the Cost of Change NAME** Select a file or folder.  $\begin{bmatrix} 0 & \mathbf{k} \end{bmatrix}$  CANCEL  $2$   $3$   $4$   $5$   $6$   $7$   $9$  $\begin{tabular}{|c|c|} \hline $\mathbb{A}$ & \multicolumn{3}{|c|}{\hspace{1.5cm}} \multicolumn{3}{|c|}{\hspace{1.5cm}} \multicolumn{3}{|c|}{\hspace{1.5cm}}\hline \multicolumn{3}{|c|}{\hspace{1.5cm}}\hline \multicolumn{3}{|c|}{\hspace{1.5cm}}\hline \multicolumn{3}{|c|}{\hspace{1.5cm}}\hline \multicolumn{3}{|c|}{\hspace{1.5cm}}\hline \multicolumn{3}{|c|}{\hspace{1.5cm}}\hline \multicolumn{3}{|c|}{\hspace{1.5cm}}$  $\begin{tabular}{|c|c|c|c|c|} \hline $\mathbb{A}$ & $\mathbb{B}$ \\ \hline \end{tabular}$  $\begin{tabular}{|c|c|c|c|c|} \hline $\mathbb{A}$ & $\mathbb{B}$ \\ \hline \end{tabular}$  $\boxed{A}$  $\boxed{\phantom{1}1}$  $\boxed{\phantom{1}1}$  $\overline{\mathbf{r}}$  $\sqrt{v}$  $\Box$  $\boxed{\mathbf v}$ 

- 3 یکی از دکمه های ]**A**[–]**J** ]مربوط به فایل/پوشه دخلواه خود را فشار دهید.
	- 4 برای تایید انتخاب فایل/پوشه دکمه [<sup>t</sup> **<sup>7</sup>**)[**OK** (را فشار دهید.
- نام (کاراکترهای) فایل یا پوشه انتخاب شده را وارد کنید (صفحه ۳۰).  $\bm{O}$ فایل/پوشه تغیری نام داده شده در مکان مناسب بنی فایلها به ترتیب حروف الفبا قرار داده شده و بر روی صفحه نامیش ظاهر می شود.

## کپی کردن یا حرکت دادن فایل ها

این عملیات به شم| امکان کپی کردن یا بریدن یک فایل و چسباندن آن در یک مکان (پوشه) دیگر را می دهد. شام مهچننی می توانید یک پوشه را با استفاده از مهان روند کپی کنید )اما نمی توانید حرکتش دهید).

- المی صفحه نمایشی را که شامل فایل/پوشه ای است که می خواهید نام آنرا کپی کنید فراخوانی نمایید.
	- 2 برای کپی کردن دکمه [<sup>t</sup> **<sup>3</sup>**)[**COPY** (یا برای حرکت دادن دکمه [t **2**)[**CUT** (را فشار دهید. پنجره پاپ آپ برای عملیات کپی/برش در پاینی صفحه نامیش ظاهر می شود.

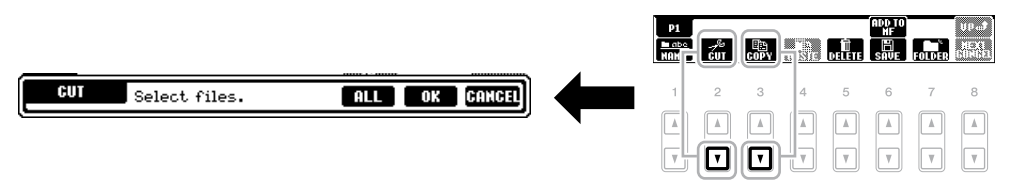

3 یکی از دکمه های ]**A**[–]**J** ]مربوط به فایل/پوشه دخلواه خود را فشار دهید. برای کنسل کردن عملیات، دکمه مشابه ]A[–]J ]را دوباره فشار دهید. دکمه [6 €] (ALL) را برای انتخاب همه فایلها/ پوشه ها در صفحه نمایش فعلی شامل مهه صفحات، فشار دهید. برای کنسل کردن انتخاب، دکمه [t 6) [OFF ALL (را دوباره فشار دهید.

#### توجه

**پوشه را به چیزی بجز "Expansion "نامگذاری کنید. وقتی بسته گسرتشی نصب شده باشد متام داده های موجود در پوشه "Expansion "ناپدید خواهند شد.**

#### توضیحات

فایل های نوار PRESET یا در پوشه گسرتشی Expansion در نوار USER نمی توانند تغیری نام داده شوند.

#### توضیحات

برای کنسل کردن عملیات تغیری نام،  $^{^{\prime }}$  ، دکمه [ $\blacktriangledown$  8) ( (CANCEL ) د فشار دهید.

## توضیحات

فایل های موجود در نوار PRESET نمی توانند حرکت داده شوند. فقط می توانند کپی شوند.

#### توضیحات

فایل های پوشه گسرتشی Expansion در نوار USER نمی توانند کپی یا حرکت داده شوند.

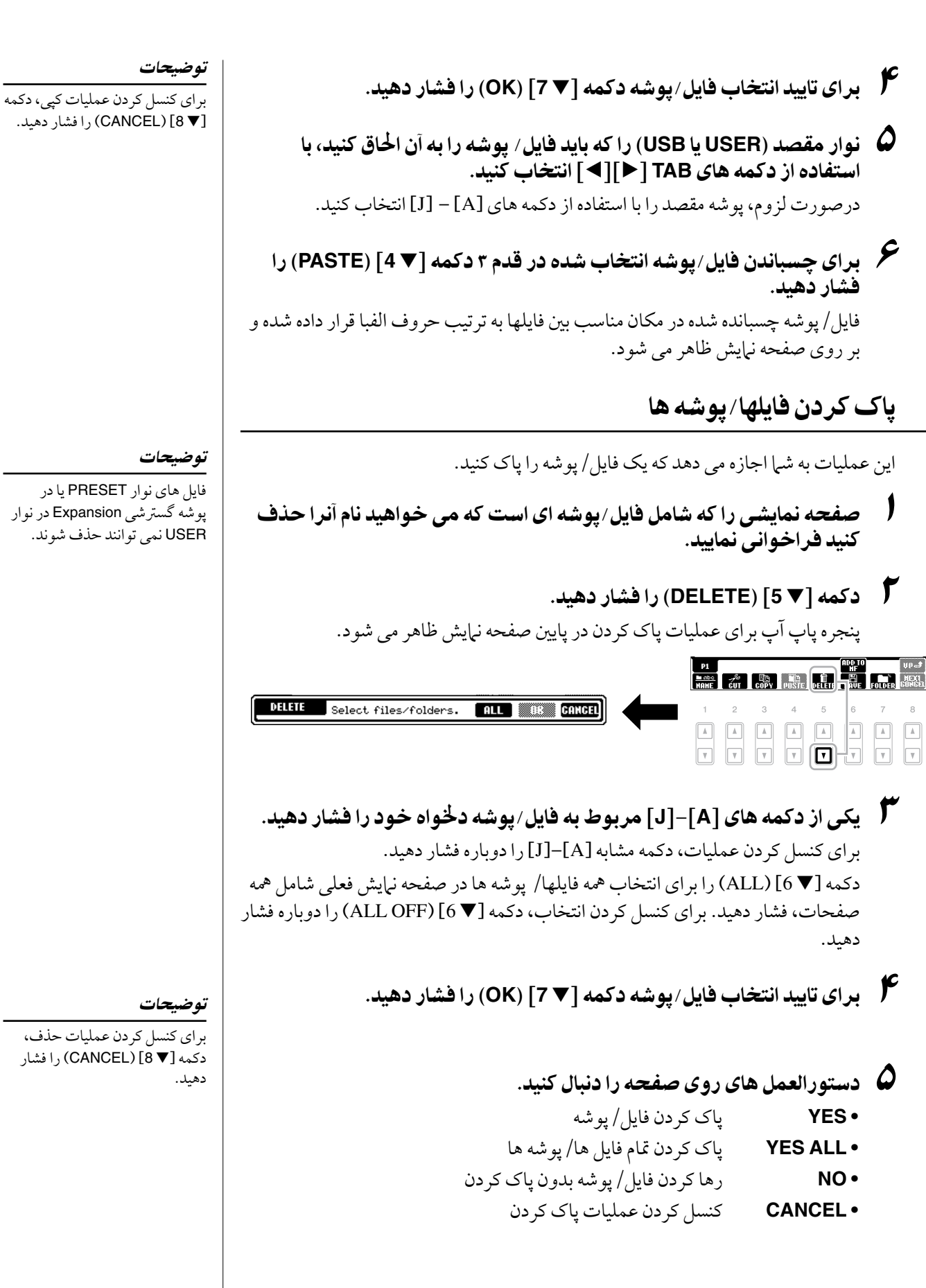

# وارد کردن کاراکرتها

دستورالعمل های زیر نشان دهنده چگونگی وارد کردن کاراکرتها برای نامگذاری پوشه ها/فایل هایتان، وارد کردن کلامت کلیدی، و غریه است. وارد کردن کاراکرتها باید در صفحه نامیش نشان داده شده در پاینی انجام شود.

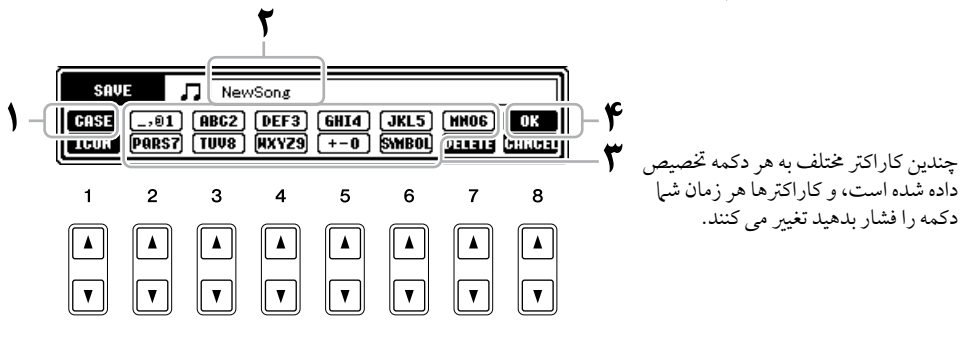

- 1 نوع کاراکرت را با فشار دادن دکمه ]<sup>s</sup> **<sup>1</sup>** ]تغیری دهید.
	- **CASE** حروف بزرگ، اعداد، عالمت ها
	- **case** حروف کوچک، اعداد، عالمت ها
- 2 از صفحه مدرج ]**ENTRY DATA** ]برای حرکت مکان نام به موقعیت دخلواه

استفاده کنید.

3 دکمه های ]st **<sup>2</sup>**[ – ]st **<sup>6</sup>** ]و ]<sup>s</sup> **<sup>7</sup>**]، مربوط به کاراکرتهای مورد نظر را فشار دهید.

برای وارد کردن کاراکرت انتخاب شده، مکان نام را حرکت داده یا یک دکمه ورود حروف دیگر را فشار دهید. به طور متناوب شما می توانید زمان کوتاهی را صبر کرده تا کاراکتر بصورت اتوماتیک وارد شود. برای جزئیات درباره وارد کردن کاراکرتها، به "سایر عملیات ورود کاراکرت" پاینی مراجعه کنید.

4 دکمه [<sup>s</sup> **<sup>8</sup>**)[**OK** (را برای وارد کردن نام جدید و بازگشت به صفحه نامیش قبلی فشار دهید.

#### توضیحات

هنگام وارد کردن متن در عملکرد اجیاد کننده آهنگ، شام مهچننی می توانید کاراکرتهای ژاپنی را وراد کنید )کانا و کانجی(.

## توضیحات

نام فایل می تواند تا 41 کاراکرت و نام پوشه می تواند تا 50 کاراکرت را شامل شود.

#### توضیحات

برای کنسل کردن عملیات وارد کردن کاراکتر ، دکمه [∀ 8) ( CANCEL) را فشار دهید.

## •پاک کردن کاراکرتها

مکان نما را به روی کاراکتری که می خواهید پاک کنید با استفاده از صفحه مدرج ]ENTRY DATA ]جابجا کنید ، و دکمه [t 7) [DELETE (را فشار دهید. برای پاک کردن مهه کاراکترهای روی خط در یک لحظه، دکمه [t 7) (DELETE) را فشار داده و نگاه دارید.

## •وارد کردن عالئم یا فاصله

- .<sup>1</sup> دکمه [<sup>t</sup> <sup>6</sup>)[SYMBOL (را برای فراخوانی لیست عالیم فشار دهید.
- .<sup>2</sup> از صفحه مدرج ]ENTRY DATA ]برای حرکت دادن مکان نام به عالمت دخلواه استفاده کرده، سپس دکمه [s 8)[OK (را فشار دهید.
	- •انتخاب آیکن های دخلواه برای فایلها )در سمت چپ نام فایل نشان داده شده است(
	- .<sup>1</sup> دکمه ]<sup>t</sup> <sup>1</sup>) ]ICON (را برای فراخوانی صفحه نامیش SELECT ICON فشار دهید.
	- ۰ آیکن را با استفاده از دکمه های [A] [J]، دکمه های [ $\blacktriangledown$  3 ] [ $\blacktriangledown$  3 ]یا صفحه  $\mathcal T$ مدرج ]ENTRY DATA ]انتخاب کنید. صفحه نامیش ICON دارای چندین صفحه است. دکمه های TAB] <sup>F</sup>][E [را برای انتخاب صفحات خمتلف فشار دهید.
		- دکمه  ${\rm (OK)}$  [8) ] ) را بر ای بکار بر دن آیکو ن انتخاب شده فشار دهید.  $\bm r$

# بازیابی تنظیامت برنامه ریزی شده کارخانه

زمانیکه کلید C6 را نگاه داشته اید (سمت راست ترین کلید بر روی صفحه کلید)، سوئیچ  $\ket{\mathbb{C}}$ آماده باش/روشن) را روشن کنید. این کار تمام تنظیمات را به پیش فرض کارخانه باز می گر داند.

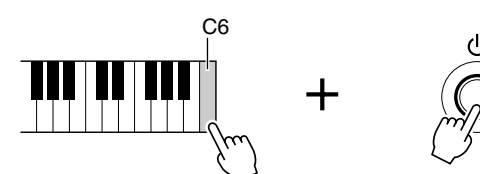

شام مهچننی می توانید یک تنظیم مشخص را به مقدار پیش فرض کارخانه بازگردانده، یا تنظیامت ری ست شده خود را ذخریه/بارگذاری کنید. صفحه نامیش عملیات را فراخوانی کنید: [FUNCTION←[UTILITY] I←[SYSTEM] F][E[TAB RESET. برای جزئیات، به بخش ویژگی های پیشر فته (صفحه ۱۸۹) مراجعه کنید.

## توضیحات

برای کنسل کردن عملیات، دکمه [t 8) [CANCEL (را فشار دهید.

## توضیحات

اگر می خواهید فقط تنظیم حافظه رجیسرت را مقداردهی اولیه کنید (صفحه ۷۵)، کلید ] [ )آماده باش/روشن( را در حنی نگه داشتن دکمه 5B روشن کنید.

پشتیبانی از داده ها

این روند از متام داده های ذخریه شده در درایو USER( بجز آواها/Styles گسرتشی و آهنگ های محافظت شده) و تمام تنظیمات دستگاه پشتیبانی می کند. برای حداکثر امنیت داده ها، Yamaha به شما توصیه می کند که داده های مهم خود را در یک دستگاه ذخیره USB ذخیره و کپی کنید. این کار یک پشتیبان راحت برای شما تمیه می کند اگر حافظه داخلی آسیب ببیند.

1 دستگاه ذخریه **USB** پشتیبان را متصل کنید )مقصد(.

2 صفحه نامیش عملیات را فراخوانی کنید.  $TAB[\blacktriangleleft][\blacktriangleright]$  OWNER  $\leftarrow$  [I] UTILITY  $\leftarrow$  [FUNCTION]

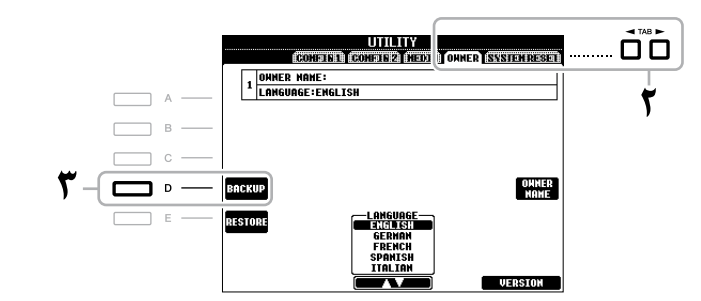

3 دکمه ]**D**( ]**BACKUP** )را برای ذخریه سازی داده ها بر روی دستگاه ذخریه **USB** فشار دهید.

برای بازیابی داده ها، دکمه ]E( ]RESTORE )را در این صفحه نامیش فشار دهید. وقتی عملیات کامل شد، دستگاه به صورت اتوماتیک راه اندازی جمدد خواهد شد.

## توجه

**آهنگ های حمافظت شده که در صفحه USER ذخریه شده را قبل از بازیابی، منتقل کنید. اگر آهنگ ها منتقل نشوند، عملیات مهه داده ها را پاک می کند.**

#### توضیحات

پیش از استفاده از یک دستگاه ذخریه USB، مطمئن شوید که "اتصال یک دستگاه ذخریه USB "را در صفحه ۹۳ مطالعه نهایید.

#### توضیحات

کامل کردن عملیات پشتیبانی/ بازیابی ممکن است چند دقیقه طول بکشد.

#### توضیحات

برای ذخریه کردن آهنگ، Style، مولتی پد، بانک حافظه رجیسرت، بانک تنظیم گام و آوا به صورت مستقل، عملیات کپی و چسباندن را از صفحه نامیش انتخاب فایل اجرا کنید )صفحه 28(.

#### توضیحات

برای ذخریه کردن رکورد یابنده موسیقی، افکت، قالب MIDI و فایل سیستم، صفحه نامیش عملیات را فراخوانی کنید:  $\leftarrow$  [I] UTILITY  $\leftarrow$  [FUNCTION] TAB [ $\blacktriangleleft$ ][ $\blacktriangleright$ ] SYSTEM RESET برای اطلاعات بیشتر، به بخش ویژگی های پیشرفته (صفحه ۱۸۹) مراجعه کنید.

عملکردهای اولیه

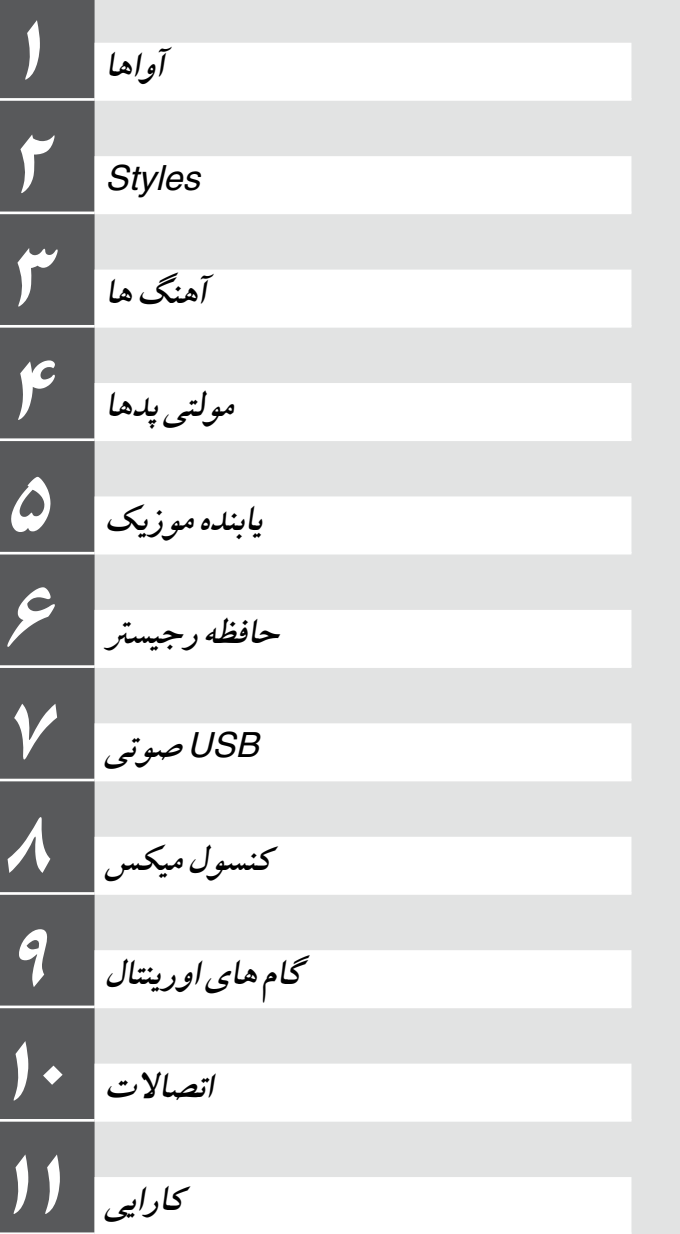

آواها - نواختن صفحه کلید -

با ویژگی های این دستگاه طیف وسیعی از آوای سازهای خمتلف شامل پیانو، گیتار، آالت موسیقی سیمی، براس، بادی و غریه را می توان بصورت واقعی و استثنایی اجرا کرد.

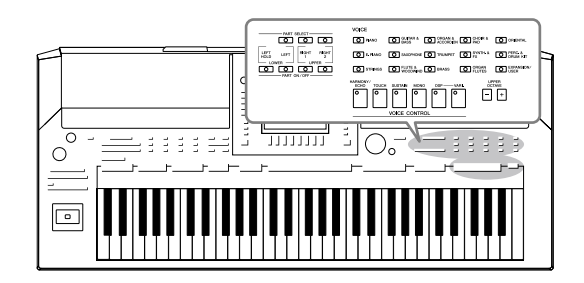

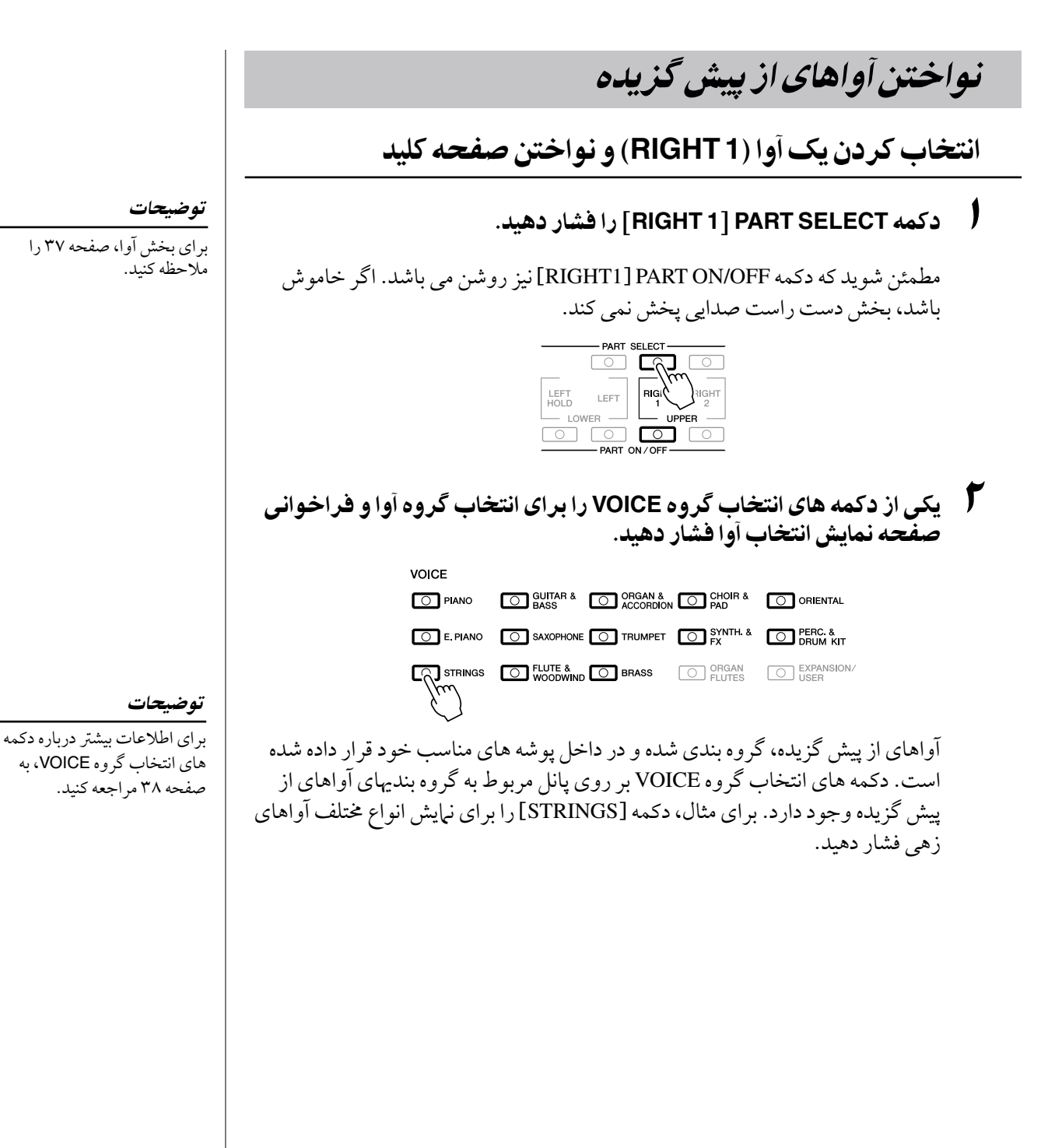

3 یکی از دکمه های ]**A**[ – ]**J** ]را برای انتخاب آوای دخلواه فشار دهید. برای فراخوانی سایر صفحات نامیش، یکی از دکمه های ]▲ 1[ – ]▲ 5[ را فشار داده یا مهان دکمه گروه VOICE را دوباره فشار دهید.

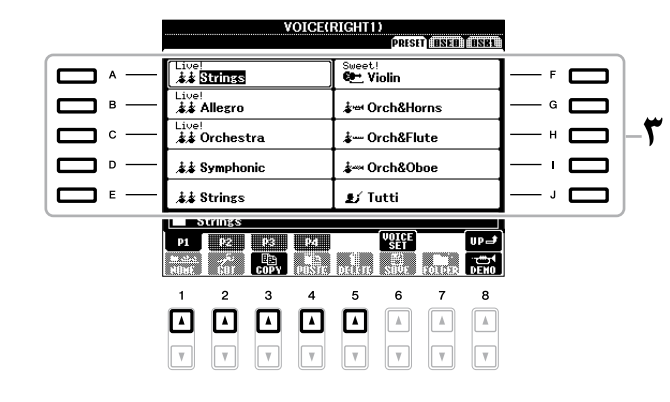

برای گوش دادن به عبارات دموی آواهای پیش گزیده دکمه [t 8) [DEMO (را برای آغاز دمو برای آوای انتخاب شده فشار دهید. برای توقف پخش دمو، دکمه ]t 8 ]را دوباره فشار دهید.

# 4 صفحه کلید را بنوازید.

به سهولت آواهای مورد دخلواه خود را فراخوانی کنید این دستگاه مشتمل برتعداد زیادی از آواهای با کیفیت بسیار باال بوده که بطور استثنایی طیف وسیعی از دستگاهها و آالت موسیقی را پوشش می دهد — بطور جمازی آن را برای هر کاربردی در زمینه موسیقی میرس می سازد. اگر چه در ابتدا تعداد رصف آواها ممکن است گیج کننده بنظر برسد. شام می توانید با استفاده از دکمه [USER/EXPANSION ]به آسانی آوای حمبوب خود را فراخوانی کنید.

- .<sup>1</sup> آوای دخلواه خود را از درایو PRESET به درایو USER کپی کنید. برای جزئیات مربوط به عملیات کپی به صفحه 28 رجوع کنید.
- .<sup>2</sup> برای فراخوانی درایو USER صفحه نامیش انتخاب آوا دکمه ]USER/EXPANSION ]را فشار داده، سپس یکی از دکمه های ]A[ – ]J ]را برای انتخاب آوای دخلواه فشار دهید.

## نواختن مهزمان دو آوا

- 1 مطمئن شوید که دکمه **OFF/ON PART**[ **<sup>1</sup> RIGHT** ]روشن می باشد.
	- 2 دکمه **OFF/ON PART**] **<sup>2</sup> RIGHT** [را برای روشن شدن فشار دهید.

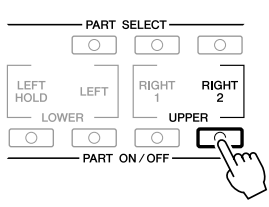

#### توضیحات

نوع آوا و ویژگیهای معرف آن در باال، درنام آوای از پیش گزیده مشخص شده است. برای جزئیات درباره مشخصات، صفحه 38 و بخش ویژگی های پیشر فته را ملاحظه کنید )صفحه 100(.

#### توضیحات

اگر یک بسته گسرتشی نصب شود، ممکن است پوشه گسرتشی Expansion در درایو USER به صورت خودکار باز شود. دکمه [s 8) [UP (را برای فراخواندن سطح باالیی پوشه ای که حاوی فایل های کپی شده در مرحله 1 می باشد فشار دهید.

- 3 یکی از دکمه های انتخاب گروه **VOICE** را برای فراخوانی صفحه نامیش انتخاب آوا برای بخش راست 2 فشار دهید.
	- 4 یکی از دکمه های ]**A**]–[**J** ]را برای انتخاب آوای دخلواه فشار دهید.
		- صفحه کلید را بنوازید.  $\bm{\mathcal{Q}}$

آوای انتخاب شده برای 1 RIGHT( صفحه 34( و آوای انتخاب شده در اینجا به صورت مهزمان در یک الیه به صدا در می آیند.

آواها را برای بخشهای راست 1 و 2 برسعت انتخاب کنید شها می توانید آواها را برای بخشهای راست ۱ و ۲ تنها با دکمه های انتخاب گروه VOICE برسعت انتخاب کنید. یک دکمه گروه VOICE را فشار داده و نگاه دارید و سپس دیگری را فشار دهید. آوای دکمه فشار داده شده در اول برای بخش راست 1 قرار داده می شود، در حالیکه آوای دکمه فشار داده شده دوم برای بخش راست 2 قرار داده می شود.

نواختن آواهای خمتلف با دستهای چپ و راست

- 1 مطمئن شوید که دکمه های **OFF/ON PART**] **<sup>1</sup> RIGHT** [و یا ]**<sup>2</sup> RIGHT** ] روشن باشند.
	- 2 دکمه **OFF/ON PART**[ **LEFT** ]را برای روشن شدن فشار دهید.

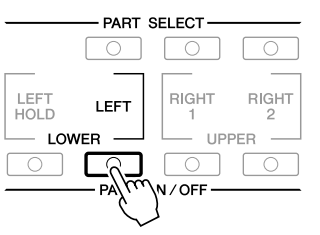

- 3 یکی از دکمه های انتخاب گروه **VOICE** را برای فراخوانی صفحه نامیش انتخاب آوا برای بخش چپ فشار دهید.
	- 4 یکی از دکمه های ]**A**]–[**J** ]را برای انتخاب آوای دخلواه فشار دهید.
		- صفحه کلید را بنوازید.  $\bm{\omega}$

نت هایی که با دست چپ خود می نوازید صدای یک آوا را می دهد )آوای LEFT انتخاب شده در باال(، درحالیکه نت هایی که با دست راستتان می نوازید آواهای متفاوتی را می دهد )آواهای 1 RIGHT و 2(.

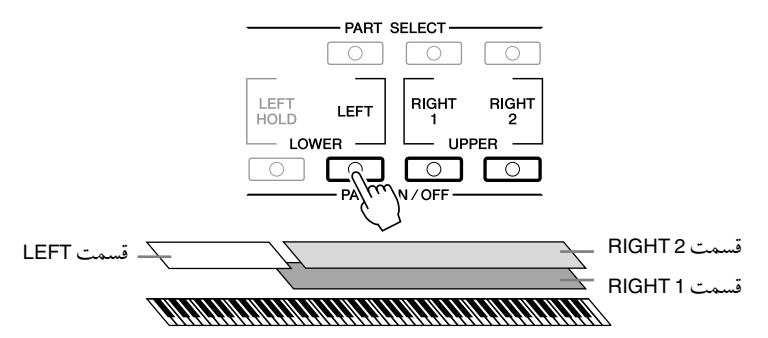

## توضیحات

شما می توانید تنظیمات را در حافظه رجیسرت ذخریه کنید. صفحه 75 را مالحظه کنید.

#### توضیحات

شما می توانید تنظیمات را در حافظه رجیسرت ذخریه کنید. صفحه 75 را مالحظه کنید.

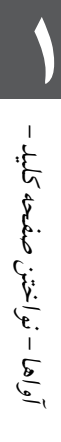
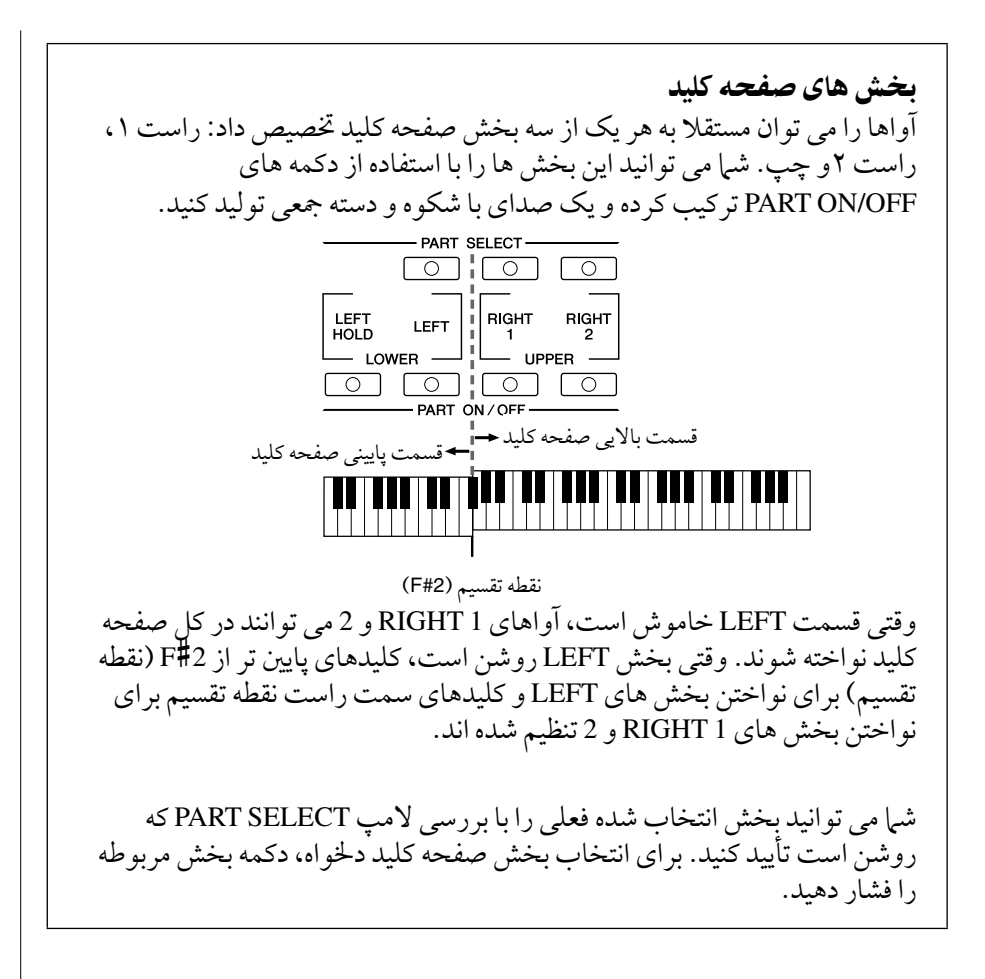

نگاه داشتن آوای بخش **LEFT**( نگاه داشتن چپ( این عملکرد باعث می شود که آوای بخش LEFT حتی زمانیکه شام کلیدها را رها کرده باشید، نگاه داشته شود. آواهای غری کاهشی صدا مانند آواهای زهی بصورت دائمی نگاه داشته می شوند، در حالیکه آواهای نوع کاهشی صدا مانند پیانو آهسته تر تنزل پیدا می کند (مثل اینکه پدال ساستین فشار داده شده باشد).  $\begin{array}{|c|c|c|}\n\hline\n\text{LEFT} & \text{LEFT} & \text{RIGHT} \\
\text{HOLD} & \text{LEFT} & \text{1} & \text{2}\n\end{array}$  $-10WFR$  - $\overline{\mathcal{R}}$  on  $\overline{\mathcal{R}}$ 

- PART ON / OFF-

#### توضیحات

برای تغیری دادن نقطه تقسیم فشار دهید: ]FUNCTION← ] [C] STYLE SETTING/ SPLIT POINT/CHORD  $TAB[\blacktriangleleft]]\blacktriangleright] \leftarrow$  FINGERING POINT SPLIT. برای اطالعات بیشتر، به بخش ویژگی های پیشرفته )صفحه 117( مراجعه کنید.

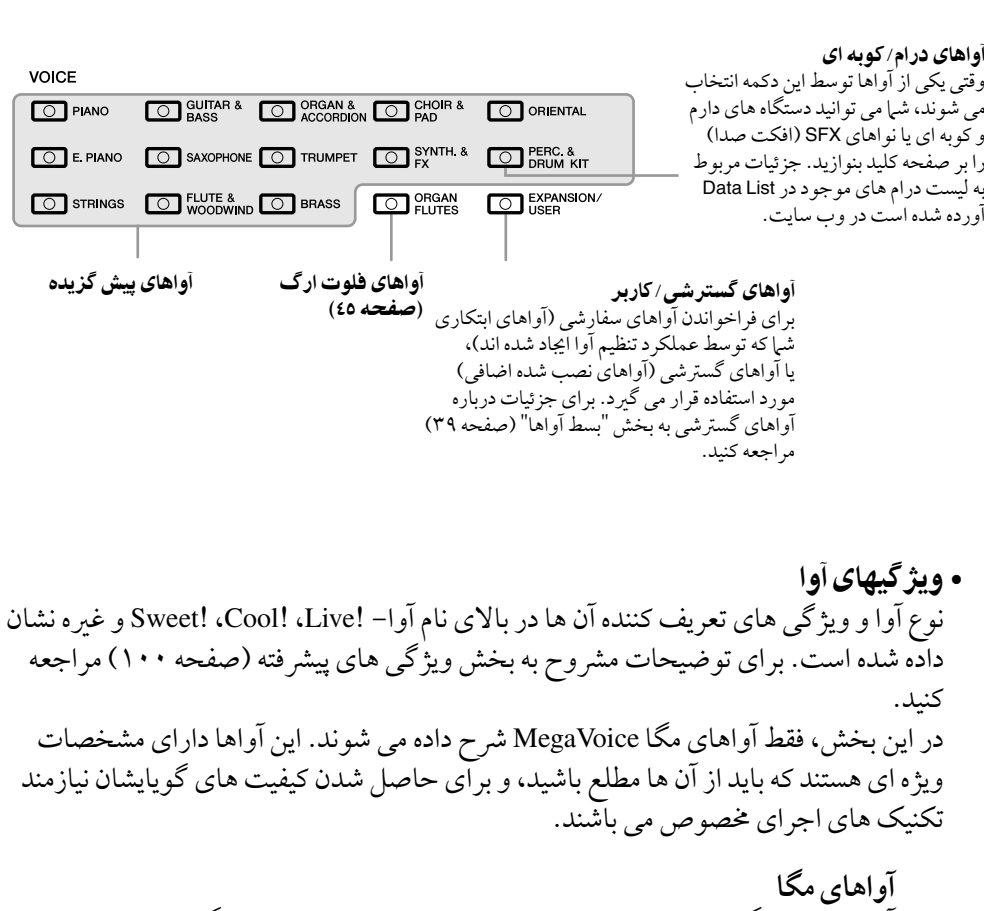

# توضیحات

نخواهند شد.

توضیحات

آواهای مگا MegaVoice با سایر مدل هایی که دارای این نوع آوای نصب شده هستند سازگارند. هر آهنگ، Style یا داده های مولتی پدی که روی دستگاه با استفاده از این آواها اجیاد کرده اید هنگام پخش شدن بر دستگاه های دیگر به خوبی نواخته

آواهای مگا MegaVoice بسته به دامنه صفحه کلید، رسعت، ملس و غریه به شکل متفاوتی صداهای خمتلفی اجیاد می کنند. بنابراین اگر افکت ECHO/HARMONY را اجرا کنید، تنظیم جابجایی یا پارامرتهای تنظیم آوا را تغیری دهید، ممکن است صداهای غری منتظره یا نامطلوبی اجیاد شوند.

آنچه که ساز مگا MegaVoice را متفاوت می سازد، استفاده از سويچينگ رسعت می باشد. هر بازه سرعت( اندازه میزان شدت نواختن شما ) بطور کامل دارای آهنگ متفاوتی است. برای مثال، یک آوای مگا MegaVoice گیتار شامل اصواتی از تکنیکهای اجراهای خمتلف می باشد. در سازهای متداول، آواهای متفاوتی که دارای آن اصوات هستند ممکن است با MIDI و نواختن بصورت ترکیبی، افکت مورد دخلواه را فراخوانی کنند. اگر چه، حاال با وجود آواهای مگا MegaVoice، یک بخش گیتار راحت و کاملی را می توان تنها با یک آوا با مقادیر رسعت مشخص برای نواختن اصوات دخلواه نواخت. بخاطر طبیعت پیچیده این آواها و نیاز به رسعت های دقیق برای نواختن اصوات، آهنا برای نواختن از طریق صفحه کلید نامزد مناسبی نیستند. اگر چه آهنا برای اجیاد داده های MIDI بسیار مناسب و راحت بوده— به خصوص زمانیکه شام می خواهید از بکار بردن چندین آوای خمتلف جلوگریی کرده و فقط یک بخش از دستگاه را بکار بربید.  $\int_{\mathbb{R}} |a| = \frac{1}{2} \left( \frac{1}{2} \sum_{i=1}^n a_i \right)^2$  and  $\sum_{i=1}^n a_i = \sum_{i=1}^n a_i$ 

آواها - نواختن صفحه كليد -

آواهای گسرتشی

نصب یک بسته گسرتشی به شام امکان اضافه کردن تنوعی از آواها و Styles اختیاری را به هر گروه گسرتشی می دهد. آواها و Styles نصب شده مانند آواها و Styles پیش گزیده می توانند انتخاب شده، و به شام امکان گسرتش دادن اجرای موسیقی خود و امکانات اجیاد را بدهند. برای اطالعات درباره دریافت بسته های گسرتشی، به صفحه 2000A-PSR در وب سایت Yamaha( /com.yamaha.www://http )مراجعه کنید. بسته به حمل شام، بسته های گسرتشی ممکن است برای آواها و Styles گسرتشی خمصوص یا بومی ناحیه خاصتان در دسرتس باشند.

# نصب یک بسته گسرتشی

- 1 دستگاه ذخریه **USB** را که شامل فایل بسته گسرتشی است به ترمینال ]**DEVICE TO USB** ]دستگاه وصل کنید.
	- 2 صفحه نامیش عملیات را فراخوانی کنید

← [J] EXPANSION PACK INSTALLATION ← [FUNCTION]  $TAB[\blacktriangleleft]\blacktriangleright]$  USB

3 دکمه های ]**A**[–]**J** ]را برای انتخاب فایل بسته گسرتشی جهت نصب فشار دهید.

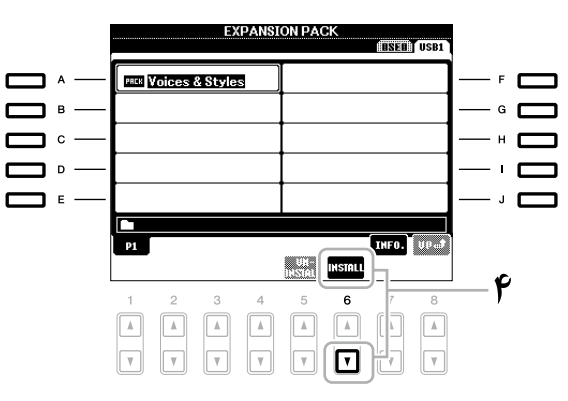

- 4 دکمه [<sup>t</sup> **<sup>6</sup>**)[**INSTALL** (را برای نصب داده ها بر دستگاه فشار دهید. دستورالعمل های روی صفحه نامیش را دنبال کنید.
- وقتی پیغامی که تکمیل عملیات نصب را نشان می دهد نمایان شد دکمه  $\bm{G}$ [**F**)[**YES** (را فشار دهید.

دستگاه به صورت خودکار راه اندازی جمدد خواهد شد.

6 دکمه ]**USER/EXPANSION** ]را در دکمه انتخاب گروه **VOICE** یا **STYLE** فشار دهید تا ببینید داده های بسته گسرتشی با موفقیت نصب شده است. آواها یا Styles گسرتشی می توانند در پوشه گسرتشی Expansion صفحه نامیش نوار USER یافت شوند.

# توجه

**این دستگاه به شام فقط امکان نصب یک بسته گسرتشی را می دهد. نصب کردن یک بسته گسرتشی متام داده های موجود بسته گسرتشی قبلی را در دستگاه پاک خواهد کرد. مطمئن شوید که یک کپی از داده های بسته گسرتشی را در یک دستگاه ذخریه USB برای استفاده در آینده نگه دارید.**

#### توضیحات

پیش از استفاده از یک دستگاه ذخریه USB، مطمئن شوید که "اتصال یک دستگاه ذخریه USB "را در صفحه ۹۳ مطالعه ناپید.

#### توضیحات

شما می توانید اطلاعات بسته گسرتشی انتخاب شده را با فشار دادن دکمه [ه 7] ( INFO.) فراخوانی کنید. برای بستن صفحه نايش اطلاعات بخش دكمه [EXIT] را فشار دهید.

# توجه

**هنگام کامل شده نصب دستگاه راه اندازی جمدد خواهد شد. متام داده هایی را که از قبل ادیت شده است ذخریه کنید، در غری این صورت داده ها از دست خواهند رفت.**

### توضیحات

اگر یک پیغام نشانگر آن که درایو دارای فضای خالی کافی نمی باشد نامیان شد، فایل های نوار USER را به نوار USB حرکت داده، سپس دوباره نصب را انجام دهید. برای جزئیات مربوط به عملیات حرکت دادن به صفحه 28 رجوع کنید.

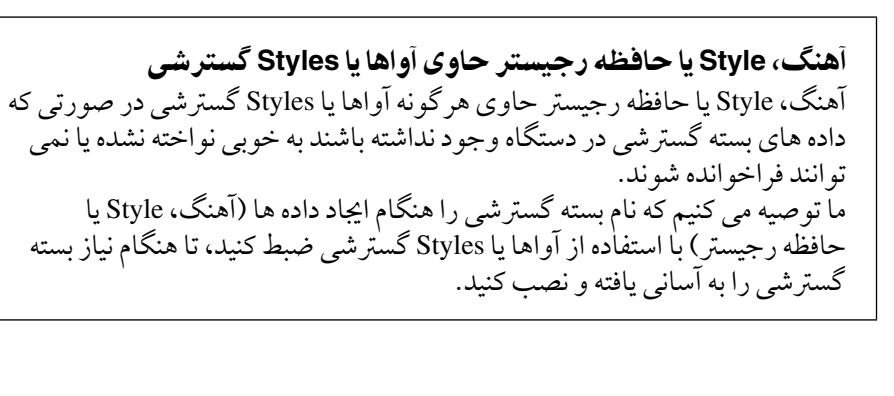

# لغو نصب یک بسته گسرتشی

این عملیات متام سازها یا Styles گسرتشی نصب شده را حذف می کند.

1 صفحه نامیش عملیات را فراخوانی کنید ← [J] EXPANSION PACK INSTALLATION ← [FUNCTION]  $TAB[\blacktriangleleft][\blacktriangleright]$  USER

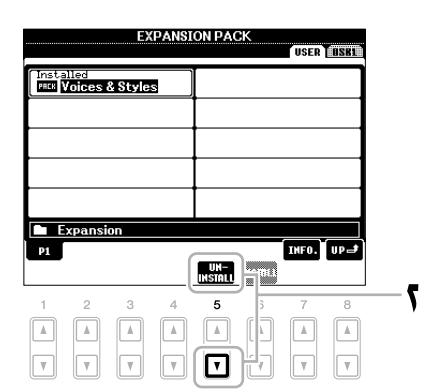

- 2 دکمه [<sup>t</sup> **<sup>5</sup>**)[**UNINSTALL** (را برای لغو نصب بسته گسرتشی فشار دهید. دستورالعمل های روی صفحه نامیش را دنبال کنید.
- 3 وقتی پیغامی که تکمیل عملیات لغو نصب را نشان می دهد نامیان شد دکمه [**F**)[**YES** (را فشار دهید.

دستگاه به صورت خودکار راه اندازی جمدد خواهد شد.

# توجه

**هنگام کامل شدن لغو نصب دستگاه راه اندازی جمدد خواهد شد. متام داده هایی را که از قبل ادیت شده است ذخریه کنید، در غری این صورت داده ها از دست خواهند رفت.**

# جابجایی زیر و بمی صفحه کلید

دکمه های TRANSPOSE [+]/[-] زیر و بمی کلی دستگاه را (صدای صفحه کلید، پخش Style، پخش آهنگ و غیره) در واحدهای نیم پرده جابجا می کند. برای ری ست کردن فوری مقدار جابجایی به 0 دکمه های ]+[ و ]-[ را به طور مهزمان فشار دهید.

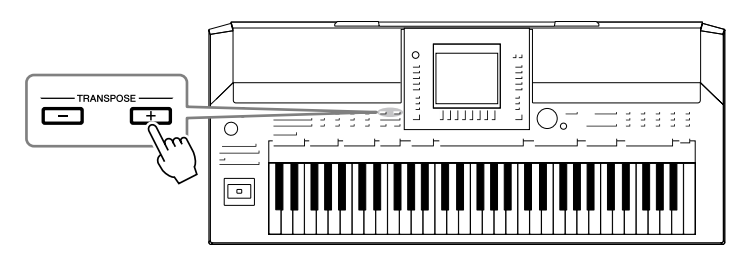

دکمه های OCTAVE UPPER] +[/ [–]به زیر و بمی بخش های 1 RIGHT و 2 اجازه جابجا شدن به بالا و پایین به اندازه یک اکتاو را می دهند. برای ری ست کردن فوری مقدار اکتاو به ۰ دکمه های ]+[ و ]–[ را به طور مهزمان فشار دهید.

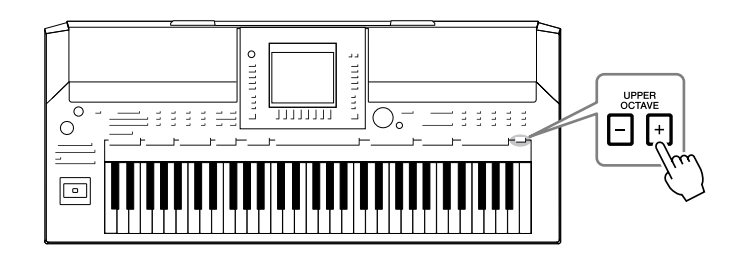

تنظیم پیش گزیده زیر و بمی به طور پیش گزیده، زیر و بمی مرجع کل دستگاه روی 440.0 هرتز، و گام به متپرامنت مساوی تنظیم شده است. شام می توانید زیر و بمی گام را از طریق [FUNCTION ← [TUNE SCALE/TUNE MASTER] A [تغیری دهید. شام مهچننی می توانید زیر و بمی هر بخش )بخش های صفحه کلید، بخش های Style و بخش های آهنگ) را در صفحه TUNE صفحه نهایش کنسول میکس تنظیم کنید )صفحه 83(. برای جزئیات مربوط به زیر و بمی، به بخش ویژگی های پیشر فته (صفحه ۱۰۵) مراجعه کنید.

#### توضیحات

عملکرد جابجایی آواهای کیت درام یا کیت SFX را حتت تأثری قرار نمی دهد.

### توضیحات

شما همچنین می توانید تنظیمات جابجایی را در صفحه نبایش CONSOLE MIXING تغیری دهید:  $\leftarrow$  [MIXING CONSOLE]  $\leftarrow$  TAB  $[ \blacktriangleleft ] [ \blacktriangleright ]$  TUNE  $[1 \triangle \blacktriangledown] - [3 \triangle \blacktriangledown]$ TRANSPOSE.

# استفاده از یک جوی استیک

جوی استیک به شی| امکان کنترل کردن افکت مدولاسیو ن را به آسانی با حرکت دادن آن در جهت های افقی  $(X)$  یا عمو دی  $(Y)$  می دهد.

# بند زیر و بمی

در حین نواختن صفحه کلید حرکت دادن جوی استیک در طول محور X نت ها را به بالا (حرکت به راست) یا پایین (حرکت به چپ) خم می کند. بند زیر و بمی را می توان برای همه بخشهای صفحه کلید )1RIGHT و 2 و LEFT )مورد استفاده قرار داد.

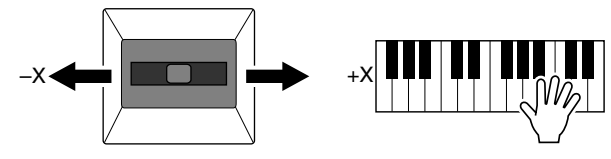

حداکثر دامنه بند زیر و بمی را می توان از طریق صفحه نامیش کنسول میکس زیر تغیری داد:  $[H]$ PITCH BEND RANGE ← TAB  $[ \blacktriangleleft ] \blacktriangleright ]$ TUNE ←  $[MIXING$ CONSOLE]

# مدوالسیون

حرکت دادن جوی استیک در طول حمور Y افکت های مدوالسیون، مانند ویرباتو، را به نت های پخش شده بر صفحه کلید اجرا می کند. به طور پیش فرض، این موضوع در قسمت های صفحه کلید 1 RIGHT و 2 کاربرد دارد. دور کردن جوی استیک از مرکز عمق افکت را افزایش می دهد، درحالی که نزدیک کردن آن به مرکز آن را کاهش می دهد.

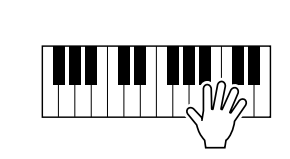

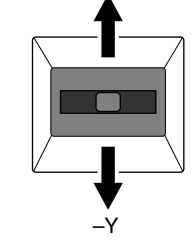

Y+

شما می توانید تنظیم کنید که افکت های تولید شده با استفاده از جوی استیک را برای هریک از بخش های صفحه کلید بتوان بکار برد یا خری: [FUNCTION ← [CONTROLLER] D← [ ← TAB [◀][▶] KEYBOARD/PANEL  $[A]/[B]$  2 JOYSTICK + Y, 3 JOYSTICK - Y

## توضیحات

افکت بند زیر و بمی ممکن است بسته به تنظیم Style هنگام روشن شدن دکمه ]ACMP ]برای بخش LEFT بکار برده نشود.

### توضیحات

افکت مدوالسیون ممکن است بسته به تنظیم Style هنگام روشن شدن دکمه ]ACMP ]برای بخش LEFT بکار برده نشود.

## توضیحات

بسته به آوای انتخاب شده، جوی استیک ممکن است بلندی صدا، فیلرت یا بعضی پارامترهای دیگر را مانند ویرباتو کنرتل کند. درجه ای که کنرتل های جوی استیک هر پارامرتها با آن ها کنرتل می کند می تواند تنظیم شود. برای جزئیات، به بخش ویژگی های پیشرفته (صفحه ۱۰۹) مراجعه کنید.

# بکار بردن افکت های آوا

2000A-PSR با ویژیگی سیستم افکت پردازشگر مولتی ، می تواند عمق و جلوه فوق العاده و شگفت آوری را به صدای شام بدهد. سیستم افکت را می توان با استفاده از دکمه های زیر خاموش یا روشن کرد.

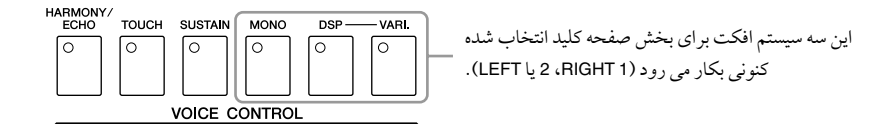

### **HARMONY/ECHO •**

انواع هارمونی/اکو را می توان برای آواهای دست راست بکار برد. رجوع کنید به "بکار بردن هارمونی برای ملودی دست راست خود" در صفحه .44

### •**TOUCH**

این کلید واکنش در برابر ملس صفحه کلید را خاموش یا روشن می کند. زمانیکه OFF باشد، میزان صدای مشابهی تولید می شود و بستگی به شدت و ضعف نواختن صفحه کلید شما ندارد.

### •**SUSTAIN**

زمانیکه عملکرد دوام روشن باشد، مهه نت های نواخته شده توسط صفحه کلید با قسمت دست راست (RIGHT 1 و 2) دارای ساستین طولانی تری هستند.

### •**MONO**

زمانیکه این کلید روشن باشد، آوای بخش بصورت مونوفونیکال )فقط یک نت در آن واحد( پخش می شود. با استفاده از حالت MONO شام قادر هستید بصورت فردی بنوازید و اصوات نزدیک تر به حالت واقعی (مانند دستگاه براس) را داشته باشید. به شما همچنین اجازه می دهد که افکت پورتامنتو (بر اساس آوای انتخاب شده) را با نواختن لگاتو کنترل کنید. زمانیکه این کلید خاموش باشد، آوای بخش بصورت پلی فونیکال پخش می شود.

### **DSP/DSP VARI.**

با افکت های دجییتالی تعبیه شده در این دستگاه، شام می توانید آمبیانس و عمق به موزیک خود از طریقهای گوناگونی بدهید— بطور مثال با اضافه کردن ری ورب صدای شام را طوری می سازد مانند اینکه در یک سالن کنرست در حال نواختن می باشید. دکمه [DSP] برای روشن یا خاموش کردن افکت DSP (پردازشگر سیگنال دیجیتالی) برای بخش انتخاب شده صفحه کلید بکار می رود. دکمه [.VARI DSP ]برای تغیری ما بنی انواع گوناگون افکتهای DSP بکار می رود. شام می توانید در هنگام نواختن آن را بکار ببرید، برای مثال، تغییر سرعت چرخش (آهسته/ سریع) برای افکت روتاری اسپیکر.

#### توضیحات

پورتامنتو یک عملکرد برای اجیاد یک تبدیل یکنواخت در زیر و بمی pitch از اولنی نت نواخته شده از صفحه کلید به بعدی می باشد.

### توضیحات

نوع افکت می تواند تغیری داده شود. بر صفحه نامیش انتخاب آوا  $\leftarrow$  (VOICE SET) [6 $\triangle$ ] TAB [<III > I EFFECT/EQ <sup>←</sup> DSP <sup>2</sup>] B[/]A [را انتخاب کنید.

# بکار بردن هارمونی برای ملودی دست راست خود (HARMONY/ECHO)

در میان افکت های آوا، هارمونی یکی از گریاترین آهنا است. بصورت اتوماتیک بخشهای هارمونی را به نت هایی که با دست راست خود می نوازید، اضافه می کند — رسیعا به شام صدای کاملتر و حرفه ای تری می دهد.

- 1 دکمه ]**ECHO/HARMONY** ]را روشن کنید.
- شوید که بخش **<sup>1</sup> RIGHT** فعال می باشد )صفحه 34(. <sup>2</sup> دو دکمه ]**ACMP** ]و ]**START SYNC** ]را روشن کرده )صفحه 47( و مطمئن
	- 3 یک آکورد را با دست چپ خود برای رشوع **Style** بنوازید )صفحه 48( و برخی از نت ها را با استفاده حمدوده دست راست صفحه کلید بنوازید.

در این مثال، نت های هارمونی در گام ماژور C (اکورد با دست چپ نواخته شده) بصورت اتوماتیک به نت های نواخته شده در حمدوده دست راست صفحه کلید، اضافه می شوند.

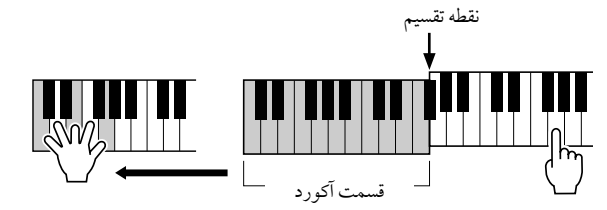

شام مهچننی می توانید افکت هارمونی را با Style متوقف شده استفاده کنید. به سادگی یک آکورد را با دست چپ خود نگاه داشته و با دست راست خود یک ملودی را بنوازید.

بسیاری از آواها به صورت اتوماتیک به گونه ای تنظیم شده اند که انواع خاصی از هارمونی/ اکو که منطبق بر آن آوای خاص باشند را می نوازند. برخی آواها را امتحان کنید. شام مهچننی می توانید نوع هارمونی/ اکو را تغییر دهید: [FUNCTION] ← [G] HARMONY/ECHO

## توضیحات

بسته به نوع هارمونی/اکو، حتی هنگامی که دکمه ]ACMP ]خاموش است هارمونی اجرا خواهد شد.

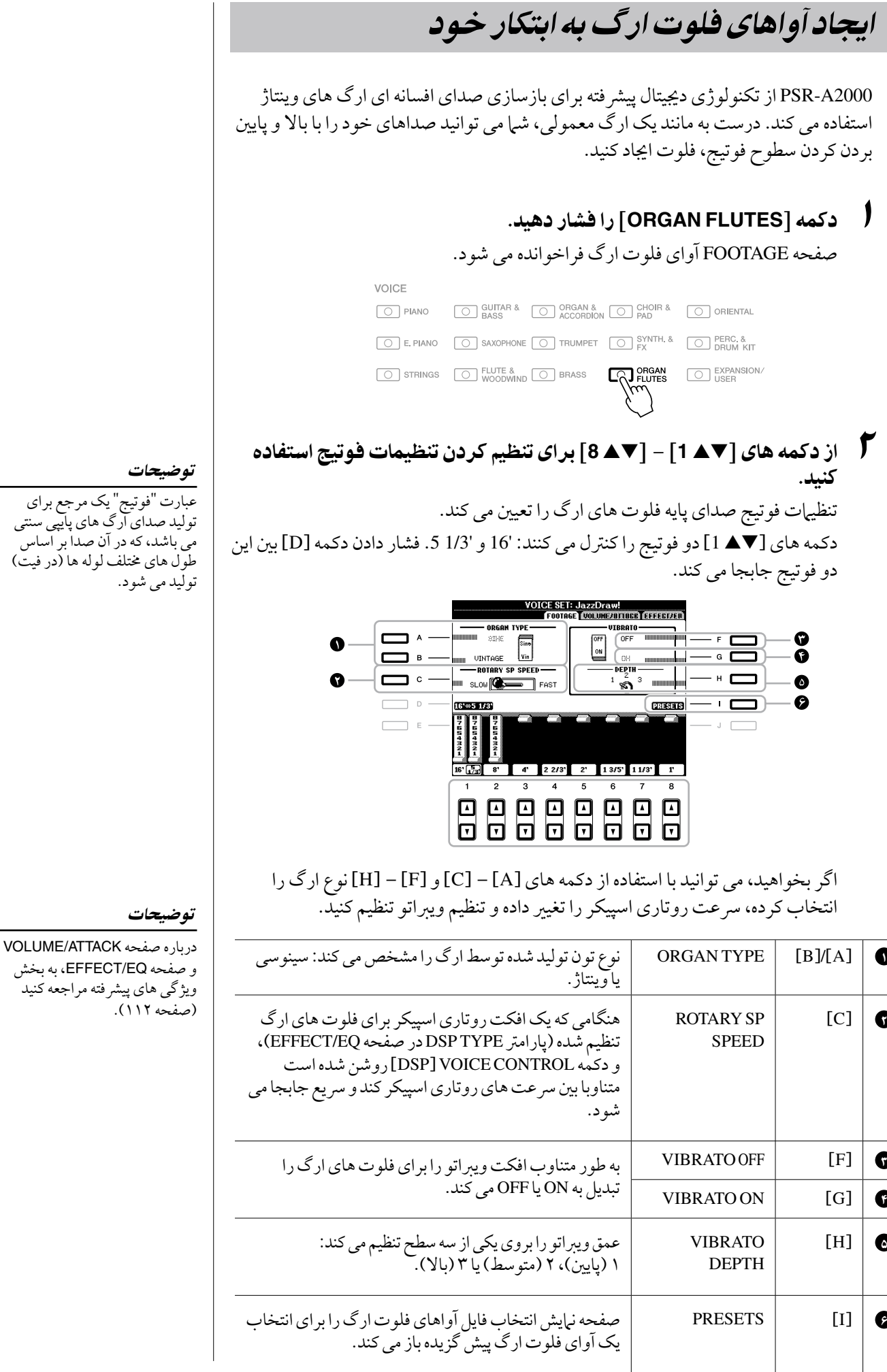

# دفترچه راهنهای مالک PSR-A2000

- 3 دکمه **[I**) **[PRESETS (**را برای فراخواندن صفحه نامیش انتخاب آوای فلوت ارگ فشار دهید.
- 4 از دکمه **TAB**] <sup>F</sup>][<sup>E</sup> [برای انتخاب حملی که آوای فلوت ارگ ذخریه خواهد شد استفاده کنید.
	- دکمه [6  $\blacktriangledown$ ] (SAVE) را برای فراخوان*ی صفحه* نمایش ذخیره سازی فایل  $\bm{\mathcal{O}}$ فشار دهید.
		- 6 با دنبال کردن روندهای صفحه 66 آوای فلوت ارگ خود را ذخریه کنید.

## توجه

چنانچه داده آوای دیگری را انتخاب کرده یا دستگاه را بدون اجرای ر<br>عملکرد ذخیره خاموش نبایید ر<br>تنظیمات پاک خواهد شد.

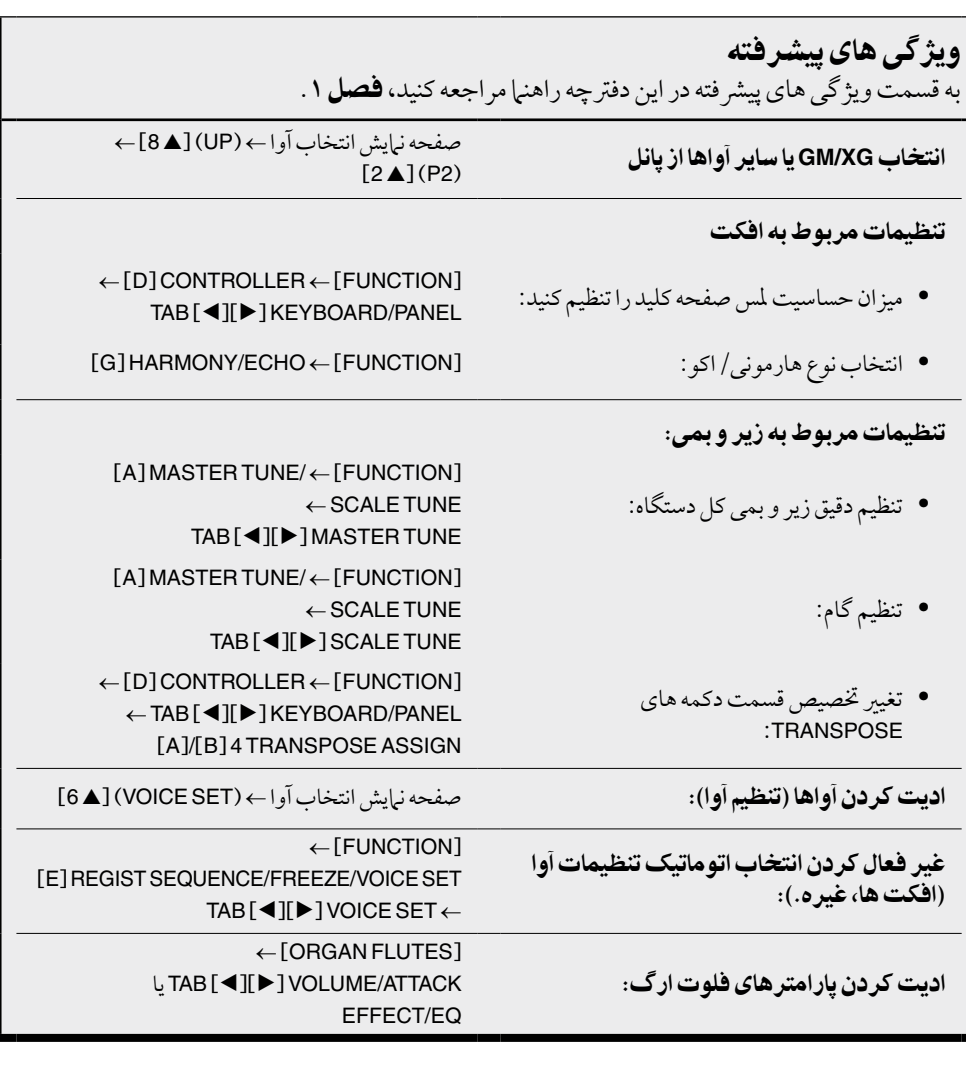

**Styles** - نواختن ریتم و مهراهی -

دستگاه تنوعی از الگوهای ریتمیک و ممتد پشتیبان )با عنوان "Styles )"با انواع خمتلفی از ژانرهای موسیقی شامل پاپ، جاز، و بسیاری دیگر را ارائه می دهد. Style خودکار ممتد را نشان می دهد، که به شام اجازه می دهد بسادگی با نواختن "آکوردها" با دست چپ خود یک ممتد پخش خودکار را تولید کنید. این به شما اجازه می دهد که صدای یک دسته موسیقی کامل یا ارکستر را بطور اتوماتیک اجیاد کنید — حتی اگر فقط خود می نوازید.

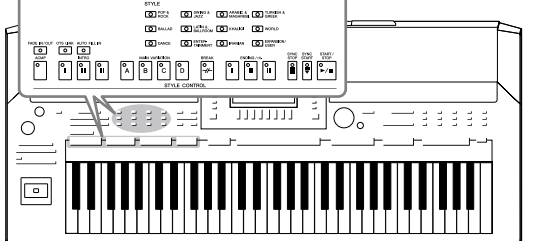

# نواختن یک **Style** با استفاده از خودکار ممتد

1 برای فراخوانی صفحه نامیش انتخاب **Style** یکی از دکمه های انتخاب گروه بندی **STYLE** را فشار دهید.

> دکمه ]USER/EXPANSION ]برای فراخواندن Styles سفارشی (Styles ابتکاری شما که توسط عملکر د ایجاد کننده Style تولید شده(، یا Styles گسرتشی )Styles نصب شده اضافی) مورد استفاده قرار می گیرد. Styles گسرتشی می توانند با مهان عملیات آواهای گسرتشی نصب شوند. برای جزئیات به بخش "بسط آواها" )صفحه 39( مراجعه کنید.

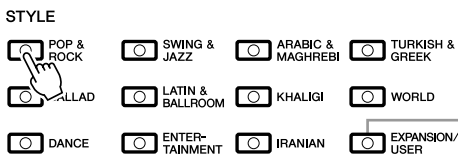

### توضیحات

دکمه ]USER/EXPANSION ]در دکمه های انتخاب گروه STYLE مهچننی می تواند برای فراخوانی آسان Styles حمبوب خود مورد استفاده قرار بگرید. عملیات مشابه بازخوانی آواهای حمبوب است. صفحه 35 را مالحظه کنید.

> 2 یکی از دکمه های ]**A**]–[**J** ]را برای انتخاب **Style** دخلواه فشار دهید. فشار دادن یکی از دکمه های [ه 1] – [هـ 4] یا فشار دادن دوباره دکمه گروهبندی STYLE می تواند صفحه نامیش دیگر را فراخوانی کند. **PREDIGERATION** Pro<br>**El** HardRock Pro<br>**El** Cool8Beat

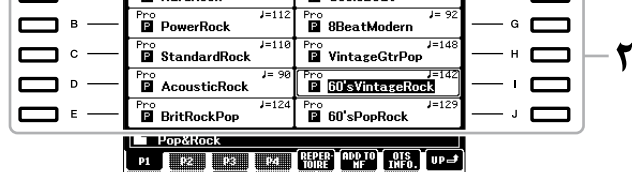

3 دکمه ]**ACMP** ]را برای روشن و فعال کردن ممتد خودکار فشار دهید.

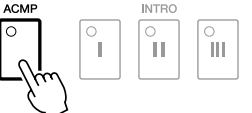

بخش دست چپ خاص صفحه کلید )صفحه 37( بخش آکورد می شود، و آکوردهای نواخته شده در این بخش به صورت خودکار شناسایی شده و به عنوان پایه ای برای مهراهی اتوماتیک کامل با Style انتخاب شده مورد استفاده قرار می گریند.

**Each of the second of the college of the college** 

4 دکمه ]**START SYNC** ]را فشار دهید تا رشوع مهگام ساز فعال شود.

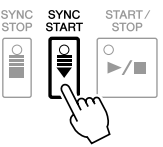

5 به حمض اینکه شام یک آکورد با دست چپ بنوازید، **Style** انتخاب شده رشوع می شود. سعی کنید تا آکوردها را با دست چپ خود نواخته و با دست راست خود یک ملودی را بنوازید.

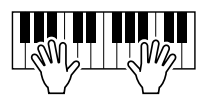

6 برای توقف پخش **Style** دکمه ]**STOP/START** ]را فشار دهید.

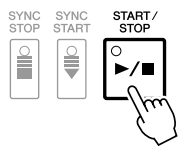

ویژگی های **Style** نوع Style و ویژگی های معرف آن در آیکن Style موسیقی از پیش گزیده آورده شده است.

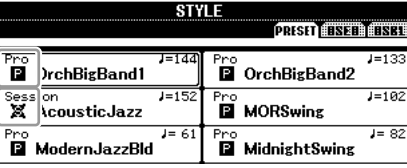

- **Pro:** این Styles آرایش های مهیج و حرفه ای را که با قابلیت نواختن کامل ترکیب شده است را فراهم می کند. ممتد حاصل دقیقا آکوردهای نوازنده را دنبال می کند. در نتیجه، تغییرات آکورد شما و هارمونی های رنگارنگ به سرعت به یک ممتد موسیقی واقعی تبدیل می شود.
- **Session:** این Styles حتی واقعیت بیشرت و معتربتری را با میکس کردن انواع آکوردهای اصلی و تغیری یافته، و مهچننی ریف های خمصوص با تغیریات آکورد، مهراه با بخشهای اصلی فراهم می کنند. این ها بگونه ای برنامه ریزی شده اند که "رنگ" و حس حرفه ای به اجرای شام از آهنگ های خاص در ژانرهای مشخص بدهد. به خاطر داشته باشید، اگر چه Styles ممکن است لزوما مناسب — یا حتی از نظر هارمونی صحیح نباشند — برای متام آهنگ ها و متام نواختن آکوردها نباشند. در برخی اوقات بعنوان مثال، نواختن یک سه گانه ماژور ساده برای یک آهنگ کانرتی ممکن است باعث یک آکورد هفتم "جاز" شود، یا نواختن یا آکورد در-باس ممکن است باعث نتایج نامناسب یا ضمیمه های غریه منتظره شود.

# سازگاری فایل **Style**

2000A-PSR از فرمت فایل GE SFF( صفحه 9( استفاده می کند. 2000A-PSR می تواند فایل های موجود SFF را پخش کند، ولی آن ها هنگام ذخریه شدن )یا چسبانده شدن) در PSR-A2000 به صورت فرمت SFF GE ذخیره خواهند شد. لطفا به خاطر داشته باشید که فایل ها فقط می توانند در دستگاه هایی پخش شوند که با فرمت SFF GE سازگار باشند.

#### توضیحات

برای اطالعات درباره آکوردها، صفحه 49 را ببینید.

#### توضیحات

شما می توانید Style را جابجا کنید )ممتد(. صفحه 41 را مالحظه کنید.

# آکوردها

برای کاربرانی که با آکوردها نا آشنا هستند، این جدول سودمند آکوردهای معمول را به عنوان مرجع رسیع مشخص می کند. از آنجایی که تعداد زیادی آکورد و راه های خمتلف فراوانی برای استفاده از آن ها وجود دارد، برای جزئیات بیشرت به کتاب های آکورد موجود در بازار مراجعه کنید. ★ نت پایه را نشان می دهد.

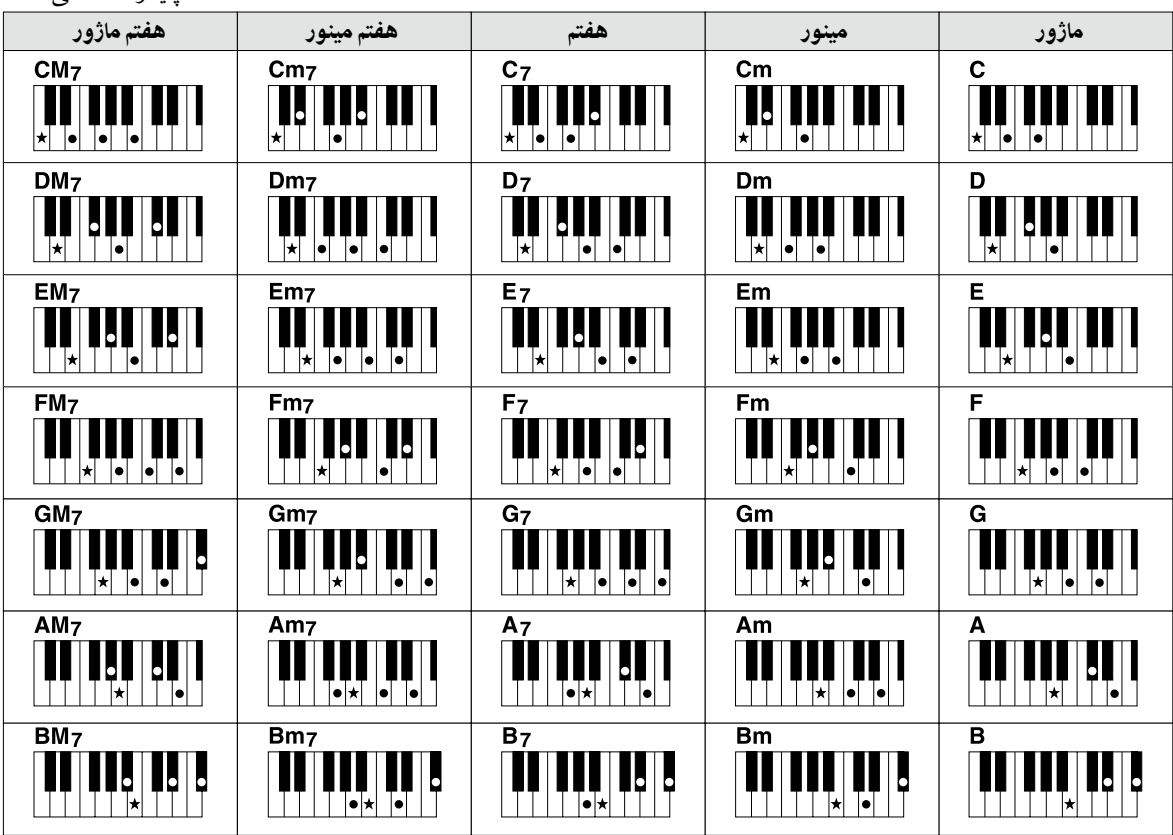

# تغیری نوع فینگرینگ آکورد

با تغیری دادن نوع فینگرینگ آکورد، شام می توانید به صورت خودکار مهراهی مناسب را اجیاد کنید حتی اگر متام نت های تشکیل دهنده یک آکورد را فشار ندهید. نوع فینگرینگ آکورد می تواند تغیری داده شود از:  $\leftarrow$ [C] STYLE SETTING/SPLIT POINT/CHORD FINGERING  $\leftarrow$  [FUNCTION]  $TAB$  $[\blacktriangle]$  $[$  $\blacktriangleright]$ CHORD FINGERING از دکمه های [■▲ 1]–[¶▲ 3] برای انتخاب نوع فینگرینگ آکورد دلخواه استفاده کنید.

انواع زیر می توانند به عنوان مثال انتخاب شوند.

 $\mathbf c$ 

# **SINGLEFINGER**

این روش به آسانی به شما امکان نواختن آکوردها را با دامنه همراهی صفحه کلید با استفاده از تنها یک یا دو یا سه انگشت می دهد.

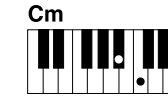

آکورد مینور مهزمان کلید پایه و کلید سیاه سمت چپش را را فشار دهید.

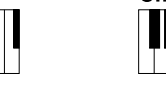

آکورد هفتم مهزمان کلید پایه و کلید سفید سمت چپش را را فشار دهید.

 $C<sub>7</sub>$ 

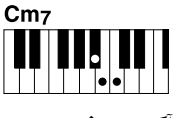

آکورد هفتم مینور مهزمان کلید پایه و هر دو کلید سیاه و سفید سمت چپش را فشار دهید.

# **KEYBOARD FULL AI**

آکورد ماژور فقط کلید پایه را فشار دهید.

نواختن در هر زمان، هر مکان روی صفحه کلید با استفاده از هر دو دست - مانند نواختن یک پیانو - مهراهی مناسب را ایجاد می کند. شما نیازی نیست نگران مشخص کردن آکوردها باشید. (بسته به آرایش آهنگ، تمام قسمت صفحه کلید AI Full Keyboard ممکن است همیشه همراهی مناسب را ایجاد نکند.)

برای انواع دیگر، به بخش ویژگی های پیشرفته (صفحه ۱۱۴) مراجعه کنید.

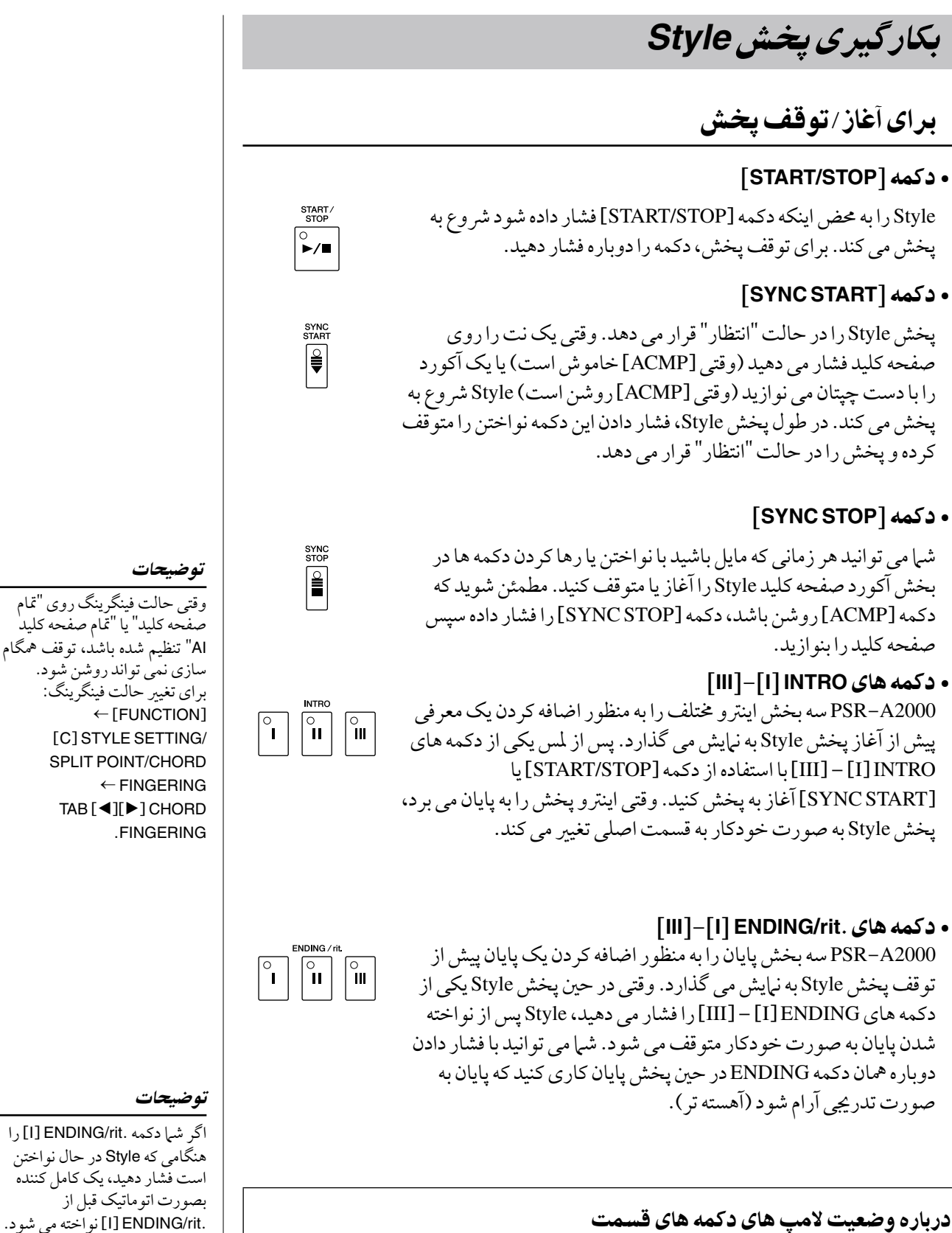

# $(NTRO/MAIN VARIATION/BREAK/ENDING)$

**قرمز**: قسمت اکنون انتخاب شده است.

Styles - نواختن ریتم و مهراهی -

ap/les - نوانختن ریتهم و همراهمی -

 $\blacktriangledown$ 

- **قرمز )چشمک زن(**: به دنبال قسمت انتخاب شده فعلی، در قسمت بعدی پخش خواهد شد.
	- **سبز**: قسمت حاوی داده می باشد اما اکنون انتخاب نشده است.
	- **خاموش**: این قسمت دارای داده ای که بتوان آنرا پخش کرد نیست.

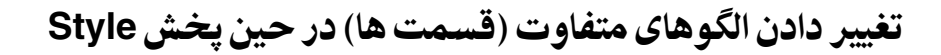

هر Style دارای چهار قسمت اصلی متفاوت، چهار قسمت کامل کننده و یک قسمت شکسته است. با استفاده از این قسمت ها به صورت کارا، شام می توانید به آسانی صدای اجرای خود را دینامیک تر و حرفه ای کنید. این قسمت می تواند در حنی پخش Style آزادانه تغیری کند.

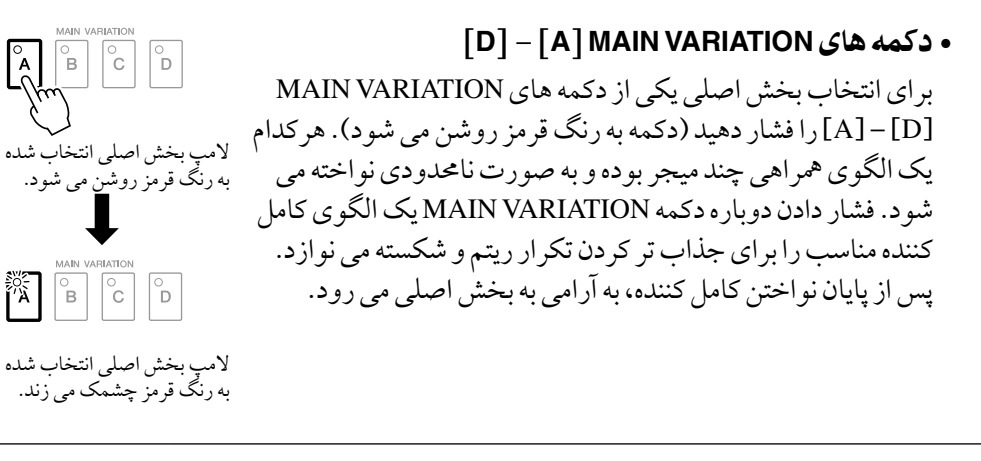

## عملکرد **FILL AUTO**

وقتی دکمه ]IN FILL AUTO ]روشن است، فشار دادن هریک از دکمه های اصلی ]A[ – ]D ]در حنی نواختن شام، به صورت خودکار بخش کامل کننده را می نوازد.

### •دکمه ]**BREAK**]

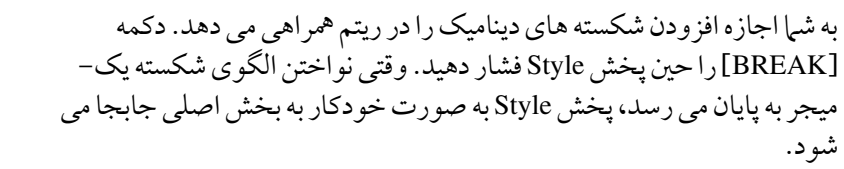

# میزان کردن تمیو

# •دکمه های **TEMPO**] **+**[**/**[**–**]

با فشار دادن دکمه TEMPO[ - ]یا ]+[، شام می توانید متپو را در یک دامنه 5 - 500 کاهش/افزایش دهید. در حینی که TEMPO بر صفحه نامیش نشان داده می شود، شام می توانید از صفحه مدرج ]ENTRY DATA ]برای تنظیم مقدار استفاده کنید.

 $J = 120$ 

فشار دادن دکمه های TEMPO] +[/]- [به صورت مهزمان متپو را به مقدار پیش گزیده ری ست می کند.

## •دکمه ]**TAPTEMPO**]

درحنی پخش Style، می توانید متپو را با دوبار رضبه زدن به دکمه ]TEMPO TAP ]به متپوی دخلواه تغیری دهید. وقتی Style متوقف شده است، رضبه زدن به دکمه ]TEMPO TAP( ]چهار بار برای تأثیر زمانی 4/4) پخش Style را از قیویی که به آن ضر به زده اید آغاز می کند.

# توضیحات

AUTO FILL IN 

**BREAK**  $\boxed{\circ}{\mathcal{H}}$ 

TAP TEMPO

این عملیات برای پخش آهنگ معمول است (صفحه ۵۷).

•دکمه ]**OUT/FADEIN**]

هنگام آغاز/پایان پخش فید داخل و فید خارج هایی روان را اجیاد می کند. هنگام توقف پخش دکمه ]OUT/IN FADE ]را فشار داده و برای آغاز کردن پخش با یک فید داخل دکمه ]STOP/START ]را فشار دهید. برای متوقف کر دن پخش با یک فید خارج [FADE IN/OUT] را درحین پخش فشار دهید.

# توضیحات

FADE IN/OUT  $\boxed{\circ}$ 

این عملیات برای پخش آهنگ معمول است (صفحه ٥٧).

فراخوانی تنظیامت پانل برای تطبیق **Style** )فهرست آماده(

عملکرد آسان فهرست آماده بطور اتوماتیک بهترین تنظیمات پانل را (شماره آوا، غیره) برای Style انتخاب شده فراخوانی می کند.

1 **Style** دخلواه را از صفحه نامیش انتخاب **Style**( مراحل 1 2- در صفحه 47( انتخاب کنید.

# 2 دکمه [<sup>s</sup> **<sup>5</sup>**)[**REPERTOIRE** (را فشار دهید.

تنظیمات پانل مناسب مختلفی که با Style انتخاب شده تطابق دارند در صفحه نمایش نشان داده خواهند شد.

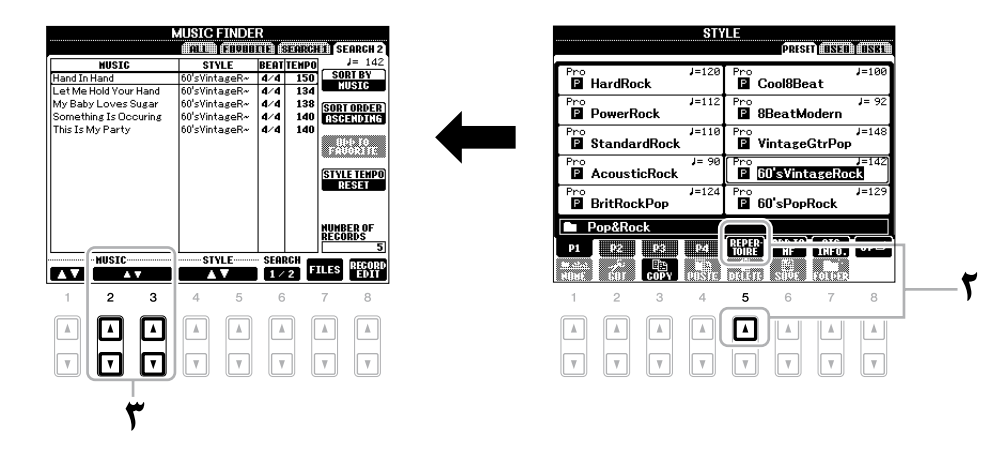

3 از دکمه های ]st **<sup>2</sup>**[ – ]st **<sup>3</sup>** ]برای انتخاب تنظیم پانل دخلواه استفاده کنید.

#### توضیحات

تنظیامت نشان داده شده در اینجا رکوردهای یابنده موزیک هستند. شما می توانید تنظیمات اضافی را با استفاده از ویژگی یابنده موزیک انتخاب کنید )صفحه 70(.

#### توضیحات

بسته به Style انتخاب شده خمصوص، ممکن است هیچ تنظیامت پانلی در فهرست آماده وجود نداشته باشد.

# تنظیامت پانل اختصاصی برای **Style** انتخاب شده (تنظیمات تک لسی)

تنظیات تک لمسی یک ویژیگی نیرومند و آسان بو ده که بصورت اتوماتیک بیشتر تنظیمات پانل اختصاصی (آواها، افکت ها، غیره) را برای Style انتخاب شده کنونی، تنها با لمس یک کلید فراخوانی می کند. اگر شام قبال تصمیم گرفته اید که کدام Style را استفاده کنید، می توانید با تنظیات تک لمسی آوای مورد دلخواه و مناسب خود را بصورت اتوماتیک انتخاب کنید.

1 یک **Style** را انتخاب کنید )مراحل 1 - 2 در صفحه 47(.

# 2 یکی از دکمه های **SETTING TOUCH ONE**[ **1**[–]**4** ]را فشار دهید.

نه تنها فراخوانی سریع را برای تنظیمات (آواها، افکت ها، غیره) منطبق با Style کنونی انجام می دهد، مهچننی بطور اتوماتیک ACMP و START SYNC را فعال کرده، بطوریکه شام قادر هستید نواختن Style را شر وع کنید.

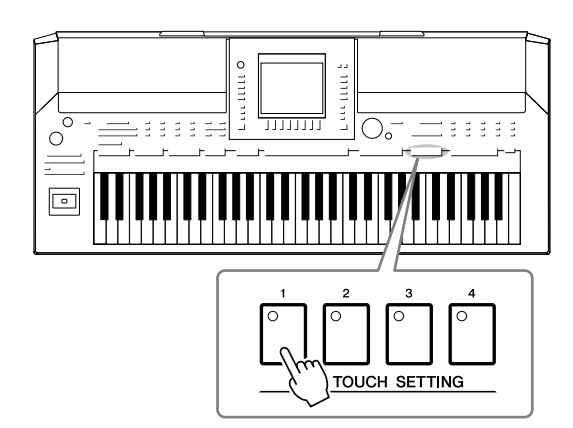

3 به حمض اینکه شام یک آکورد را بنوازید، **Style** انتخاب شده رشوع می شود. هر Style 4 تنظیم مربوط به تنظیامت تک ملسی دارد. سایر دکمه های TOUCH ONE SETTING[ 1] – ]4 [را برای امتحان کردن سایر تنظیم ها فشار دهید.

بصورت اتوماتیک تنظیامت تک ملسی را برای قسمت های اصلی تغیری دهید عملکرد ارتباط OTS( تنظیامت تک ملسی( با شام اجازه می دهد که بصورت اتوماتیک تنظیمات تک لمسی را تغییر دهید زمانیکه شما یک قسمت اصلی متفاوتی را انتخاب می کنید )A – D). قسمت های اصلی A، B، C و D به ترتیب مربوط به تنظیامت تک ملسی ،1 ،2 3 و 4 می شوند. برای استفاده از عملکرد ارتباط OTS، دکمه ]LINK OTS ]را روشن کنید.

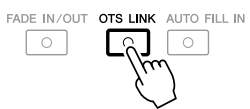

## توضیحات

شام مهچننی می توانید تنظیامت تک ملسی مربوط به خود را اجیاد و راه اندازی کنید. برای جزئیات، به بخش ویژگی های پیشرفته (صفحه ۱۱۸) مراجعه کنید.

# تأیید محتویات تنظیمات تک لمسی

شها می توانید اطلاعات تنظیمات تک لمسی [1] - [4] تخصیص داده شده به Style انتخاب شده را بررسی کنید.

> 1 در صفحه نامیش انتخاب **Style** دکمه ]<sup>s</sup> **<sup>7</sup>**) ].**INFO OTS** (را برای فراخواندن صفحه نمایش اطلاعات فشار دهید.

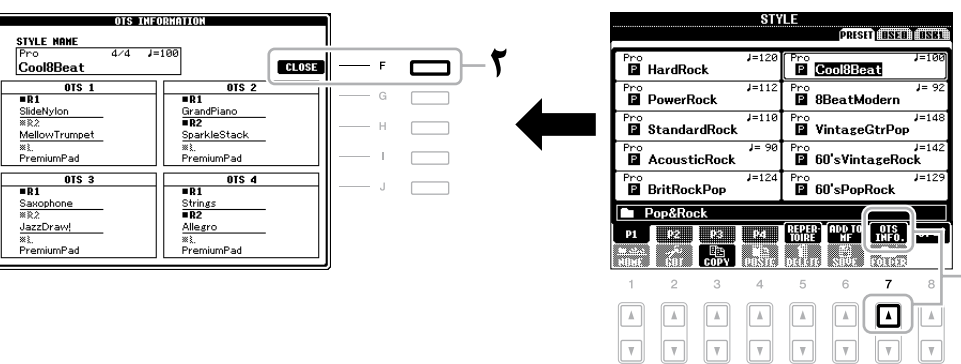

## توضیحات

شما همچنین می توانید صفحه نمایش اطالعات را با فشار دادن دکمه .<br>[DIRECT ACCESS] سپس فشار دادن یکی از دکمه های ONE  $[4] - [1]$  TOUCH SETTING فراخوانی کنید.

2 دکمه [**F**)[**CLOSE** (را برای بستن صفحه نامیش اطالعات فشار دهید.

# روشن/خاموش کردن بخش های **Style** و تغیری دادن آواها

یک Style شامل هشت کانال است: 1RHY( ریتم 1( - 2PHR( عبارت 2( در پاینی. شام می توانید واریاسیون اضافه کرده و حس Style را با روشن/خاموش کردن انتخابی کانال ها در حنی پخش Style تغیری دهید.

### کانال های **Style**

- **1**/**2RHY( ریتم 2**/**1(:** این موارد بخش های اصلی Style موسیقی حمسوب می شوند، که شامل ریتم های کوبه ای و درام می باشد.
- **BASS:** بخش باس برای مهاهنگ کردن Style موسیقی از آالت موسیقی متنوع مناسبی استفاده می کند.
	- **1**/**2CHD( آکورد2**/**1(:** این ها پیش آکوردهای ریتمیک هستند، که عموما با آواهای گیتار و پیانو مورد استفاده قرار می گریند.
- **PAD:** این بخش برای آالت موسیقی ممتد مانند کر، ارگ، آواهای زهی و غریه مورد استفاده قرار می گرید.
- **1**/**2PHR( عبارت2**/**1(**:**:** این بخش ها برای رضهبای خاص brassstab punchy، آکوردهای arpeggiated، و سایر مواردی که ممتد را جالب تر می سازند مورد استفاده قرار می گریند.
- 1 دکمه ]**OFF/ON CHANNEL** ]را یک یا دو بار برای فراخوانی صفحه نامیش **OFF/ON CHANNEL**) **STYLE** (فشار دهید.

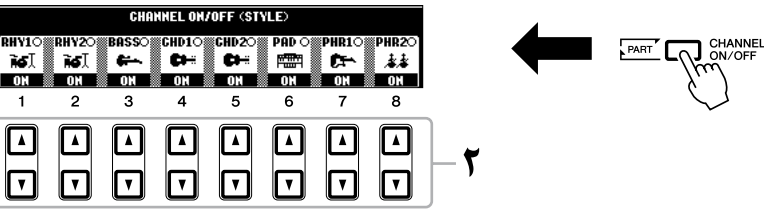

2 دکمه های ]<sup>t</sup> **<sup>1</sup>**[–]<sup>t</sup> **<sup>8</sup>** ]را برای روشن یا خاموش کردن کانال ها بکار بربید. برای گوش دادن به تنها یک کانال، دکمه اختصاصی کانال را نگاه داشته و کانال را بر روی SOLO تنظیم کنید. برای کنسل کردن SOLO، دکمه اختصاصی کانال را دوباره فشار دهید.

تغیری دادن آوا برای هر کانال در صورت لزوم، دکمه های [▲ 1] – [▲ 8] را برای تغییر دادن کانال مربوط به آوا فشار دهید. صفحه نامیش انتخاب آوا که از آن می توانید آوا را برای استفاده در کانال انتخاب کنید فراخوانده می شود. صفحه 34 را مالحظه کنید.

3 دکمه ]**EXIT** ]را برای بستن صفحه نامیش **OFF/ON CHANNEL** فشار دهید.

## توضیحات

شما می توانید تنظیمات اینجا را در حافظه رجیستر ذخیره کنید. صفحه 75 را مالحظه کنید.

#### توضیحات

وقتی صفحه نامیش اصلی نشان داده می شود، صفحه نامیش CHANNEL OFF/ON نمی تواند بسته شود.

# میزان کردن باالنس بلندی صدا ما بنی **Style** و صفحه کلید شام می توانید میزان صدا مابنی پخش Style و صدای نواختن خود از صفحه کلید را تنظیم کنید. 1 برای فراخواندن صفحه نامیش **BALANCE** دکمه ]**BALANCE** ]را فشار دهید.  $\circ$  100  $|$   $\circ$  100  $|$ tGE<br>○ 100 | ○ 100 | ○ 100  $\Gamma_{\bigwedge}$  BALANCE یبزا**ن صدای Style را با استفاده از دکمه های [گاه 2] تنظیم می کند.**<br>با استفاده از دکمه های [**گاه** 1] – [گ**اه** ] ]» ش<sub>م</sub>ا می توانید میزان صدای آهنگ، Style، مولتی پد و بخش های صفحه کلید را تنظیم کنید. 3 دکمه ]**EXIT** ]را برای بستن صفحه نامیش **BALANCE** فشار دهید. ویژگی های پیشرفته به قسمت ویژگی های پیشرفته در این دفترچه راهنما مراجعه کنید، **فصل ۲** .  $[CISTYLE SETTING/ \leftarrow [FUNCTION]$ انتخاب نوع فینگرینگ آکورد: ← SPLIT POINT/CHORD FINGERING TAB [<][>] CHORD FINGERING  $[CISTYLE SETTING/ \leftarrow [FUNCTION]$ ← SPLIT POINT/CHORD FINGERING تنظیامت مربوط به پخش **Style**: TAB [<][D=] STYLE SETTING  $[CISTYLE SETTING/ \leftarrow [FUNCTION]$ ← SPLIT POINT/CHORD FINGERING تنظیمات نقطه تقسیم: TAB [ $\blacktriangleleft$ ][ $\blacktriangleright$ ] SPLIT POINT ONE TOUCH SETTING + [MEMORY] به خاطر سپردن تنظیمات تک لمسی اصلی:  $[11 - [4]$  $\leftarrow$  [F] DIGITAL REC MENU  $\leftarrow$  [FUNCTION] <sup>←</sup> [اجیاد/ادیت کردن **Styles**( اجیاد کننده **Style**): [B] STYLE CREATOR • رکورد کردن در زمان واقعی: <sup>←</sup> BASIC] F][<sup>E</sup> [TAB • رکورد کردن مرحله ای: ← EQ]STEP REC ← TAB [◀][▶] EDIT • مونتاژ Style: ← ASSEMBLY: ← ASSEMBLY: ← ASSEMBLY: ← ASSEMBLY: ← ASSEMBLY: ← ASSEMBLY: ← ASSEMBLY: ← ASSEMBLY • ادیت کردن حس ریتم: <sup>←</sup> GROOVE] F][<sup>E</sup> [TAB • ادیت داده های هر کانال: <sup>←</sup> CHANNEL] F][<sup>E</sup> [TAB

توضیحات

توضیحات

را مالحظه کنید.

نمی تواند بسته شود.

وقتی صفحه نامیش اصلی نشان داده می شود، صفحه نامیش BALANCE

در صفحه نامیش کنسول میکس، شام می توانید بلندی صدا را برای هر بخش Style تنظیم کنید. صفحه 86

آهنگ ها

- نواختن، مترین و ضبط کردن آهنگ ها -

برای 2000A-PSR،" آهنگ" اشاره دارد به آهنگ های MIDI که شامل آهنگ های از پیش گزیده، فایل های فرمت MIDI موجود در بازار، و غریه می شود. نه تنها شام می توانید یک آهنگ را نواخته و به آن گوش دهید، بلکه مهچننی می توانید صفحه کلید را مهراه با پخش آهنگ نواخته و اجرای خود را نیز به عنوان یک آهنگ ضبط کنید.

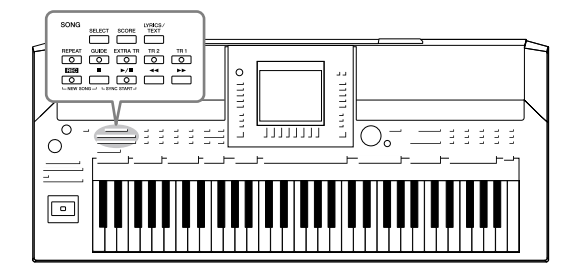

توضیحات

مراجعه کنید.

داده های سازگار، به صفحه 9

پخش آهنگ ها

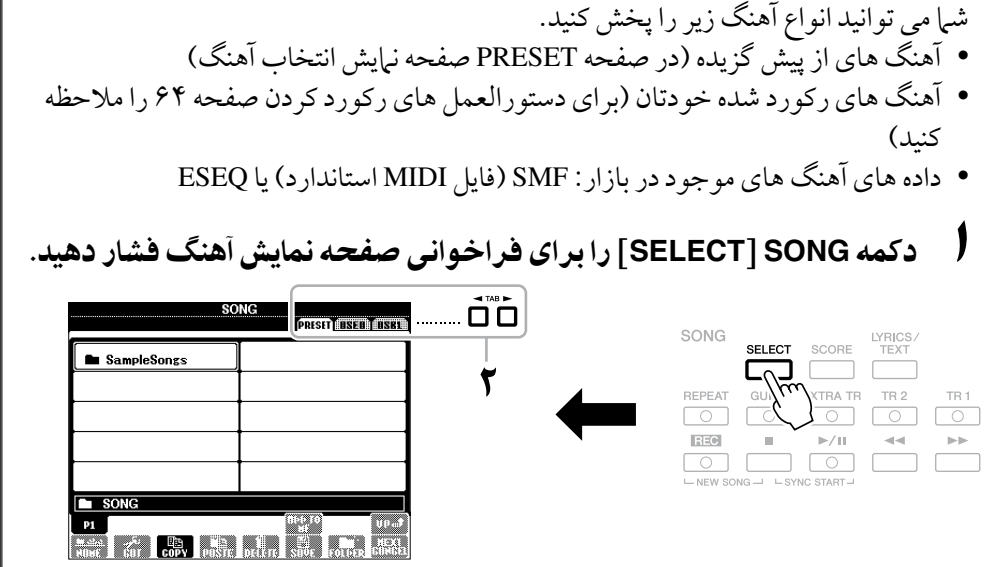

2 دکمه های **TAB**] <sup>F</sup>][<sup>E</sup> [را برای انتخاب حمل آهنگ دخلواه فشار دهید. اگر می خواهید داده های آهنگ را درون یک دستگاه ذخریه USB را پخش کنید، دستگاه

ذخریه USB واجد داده های آهنگ MIDI را پیشاپیش به ترمینال ]DEVICE TO USB ] متصل کنید.

3 آهنگ دخلواه را با استفاده از دکمه های ]**A**[ – ]**J** ]انتخاب کنید.

شام می توانید یک آهنگ را با استفاده از صفحه مدرج ]ENTRY DATA ]انتخاب کنید، سپس با فشار دادن دکمه ]ENTER ]آنرا اجرا کنید.

توضیحات

با "دو بار کلیک کردن" هر یک ار دکمه های [A]–[J] ، شما می توانید به صفحه نامیش اصلی بازگردید. 4 برای آغاز پخش دکمه **SONG**] **II/**F)[**PAUSE/PLAY** (را فشار دهید.

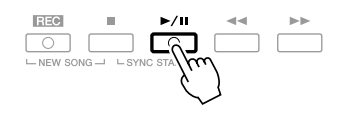

صف بندی آهنگ بعدی برای پخش زمانیکه یک آهنگ پخش می شود، شام می توانید یک صف از آهنگ بعدی برای پخش اجیاد کنید. این برای زنجری کردن به آهنگ بعدی بصورت یکنواخت در حنی اجرای صحنه بوده و بسیار آسان می باشد. در حالیکه آهنگ پخش می شود، آهنگ بعدی را که می خواهید پخش شود از صفحه نبایش انتخاب آهنگ انتخاب کنید. نشانه<br>"سبجسین" "NEXT "بر روی باال سمت راست نام آهنگ مربوطه ظاهر می شود. برای کنسل کردن این تنظیم، دکمه ]t8) ]CANCEL NEXT (را فشار دهید.

5 برای توقف پخش آهنگ دکمه **SONG**[ n) ]**STOP** (را فشار دهید.

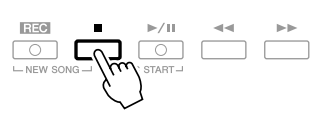

عملیات درحنی پخش

•رشوع مهگام ساز

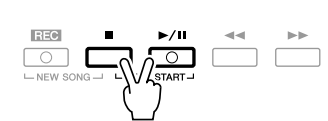

شما می توانید به محض شروع پخش، نواختن با صفحه کلید را آغاز کنید. هنگامی که پخش متوقف شده است، دکمه SONG[ n) ]STOP (را نگه داشته و دکمه ]**II**/F) ]PAUSE/PLAY (را فشار دهید. برای لغو عملکرد شروع همگام ساز، یکبار دیگر دکمه SONG[■] SONG (را نگه داشته و دکمه ]**II**/F) ]PAUSE/PLAY (را فشار دهید.

•مکث

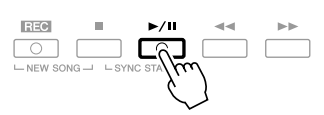

دکمه ]**II**/F) ]PAUSE/PLAY (را فشار دهید. فشار دادن دوباره آن پخش آهنگ را از موقعیت کنونی از سر می گیرد.

•بازپیچیدن/جلو بردن رسیع

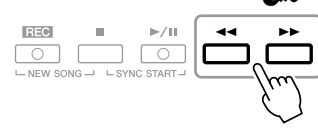

برای حرکت دادن به عقب/جلو به اندازه یک میجر دکمه ]G) ]REW (یا ]H) ]FF( را یکبار فشار دهید. برای پیامیش به عقب/جلو به صورت پیوسته دکمه ]G) ]REW (یا ]H) ]FF (را نگه دارید.

فشار دادن دکمه ]G) ]REW (یا [H)[FF (یک پنجره پاپ آپ را که شامره میجر کنونی (با شماره علامت عبارت) را در صفحه نمایش نشان می دهد فراخوانی می کند. در حینی که پاپ آپ موقعیت آهنگ بر صفحه نامیش نشان داده می شود، شام می توانید از صفحه مدرج ]ENTRY DATA ]برای تنظیم مقدار استفاده کنید.

برای آهنگ هایی که شامل عالمت های عبارت نیستند.

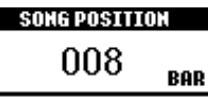

برای آهنگ هایی که شامل عالمت های عبارت هستند. شام می توانید با فشار دادن دکمه ]E ]بنی BAR و MARK PHRASE تغیری کنید.

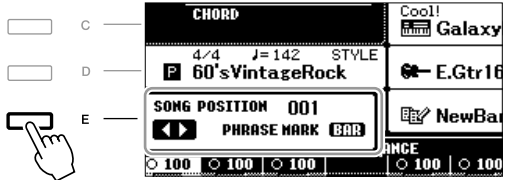

• میزان کردن متپو

روندهای یکسان با Style متپو. صفحه 51 را مالحظه کنید.

•فید داخل/خارج

روندهای یکسان با Style. صفحه 52 را مالحظه کنید.

### توضیحات

عالمت عبارت یک مارکر از پیش برنامه ریزی شده در داده های آهنگ معینی می باشد که مکان معینی از آهنگ را مشخص می کند.

### توضیحات

شما می توانید بالانس سطح صدای آهنگ را بنی آهنگ و صفحه کلید تنظیم کنید. صفحه 56 را مالحظه کنید. در صفحه نامیش کنسول میکس، شام می توانید سطح صدا را برای هر بخش آهنگ تنظیم کنید. صفحه 86 را مالحظه کنید.

#### توضیحات

شام مهچننی می توانید بخش)های( خاص را روشن یا خاموش کنید. صفحه 62 را مالحظه کنید.

#### توضیحات

شما می توانید پخش آهنگ را جابجا کنید. صفحه 41 را مالحظه کنید.

# حمدودیت ها برای آهنگ های حمافظت شده

 داده های آهنگ های موجود در بازار ممکن است در برابر جلوگریی از کپی برداری غری قانونی یا پاک شدن تصادفی در مقابل کپی حمافظت شده باشند. آهنا با نشانه های موجود در باال سمت چپ نام فایلها مشخص شده است. نشانه ها و حمدودیت های مربوطه در زیر تشریح شده اند.

- **1 .Prot:** نشان دهنده آهنگ های از پیش گزیده ذخریه شده در درایو USER است. این ها را نمی توان در دستگاه های خارجی کپی/انتقال/ذخریه سازی کرد.
- **Orig 2 .Prot:** داللت بر آهنگهای فرمت دار حمافظت شده Yamaha دارد. این ها را نمی شود کپی کرد. این ها را می توان فقط در درایو USER و دستگاه های ذخریه USB با ID انتقال/ذخریه سازی کرد.
- **Edit2 .Prot:** داللت بر آهنگ های ادیت شده "Orig 2 .Prot "می باشد. مطمئن شوید که این ها را در پوشه مشابه که شامل آهنگ "Orig 2 .Prot "مربوطه است ذخریه کنید. این ها را نمی شود کپی کرد. این ها را می توان فقط در درایو USER و دستگاه های ذخریه USB با ID انتقال/ذخریه سازی کرد.

**نکته برای فایل آهنگ "Orig 2 .Prot "و "Edit 2 .Prot"** مطمئن شوید که آهنگ "Edit 2 .Prot "را در پوشه مشابه که شامل آهنگ اصلی "Orig 2 .Prot "مربوطه است ذخریه کنید. در غری اینصورت آهنگ "Edit 2 .Prot " را نمی توان پخش کرد. اگر شام می خواهید یک آهنگ "Edit 2 .Prot "را جابجا کنید، مطمئن شوید که آهنگ اصلی "Prot. 2 Orig" نیز در مکان (پوشه) مشابه در مهان زمان انتقال داده شود. برای اطالعات درباره دستگاه های ذخریه USB سازگار جهت ذخریه کردن آهنگ های حمافظت شده، وب سایت Yamaha را مالحظه کنید.

# نامیش کتابچه نت موزیک ) اسکور(

شام می توانید کتابچه نت موزیک )اسکور( مربوط به یک آهنگ انتخاب شده را مشاهده کنید. ما پیشنهاد می کنیم که کتابچه نت موزیک را قبل از آغاز مترین بخوانید.

- 1 یک آهنگ را انتخاب کنید )مراحل 1 3 در صفحه 57(.
- 2 برای فراخواندن صفحه نامیش اسکور دکمه ]**SCORE** ]را فشار دهید. شام می توانید با استفاده از دکمه های TAB] <sup>F</sup>][E [هنگامی که پخش آهنگ متوقف شده سر اسر کتابچه نت را نگاه کنید.

با آغاز پخش، "توپ" در طول اسکور باال و پاینی رفته و موقعیت فعلی را نشان می دهد.

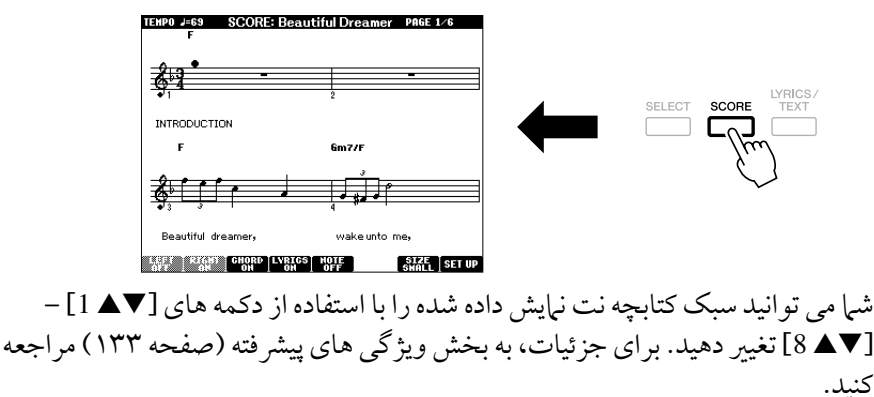

#### توضیحات

دستگاه می تواند کتابچه نت موزیک آهنگ های ضبط شده شما را نبایش دهد.

### توضیحات

دستگاه نمی تواند کتابچه نت داده های موسیقی موجود در بازار را نامیش دهد مگر آن هایی را که خمصوصا نامیش اسکور را جماز می دانند.

#### توضیحات

کتابچه نت نامیش داده شده، توسط این دستگاه تولید شده و برای اساس داده های آهنگ می باشد. در نتیجه، ممکن است آن دقیقا مشابه شیت های موزیک موجود در بازار برای آهنگ مشابه نباشد- به خصوص هنگام نمایش کتابچه نت از بخشهای پیچیده یا بسیاری از نت های کوتاه.

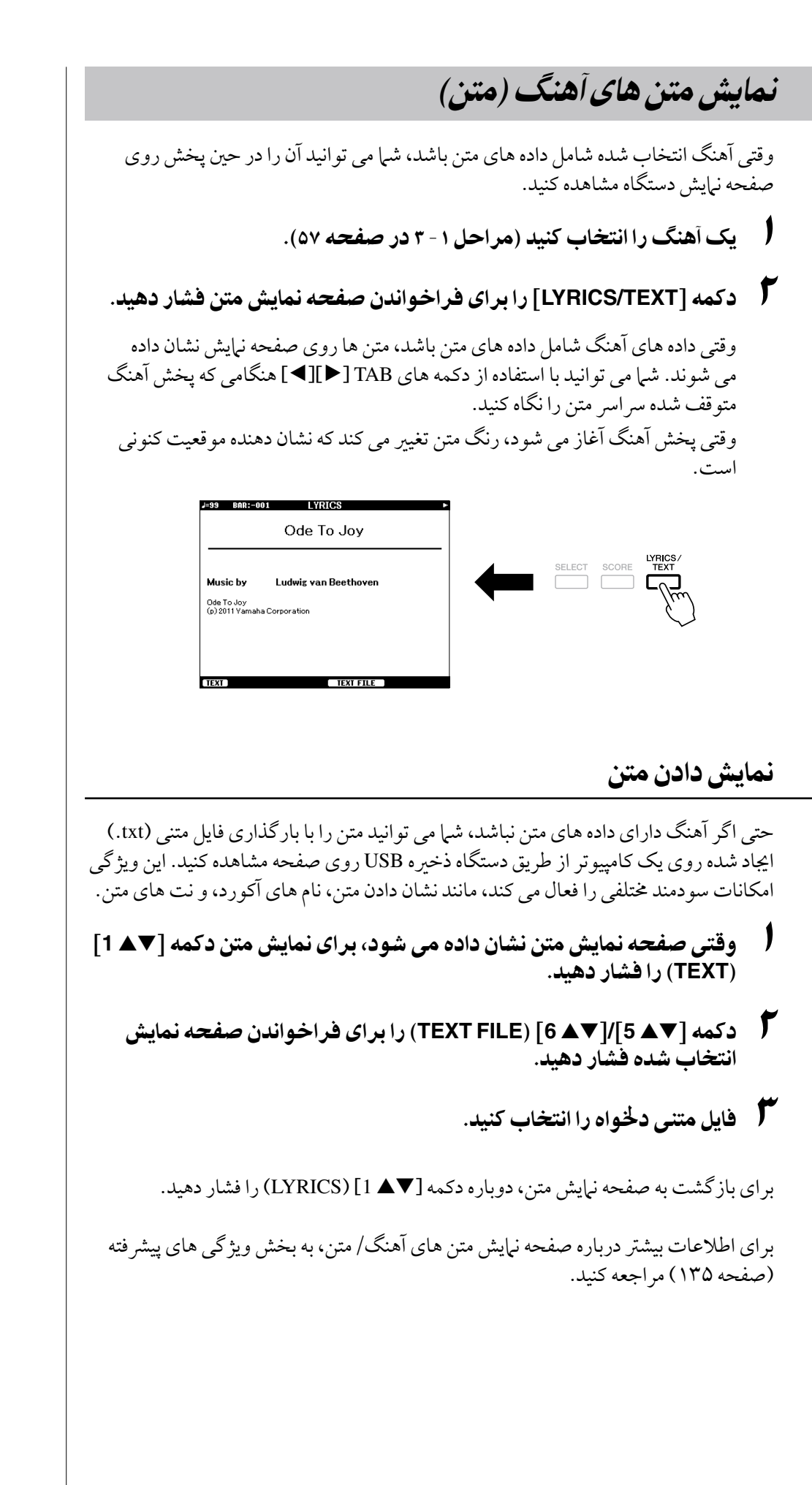

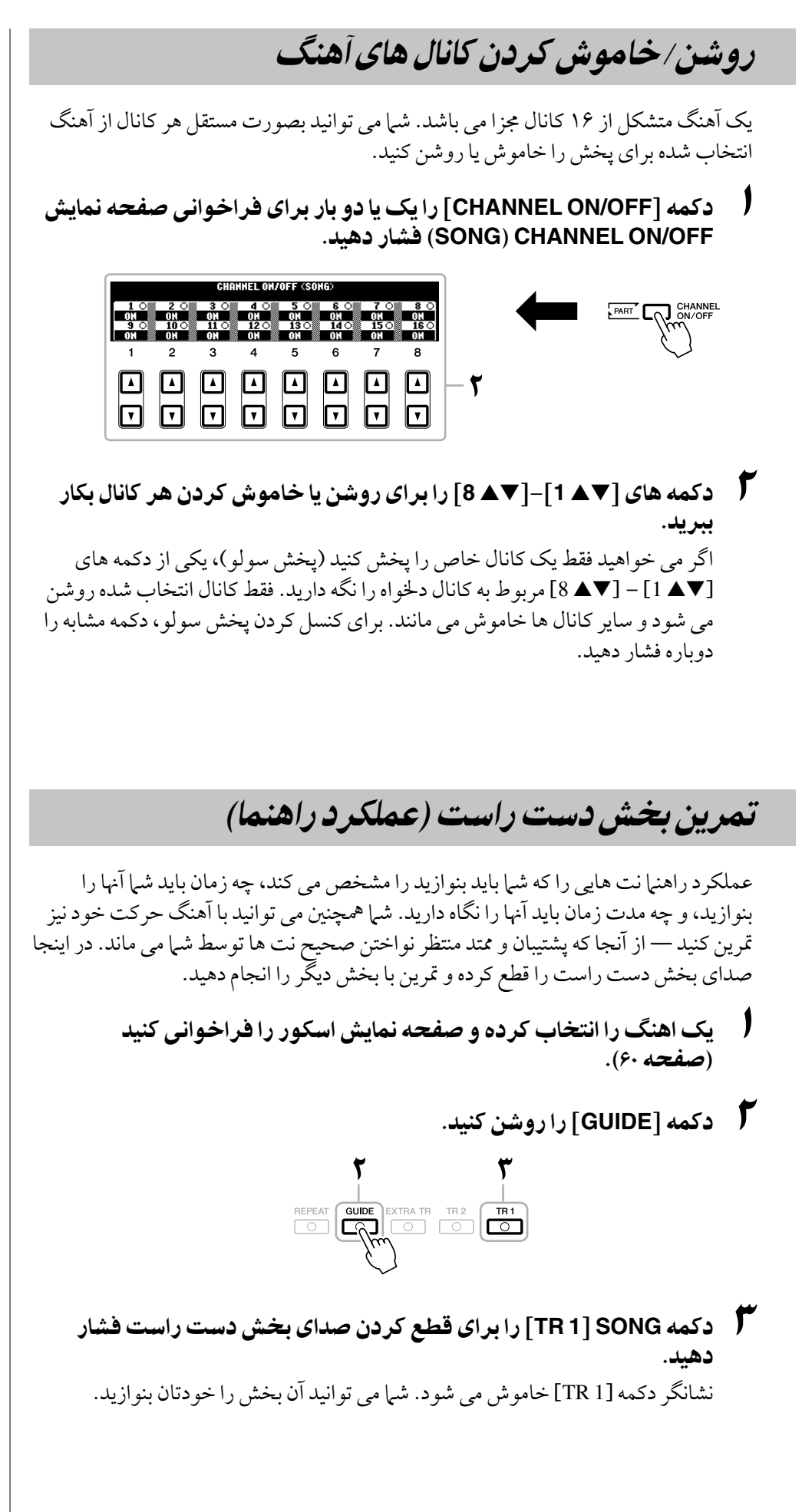

#### توضیحات

معموال، 1 CH( کانال 1( به دکمه ]1 TR ]ختصیص داده شده است، 2 CH( کانال 2( به دکمه ]2 TR ] ختصیص داده شده است، و 3-16 CH )کانال 16-3( به دکمه ]TR EXTRA ]ختصیص داده شده اند.

5

4 برای آغاز پخش دکمه **SONG**[ **II/**F) ]**PAUSE/PLAY** (را فشار دهید.

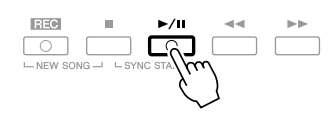

بخشی که صدای آن قطع شده را با متاشای صفحه نامیش اسکور، مترین کنید.

پس از انجام مترین، دکمه ]GUIDE ]را خاموش کنید.

### دیگر عملکردها از راهنما

عملکردهای اضافه ای در ویژگی های راهنام، برای مترین زمانبندی نواختن دکمه ها )وضعیت هر کلیدی Key Any )یا برای کاراوکه وجود دارند.  $[A]/[B]$  GUIDE MODE  $\leftarrow [B]$  SONG SETTING  $\leftarrow$  [FUNCTION] برای اطلاعات بیشتر، به بخش ویژگی های پیشرفته (صفحه ۱۳۷) مراجعه کنید.

# پخش تکراری

عملکردهای تکرار آهنگ را می توان برای پخش تکراری یک آهنگ و یا بازه معینی از نشانگرهای یک آهنگ مورد استفاده قرار داد. این برای مترین مداوم بخشها و عباراتی که نواختن آهنا سخت است بسیار مفید می باشد.

برای تکرار یک آهنگ، دکمه ]REPEAT ]را روشن کرده و آهنگ دخلواه را پخش کنید. خاموش کردن دکمه ]REPEAT ]پخش تکراری را لغو می کند.

# **REPEAT** GUIDE EXTRA TR TR2 TR1

معنی کردن یک حمدوده از نشانگرها و نواختن بنی آهنا بصورت تکراری و مداوم )تکرار **A**-**B**)

1 یک آهنگ را انتخاب کنید )مراحل 1 - 3 در صفحه 57(.

2 برای آغاز پخش دکمه **SONG**[ **II/**F) ]**PAUSE/PLAY** (را فشار دهید.

3 حمدوده تکرار را تعینی کنید.

دکمه [REPEAT] را در نقطه شروع (A) بازه ای که قرار است تکرار شود، فشار دهید.. دکمه [REPEAT] را دوباره در نقطه خاتمه (B) فشار دهید. بعد از یک پیغام کوتاه اتوماتیک (کمک جهت راهنمایی شما به داخل عبارت) محدوده مشخص شده از نقطه A تا نقطه B بصورت تکراری و مداوم پخش می شود.

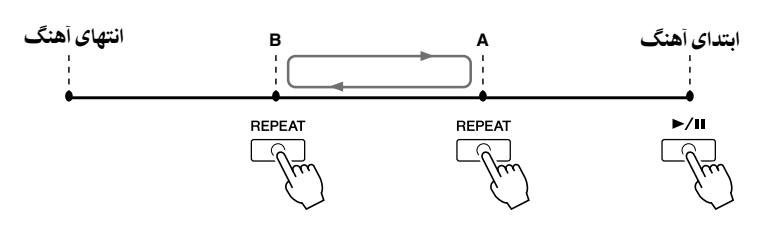

شامی توانید چندین آهنگ را به صورت مکرر پخش کنید.  $\leftarrow$  [FUNCTION]  $\leftarrow$  [B] SONG SETTING [H] REPEAT MODE

### توضیحات

توضیحات

اگر آهنگ شامل عالمت های عبارت باشد، شام می توانید به طور مکرر یک بخش (مجموعه ای از میجرها) مشخص شده با شماره علامت عبارت را پخش کنید از:  $\leftarrow$  [FUNCTION]  $\leftarrow$  [B] SONG SFTTING **FILT PHRASE MARK REPEAT** 

### توضیحات

تعینی فقط نقطه A باعث می شود که پخش ما بنی نقطه A و انتهای آهنگ تکرار شود.

# توضیحات

هنگامی که می خواهید از اول آهنگ تا وسط آهنگ تکرار کنید: **1** دکمه ]REPEAT ]را فشار داده، سپس پخش آهنگ را آغاز کنید. **2** دکمه ]REPEAT ]را دوباره در

- 4 برای توقف پخش آهنگ دکمه **SONG**[ n) ]**STOP** (را فشار دهید. موقعیت آهنگ به نقطه A باز خواهد گشت.
- دکمه [REPEAT] را برای غیر فعال کردن تکرار پخش فشار دهید.  $\bm{C}$

تعینی حمدوده تکرار زمانیکه پخش آهنگ ها متوقف شده است

- .1 دکمه ]H) ]FF (را برای جلو بردن به مکان نقطه A فشار دهید. .2 دکمه ]REPEAT ]را برای تعینی نقطه A فشار دهید.
- .3 دکمه ]H) ]FF (را برای جلو بردن به مکان نقطه B فشار دهید.
	- .4 دکمه ]REPEAT ]را جمددا برای تعینی نقطه B فشار دهید.

# ضبط اجرای موسیقی خود (رکورد کردن سریع)

شها می تواند تمام بخش های اجرای خود را به طور یکباره یا هر بخش (دست راست، دست چپ و پخش Style )را به صورت مستقل رکورد کنید. این یک ابزار مفید کاربردی بوده که به شام اجازه میدهد به آسانی مقایسه ای مابنی اجرای خود و آهنگ اصلی در هنگام مترین داشته باشید. پیش از آغاز رکورد کردن، تنظیامت پانل دخلواه را برای اجرای صفحه کلید خود اجیاد کنید - انتخاب یک آوا، Style و غریه.

1 دکمه های **SONG**] **REC** [و ]n) ]**STOP** (را بطور مهزمان فشار دهید.

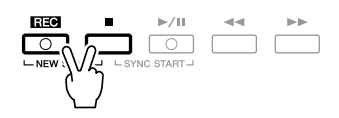

- یک آهنگ خالی برای ضبط بصورت اتوماتیک تعبیه می شود.
	- 2 دکمه **SONG**] **REC** [را فشار دهید.

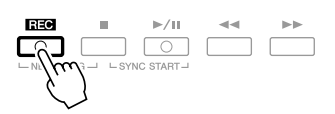

# رکورد کردن یک بخش خاص

در قدم ۲، فشار دادن دکمه TR1] SONG] (یا [TR2]) در حین نگه داشتن دکمه [REC] به شم| امکان رکورد کردن بخش دست راست (یا دست چپ) را می دهد. فشار دادن دکمه ]TR EXTRA ]در حنی نگه داشتن دکمه ]REC ]رکورد کردن فقط پخش Style را فعال می کند.

3 رکورد کردن را آغاز کنید.

به حمض اینکه نواختن یک نت را روی صفحه کلید آغاز می کنید، پخش Style را رشوع کرده یا پخش مولتی پد را آغاز می کنید رکورد کردن به طور اتوماتیک شروع می شود.

## توضیحات

برای لغو ضبط، دکمه SONG [REC [یا ]n[ ]STOP ]را فشار دهید.

## توضیحات

هنگام ضبط بدون پخش Style، روشن کردن ]METRONOME ]جلسات ضبط شما را بسیار کاراتر می کند. متپو مرتونوم می تواند با دکمه های TEMPO] +[/ [–]تنظیم شود.

## توضیحات

برای ضبط کردن سریع، هر قسمت به کانال های زیر ضبط خواهد شد. قسمت های صفحه کلید: کانال 3-1 بخش های مولتی پد: کانال 8-5 بخش های Style: کانال 16-9 4 برای توقف رکورد کردن آهنگ دکمه **SONG**[ n) ]**STOP** (را فشار دهید.

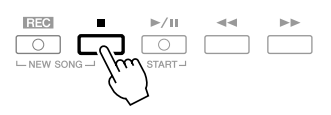

یک پیغام که به شم| اطلاع می دهد اجرای ضبط شده شم| ذخیره شده است، ظاهر می شود. برای بستن پنجره پیغام، دکمه ]EXIT ]را فشار دهید.

5 برای پخش اجرای ضبط شده دکمه **SONG**[ **II/**F) ]**PAUSE/PLAY** (را فشار دهید.

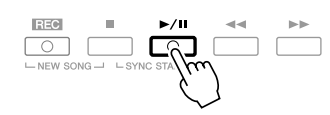

6 اجرای رکورد شده را به عنوان یک آهنگ ذخریه کنید. دکمه SONG] SELECT [را برای فراخوانی صفحه نامیش آهنگ فشار دهید. آهنگ رکورد شده می تواند در صفحه نامیش انتخاب آهنگ ذخریه شود. برای دستورالعمل ها به "ذخریه سازی فایل ها" در صفحه 66 مراجعه کنید.

ضبط چند تراکی

توجه

**بدون اجرای عملیات ذخریه سازی، آهنگ ضبط شده در صورت تغیری به آهنگی دیگر یا خاموش کردن دستگاه از بنی خواهد رفت.**

یک آهنگ متشکل از 16 کانال جمزا می باشد. با این روش، شام می توانید داده را یکی یکی، بطور مستقل روی هر یک از کاناهلا ضبط نامیید. شام مهچننی می توانید به طور آزادانه ختصیص کانال/قسمت را با ضبط چند تراکی تغیری دهید. روند اصولا مشابه "ضبط اجرای خود" در صفحه ۶۴، با دنبال کردن دستورالعمل های جایگزین شده برای قدم 2 در باال است. با نگه داشتن دکمه **SONG**] **REC**[، برای تنظیم کانال های دخلواه به "**REC** " دکمه های ]st **1**[ – ]st **8** ]را فشار دهید. سپس با استفاده از دکمه های ]**C**]**/**[**D** ]قسمت دخلواه را به کانال اختصاص دهید. اگر می خواهید به عنوان مثال، راست 1 را در کانال 1 ضبط کنید، برای تنظیم کانال 1 به "REC "در حنی نگه داشتن دکمه ]REC ]دکمه ]s 1 ]را فشار دهید. سپس از دکمه های [D]/[C] بر ای انتخاب "RIGHT 1" استفاده کنید. MAIN<br><sup>nef</sup>i split point: <u>&</u> f#2 **A** f#2 Live!<br>CrandPiano **TRANS:** 8 BAR 001 Live!<br>- ± ± Strings <sub>Cool!</sub><br>सन्दी GalaxyEP Get GalaxyEP<br>MULTI PAC<br>REGIST **R9888888** پس از انجام مراحل ٣ - ۵، سایر کانال ها را دوباره انتخاب کرده و سایر قسمت ها را به صورت دخلواه ضبط کنید.

# ذخریه سازی فایلها

این عملیات به شم| اجازه می دهد داده هایی را که خود مبتکر آن بوده اید (مانند آهنگ ها و آواهایی که رکورد و ادیت کرده اید) در یک فایل ذخیره کنید. توضیحات اینجا هنگامی کاربرد دارد که شام اجراهای خود را به صورت یک فایل آهنگ رکورد می کنید.

1 در صفحه نامیش انتخاب آهنگ، نوار مناسب )**USER** یا **USB** )را که می خواهید داده ها را در آن ذخریه کنید با استفاده از دکمه های **TAB**] F][E[ انتخاب کنید.

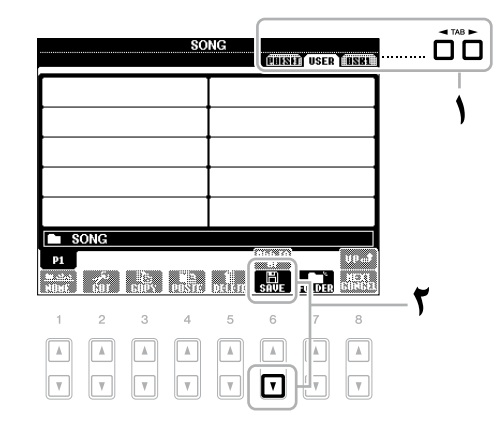

2 دکمه [<sup>t</sup> **<sup>6</sup>**)[**SAVE** (را برای فراخوانی صفحه نامیش نامگذاری فایل فشار دهید.

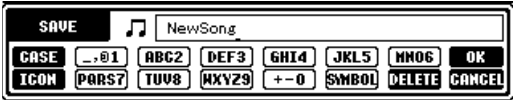

# 3 نام فایل را وارد کنید )صفحه 30(.

حتی اگر از این مرحله پرش کنید، می توانید فایل را در هر زمان پس از ذخریه سازی تغیری نام دهید (صفحه ٢٨).

4 دکمه ]<sup>s</sup> **<sup>8</sup>**) ]**OK** (را برای ذخریه سازی فایل فشار دهید.

فایل ذخریه شده بصورت اتوماتیک در مکان مناسب بنی فایلها به ترتیب حروف الفبا قرار داده می شود.

### توضیحات

اگر می خواهید که عملیات ذخریه را کنسل کنید، دکمه ]t 8) ]CANCEL (را فشار دهید.

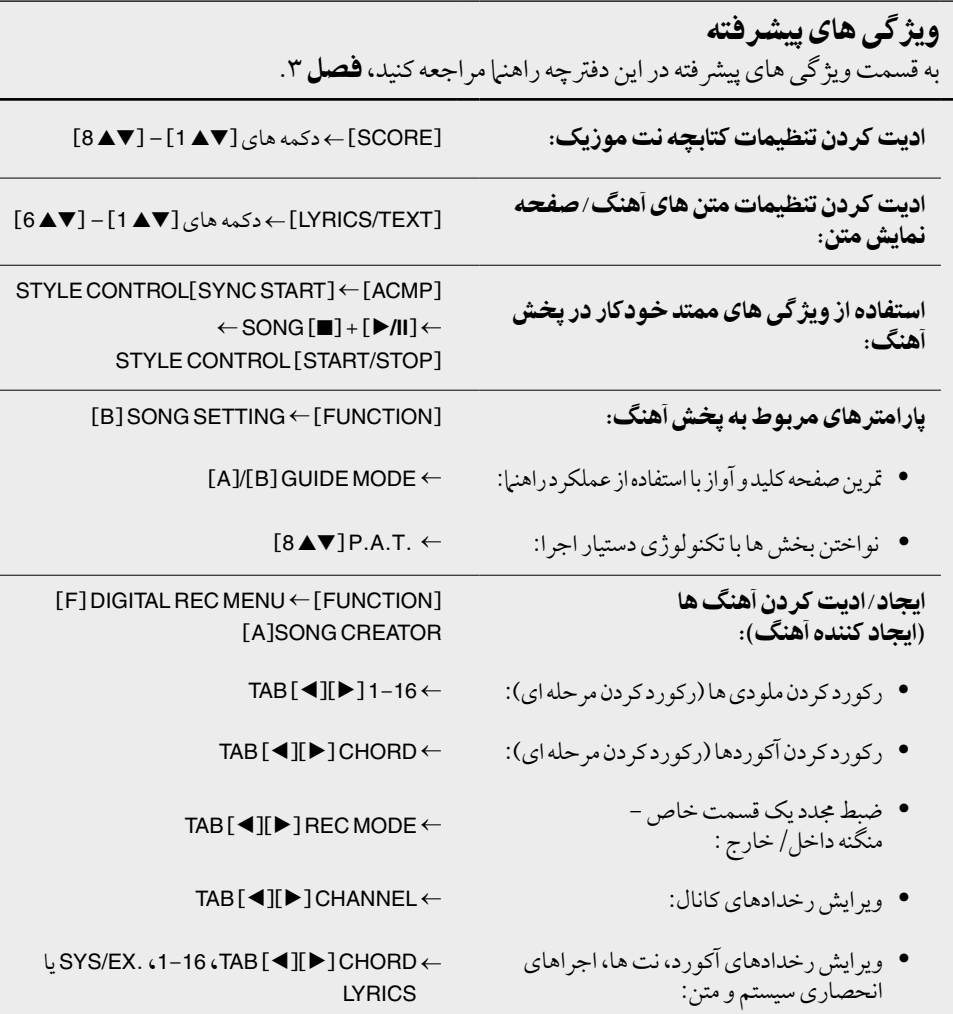

مولتی پدها - اضافه کردن عبارات موزیکال به اجرای خود -

مولتی پدها را می توان برای نواختن توالی هایی از ریتم ها و ملودی های کوتاه از پیش ضبط شده بکار برد و از آهنا می توان برای اضافه کردن تنوع و رضبه به اجرای صفحه کلید خود استفاده کرد. مولتی پدها در داخل چهار بانک گروه بندی شده است. 2000A-PSR بطور مشخص طیف متنوعی از بانک های مولتی پد را در طیف های خمتلف ژانرهای موسیقی فراهم می آورد.

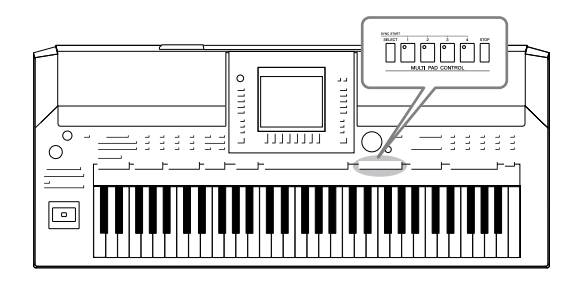

# نواختن مولتی پدها 1 دکمه **CONTROL MULTIPAD**[ **SELECT** [را برای فراخوانی صفحه نامیش انتخاب بانک مولتی پد فشار داده، سپس بانک مورد نظر و دخلواه را انتخاب کنید. صفحات را با استفاده از دکمه های [▲ 1] – [▲ 7] که مربوط به "P2 ،P2..." در صفحه نامیش می باشند یا فشار دادن مکرر دکمه CONTROL PAD MULTI] SELECT[ انتخاب کنید، سپس از دکمه های ]A[ – ]J ]برای انتخاب بانک دخلواه استفاده نامیید.  $e$   $\frac{1}{2}$   $\frac{1}{2}$   $\frac$ <sup>60</sup> FunkyGtr16Bt3 e<br><del>Ca E</del>.Gtr16BtCut2 <del>St D</del>iscoGuitar  $\overline{\phantom{a}}$  $\Box$   $\cdot$  $\blacksquare$   $\blacksquare$   $\blacksquare$   $\blacksquare$   $\blacksquare$   $\blacksquare$   $\blacksquare$   $\blacksquare$   $\blacksquare$   $\blacksquare$   $\blacksquare$   $\blacksquare$   $\blacksquare$   $\blacksquare$ **Se-** E.Gtr16BtShfl1 ⊐  $\Box$ - **St**-FunkyGtr16Bt1 <sup>60</sup>-E.Gtr16BtShfl2  $\Box$  E  $\Box$   $\bullet$  Funky Gtr16Bt2 **G-E.Gtr16BtPick EXAMPLE PROPERTY READ PROPERTY**<br>The **Property Property** Property Property Property Property Property Property Property Property Property Property Property Property Property Property Property Property Property Property Pro Lause of Contractors of the Contractors of Contractors 2 دکمه های **CONTROL PAD MULTI**] **<sup>1</sup>**] – [**<sup>4</sup>** [را برای نواختن یک عبارت مولتی پد فشار دهید. عبارت مربوطه ( در اینجا، برای پد 1) با تنظیم تمپو موجود شر وع به پخش کرده و تا انتها ادامه می یابد. شما می توانید حتی دو مولتی پد یا بیشتر را در آن واحد پخش کنید. 3 برای توقف پخش پولتی پد)ها( دکمه ]**STOP** ]را فشار دهید. اگر می خواهید پدهای معینی را متوقف کنید، بطور مهزمان دکمه ]STOP ]را نگاه داشته و پد(هایی) را که می خواهید متوقف شود فشار دهید. درباره رنگ مولتی پدها

- **سبز**: معنی می کند که پد مربوطه دارای داده )عبارت( می باشد.
	- **قرمز**: معنی می کند که پد مربوطه در حال پخش می باشد.
- **قرمز )چشمک زن(**: نشان می دهد که پد مربوطه در حالت انتظار است )رشوع مهگام ساز(.
- **خاموش**: نشان می دهد که پد مربوطه حمتوای هیچ داده ای نبوده و نمی تواند پخش شود.

## توضیحات

دو نوع داده مولتی پد وجود دارد. برخی از انواع یکبار پخش شده و هنگامیکه به انتها می رسد متوقف می شود. سایرین به صورت مکرر پخش خواهند شد.

### توضیحات

با فشار دادن پد در حال پخش، اجرای آن متوقف شده و پخش دوباره از بالاً شروع می شود. **F** 

# استفاده از عملکرد رشوع مهگام ساز مولتی پد

هنگام نگه داشتن دکمه CONTROL PAD MULTI] SELECT[، برای قرار دادن پخش مولتی پد در حالت انتظار یکی از دکمه های MULTI PAD CONTROL [1] - [4] را فشار دهید. دکمه مربوطه به رنگ قرمز چشمک خواهد زد. شام می توانید حتی دو، سه یا چهار مولتی پد را در آن واحد پخش کنید.

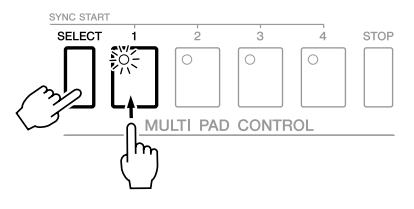

هنگامی که یک Style را پخش می کنید، یک نت روی صفحه کلید را فشار می دهید )وقتی [ACMP] خاموش است)، یا یک اکورد را با دست چپ خود می نوازید (وقتی [ACMP] روشن است) مولتی پدهایی که به حالت انتظار تنظیم شده اند آغاز به پخش می کنند. اگر مولتی پد را در حنی پخش آهنگ/Style در حالت انتظار قرار دهید، فشار دادن هر نتی روی صفحه کلید (وقتی [ACMP] خاموش است)، یا نواختن یک آکورد با دست چپتان (وقتی [ACMP] روشن است) پخش مولتی پد را در ابتدای بار بعدی آغاز خواهد کرد. هنگامی که دو مولتی پد یا بیشرت در حالت انتظار قرار دارند، فشار دادن یکی از آن ها به صورت مهزمان متام مولتی پدهایی را که به حالت انتظار تنظیم شده اند آغاز خواهد کرد.

برای لغو رشوع مهگام ساز، در حنی نگه داشتن دکمه CONTROL PAD MULTI] SELECT[ )یا ]STOP)]، یکی از دکمه های ]1[ – ]4[ را فشار دهید. فشار دادن دکمه PAD MULTI CONTROL] STOP [یکباره رشوع مهگام ساز مهه دکمه ها را لغو می کند.

استفاده از تطبیق آکورد

بسیاری از عبارات مولتی پدها ملودیک یا آکوردال بوده، و شام می توانید این عبارات را بصورت اتوماتیک برای تغیری آکوردها مهراه با آکوردهایی که با دست چپ انجام می دهید بکار بربید. زمانیکه ]ACMP ]روشن بوده و قسمت LEFT روشن می باشد، بسادگی یک آکورد را با دست چپ خود نواخته و هر کدام از مولتی پدها را فشار دهید- تطبیق آکورد زیر و بمی را برای تطبیق آکوردهایی که شام می نوازید، تغیری می دهد. بخاطر داشته باشید که برخی از مولتی پدها از تطبیق آکورد تاثیر نمی پذیرند.

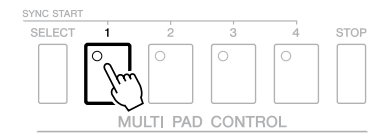

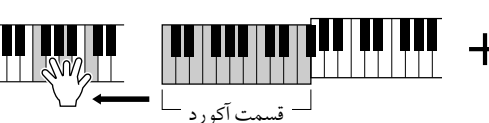

در این مثال، عبارت پد 1 قبل از نواختن به ماژور F جابجا می شود. انواع خمتلف دیگر آکورد را امتحان کنید در حالیکه مولتی پدها را می نوازید.

> ویژگی های پیرشفته به قسمت ویژ گی های پیشر فته در این دفترچه راهنما مر اجعه کنید، **فصل ۴** . اجیاد کردن کردن مولتی پد )اجیاد کننده مولتی

 $\leftarrow$  [F] DIGITAL REC MENU  $\leftarrow$  [FUNCTION] **IC IMULTI PAD CREATOR** 

پد(:

ادیت کردن مولتی پد: صفحه نامیش انتخاب بانک مولتی پد ← (EDIT] (t8[

یابنده موزیک - فراخوانی تنظیامت ایده ال )آوا، **Style**، غریه( برای هر آهنگ -

اگر شام می خواهید یک ژانر خاصی از موزیک را بنوازید اما نمی دانید کدام تنظیامت آوا و Style ممکن است مناسب باشد، عملکرد راحت یابنده موزیک می تواند به شما کمک کند. به آسانی ژانر موسیقی (یا نام آهنگ) دخلواه خود را از میان تنظیامت پانل یابنده موزیک انتخاب کنید و دستگاه بطور اتوماتیک تنظیامت پانل مناسب را انجام داده و شام می توانید در آن سبک بنوازید. به عالوه، با ثبت کردن داده های آهنگ/صوتی ذخریه شده در مکان های خمتلف درون یابنده موزیک، دستگاه می تواند به آسانی داده های مربوطه را از نام آهنگ فراخوانی کند.

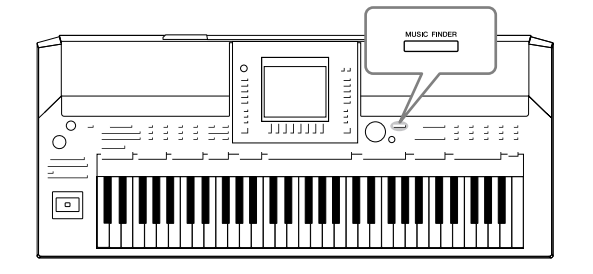

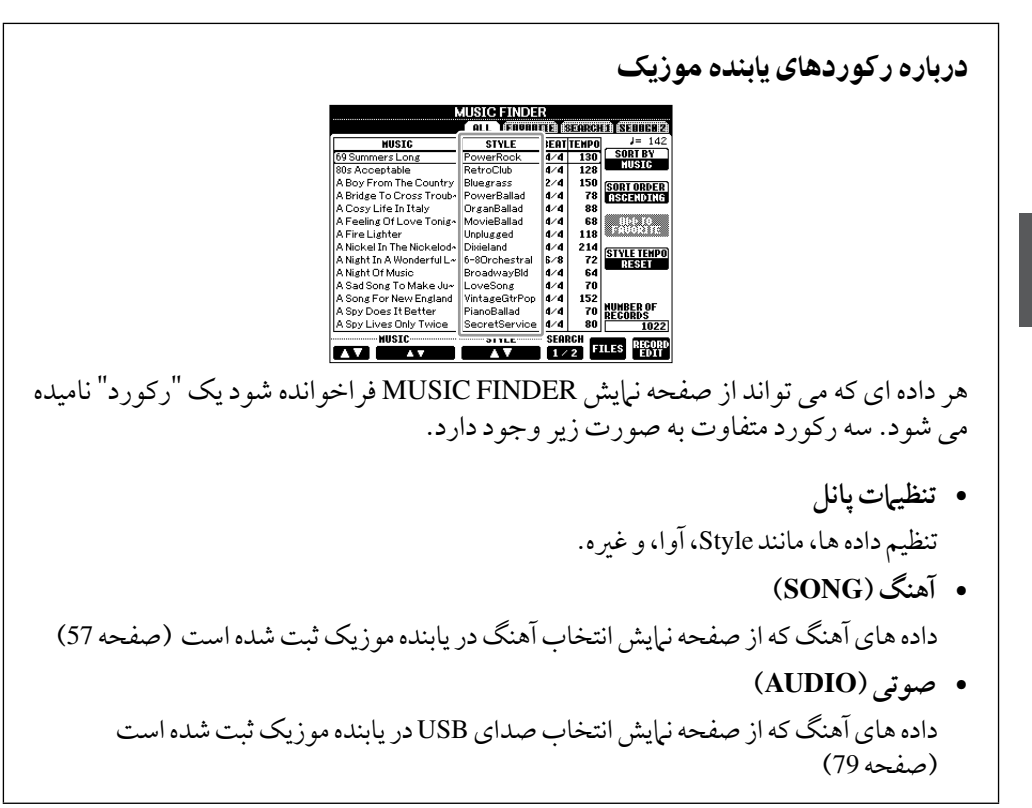

#### توضیحات

برای اطالعات درباره ثبت کردن داده های آهنگ/صوتی در یابنده موزیک، به صفحه 72 مراجعه کنید. انتخاب آهنگ دخواه از میان تنظیمات پانل

1 دکمه ]**FINDER MUSIC** ]را برای فراخوانی صفحه نامیش **FINDER MUSIC** فشار دهید.

در صفحه نهایش ALL، قام رکوردها نشان داده می شوند.

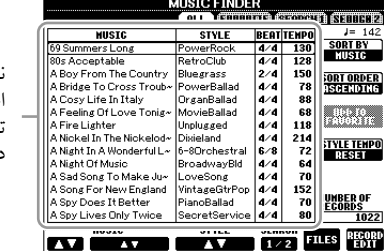

- نام آهنگ و اطالعات Style .<br>ختصاص داده شده به
	- تنظیامت پانل را نشان می
	- دهد.

2 از دکمه های ]st **<sup>2</sup>**]**/**[st **<sup>3</sup>** ]برای انتخاب تنظیامت پانل دخلواه استفاده کنید. شما می توانید همچنین از صفحه مدرج [DATA ENTRY] و دکمه [ENTER] استفاده کنید.

# مرتب کردن رکوردها

دکمه [F( ]BY SORT )را برای مرتب کردن رکوردها بر اساس MUSIC، STYLE، BEAT و TEMPO فشار دهید. دکمه [G( ]ORDER SORT )را برای تغیری ترتیب رکوردها فشار دهید (صعودی یا نزولی). زمانیکه رکوردها بر اساس MUSIC مرتب شده است، شام می توانید با استفاده از دکمه ]st 1 ]بر اساس حروف الفبا در آهنگها به جلو یا عقب پرش کنید. زمانیکه رکوردها بر اساس STYLE مرتب شده است، شام می توانید با استفاده از دکمه ]st 4]/[st 5 ]بر اساس حروف الفبا در Styles به جلو یا عقب پرش کنید. مهزمان دکمه های [▲] و [▼] را بر ای حرکت کر سر به اولین رکورد فشار دهید.

3 آکورد را در بخش چپ دست )صفحه 37( صفحه کلید بنوازید.

# جستجوی تنظیمات پانل

شام می توانید با استفاده از عملکرد جستجوی یابنده موزیک، رکوردها را با مشخص کردن نام آهنگ یا کلامت کلیدی جستجو کنید.

1 از صفحه **ALL** صفحه نامیش **FINDER MUSIC**، برای فراخواندن صفحه نامیش جستجو دکمه ]s **6**) ]**1 SEARCH** (را فشار دهید.

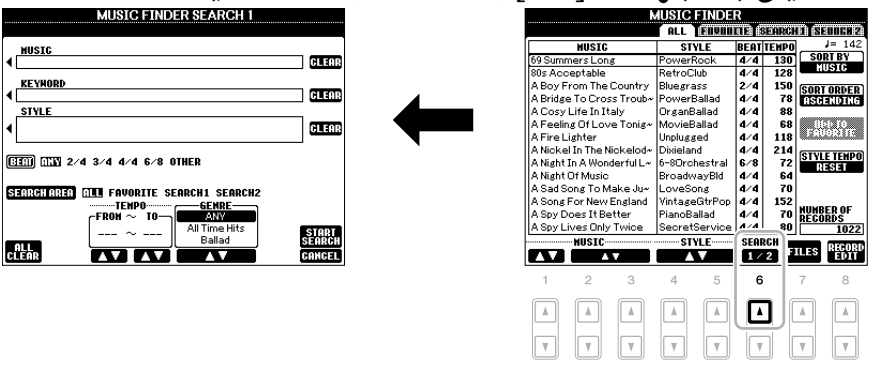

### توضیحات

برای اطالعات درباره انتخاب رکوردهای SONG و AUDIO به صفحه 74 مراجعه کنید.

# توضیحات

اگر می خواهید از تغیری دادن متپو درحنی پخش Style هنگام انتخاب رکورد دیگر اجتناب کنید، عملکرد Style متپو را با فشار دادن دکمه ]I ] )TEMPO STYLE )در صفحه نامیش یابنده موزیک روی LOCK یا HOLD تنظیم کنید. تنظیم کردن روی LOCK مهچننی می تواند از تغیری غری عمد تمپو درحینی که پخش متوقف شده و رکورد دیگری انتخاب شده است جلوگریی کند.

0

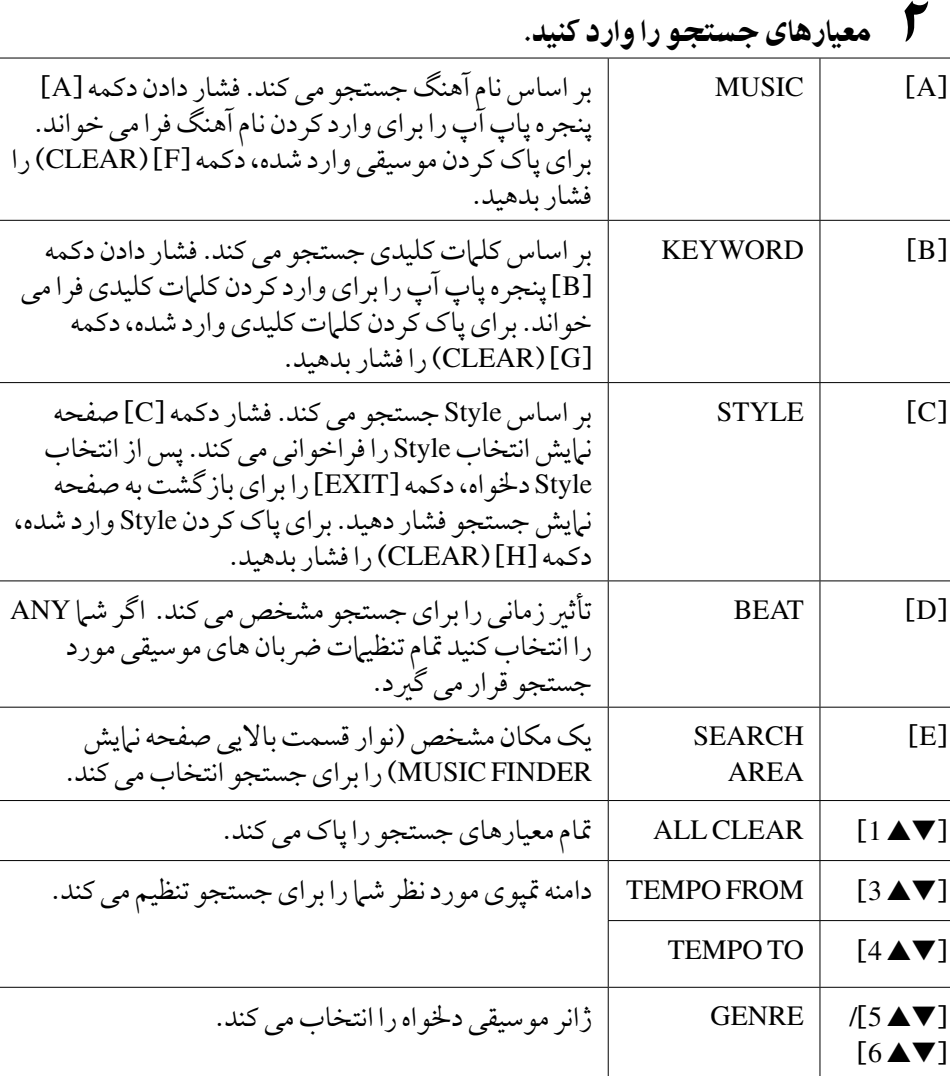

برای کنسل کردن جستجو، دکمه [▼ 8] (CANCEL) را فشار دهید.

3 دکمه ]<sup>s</sup> **<sup>8</sup>**) ]**SEARCH START** (را برای آغاز جستجو فشار دهید. صفحه نمایش جستجو ۱ ظاهر می شود که نتایج جستجو را نشان می دهد.

# ثبت کردن داده های آهنگ/صدا )**AUDIO/SONG**)

با ثبت کردن داده های آهنگ/صوتی ذخریه شده در مکان های خمتلف )صفحه نامیش انتخاب آهنگ: صفحه 57؛ صفحه نامیش انتخاب صدای USB: صفحه 79( در یابنده موزیک، دستگاه می تواند به آسانی داده های آهنگ را از نام آهنگ فراخوانی کند.

1 نامیش داده های آهنگ. **داده های آهنگ )SONG )در صفحه نامیش انتخاب آهنگ** برای نبایش داده های آهنگ (فایل آهنگ) در صفحه نبایش انتخاب آهنگ دکمه SONG ]SELECT ]را فشار دهید. SONG SELECT SCORE

#### توضیحات

شما می توانید چندین کلمه کلیدی خمتلف را بطور مهزمان بوسیله وارد کردن یک جدا کننده (کاما) ما بین هر یک جستجو کنید.

#### توضیحات

اگر یک رضبان 2/4 یا 6/8 را انتخاب کنید، یک Style مناسب برای اجرای یک آهنگ در رضبان 6/8 و 2/4 می تواند جستجو شود، ولی Style واقعی با استفاده از ضربان 4/4 ایجاد می شود.

### توضیحات

هنگام جستجوی فایل های آهنگ/ صوتی )صفحه 70(، الزم است که معیارهای جستجو را به صورت زیر تنظیم کنید. STYLE: خالی ANY: BEAT "---" - "---" :TEMPO

### توضیحات

اگر می خواهید معیار دیگری را جستجو کنید، دکمه ]t 6 ] (2 SEARCH) را در صفحه نمایش یابنده موزیک فشار دهید. نتایج جستجو در صفحه نهایش 2 SEARCH نامیش داده می شود.

## توضیحات

اگر می خواهید داده های آهنگ/ صوتی دستگاه ذخریه USB را ثبت کنید، دستگاه ذخریه USB واجد داده ها را به ترمینال ]DEVICE TO USB ]متصل کنید.

## توضیحات

پیش از استفاده از یک دستگاه ذخریه USB، مطمئن شوید که "اتصال یک دستگاه ذخریه USB "را در صفحه ۹۳ مطالعه نبایید.
### **داده های آهنگ )AUDIO )در صفحه نامیش انتخاب صدای USB**

1-1 برای فراخواندن صفحه نامیش پخش )صفحه نامیش PLAYER AUDIO )دکمه ]USB ]را فشار دهید.

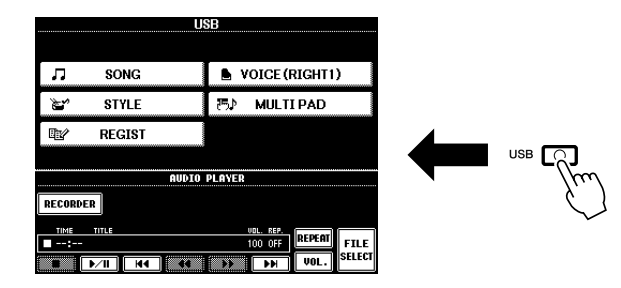

- 2-1 برای نامیش داده های آهنگ )فایل صوتی( در دستگاه ذخریه USB متصل شده دکمه  $\mathcal{S}$ ه 8) (FILE SELECT) إذ فشار دهید.
	- 2 دکمه های ]**A**[–]**J** ]مربوط به فایل دخلواه خود را فشار دهید.

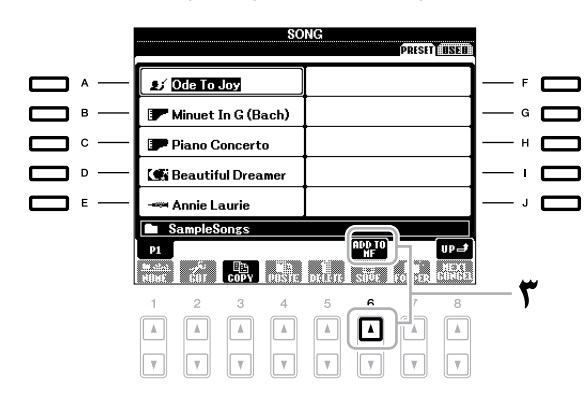

3 برای ثبت داده های انتخاب شده در یابنده موزیک دکمه ]<sup>s</sup> **<sup>6</sup>**) ]**MF TO ADD**( را فشار دهید.

صفحه نامیش به صورت خودکار به صفحه ادیت رکورد یابنده موزیک تغیری میابد.

4 دکمه [<sup>s</sup> **<sup>8</sup>**)[**OK** (را برای آغاز ثبت فشار دهید.

دکمه ]t 8) ]CANCEL (را برای لغو ثبت فشار دهید.

5 بررسی کنید که )**AUDIO/SONG** )در صفحه نامیش **FINDER MUSIC** اضافه شده باشد.

داده های آهنگ به صورت SONG یا AUDIO در ستون STYLE نشان داده می شوند.

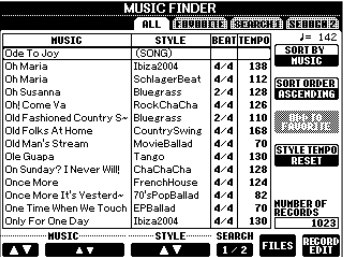

# فراخوانی داده های آهنگ ثبت شده از یابنده موزیک

شام می توانید داده های آهنگ ثبت شده را به مهان روشی که در "انتخاب آهنگ دخلواه از میان تنظیمات پانل" و "جستجوی تنظیمات پانل" (صفحه ۷۱) انجام شده فراخوانی کنید.

- •برای پخش داده های آهنگ SONG فراخوانی شده، پس از انتخاب رکورد دکمه SONG] **II/**F [را فشار دهید.
- •برای پخش داده های آهنگ فراخوانی شده، دکمه ]USB ]را فشار داده، سپس دکمه ]st2( ]**II/**F )را پس از انتخاب رکورد AUDIO فشار دهید.

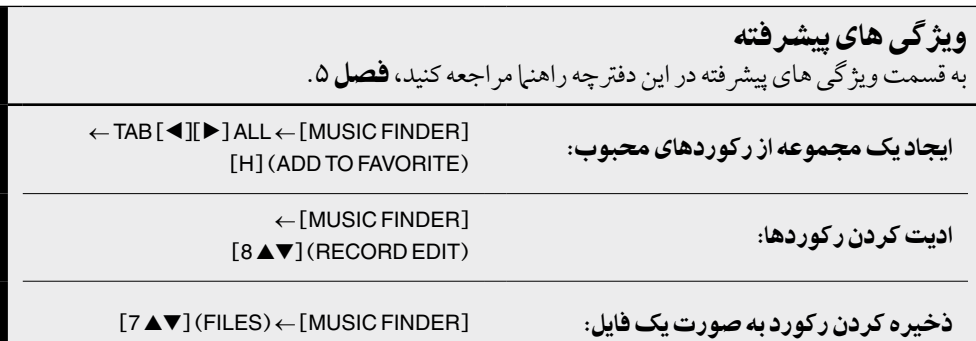

### توضیحات

اگر می خواهید داده های آهنگ/ صوتی درون دستگاه ذخریه USB را پخش کنید، دستگاه ذخریه USB واجد داده ها را پیشاپیش به ترمینال ]DEVICE TO USB ]متصل کنید.

حافظه رجیسرت - ذخیره و فراخوانی تنظیمات پانل کاستوم -

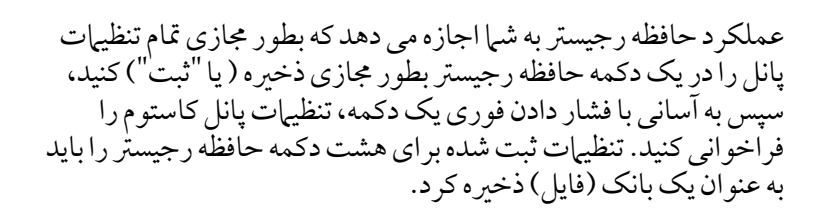

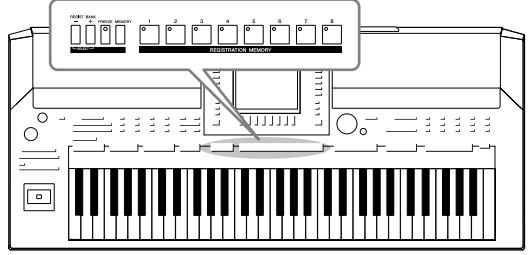

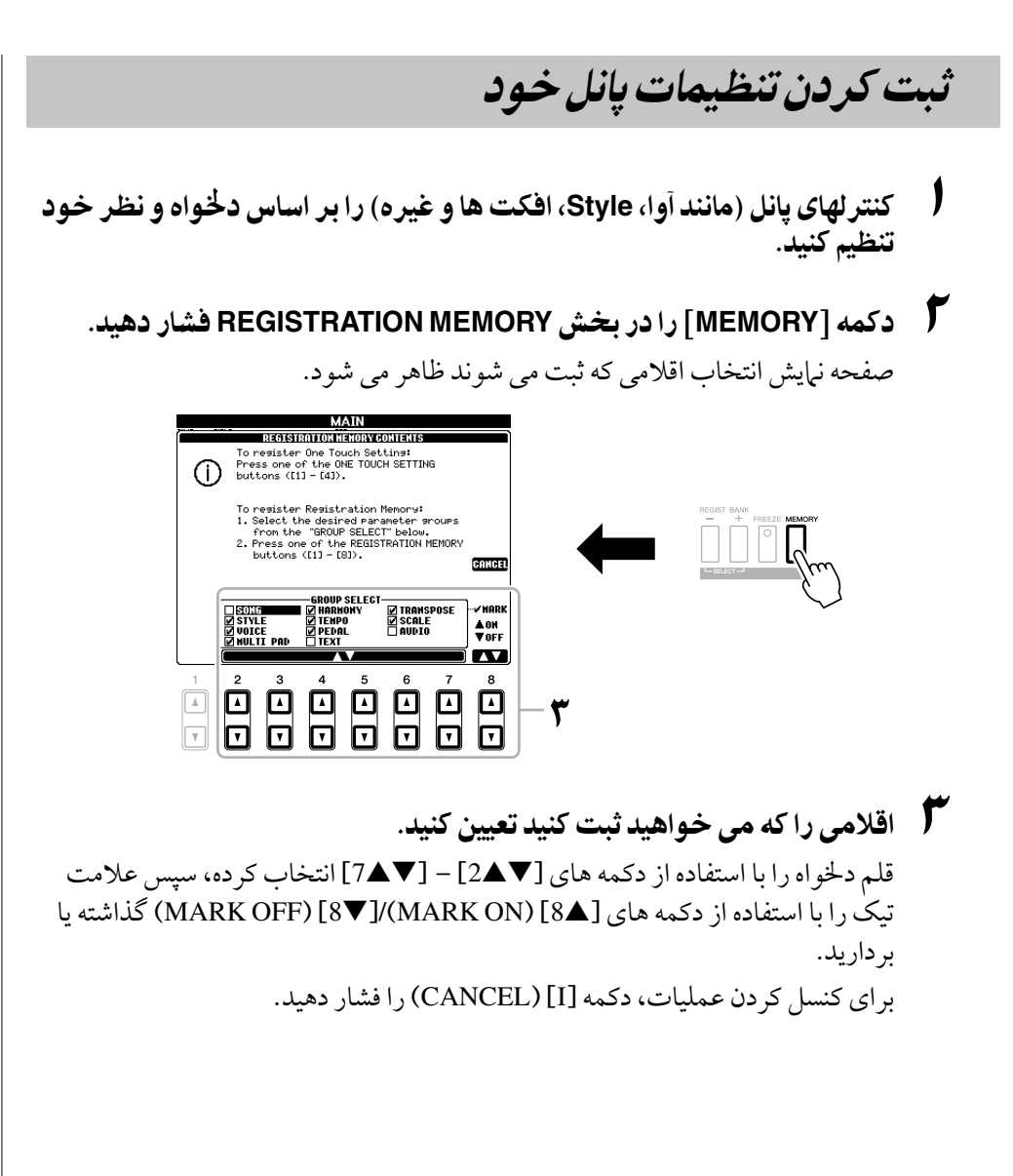

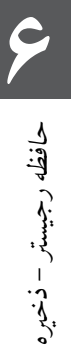

تنظیم پانل را در آن ها بخاطر بسپارید فشار دهید. <sup>4</sup> یکی از دکمه های **MEMORY REGISTRATION**[ **1**] – ]**<sup>8</sup>** [را که می خواهید

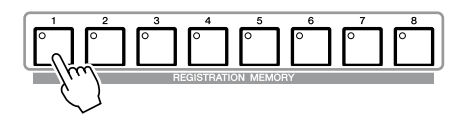

دکمه بخاطر سپرده شده قرمز رنگ می شود، که نشان می دهد دکمه شامره دار شامل داده بوده و شامره آن انتخاب شده است.

### درباره وضعیت المپ ها

- **قرمز**: داده ها ثبت شده و هم اکنون انتخاب شده است
- **سبز**: داده ها ثبت شده ولی اکنون انتخاب نشده است
	- **خاموش**: هیچ داده ای ثبت نشده است
- تنظمیات مختلفی را بر روی سایر دکمه ها با تکرار قدم های ۱ ۴ ثبت کنید.  $\bm{O}$

تنظیامت پانل ثبت شده می توانند به سادگی با فشار دادن دکمه عدد دخلواه فراخوانده شوند.

# ذخیره حافظه رجیستر به صورت یک فایل بانک

شها می توانید تمام هشت تنظیهات پانل ثبت شده را در یک فایل بانک حافظه رجیستر ذخیره سازی کنید.

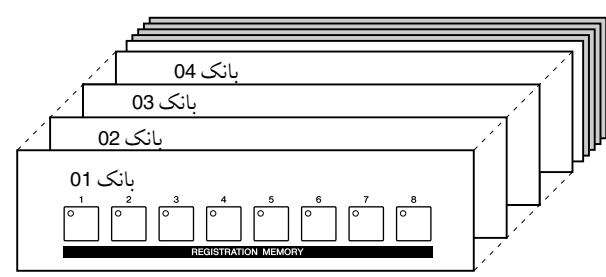

1 دکمه های **BANK REGIST**] **<sup>+</sup>** [و ]**–**[ را بطور مهزمان برای فراخوانی صفحه نمایش انتخاب بانک ثبت فشار دهید.

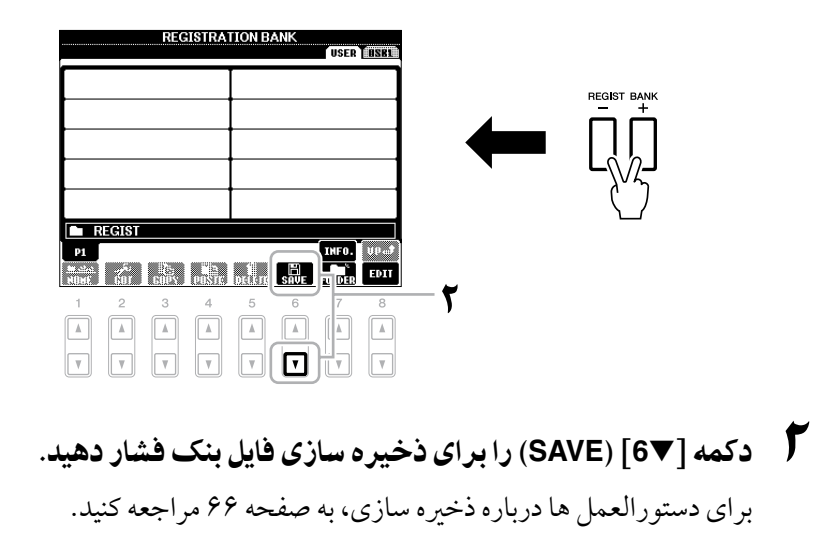

### توجه

**اگر شام دکمه ای را که المپش به رنگ قرمز یا سبز در آمده انتخاب کنید، ً تنظیم پانل که قبال در دکمه بخاطر سپرده شده پاک و با تنظیامت جدید جایگزین خواهد شد.**

### توضیحات

حتی وقتی دستگاه را خاموش می کنید تنظیامت پانل ثبت شده در دکمه های شامره دار نگهداری خواهند شد. اگر می خواهید متامی هشت تنظیم کنونی پانل را حذف کنید، کلید [  $\mathbb U$ ] (آماده باش/ روشن) را روشن  $\mathbb U$ کنید در حالیکه کلید 5B( سمت راست ترین کلید B در صفحه کلید( را نگاه داشته اید.

 $\epsilon$ 

# فراخوانی یک تنظیم پانل ثبت شده

یک بانک استفاده کنید.

رجیستر انتخاب کنید.

فایل های بانک حافظه رجیسرت ذخریه شده می توانند با استفاده از دکمه های BANK REGIST [+]/[-] یا روند زیر بازخوانی شوند.

1 دکمه های [**+**] **BANK REGIST** و ]**–**[ را بطور مهزمان برای فراخوانی صفحه نامیش انتخاب **BANK REGISTRATION** فشار دهید.

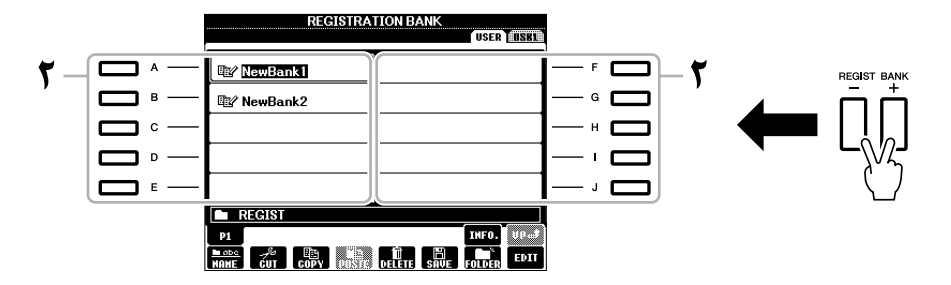

شام می توانید مهچننی از صفحه مدرج ]ENTRY DATA ]و دکمه ]ENTER ]برای انتخاب

2 یکی از کلیدهای ]**A**]–[**J** ]را برای انتخاب یک بانک فشار دهید.

3 یکی از دکمه های شامره دار )]**1**[ – ]**8**[( با نور سبز را در قسمت حافظه

توضیحات

زمانیکه تنظیامت شامل انتخاب فایل آهنگ/Style را از یک دستگاه ذخریه USB فراخوانی می کنید، مطمئن شوید که دستگاه ذخریه USB مناسب شامل آهنگ/Style ثبت شده به ترمینال ]DEVICE TO USB ]متصل شده باشد.

### توضیحات

روشن کردن دکمه ]FREEZE ] بازخوانی قلم)های( مشخصی را غری فعال می کند. برای استفاده از این عملکرد، شام نیاز دارید که آیتم هایی را که نباید بازخوانی شوند با دسترسی به [FUNCTION] ← [E] REGIST SEQUENCE/ ← FREEZE/VOICE SET FREEZE] F][<sup>E</sup> [TAB انتخاب کنید.

# تأیید اطالعات حافظه رجیسرت

شام می توانید صفحه نامیش اطالعات را برای دیدن آواها و Style به خاطر سپرده شده به دکمه های ]1[ - ]8[ بانک حافظه رجیسرت فراخوانی کنید.

- 1 برای فراخواندن صفحه نامیش انتخاب بانک ثبت دکمه های **BANK REGIST** ]**+**[ و [**–**] را به طور مهزمان فشار دهید، سپس از دکمه های ]**A**[ – ]**J** ]برای انتخاب بانک دخلواه استفاده کنید.
	- 2 دکمه ]s**7**) ].**INFO** (را برای فراخواندن صفحه نامیش اطالعات فشار دهید.

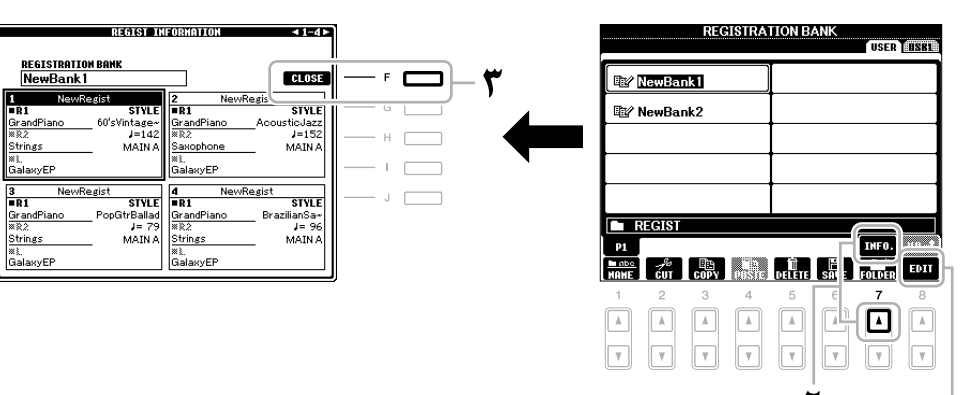

صفحه نامیش EDIT REGISTRATION ظاهر می شود. زیر را مالحظه کنید.

با استفاده از دکمه های TAB] <sup>F</sup>][E[، شام می توانید بنی دو صفحه نامیش اطالعات جابجا شوید: اطالعات برای دکمه های حافظه رجیسرت [1] – ]4[ و اطالعات برای دکمه های  $[5]$  –  $[8]$ .

### صفحه نامیش **EDIT REGISTRATION**

حمتویات بانک فعلی ثبت در صفحه نامیش EDIT REGISTRATION لیست شده است. نام های تنظیامت پانل بخاطر سپرده شده در دکمه های ]1[–]8[ بانک حافظه رجیستر در صفحه نبایش نشان داده می شوند. شها می توانید هریک از تنظیهات حافظه رجیسرت را تغری نام داده یا حذف کنید. برای جزئیات درباره عملیات تغیری نام یا حذف به صفحات 29-28 مراجعه کنید.

3 دکمه ]**F**) ]**CLOSE** (را برای بستن صفحه نامیش اطالعات فشار دهید.

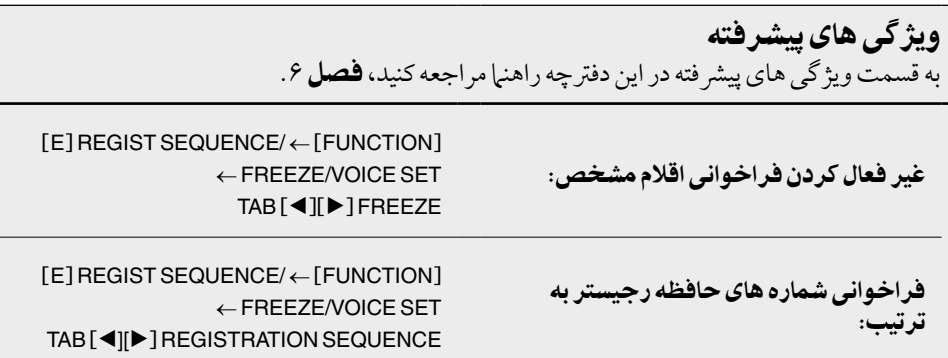

### توضیحات

شما می توانید فورا صفحه نبایش اطالعات بانک حافظه رجیسرت انتخاب شده را با فشار دادن دکمه [DIRECT ACCESS] و یکی از دکمه های REGISTRATION MEMORY [1] - [8] در توالی فراخوانی کنید.

### توضیحات

اگر برخی بخش های آوا روی خاموش تنظیم شده باشد، بخش آوا مربوطه به رنگ خاکسرتی نشان داده می شود.

 $\epsilon$ 

**USB** صوتی - پخش و ضبط فایل های صوتی -

عملکرد صوتی USB به شام امکان پخش فایل های صوتی )WAV )ذخریه شده در یک دستگاه حافظه فلش USB را-بطور مستقیم از دستگاه می دهد. به عالوه، از آنجایی که شام می توانید اجراها و رکوردهای خود را به صورت داده های صوتی )WAV. )روی یک دستگاه حافظه فلش USB ضبط کنید، پخش فایل ها روی کامپیوتر، به اشرتاک گذاشتن آن ها با دوستانتان، و رکورد کردن CD های خودتان نیز برای لذت بردن امکان پذیر است.

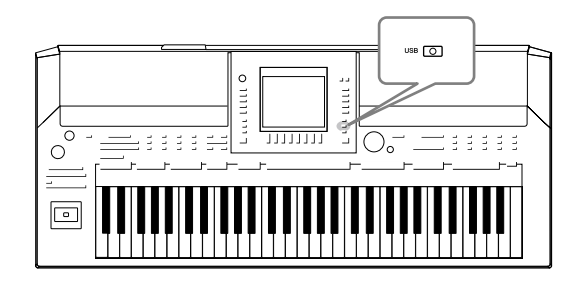

پخش فایل های صوتی

پخش فایل های صوتی را از حافظه فلش USB بر این دستگاه امتحان کنید.

**فرمت های فایلی که می توانند پخش شوند**

 $\overline{\mathbb{C}}$ 

wav. نرخ نمونه برداری 44.1 کیلو هرتز، رزولوشن 16 بیت، اسرتیو

دستگاه حافظه فلش USB حاوی فایل های صوتی را برای پخش به ترمینال ]DEVICE TO USB ]متصل کنید.

1 برای فراخواندن صفحه نامیش پخش )صفحه نامیش **PLAYER AUDIO** )دکمه ]**USB** ]را فشار دهید.

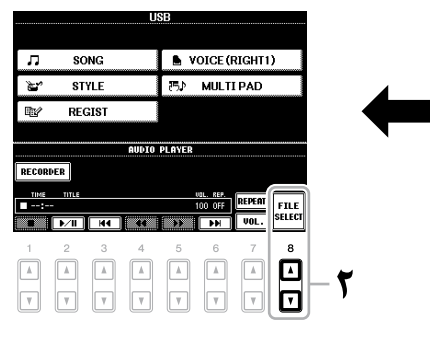

- 2 برای نامیش فایل های صوتی ذخریه شده به حافظه فلش **USB** متصل شده ]st **8**) ]**SELECT FILE** (را فشار دهید.
- 3 یکی از دکمه های ]**A**[ ]**J** ]مربوط به فایلی را که می خواهید به آن گوش کنید فشار دهید.

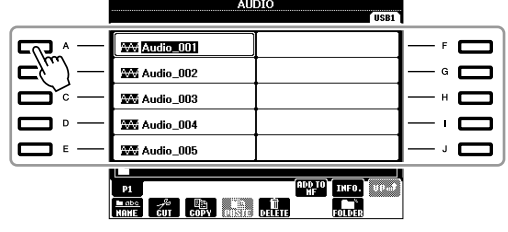

4 دکمه ]**EXIT** ]را برای بازگشت به صفحه نامیش پخش )صفحه نامیش **AUDIO PLAYER** )فشار دهید.

توضیحات

این دستگاه نمی تواند فایل های حفاظت شده DRM را پخش کند.

### توضیحات

پیش از استفاده از یک حافظه فلش USB، مطمئن شوید که "اتصال یک دستگاه ذخریه USB "را در صفحه ۹۳ مطالعه نایید.

5 دکمه ]st **<sup>2</sup>**) ]**II/**<sup>F</sup> (را برای پخش فشار دهید.

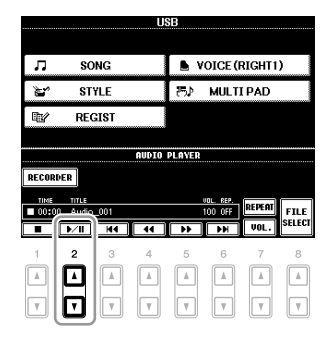

# عملیات مربوط به پخش

شما می توانید با استفاده از دکمه های [■▲ 1] – [¶▲ 6] توقف، مکث، انتخاب، بازپیچیدن، جلو بردن را انجام دهید. به عالوه، شام می توانید حالت REPEAT را با فشار دادن دکمه ]s 7 ] تنظیم کرده و بلندی صدا را با فشار دادن دکمه ]t 7 ]تنظیم نامیید.

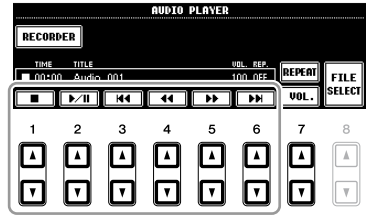

### •دکمه پخش فایل های صوتی به صورت تکراری

دکمه ]s 7) ]REPEAT (را فشار داده سپس حالت REPEAT فایل صوتی را با استفاده از دکمه های [V 17 ] تنظیم کنید. برای بستن صفحه نمایش تنظیمات، دکمه [V AV] (CLOSE) را فشار دهید.

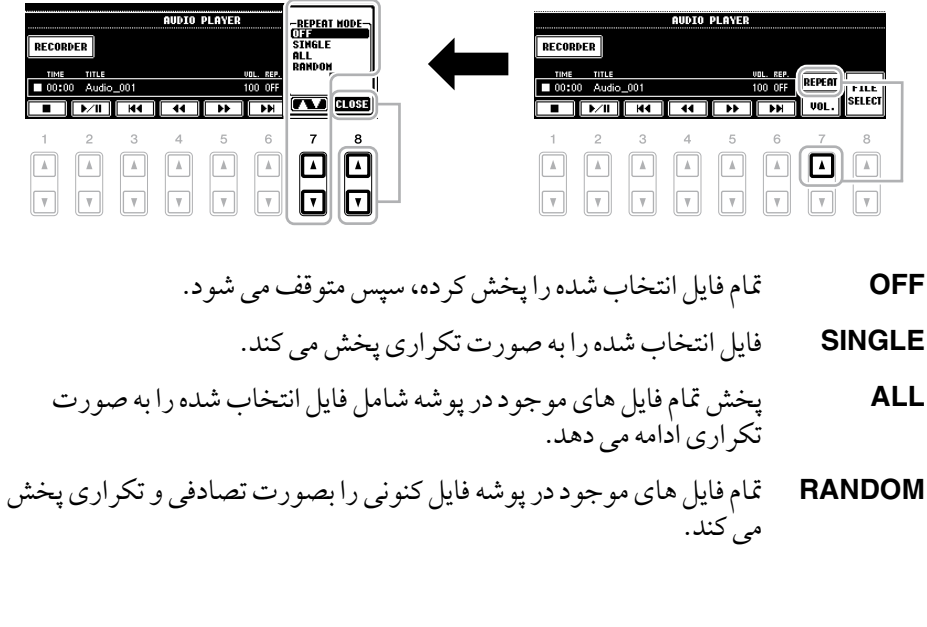

### توجه

**هرگز در حنی پخش حافظه فلش USB را خارج نکرده یا دستگاه را خاموش ننامیید. انجام این کار ممکن است داده های حافظه فلش USB را خراب کند.**

### •تنظیم بلندی صدا برای پخش صوتی

دکمه [7 VOL.) [7 ] را فشار دهید سپس با استفاده از دکمه های [7▲7] بلندی صدا را برای فایل های صوتی تنظیم کنید. برای بستن صفحه نهایش تنظیمات، دکمه [▼▲ 8] (CLOSE) را فشار دهید.

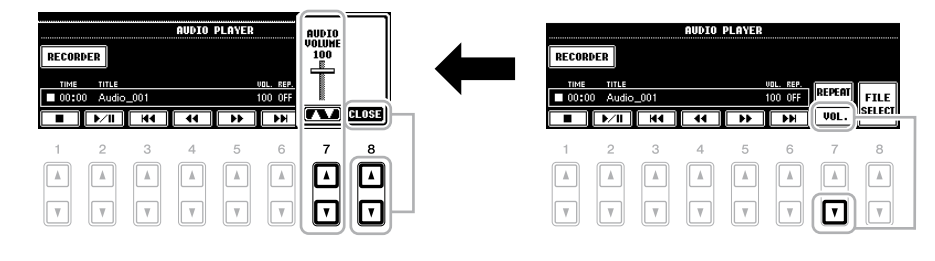

ضبط اجرای خود به صورت صوتی

ضبط اجرای خود را به صورت یک داده صوتی )فایل WAV )در یک حافظه فلش USB امتحان کنید. حداکثر مقدار زمان ضبط 80 دقیقه در هر ضبط است، البته این مقدار ممکن است بسته به ظرفیت حافظه فلش USB مشخص متفاوت باشد.

**قسمت های زیر )تولید کننده تون داخلی( می توانند رکورد شوند.** بخش های صفحه کلید (راست ۰۱ راست ۲، چپ)، بخش های آهنگ، بخش های Style بخش

**فرمت های فایل ضبط شده توسط این عملکرد**

های مولتی پد

wav. نرخ نمونه برداری 44.1 کیلو هرتز، رزولوشن 16 بیت، اسرتیو

- 1 حافظه فلش **USB** را به ترمینال ]**DEVICE TO USB** ]متصل کنید.
- 2 آوای دخلواه و غریه را که می خواهید برای اجرایتان مورد استفاده قرار دهید تنظیم کنید. )برای اطالعات درباره تنظیم آوا صفحه 34 را مالحظه کنید؛ برای تنظیم **Style** صفحه 47 را مالحظه کنید.(
	- 3 دکمه ]**USB** ]را فشار دهید.

 $\begin{picture}(20,5) \put(0,0) {\put(0,0){\line(1,0){15}} \put(1,0){\line(1,0){15}} \put(1,0){\line(1,0){15}} \put(1,0){\line(1,0){15}} \put(1,0){\line(1,0){15}} \put(1,0){\line(1,0){15}} \put(1,0){\line(1,0){15}} \put(1,0){\line(1,0){15}} \put(1,0){\line(1,0){15}} \put(1,0){\line(1,0){15}} \put(1,0){\line(1,0){15}} \put(1,0){\line(1,0){15$ 

4 دکمه ]**E**) ]**RECORDER** (را برای فراخواندن صفحه نامیش رکورد کردن )صفحه نامیش **RECORDER AUDIO USB** )فشار دهید.

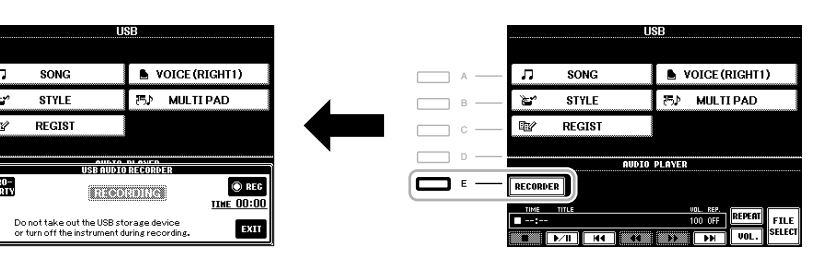

### توضیحات

برای رکورد کردن اجرای خود با عملکرد صوتی USB، از حافظه فلش USB استفاده کنید. پیش از استفاده از یک حافظه فلش USB، مطمئن شوید که "اتصال یک دستگاه ذخریه USB " را در صفحه ۹۳ مطالعه نبایید.

### توضیحات

ورودی از جک های ]IN AUX ]نمی تواند رکورد شود.

### توضیحات

آهنگ های حفاظت شده توسط حق نرش، مانند آهنگ های پیش گزیده، و صداهای مرتونوم نمی توانند ضبط شوند.

### توضیحات

توضیحات

مقصد پرش می کند.

روش های رکورد کردن روی دستگاه مانند رکورد کردن صوتی شامل رکورد کردن MIDI نیز می شود )صفحه 64(.

# صدای *USB*- پخش و ضبط فایل های صوتی -

Y

وقتی چند دستگاه ذخریه USB متصل شده باشند دستگاه ذخریه USB" 1USB "به عنوان مقصد رکورد کردن انتخاب می شود. وقتی "1USB "یک درایو فالپی باشد

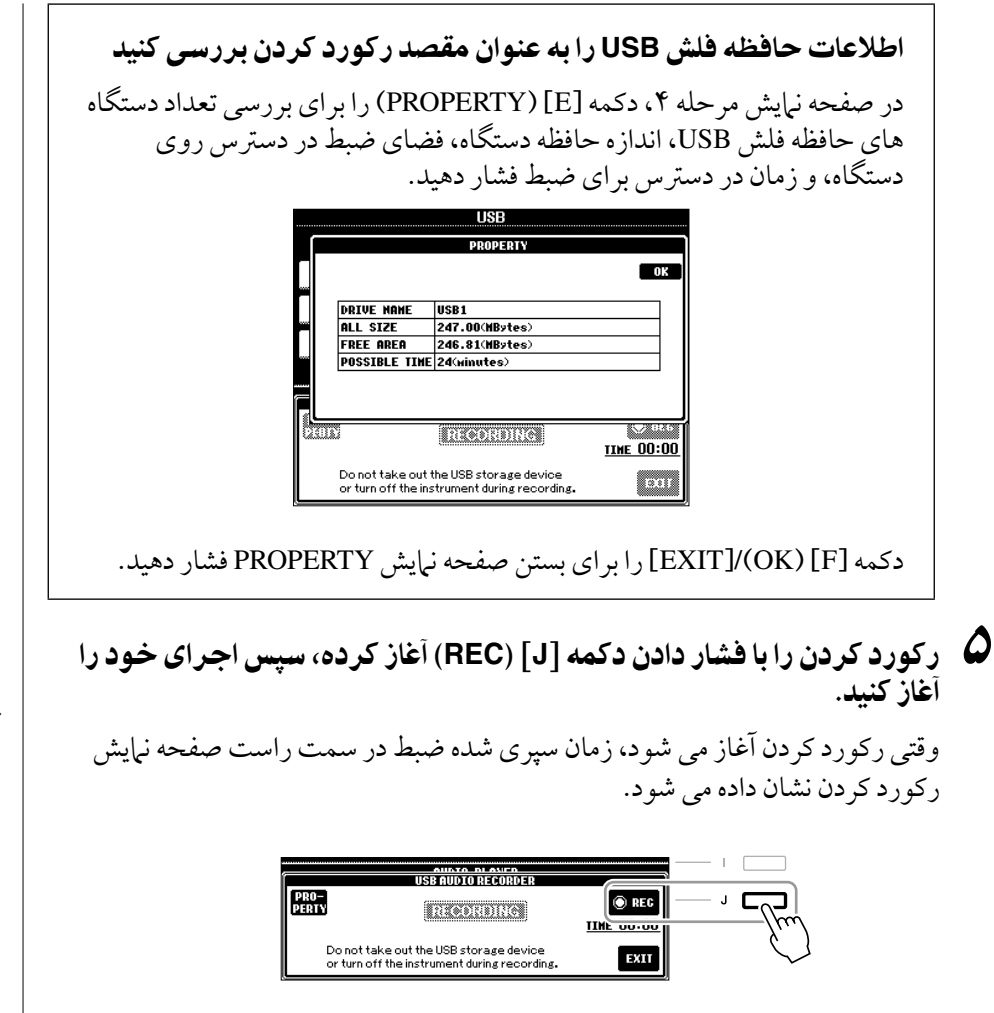

# 6 رکورد کردن را با فشار دادن دکمه ]**J**) ]**STOP** (متوقف کنید.

نام فایل به صورت اتوماتیک نامگذاری می شود، و یک پیام نشانگر نام فایل نامیش داده می شود.

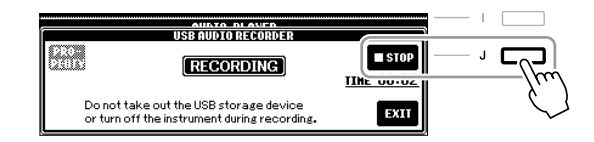

### توجه

**هرگز در حنی پخش حافظه فلش USB را خارج نکرده یا دستگاه را خاموش ننامیید. انجام این کار ممکن است داده های حافظه فلش USB یا داده های ضبط را خراب کند.**

### توضیحات

حتی اگر در اجرای خود یک اشتباه مرتکب شدید، نمی توانید یک فایل موجود را بازنویسی کنید. فایل رکورد شده را از روی صفحه نامیش انتخاب فایل حذف کنید، سپس دوباره اجرای خود را ضبط نامیید.

### توضیحات

عملیات رکورد کردن ادامه پیدا می کند، حتی اگر با فشار دادن دکمه ]EXIT ]صفحه نامیش رکورد کردن را ببندید. برای فراخواندن دوباره صفحه نامیش رکورد کردن دکمه ]E) ]RECORDER (را فشار دهید، سپس با فشار دادن دکمه [J[ (STOP (رکورد کردن را متوقف کنید.

کنسول میکس - ادیت کردن بلندی صدا و باالنس تونال -

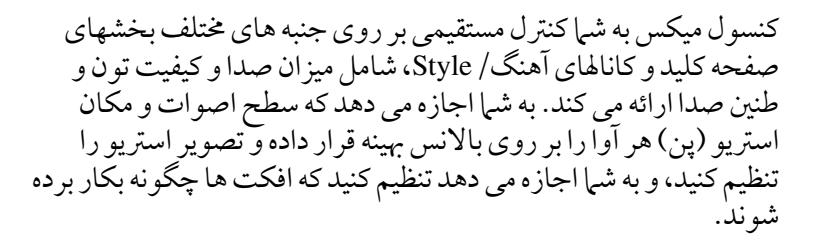

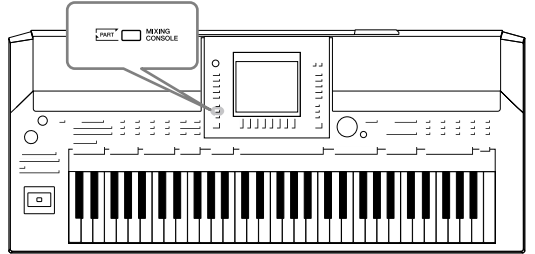

# دستورالعمل پایه

1 دکمه ]**CONSOLE MIXING** ]را فشار داده و صفحه نامیش **MIXING CONSOLE** را فراخوانی کنید.

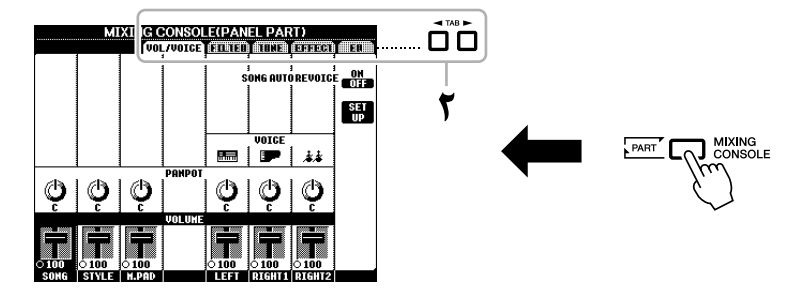

2 از دکمه های **TAB**] <sup>F</sup>][<sup>E</sup> [برای فراخوانی صفحه دخلواه استفاده کنید. برای جزئیات درباره هر صفحه نمایش، به قسمت ویژگی های پیشرفته، فصل ٨ مراجعه کنید.

### **VOL/VOICE •**

آوا را برای هر قسمت تغیری داده و panning و بلندی صدا را برای هر بخش تنظیم می کند )صفحه 85(. با استفاده از عملکرد ری ویس اتوماتیک، شام مهچننی می توانید صدای آهنگ XG موجود در بازار را با استفاده از آواهای ویژه دستگاه به صدای ویژه تبدیل کنید.

•**FILTER**

حمتوای هارمونیک )رزونانس( و درخشندگی صدا را تنظیم می کند.

•**TUNE**

تنظیمات مربوط به زیر و بمی (تنظیم، جابجایی، و غیره).

### •**EFFECT**

نوع افکت را انتخاب کرده و عمق آن را برای هر قسمت تنظیم می کند (صفحه ۸۷).

•**EQ**

پارامترهای برابری را برای تصحیح تون یا طنین صدا تنظیم می کند.

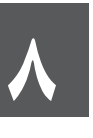

### 3 دکمه ]**CONSOLE MIXING** ]را بطور متناوب برای فراخوانی صفحه نامیش **CONSOLE MIXING** برای بخشهای مربوطه فشار دهید.

نام بخش در بالای صفحه نمایش مشخص شده است.

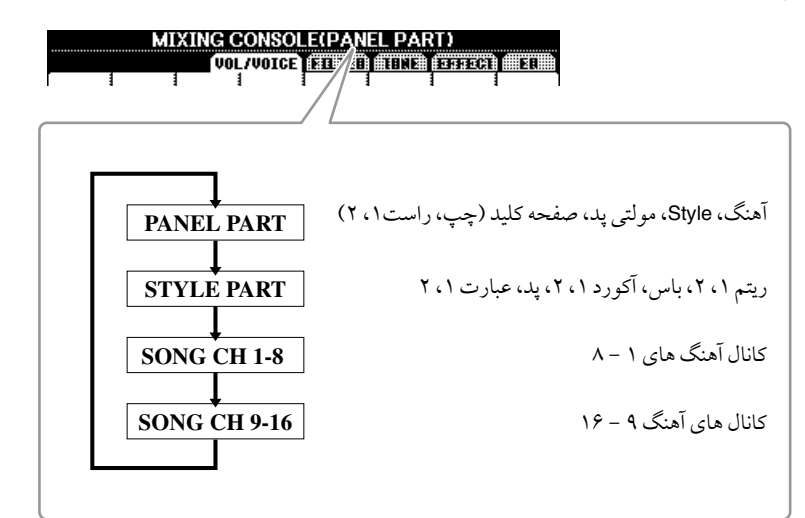

4 از دکمه های ]**A**[ – ]**J** ]برای انتخاب یک پارامرت استفاده کرده، سپس از دکمه های ]st **1**[ – ]st **8** ]برای تنظیم مقدار هر قسمت استفاده کنید.

### 5 تنظیامت **CONSOLE MIXING** خود را ذخریه کنید.

- **• ذخریه سازی تنظیامت صفحه نامیش PART PANEL:**  آهنا را در حافظه رجیسرت ثبت کنید )صفحه 75(.
- **• ذخریه سازی تنظیامت صفحه نامیش PART STYLE:** آهنا را در داده های Style ذخریه کنید.
- .1 صفحه نامیش عملیات را فراخوانی کنید. ← [F] DIGITAL REC MENU ← [FUNCTION] [B] STYLE CREATOR
- .<sup>2</sup> دکمه ]EXIT ]را برای بستن صفحه نامیش CHANNEL REC فشار دهید.
- .<sup>3</sup> دکمه [I( [SAVE )را برای فراخوانی صفحه نامیش انتخاب Style جهت ذخریه سازی داده های خود فراخوانی کرده، سپس آن را ذخریه کنید )صفحه 66(.
	- **• ذخریه سازی تنظیامت صفحه نامیش 1-8/9-16 CH SONG:** در ابتدا تنظیامت ادیت شده را بعنوان بخشی از داده های آهنگ ثبت کرده .<br>(SETUP)، سپس آهنگ را ذخیره کنید.
		- .1 صفحه نامیش عملیات را فراخوانی کنید. ← [F] DIGITAL REC MENU ← [FUNCTION] [A] SONG CREATOR
- .2 از دکمه های TAB] <sup>F</sup>][E [برای انتخاب صفحه CHANNEL استفاده کنید.
	- دکمه های  $\mathrm{[B]}$ [A] را برای انتخاب "SETUP" بکار بربد.  $\mathbf{\mathcal{F}}$ 
		- .4 دکمه ]D) ]EXECUTE (را فشار دهید.
- .<sup>5</sup> دکمه ]I ]را برای فراخوانی صفحه نامیش انتخاب آهنگ جهت ذخریه سازی داده های خود فراخوانی کرده، سپس آن را ذخریه کنید )صفحه 66(.

### توضیحات

 اجزای سازنده Style/آهنگ مهان هایی هستند که در صفحه ن<br>ایش زمانیکه شما دکمه ]ON CHANNEL/OFF ]پانل را فشار می دهید، ظاهر می شود.

### توضیحات

اگر شام به طور مهزمان یکی از دکمه های ]A[ – ]J ]را فشار داده و از  $[8\blacktriangle \blacktriangledown]$  -  $[1\blacktriangle \blacktriangledown]$  دکمه های )یا صفحه مدرج ENTRY DATA ) ً استفاده کنید، می توانید فورا به متام بخش های دیگر یک مقدار یکسان را وارد کنید.

# تغیری آواها و میزان کردن **Panning**/بلندی صدا برای هر بخش

شام می توانید آوا را تغیری داده و panning و بلندی صدا را برای هر قسمت صفحه کلید، کانال Style یا کانال آهنگ تنظیم کنید.

# تغیری دادن آوا برای هر بخش

- 1 عملیات مشابه آنچه در "دستوالعمل پایه" در صفحه 83 آمده است. در قدم ،2 نوار **VOICE/VOL** را انتخاب کنید.
	- 2 برای انتخاب پارامرت **VOICE** دکمه ]**C**( ]یا ]**H** )]را فشار دهید.

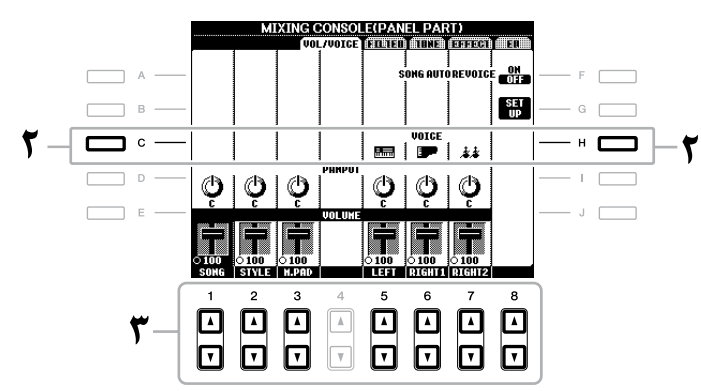

3 برای انتخاب قسمت دخلواه یکی از دکمه های ]st **<sup>1</sup>**[ – ]st **<sup>8</sup>** ]را فشار دهید.

صفحه نمایش انتخاب آوا نهایان می شود.

# 4 یک آوا را انتخاب کنید.

یکی از دکمه های انتخاب گروه VOICE را روی پانل فشار داده، سپس با استفاده از دکمه های ]A[ – ]J ]یک آوا را انتخاب کنید )صفحه 34(.

- 5 دکمه ]**EXIT** ]را برای بازگشت به صفحه نامیش **CONSOLE MIXING** فشار دهید.
	- 6 تنظیامت خود را ذخریه کنید )مرحله 5 در صفحه 84(.

### توضیحات

- **•**بعضی آواها )مانند فلوت ارگ( نمی توانند برای کانال های Style انتخاب شوند. **•**کانال 2RHY در صفحه نامیش PART STYLE را می توان فقط برای آواهای درام کیت و SFX
- کیت ختصیص داد. **•** هنگام پخش داده های آهنگ GM، کانال 10 تنها می تواند برای یک آوای درام کیت مورد استفاده قرار گرید.

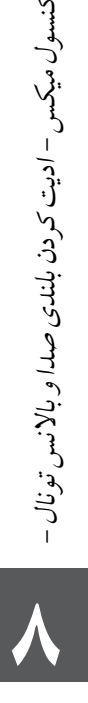

کنسول میکس - ادیت کردن بلندی صدا و باالنس تونال -

میزان کردن **Panning/**بلندی صدا برای هر بخش

- 1 عملیات مشابه آنچه در "دستوالعمل پایه" در صفحه 83 آمده است. در قدم ،2 نوار **VOICE/VOL** را انتخاب کنید.
- 2 برای انتخاب پارامرت **PANPOT** دکمه ]**D**( ]یا ]**I** )]را فشار دهید یا برای انتخاب پارامرت **VOLUME** دکمه ]**E**( ]یا ]**J** )]را فشار دهید.

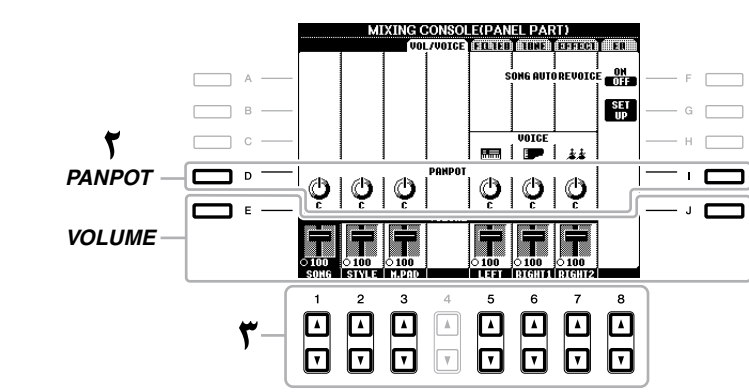

- 3 برای میزان کردن **Panning/**بلندی صدا برای بخش دخلواه از دکمه های ]st **1**[ – ]st **8** ]استفاده کنید.
	- **4** تنظیمات خود را ذخیره کنید (مرحله ۵ در صفحه ۸۴).

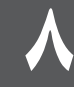

# بکار بردن افکت ها در هر بخش

**FART CONSOLE** 

1 عملیات مشابه آنچه در "دستوالعمل پایه" در صفحه 83 آمده است. در قدم ،2 نوار **EFFECT** انتخاب کنید.

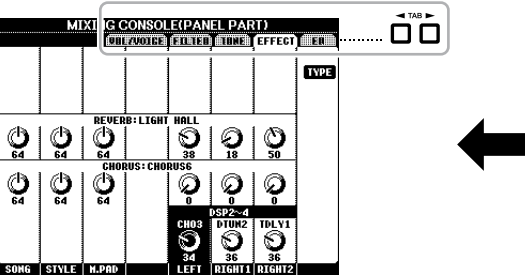

- 2 برای انتخاب افکت دخلواه از دکمه های ]**C**]**/**[**D**]**/**[**E** ]استفاده کنید.
- •**REVERB:** آمبیانس مهراه با حرارت نواختن در یک تاالر کنرست یا کلوپ جاز را دوباره تولید کنید.
- •**CHORUS:** یک صدای باشکوه و"عریض" را هنگامیکه چندین بخش مهزمان نواخته می شود را تولید می کند.
	- •**DSP:** به صورت پیش گزیده، برای آوای انتخاب شده مناسبرتین افکت انتخاب شده است.
		- 3 برای تنظیم عمق هر افکت برای قسمت دخلواه یکی از دکمه های [st **1**[ – [st **8** ]را فشار دهید.
			- 4 تنظیامت خود را ذخریه کنید )مرحله 5 در صفحه 84(.

### ویژگی های پیشرفته

به قسمت ویژگی های پیشرفته در این دفترچه راهنما مراجعه کنید، **فصل** ۸.

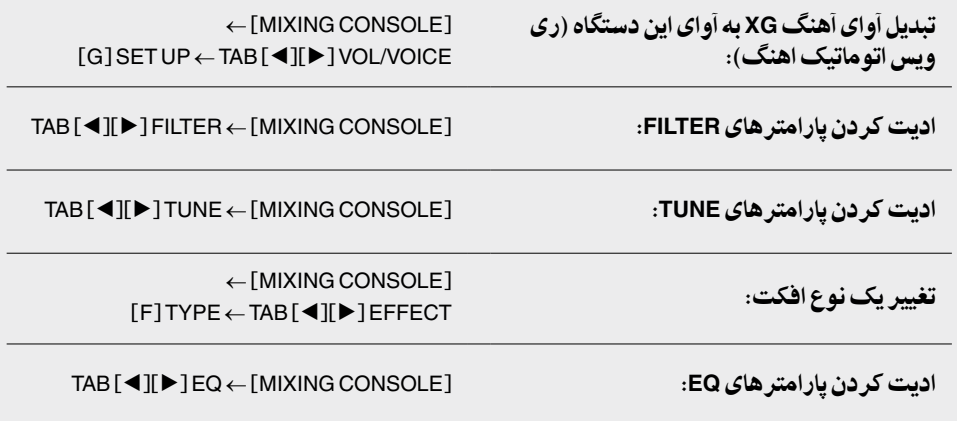

### توضیحات

شما می توانید نوع افکت را با فشار دادن دکمه ]F) ]TYPE (تغیری دهید. به بخش ویژگی های پیشرفته مراجعه کنید )صفحه 170(.

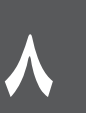

گام های اورینتال - تنظیم گام های اورینتال -

ویژیگی تنظیم گام به شام اجازه می دهد که به سادگی و آسانی زیر و بمی نت های خاصی را تغیری داده و گام خود را اجیاد کنید. شام می توانید تنظیمات گام را در هر زمانی فراخوانی کنید- حتی در زمانیکه در حال نواختن هستید.

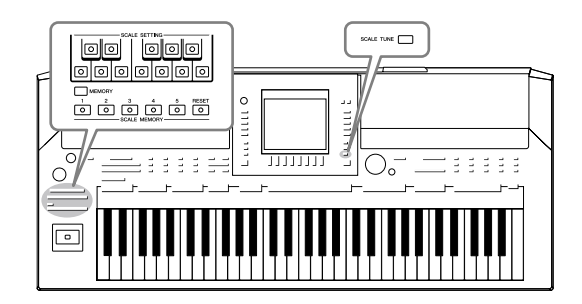

# تنظیم گام های اورینتال

# تنظیم کردن یک گام

دکمه های SCALE SETTING به شم| اجازه میدهد که به سادگی زیر و بمی نت های خاصی را 50 سنت کاهش داده و گام اورینتال خود را اجیاد کنید. این دکمه ها یک اکتاو صفحه کلید را نشان می دهد (از C تا B). دکمه های مربوط به کلیدی را که می خواهید زیر و بمی آن را پایین آورید فشار دهید (دکمه روشن می شود). دوباره فشار دهید تا به زیر و بمی نرمال بازگردد. این تنظیمات بر روی تمام نت هایی که دارای نام نت مشابهی در تمام اکتاوها هستند، تاثیر می گذارد.

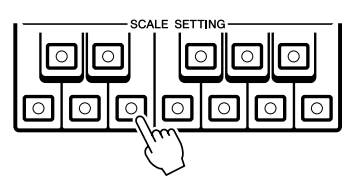

علاوه بر دکمه SCALE SETTING، همچنین یک صفحه نمایش SCALE TUNE وجود دارد که شما می توانید به آسانی قالب های گام گوناگون (شامل گام های اورینتال) را انتخاب کرده و گام های خود را با تنظیم دقیق نت های گام اجیاد نامیید. برای فراخواندن صفحه نامیش SCALE TUNE، دکمه [SCALE TUNE] را فشار دهید. برای جزئیات، به بخش ویژگی های پیشرفته )صفحه 105( مراجعه کنید.

## بخاطر سپردن تنظیمات گام

تنظیاتی که ایجاد می کنید (با استفاده از دکمه های SCALE SETTING یا در صفحه نمایش TUNE SCALE )می توانند در دکمه های MEMORY SCALE برای فراخوانی فوری بخاطر سپرده شوند.

1 تنظیامت گام دخلواه را با استفاده از دکمه های **SETTING SCALE** یا در صفحه نامیش **TUNE SCALE** برقرار کنید.

برای دستورالعمل ها درباره صفحه نمایش SCALE TUNE، به بخش ویژگی های پیشرفته )صفحه 105( مراجعه کنید.

### توضیحات

در عبارهتای موسیقی هر "سنت" یک صدم هر نیم پرده می باشد. )100 سنت برابر یک نیم پرده است).

### توضیحات

از آنجایی که به صورت پیش گزیده گام روی متپرامنت مساوی با نت پایه C تنظیم شده است، شام باید زیر و بمی هر کلید مربوط به C را به عنوان پایه تنظیم کنید.

### توضیحات

عملکرد تنظیامت گام بر روی براخی آواها مانند آواهای درام کیت/SFX کیت تاثریی ندارد.

9

2 در حنی نگه داشتن دکمه **MEMORY SCALE**] **MEMORY**[، یکی از دکمه های **MEMORY SCALE**] **1**]–[**5** [را فشار دهید )دکمه دخلواه برای بخاطر سپردن تنظیمات گام).

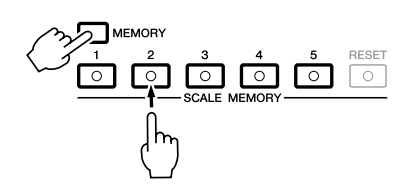

دکمه SCALE MEMORY مربوطه روشن خواهد شد. همه داده های قبلی در مکان انتخاب شده پاک شده و بوسیله تنظیامت جدید جایگزین می شود.

درباره وضعیت چراغ دکمه های ]**1**[–]**5**[

- **روشن**: داده ها ثبت شده و هم اکنون انتخاب شده است
- **خاموش**: داده ها ثبت نشده یا اکنون انتخاب نشده است

3 با تکرار مراحل 1 و 2 باال تنظیامت گام را در سایر دکمه ها بخاطر بسپارید. تنظیامت بخاطر سپرده شده می توانند به سادگی با فشار دادن دکمه عدد دخلواه فراخوانده شوند.

ری ست کردن فوری تنظیامت گام فشار دادن دکمه MEMORY SCALE] RESET [می تواند متام نت ها را به زیر و بمی نرمال (۰ سنت) ری ست کند. این عملیت تنظیمات بخاطر سپرده شده در دکمه های ]1[–]5[ را پاک نمی کند.

# ذخریه حافظه گام به صورت یک فایل بانک

تنظیامت گام که در دکمه های MEMORY SCALE] 1]–[5 [بخاطر سپرده شده اند می توانند بعنوان یک فایل بانک تنظیم گام ذخریه شوند.

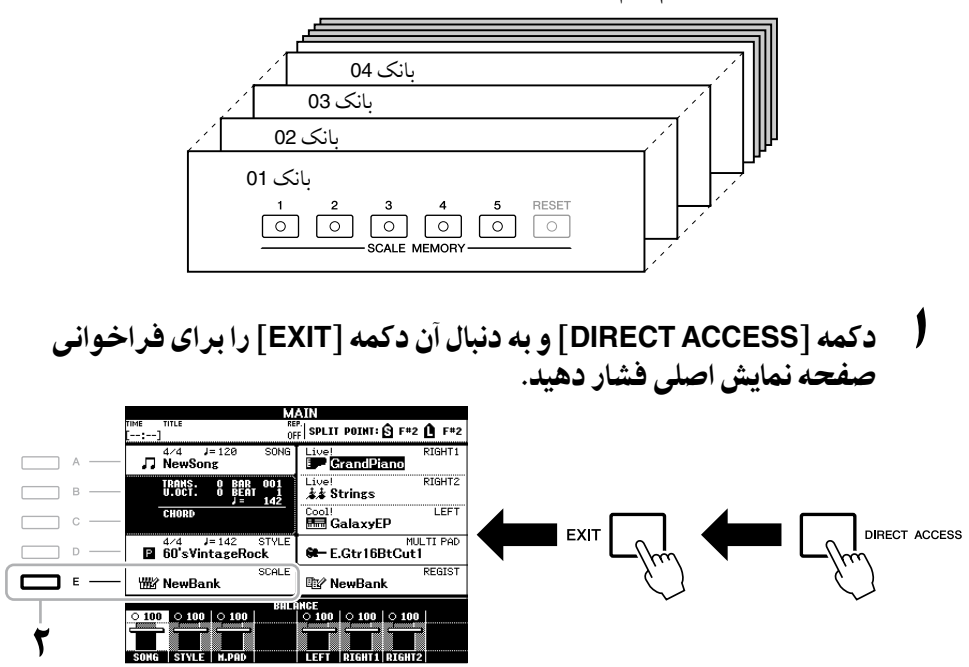

### توضیحات

وقتی متام نت ها از زیر و بمی نرمال باشند دکمه ]RESET ]روشن می شود.

### توجه

**تنظیامت گام که در هر یک از دکمه های عددی بخاطر سپرده شده است، در صورتی که دستگاه را بدون انجام دادن عملیات ذخریه خاموش کنید، از بنی خواهد رفت.**

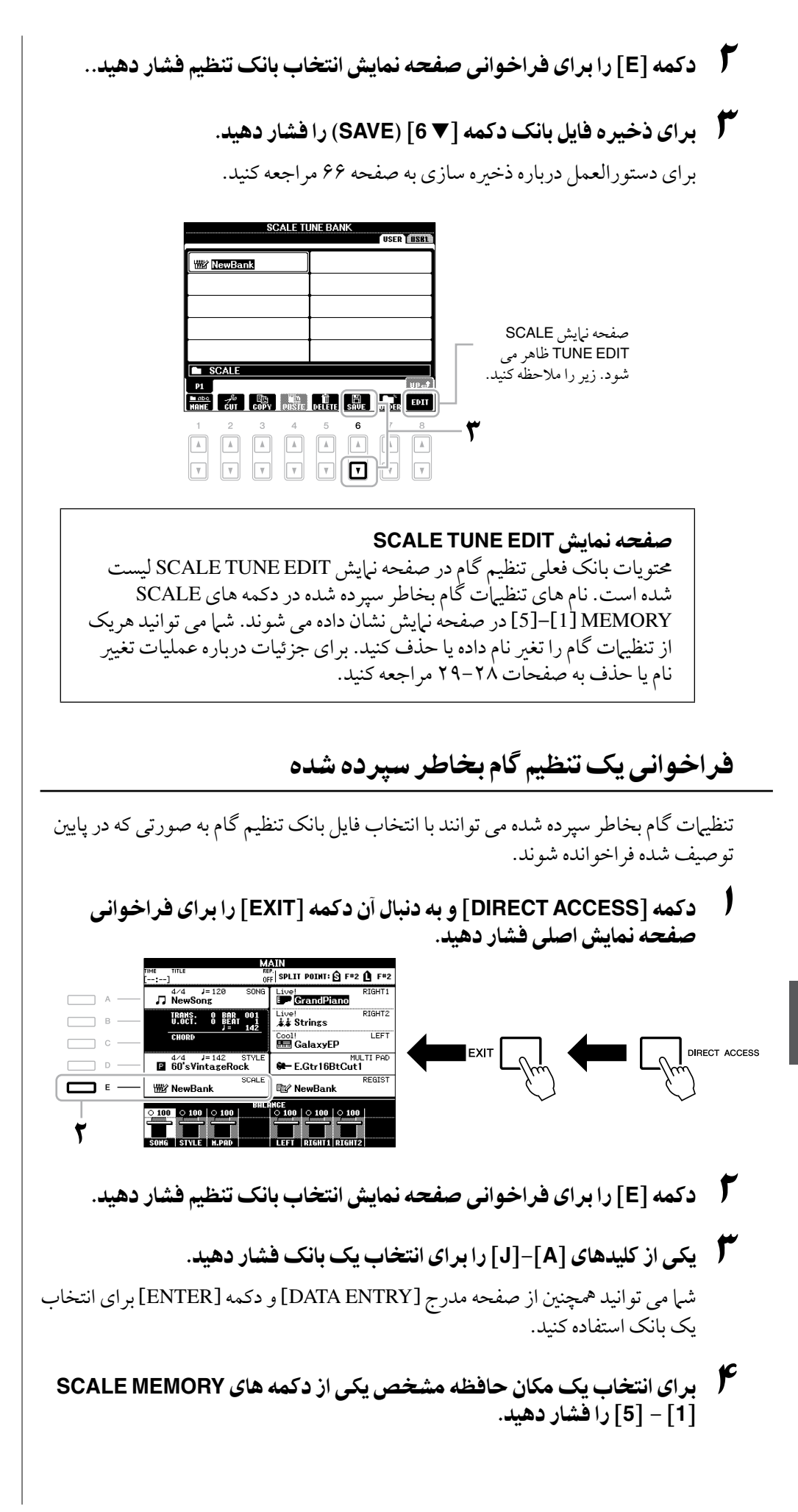

9

اتصالات

- استفاده از دستگاه خود با سایر دستگاهها -

### احتیاط $\triangle$

قبل از اتصال دستگاه به تجهیزات الکترونیکی، برق همه تجهیزات را خاموش کنید. همچنین، قبل از روشن یا خاموش کردن تجهیزات، مطمئن شوید که سطح صدای همه را بر روی حداقل (٠) تنظیم کنید. در غیر این صورت، ممکن است شوک الکتریکی یا آسیب به تجهیزات وارد شود.

# اتصال دستگاههای صوتی

استفاده از دستگاههای صوتی خارجی برای پخش

شام می توانید برای تقویت صدای دستگاه یک سیستم اسرتیو را با استفاده از جک های OUTPUT] R+L/L[/]R [متصل کنید.

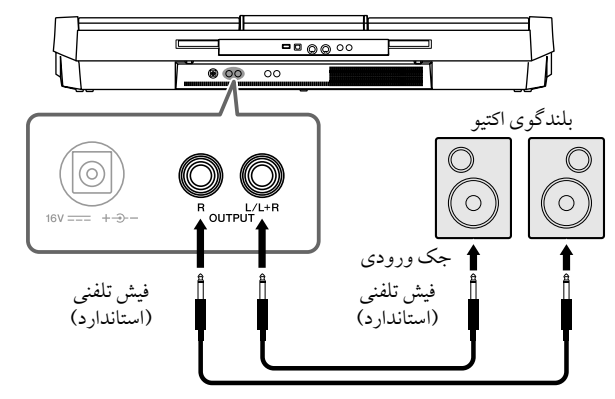

کابل صوتی

زمانیکه اینها متصل شوند، شما می توانید با استفاده از کنترل [MASTER VOLUME] سطح صدای خروجی دستگاه خارجی متصل شده را تنظیم کنید.

# پخش صدای دستگاههای صوتی خارجی از بلندگوهای داخلی

شام می توانید جک های خروجی یک دستگاه خارجی را )مانند پخش کننده CD،تولید کننده تون، و غریه( به جک های IN AUX[ R+L/L]/]R [دستگاه متصل کنید، که برای شام امکان شنیدن صدای آن دستگاه را از طریق بلندگوهای داخلی دستگاه فراهم می کند.

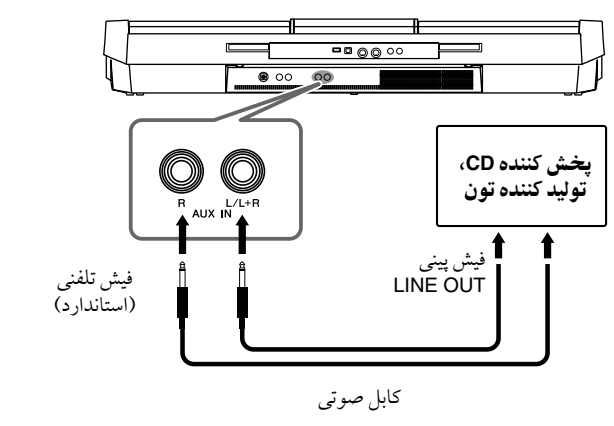

### توضیحات

کابلهای صوتی و فیش های آداپتور بدون مقاومت )صفر( را استفاده کنید.

### توضیحات

برای اتصال به دستگاههای تک صدایی و مونو ، فقط جک ]R+L/L ] را استفاده کنید.

### توجه

**زمانیکه خروجی صدای دستگاه را به یک دستگاه خارجی داده می شود، در ابتدا برق دستگاه را روشن کرده، سپس دستگاه خارجی را روشن کنید. زمان خاموش کردن دستگاه، این ترتیب را برعکس کنید.**

### توجه

**از خروجی جک های ]OUTPUT ] به جک های ]IN AUX ]اتصالی اجیاد نکنید. اگر این اتصال را اجیاد کنید، سیگنال ورودی در جک های ]IN AUX ]مهان خروجی جک های ]OUTPUT ]می باشد. این اتصاالت ممکن است باعث اجیاد حلقه بازخوردی شده که کارایی نرمال را غری ممکن ساخته، و ممکن است حتی باعث آسیب رساندن به هر دو جزء دستگاه شود.**

### توجه

**زمانی که خروجی یک دستگاه خارجی به دستگاه داده می شود، در ابتدا برق دستگاه خارجی را روشن کرده، سپس دستگاه را روشن کنید. زمان خاموش کردن این ترتیب را برعکس کنید.**

### توضیحات

برای اتصال به دستگاههای تک صدايی و مونو ، فقط جک ]R+L/L ] را استفاده كنيد.

### توضیحات

تنظیات [MASTER VOLUME] دستگاه بر روی سیگنال ورودی از جک های [AUX IN] تاثیر می گذارد.

1.

# اتصال یک سوئیچ پایی/کنرتل کننده پایی

سوئیچ های پایی اختیاری )4FC Yamaha یا 5FC )و کنرتل کننده پایی اختیاری )7FC Yamaha )می توانند به یکی از جک های PEDAL FOOT متصل شوند. سوئیچ پایی می تواند برای روشن و خاموش کردن عملکردها مورد استفاده قرار گرید، درحالیکه کنرتل کننده پایی پارامرتهای پیوسته مانند بلندی صدا را کنرتل می کند.

### **عملکردهای پیش فرض**

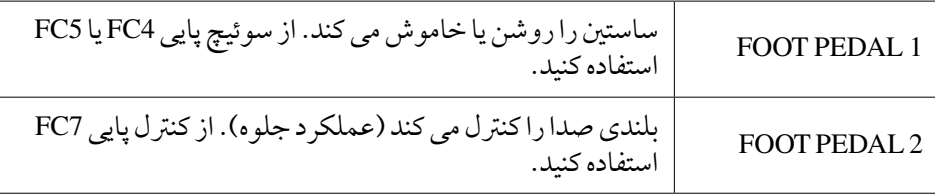

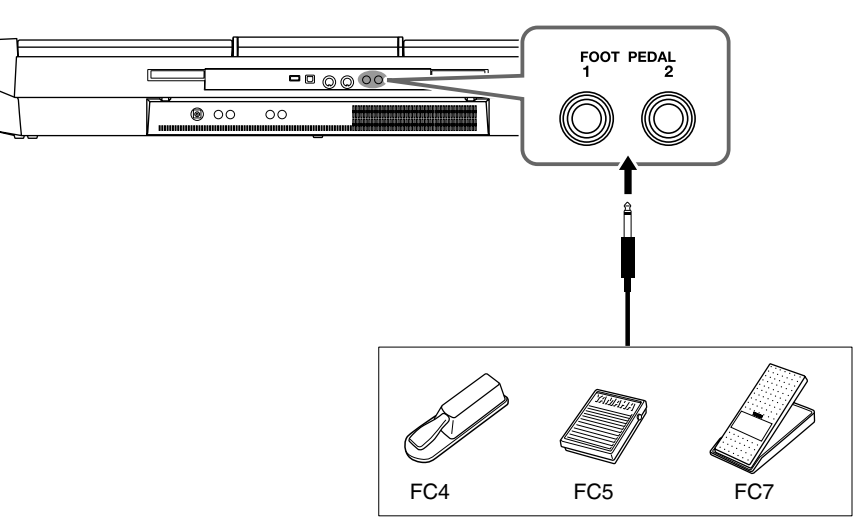

با ختصیص دادن عملکرد به هر سوئیچ/کنرتل کننده پایی، شام می توانید به آسانی ساستنی و بلندی صدا را با یکی از دو جک پدالی کنرتل کرده یا بسیاری از عملکردهای دیگر را با پدال کنترل کنید.

### •مثال: کنرتل کردن رشوع/توقف آهنگ با سوئیچ پایی

یک سوئیچ پایی را (FC4 یا FC5) به یکی از جک های FOOT PEDAL متصل کنید. برای تخصیص عملکرد به پدال متصل شده، "SONG PLAY/PAUSE" را در صفحه نمایش عملیات انتخاب کنید: [FUNCTION] †FOOT ← [D] CONTROLLER ← [FUNCTION] PEDAL

# ویژگی های پیشرفته

پایی:

ختصیص عملکردهای مشخص به هر پدال

به قسمت ویژگی های پیشرفته در این دفتر چه راهن<sub>ا</sub> مراجعه کنید، **فصل ۱۰**.

← [D] CONTROLLER ← [FUNCTION] TAB [<I[Deleteral Foot PEDAL

### توضیحات

مطمئن شوید تنها زمانی که دستگاه خاموش است پدال را متصل کرده و یا قطع کنید.

 $\sqrt{100}$ 

# اتصال یک دستگاه ذخریه **USB**

با وصل کردن یک دستگاه ذخریه USB به ترمینال ]DEVICE TO USB ]دستگاه، می توانید داده هایی را که اجیاد کرده اید روی دستگاه ذخریه کنید.

### احتیاط های زیر را زمان استفاده از ترمینال ]**DEVICE TO USB** ]مد نظر داشته باشید

هنگام اتصال یک دستگاه USB به ترمینال، مطمئن شوید که دستگاه USB را با مراقبت بکار بربید. احتیاط های مهم زیر را دنبال کنید.

### توضیحات

برای کسب اطالعات بیشرت در رابطه با کار کردن با دستگاه های USB، به دستورالعمل سازنده دستگاه USB مراجعه کنید.

### دستگاه های **USB** سازگار

- دستگاه های ذخریه USB( حافظه فالش، و غریه(
	- هاب USB

این دستگاه لزوما متامی دستگاههای USB موجود در بازار را پشتیبانی نمی کند. Yamaha کارکرد دستگاههای USB را که شام خریداری کرده اید، گارانتی نمی کند. پیش از خریداری یک دستگاه USB برای استفاده ً با این دستگاه، لطفا صفحه وب زیر را مالحظه کنید: http://download.yamaha.com/

### توضیحات

دستگاه های USB مانند صفحه کلید کامپیوتر و ماوس نمی توانند مورد استفاده قرار بگریند.

### اتصال یک دستگاه **USB**

زمانیکه یک دستگاه USB را به ترمینال ]DEVICE USBTO ]وصل می کنید، مطمئن شوید که اتصال دستگاه مناسب بوده ودر جهت صحیح متصل شده است.

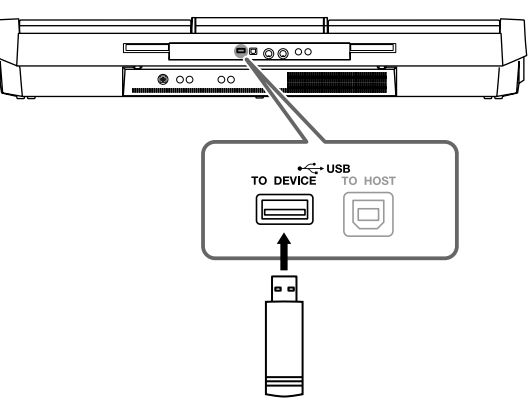

- هنگام اتصال یک کابل USB، از یک کابل کمرت از 3 مرت استفاده کنید.
- اگر قصد اتصال دو دستگاه را در یک زمان به یک ترمینال دارید، باید از یک دستگاه هاب USB استفاده نامیید. هاب USB باید خودش دارای منبع برق بوده ( با منبع تامین برق خودش) و باید روشن باشد. تنها می توان یک هاب USB را مورد استفاده قرار داد. اگر هنگام استفاده از هاب USB پیغام خطا ظاهر شد، هاب را از دستگاه جدا کرده، و سپس دستگاه را روشن کرده و هاب USB را دوباره متصل کنید.
- اگر چه دستگاه استاندارد 1.1USB را پشتیبانی می کند، شام می توانید دستگاه ذخریه 2.0USB را نیز به دستگاه متصل و استفاده کنید. اگر چه، توجه داشته باشد که رسعت انتقال مهان رسعت انتقال USB 1.1 است.

### استفاده از دستگاه های ذخریه **USB**

با اتصال دستگاه به یک دستگاه ذخریه USB، شام قادر خواهید بود که داده هایی را که اجیاد کرده اید بر روی دستگاه متصل شده ذخریه کنید و مهینطور داده ها را از روی دستگاه متصل شده بخوانید.

### تعداد دستگاه ذخریه **USB** قابل استفاده

تا دو دستگاه ذخریه USB می تواند به ترمینال ]DEVICE USBTO ] وصل شود. ) اگر نیاز است از یک هاب USB استفاده کنید. تعداد دستگاههای ذخریه USB را که می توان با دستگاههای موسیقی به طورمهزمان مورد استفاده قرارداد، حتی اگر یک هاب USB نیز مورد استفاده قرار گرفته باشد، حداکثر 2 می باشد.( این دستگاه می تواند تا چهار درایو را در داخل دستگاه ذخریه USB شناسایی کند.

### فرمت کردن مدیای ذخریه **USB**

 زمانیکه یک دستگاه ذخریه USB متصل شود و یا مدیایی وارد شود، یک پیغام برای اعالن فرمت دستگاه/مدیا برای شام ظاهر می شود. اگر چننی است، عملیات فرمت را اجرا کنید)صفحه 94(.

### توجه

**عملیات فرمت متامی اطالعات قبلی موجود را از بنی می برد. مطمئن شوید که مدیایی که شام فرمت می کنید، حاوی اطالعات مهم نباشد. این احتیاط را مد نظر داشته باشید، بخصوص زمانیکه چندین مدیای ذخریه USB متصل شده است.**

### برای محافظت از داده های خود (محافظت از نوشته شدن)

برای جلوگریی از پاک شدن سهوی داده های مهم، برای هر دستگاه یا مدیای ذخریه، آن را بر روی حالت حمافظت از نوشته شدن قرار دهید. اگر شام می خواهید داده ها را بر روی دستگاه ذخریه USB ذخریه سازی کنید، مطمئن شوید که حالت حمافظت از نوشته شدن غری فعال شده باشد.

### اتصال/خارج کردن دستگاه ذخریه **USB**

 قبل از برداشتن مدیا از روی دستگاه، مطمئن شوید که دستگاه در حال دسترسی به داده ها نمی باشد( مانند به هنگام عملیاتهای ذخیره، کپی و حذف).

### توجه

 **از خاموش/روشن کردن متناوب دستگاه ذخریه USB یا اتصال/قطع کردن بیش از حد دستگاه جلوگریی کنید. انجام زیاد آن ممکن است باعث "فریز شدن" یا قفل کردن عملیات دستگاه شود. هنگامیکه دستگاه در حال دسرتسی به داده ها ) مانند به هنگام عملیات ذخریه، کپی، حذف، بارگریی و فرمت( یا سوار کردن دستگاه ذخریه USB( مدت کوتاهی پس از اتصال( می باشد، رابط USB را بریون نکشیده، مدیا را از دستگاه بریون نیاورده، وهیچ یک از دستگاهها را خاموش نکنید. انجام آن ممکن است باعث خراب شدن داده ها بر روی یک یا هر دو دستگاهها شود.**

 $\sqrt{100}$ 

## فرمت کردن یک دستگاه ذخریه **USB**

 زمانیکه یک دستگاه ذخریه USB متصل شود و یا مدیایی وارد شود، یک پیغام برای اعالن فرمت دستگاه/مدیا برای شام ظاهر می شود. اگر چننی است، عملیات فرمت را اجرا کنید.

- 1 دستگاه ذخریه **USB** را برای فرمت وارد ]**DEVICE TO USB** ]کنید.
	- 2 صفحه نامیش عملیات را فراخوانی کنید.

 $TAB$  $[\blacksquare]$  $\blacktriangleright$ ] $\blacktriangle$ EDIA ← [I]UTILITY ← [FUNCTION]

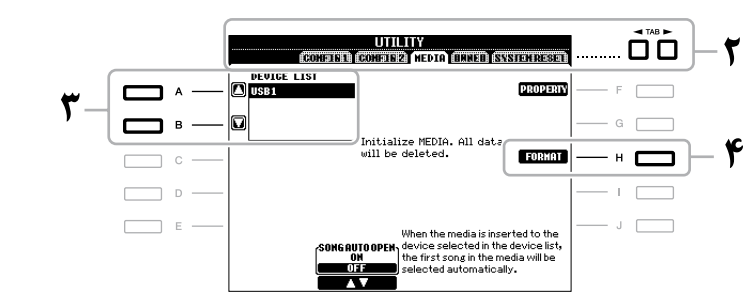

3 دکمه های ]**A**]**/**[**B** ]را برای انتخاب دستگاه **USB** که قرار است فرمت شود از میان لیست دستگاهها، فشار دهید.

نشانگر های USB 2 ،USB 1، غیره بر اساس تعداد دستگاههای متصل شده، نبایش داده می شود.

4 دکمه [**H**)[**FORMAT** (را برای فرمت دستگاه/مدیا فشار دهید.

تأیید حافظه باقیمانده شما می توانید حافظه باقیمانده دستگاه ذخیره USB را با فشار دادن دکمه ]F) ]PROPERTY (در مرحله 4 باال چک کنید.

### توجه

**عملیات فرمت متامی اطالعات قبلی موجود را از بنی می برد. مطمئن شوید که مدیایی که شام فرمت می کنید، حاوی اطالعات مهم نباشد. این احتیاط را مد نظر داشته باشید، بخصوص زمانیکه چندین مدیای ذخریه USB متصل شده است.**

# اتصال به یک کامپیوتر

با اتصال یک کامپیوتر به ترمینال ]HOST TO USB]، شام می توانید از طریق MIDI داده ها را بنی دستگاه و کامپیوتر منتقل کرده، و از کامپیوتر برای کنرتل، ادیت کردن، و سازمان دهی داده ها بر دستگاه استفاده کنید.

- 1 پیش از اتصال، این دستگاه را خاموش کنید.
	- 2 کامپیوتر را راه اندازی کنید.

هیچ برنامه ای را بر کامپیوتر راه اندازی نکنید.

3 دستگاه و کامپیوتر را از طریق یک کابل **USB** متصل کنید. اتصال را به صورت مستقیم و بدون استفاده از یک هاب USB برقرار کنید.

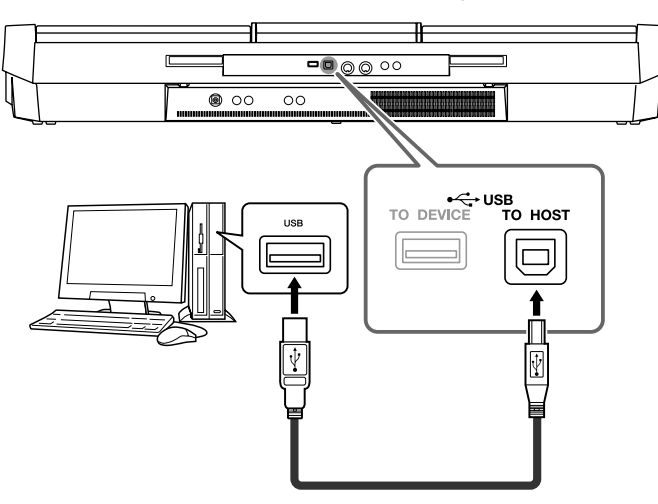

# 4 این دستگاه را روشن کنید.

درایور MIDI-USB به صورت خودکار بر کامپیوتر نصب خواهد شد.

سیستم عامل: XP Windows( 3SP یا جدیدتر(/Vista Windows \* فقط 32 بت، Mac OS X Version  $10.5.0 - 10.6$ .x Windows 7

هنگامی که با وجود اجرای دستورالعمل های باال ارتباط داده ها ناپایدار است یا مشکلی رخ می دهد، درایور استاندارد Yamaha MIDI-USB را از URL زیر بارگذاری کرده و سپس آن را بر کامپیوتر خود نصب کنید. برای دستورالعمل درباره نصب، به راهنامی نصب موجود در بسته فایل مراجعه کنید.

http://download.yamaha.com/

برای جزئیات درباره سیستم عامل درایور استاندارد Yamaha MIDI-USB، به URL باال مراجعه کنید.

### توضیحات

شام مهچننی می توانید از ترمینال های OUT/IN MIDI برای متصل کردن به یک کامپیوتر استفاده کنید. در این صورت، یک واسط MIDI( مانند 16UX Yamaha )مورد نیاز است. برای اطالعات بیشرت، به دفرتچه راهنامی مالک واسط MIDI مراجعه کنید.

### احتیاط های زیر را زمان استفاده از ترمینال ]**HOST TO USB** ]مد نظر داشته باشید

زمانیکه به کامپیوتر از ترمینال ]HOST USBTO ]متصل می شوید، مطمئن شوید که نکات زیر را مالحظه می کنید. اشتباه و خطا در عمل، خطرات فریز شدن کامپیوتر و خراب شدن یا از دست رفتن داده ها را در پی دارد. اگر کامپیوتر یا دستگاه فریز شد، نرم افزار برنامه یا سیستم عامل کامپیوتر را راه اندازی جمدد کنید، یا دستگاه را خاموش و سپس دوباره روشن کنید.

توجه

- از یک کابل **USB** نوع **AB** کمرت از **3** مرت استفاده کنید. کابل های **3.0 USB** نمی توانند مورد استفاده قرار گریند.
- پیش از متصل کردن کامپیوتر به ترمینال ]**HOST TO USB**]، از هرگونه حالت حفاظت انرژی کامپیوتر )مانند تعلیق، خواب، حالت انتظار( خارج شوید.
	- پیش از روشن کردن دستگاه، کامپیوتر را به ترمینال ]**HOST TO USB** ]وصل کنید.
- اعامل زیر را قبل از روشن/خاموش کردن دستگاه یا وارد کردن/خارج کردن کابل **USB** به/از ترمینال ]**HOST TO USB** ]اجرا کنید.
	- از متام نرم افزارها و برنامه های کامپیوتر خارج شوید.
- مطمئن شوید که داده ای از دستگاه منتقل نشده است. ) داده ها تنها با نواختن نت های روی صفحه کلید یا پخش یک آهنگ جابجا می شوند.(
- زمانیکه کامپیوتر به دستگاه متصل است، شما باید برای شش ثانیه یا بیشتر ما بین این عملیات صبر کنید: )1( زمانیکه برق دستگاه را خاموش و دوباره روشن می کنید، یا )2( زمانیکه بطور متناوب کابل **USB** را متصل/قطع می کنید.

# اتصاالت- استفاده از دستگاه خود با سایر دستگاهها - اتصالات-استفاده از دستگاه خود با سایر دستگاهها

# $\sqrt{100}$

### توضیحات

**•** زمانیکه کابل USB را برای ارتباط بنی دستگاه و کامپیوتر خود استفاده می کنید، مطمئن شوید که ارتباط مستقیم بوده و از هیچ هاب USB عبور نمی کند. **•**برای اطالعات مربوط به مراحل راه

اندازی نرم افزار خود، به راهنامی مالک نرم افزار مربوطه مراجعه کنید.

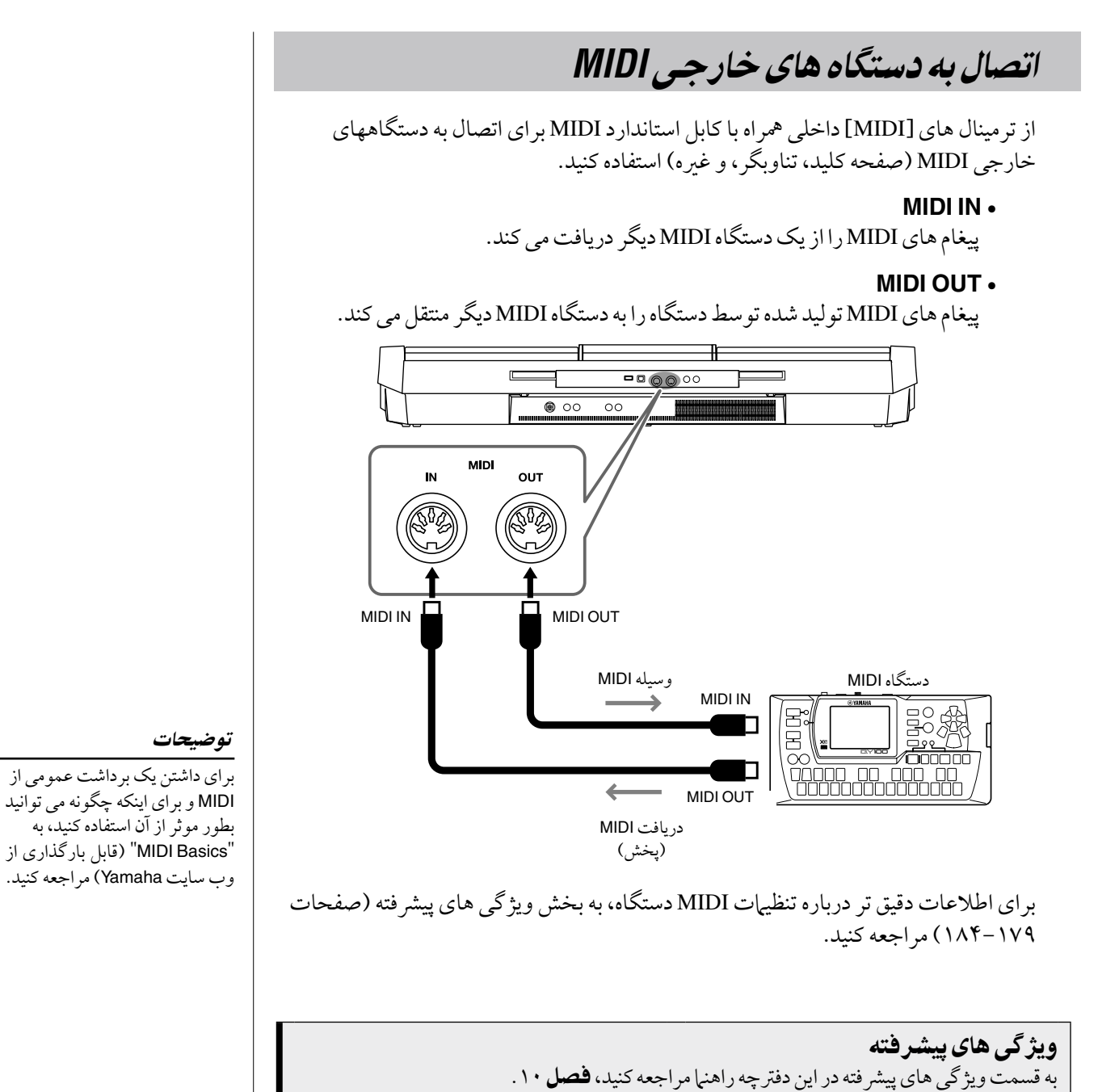

تنظیامت **MIDI**:[ FUNCTION ← [MIDI] H[ → [t 8 ]EDIT

کارایی - اجرای تنظیمات سراسری -

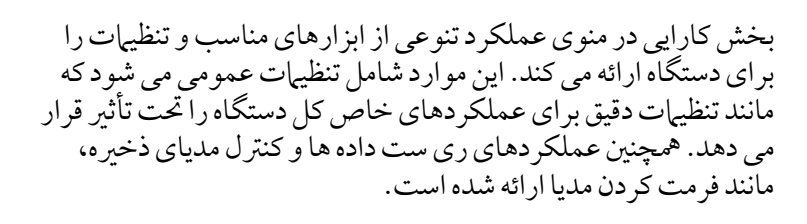

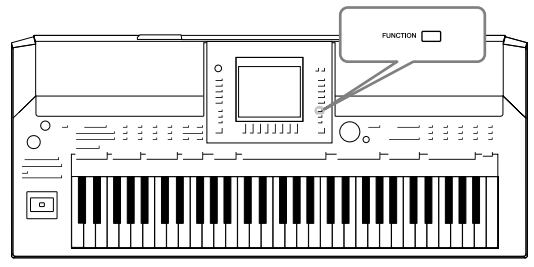

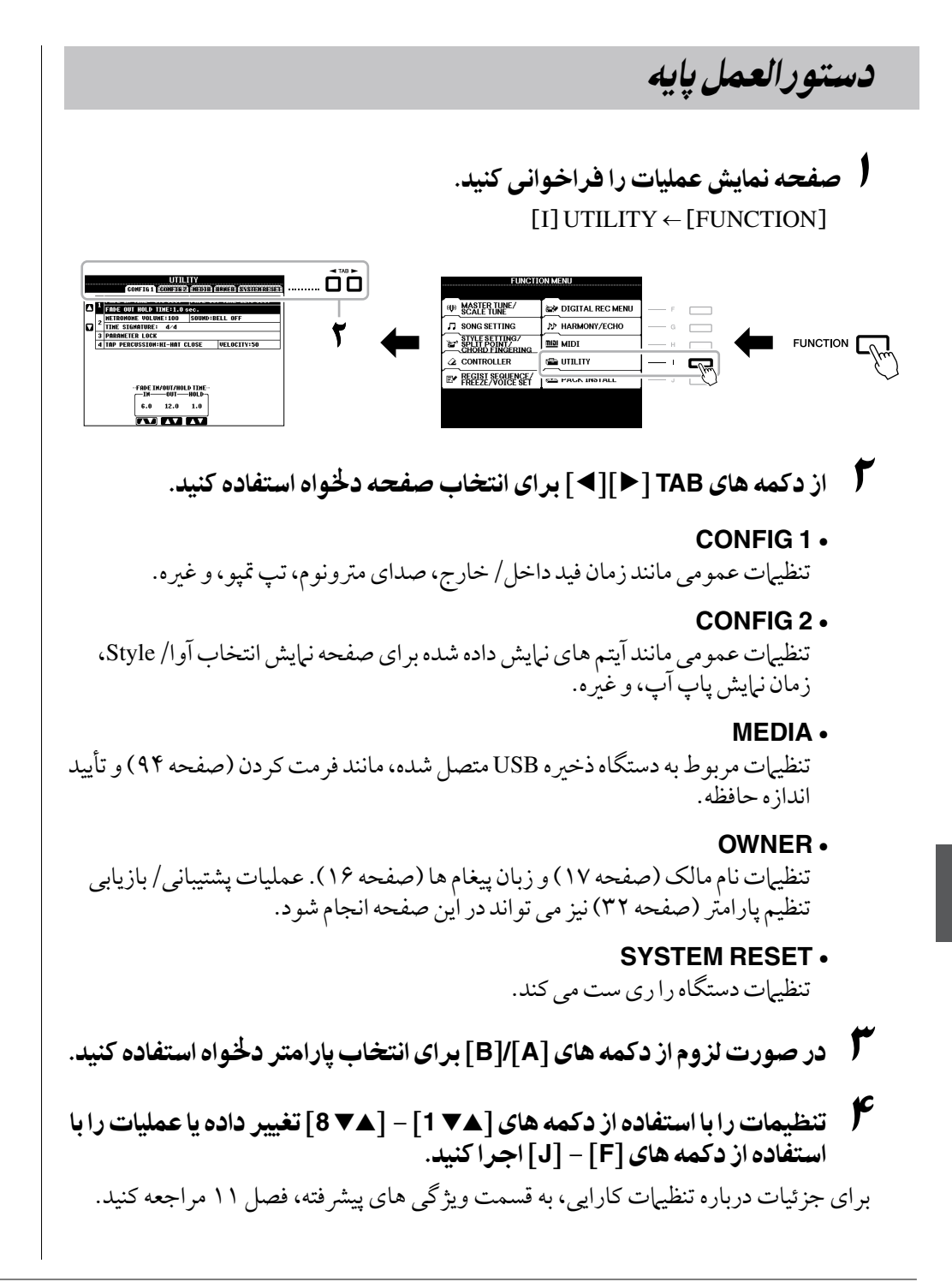

11

ویژگی های پیرشفته

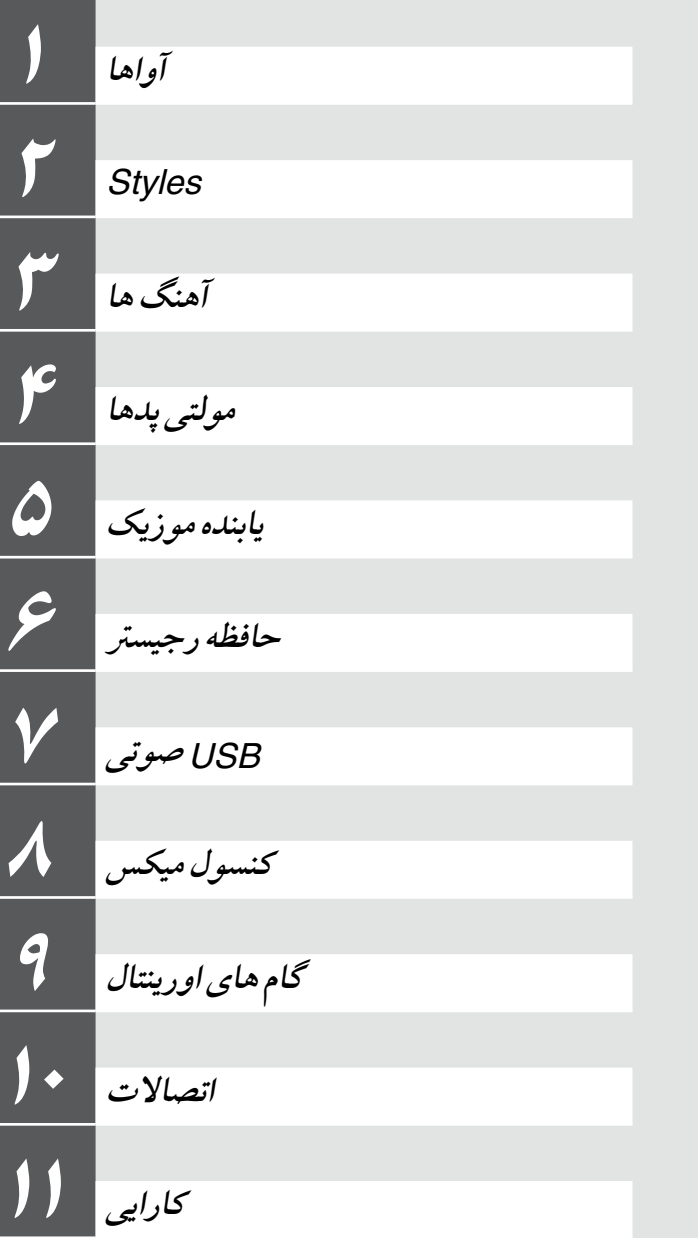

# ویژگیهای آوا-

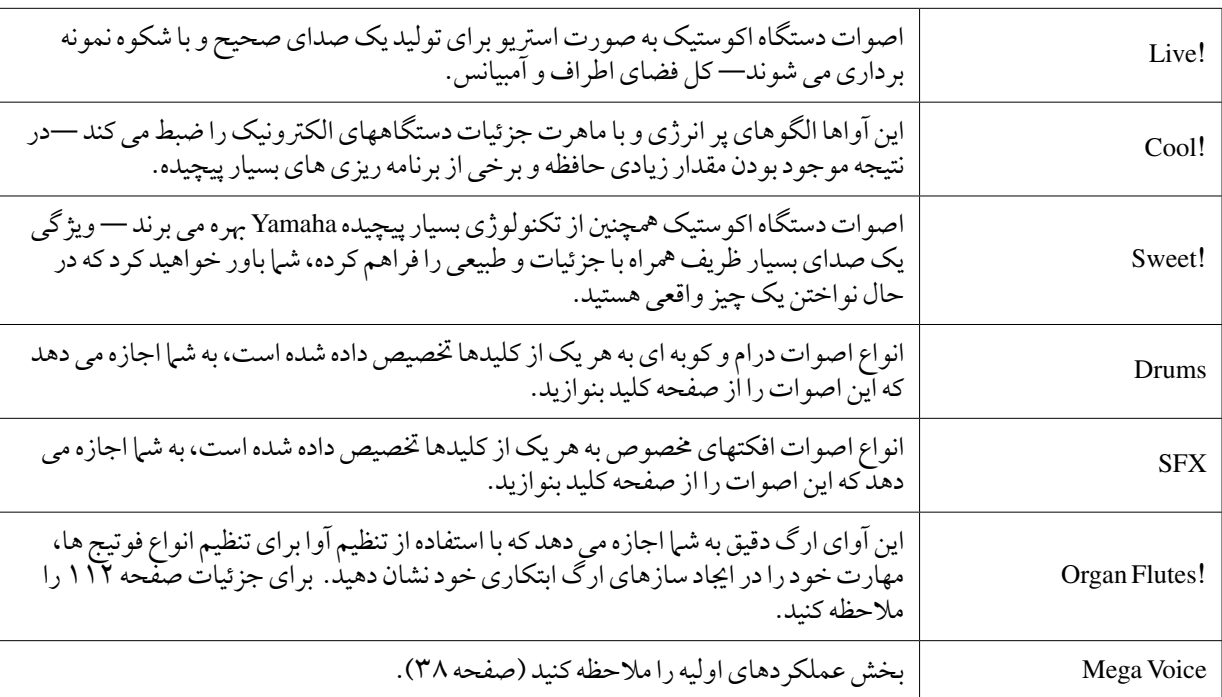

نوع آوا و مشخصات تعینی کننده آن در باالی نام آوا در صفحه نامیش انتخاب آوا نشان داده شده است.

# انتخاب **XG/GM** یا سایر آواها از پانل

آواهای XG/GM نمی توانند به صورت مستقیم از دکمه های انتخاب گروه بندی VOICE فراخوانده شوند. البته، آن ها می توانند از طریق عملکرد پانل با دنبال کردن روند زیر فراخوانده شوند.

> 1 یکی از دکمه های **PARTSELECT** را که می خواهید آوای دخلواه را به آن فراخوانی کنید فشار دهید. 2 برای فراخوانی صفحه نامیش انتخاب آوا یکی از دکمه های انتخاب گروه بندی **VOICE** را فشار دهید. 3 دکمه [<sup>s</sup> **<sup>8</sup>**( [**UP** )را برای فراخوانی گروه بندی های آوا فشار دهید.

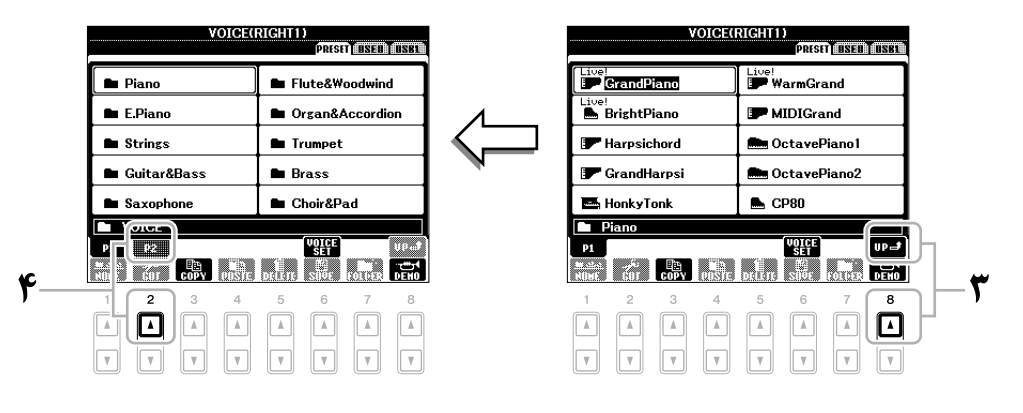

- 4 دکمه [<sup>s</sup> **<sup>2</sup>**( [**2P** )را برای نامیش صفحه 2 فشار دهید.
- 5 دکمه دخلواه ]**A**[–]**J** ]را برای فراخوانی صفحه نامیش انتخاب آوای مربوط به آواهای **XG/GM**، آواهای **2GM** وغریه فشار دهید.
	- 6 آوای دخلواه را انتخاب کنید.

2 از دکمه ]**A** ]برای انتخاب "**TOUCH INITIAL <sup>1</sup>** "استفاده کنید.

-<br>|LEFT| R1 | R2

### $\Box$  A -1 INITIAL TOUCH: NORMAL  $\frac{1}{\sqrt{2}}$ 3 JOYSTICK -Y<br>4 TRANSPOSE ASSIGN:MASTER  $B \overline{\phantom{a}}$  c - $\Box$   $\Box$  -TOUCH<br>LEVEL<br>95  $\Box$   $\mathbf{E}$   $rac{1}{50F}$  $\mathbf{r}$ ⊓⊓ Π ℾ  $\boxed{\blacktriangle}$  $\boxed{\mathbb{A}}$

**\*/** از دکمه های [▼▲ 1]–[▼▲ 7] برای مشخص کردن پاسخ به لس استفاده کنید.

### **INITIALTOUCH 1**

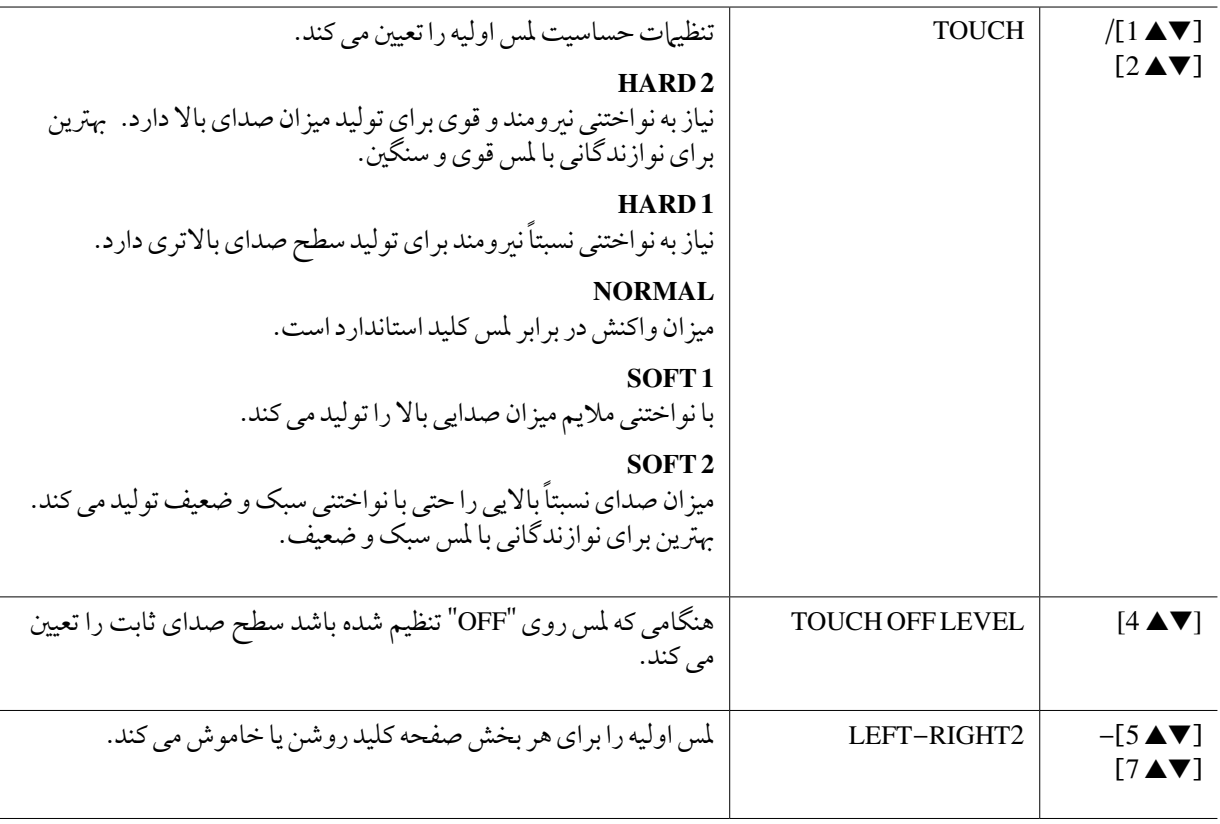

# تنظیم میزان حساسیت ملس صفحه کلید

شما می توانید واکنش در برابر لمس کلید را برای دستگاه تنظیم کنید (چگونه صداها به روشی که شما کلیدها را می نوازید واکنش نشان می دهند). الگوی میزان حساسیت در برابر لمس کلید به یک تنظیم معمول برای تمام اواها تبدیل می شود.

 $\mathbf{r}$  -

توضیحات برخی آواها از روی عمد بدون حساسیت ملس طراحی شده اند، تا با مشخصات حقیقی دستگاه واقعی برابری کنند )برای مثال، ارگ های معمولی، که فاقد پاسخ به لمس هستند).

> 1 صفحه نامیش عملیات را فراخوانی کنید.  $TAB$  $[\blacktriangleleft][\blacktriangleright]$ KEYBOARD/PANEL $\leftarrow$ [D]CONTROLLER $\leftarrow$ [FUNCTION]

> > **CONTROLLER<br>ECONOLOGICAL REVEORED/PANEL**

# تنظیمات مربوط به افکت

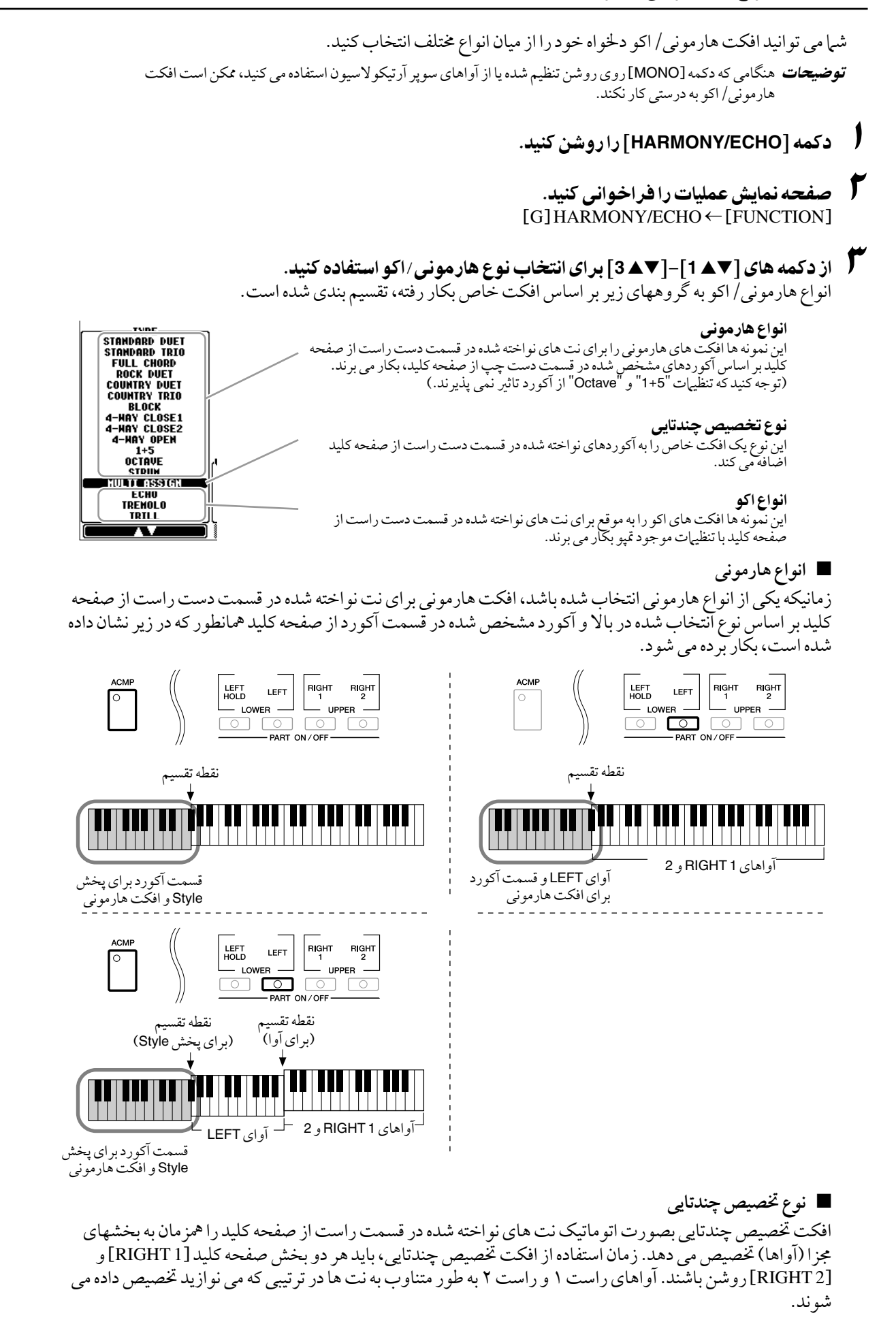

### n **انواع اکو**

زمانیکه یکی از انواع اکو انتخاب شده باشد، افکت مربوطه ( اکو، لرزش صدا، تریل)، قطع نظر از اینکه [ACMP] و بخش LEFT در وضعیت روشن/خاموش باشند، برای نت نواخته شده در قسمت دست راست صفحه کلید با تنظیم متپو موجود به موقع بکار برده می شود. در نظر داشته باشید که تریل زمانی کار می کند که دو نت از صفحه کلید بصورت مهزمان نگاه داشته شوند ( اخرین دو نت در صورتیکه بیشتر از دو نت نگاه داشته شده باشد) و ان نت ها را بصورت متناوبا می نوازد.

### 4 از دکمه های ]st **<sup>4</sup>**[–]st **<sup>8</sup>** ]برای انتخاب تنظیامت خمتلف هارمونی/اکو استفاده کنید. تنظیمات موجود متفاوت بوده و بر اساس نوع هارمونی/ اکو می باشد.

**HARMONY/ECHO STANDARD DUET**<br> **STANDARD DUET**<br> **STANDARD DUET**<br> **COUNTRY DUET**<br> **COUNTRY TRIO**<br> **COUNTRY TRIO**<br> **COUNTRY DUCK<br>
A-HAY CLOSE1<br>
4-HAY CLOSE2<br>
4-HAY DUCK<br>
4-HAY DUCK<br>
4-HAY DUCK<br>
4-HAY DUCK<br>
4-HAY DUCK**  $\rightarrow$ 8 HI-S<br>OCTAVE<br>OCTAVE<br>STRUM<br>MULT<u>I</u> ASSIGN VOLUME SPEED ASSIGN CHORD MOTE **LENT**<br>|-<br>| DUCH  $\begin{array}{c|c|c} \hline \begin{array}{c} \hline \begin{array}{c} \hline \begin{array}{c} \hline \begin{array}{c} \hline \begin{array}{c} \hline \end{array} \\ \hline \end{array} \\ \hline \end{array} \\ \hline \begin{array}{c} 8 \\ 12 \end{array} \\ \hline \end{array} & \begin{array}{c} \hline \begin{array}{c} \hline \begin{array}{c} \hline \begin{array}{c} \hline \end{array} \\ \hline \end{array} & \begin{array}{c} \hline \begin{array}{c} \hline \end{array} \\ \hline \end{array} & \begin{array}{c} \hline \$ THE HOOD<br>TREMOLO<br>TRILL  $\overline{\mathbf{m}}$  $\overline{\mathbf{m}}$ π М  $\overline{6}$  $\overline{7}$  $\mathbf{3}$  $\overline{4}$  $\overline{5}$ 8  $\boxed{\blacktriangle}$  $\Box$  $\boxed{\blacksquare}$  $\Box$  $\mathbb A$  $\boxed{\blacktriangle}$  $\Box$  $\boldsymbol{\mathsf{\Pi}}$  $\frac{1}{\sqrt{2}}$  $\overline{\mathbf{v}}$  $\overline{\mathbf{v}}$  $\overline{\mathbf{v}}$ 

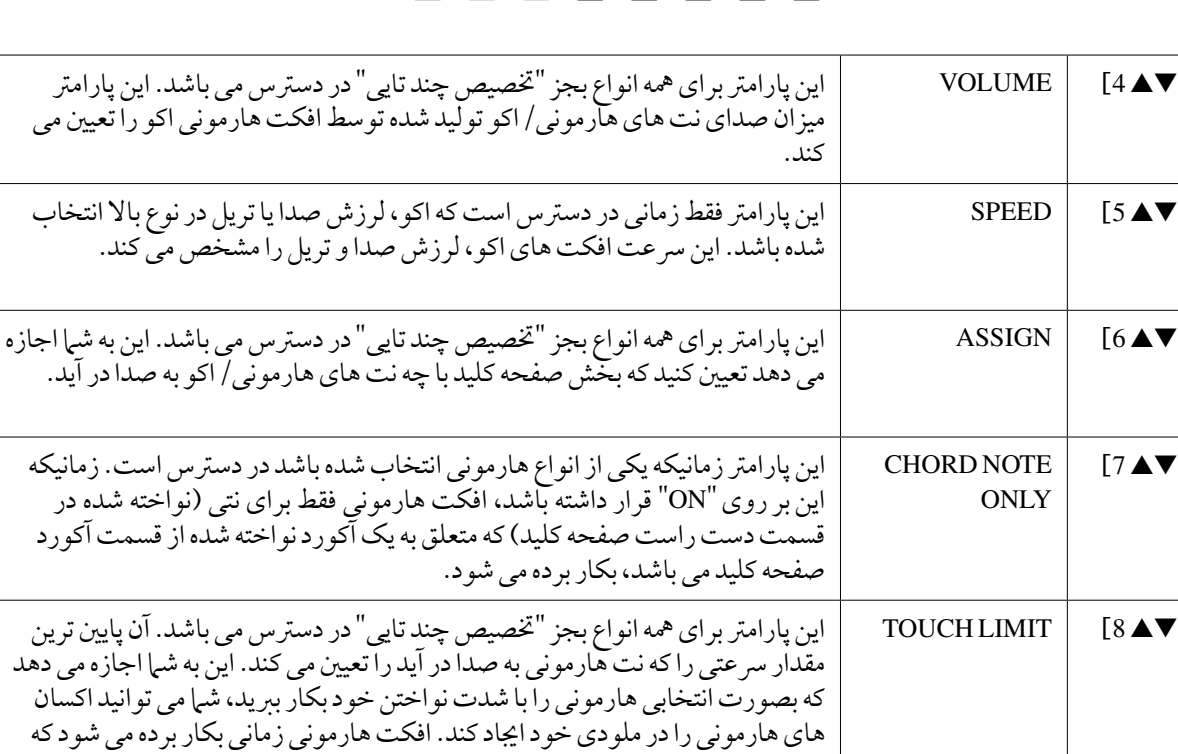

شما کلیدها را قویا بنوازید ( بالای مقدار تنظیم شده).

آواها - نواختن صفحه کلید - 1

تنظیمات مربوط به زیر و بمی

تنظیم دقیق زیر و بمی کل دستگاه

شام می توانید زیر و بمی کل دستگاه را بصورت دقیق تنظیم کنید— زمانیکه شام 2000A-PSR را با مهراه با سایر دستگاهها یا CD موزیک می نوازید بسیار مفید است. لطفا توجه کنید که عملکرد تیون تاثریی بر روی آواهای درام کیت یا SFX کیت و فایل های ر۔<br>صوتی ندارد.

- **ا** صفحه نمایش عملیات را فراخوانی کنید.  $TAB$ [ $\blacktriangle$ ][ $\blacktriangleright$ ]MASTER TUNE  $\leftarrow$ [A]MASTER TUNE/SCALE TUNE  $\leftarrow$  [FUNCTION]
- 2 از دکمه های ]st **<sup>4</sup>**]**/**[st **<sup>5</sup>** ]برای تنظیم دقیق زیر و بمی 0.2 هرتز از 414.8–466.8 استفاده کنید. هر دو دکمه 4 یا 5 ام از [▲] و [▼] را بصورت همزمان برای ری ست کردن به تنظیمات کارخانه ای به مقدار ۴۴۰.۰ هرتز فشار دهید.

تنظیم گام

شهامی توانید گام های مختلفی را برای نواختن در تنظیم دلخواه برای دوره های تاریخی خاص یا ژانرهای موزیک انجام دهید.

1 دکمه ]**SCALETUNE** ]را برای فراخوانی صفحه نامیش **SCALETUNE** فشار دهید.

توضیحات شامهچنین می توانید صفحه ناپش عملیات را به صورت زیر فراخوانی کنید: [FUNCTION]← ]TUNE/SCALE TUNE ← [FUNCTION] TAB [◀][▶] SCALE TUNE←

2 دکمه های ]**A**[**/**]**B** ]را برای انتخاب گام دخلواه بکار بربید.

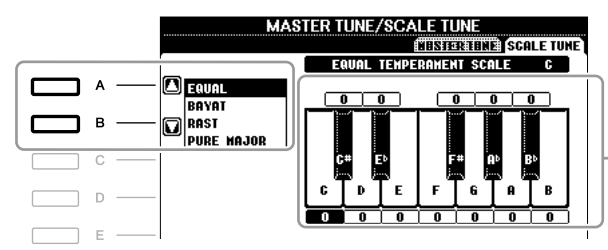

ننظیمات هر نت برای گام انتخاب شده فعلی نشان داده شده است.

n **انواع گام های پیش گزیده**

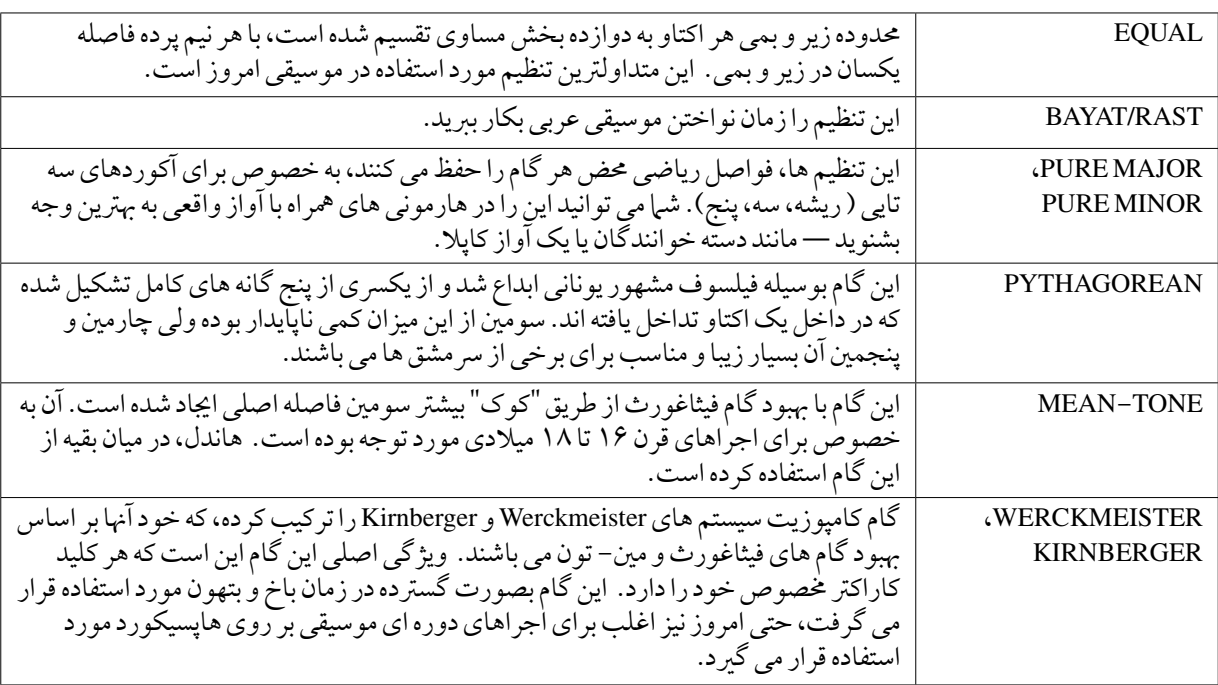

عم<br>تنظیمات زیر را در صورت نیاز تغییر دهید.

| <b>BASE</b><br>HOTE<br>r<br>C#<br>D<br>E۳ | n<br>C#<br>D<br>EЬ | TUNE<br>O<br>CENTS | B | ST.<br>VL F<br>MUL | <b>SELECT</b><br><b>PAD</b> | <b>V MARK</b><br>A ON<br>Y OFF |
|-------------------------------------------|--------------------|--------------------|---|--------------------|-----------------------------|--------------------------------|
| 2                                         | з                  |                    | 5 | 6                  |                             | 8                              |
|                                           |                    |                    |   |                    |                             |                                |

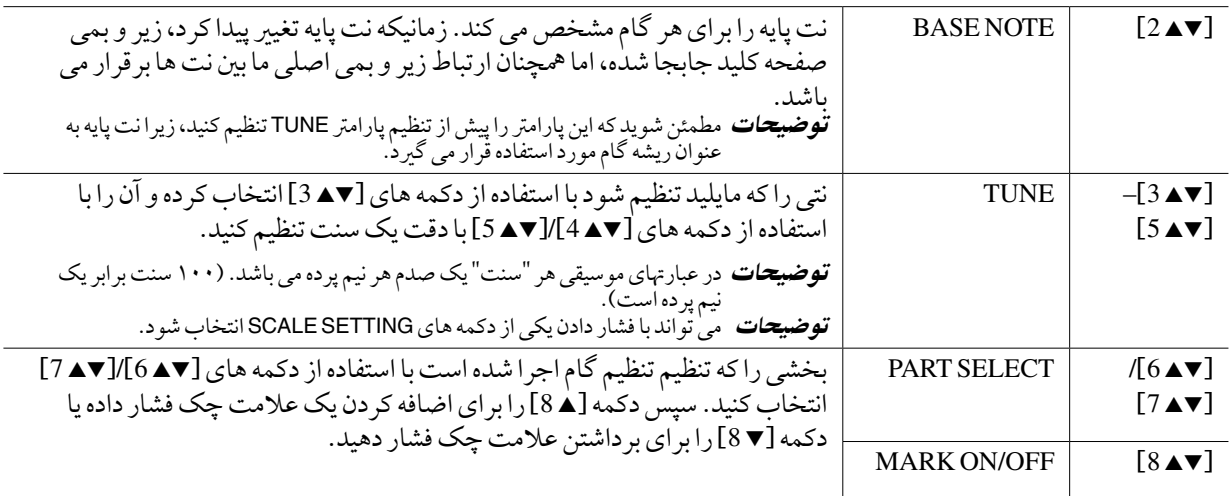

توضیحات برای ثبت تنظیهات تنظیم گام در حافظه رجیستر، مطمئن شوید که قلم SCALE را در صفحه نمایش REGISTRATION MEMORY CONTENTS تیک زده باشید.

# تغیری ختصیص قسمت دکمه های **TRANSPOSE**

شام می توانید تعینی کنید که دکمه های TRANSPOSE[ +]/ [–]در کدام قسمت ها بکار برده می شوند.

ا<br>1 صفحه نمایش عملیات را فراخوان*ی* کنید.  $TAB$  $[\blacktriangleleft]$  $\blacktriangleright$ ] KEYBOARD/PANEL  $\leftarrow$  [D] CONTROLLER  $\leftarrow$  [FUNCTION]

2 دکمه های ]**A**]**/**[**B** ]را برای انتخاب "**ASSIGN TRANSPOSE <sup>4</sup>**. "بکار بربید.

# 3 از دکمه های ]st **<sup>4</sup>**]**/**[st **<sup>5</sup>** ]برای انتخاب نوع جابجایی دخلواه استفاده کنید.

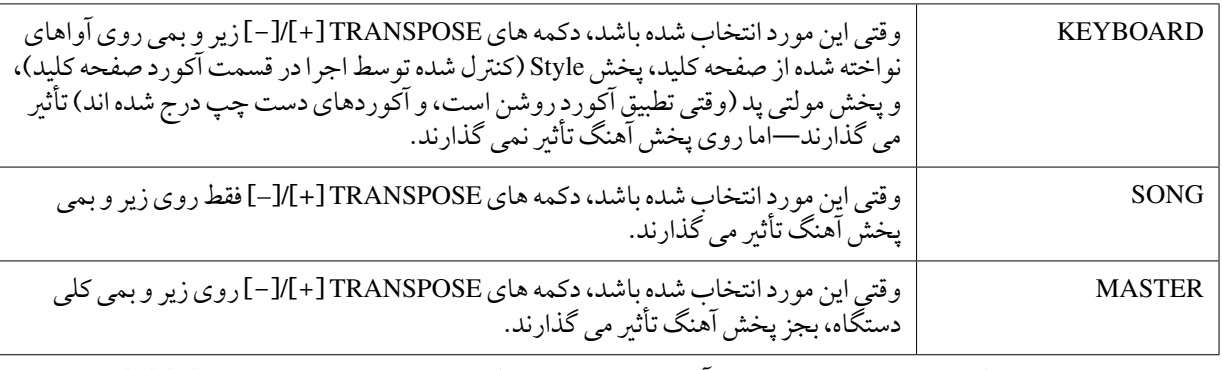

شبا در اینجا می توانید تنظیمات را با مشاهده پنجره پاپ آپ فراخوانی شده از طریق دکمه های TRANSPOSE [+]/[–] تأیید کنید.

# ادیت کردن آواها )تنظیم آوا(

دستگاه دارای یک ویژگی تنظیم آوا بوده که به شام اجازه می دهد آواهای مربوط به خود را با ادیت کردن برخی از پارامرتهای آواهای موجود، اجیاد کنید. زمانیکه یک آوا را اجیاد کردید، می توانید آن را بعنوان آوای کاربر در درایو USER یا دستگاه های خارجی برای فراخوانی در آینده ذخریه کنید.

1 آوای دخلواه را انتخاب کنید )غری از آوای فلوت ارگ(. روش ادیت کردن برای آواهای FLUTES ORGAN در مقایسه با سایر آواها متفاوت می باشد. برای دستورالعملهای مربوط به ادیت کردن آواهای FLUTES ORGAN، صفحه 112 را مالحظه کنید.

2 دکمه [<sup>s</sup> **<sup>6</sup>**( [**VOICESET** )را برای فراخوانی صفحه نامیش **VOICESET** فشار دهید.

3 برای فراخواندن صفحه نامیش تنظیامت مربوطه از دکمه های **TAB**] <sup>F</sup>][<sup>E</sup> [استفاده کنید.

برای اطلاعات درباره پارامترهای در دسترس در هر صفحه نبایش، "بخش پارامترهای قابل ادیت در صفحات نبایش SET VOICE "در صفحه 108 را مالحظه کنید.

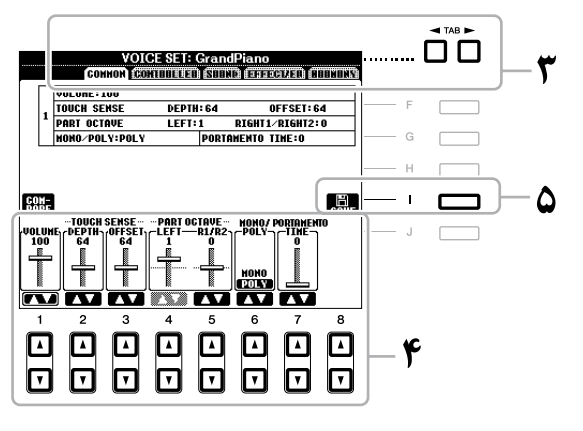

4 در صورت لزوم، از دکمه های ]**A**]**/**[**B** ]برای انتخاب قلم )پارامرت( جهت ادیت کردن استفاده کرده و آوا را با استفاده از دکمه های ]st **1**[**–**]st **8** ]ادیت نامیید.

با فشار دادن دکمه [D)[COMPARE (می توانید صدای آوای ادیت شده را با آوای اصلی )ادیت نشده( مقایسه کنید.

5 دکمه [**I**)[**SAVE** (را برای ذخریه آوای ادیت شده به عنوان یک آوای کاربر فشار دهید.

### توجه

چنانچه داده آوای دیگری را انتخاب کرده یا دستگاه را بدون اجرای عملکرد ذخریه خاموش نامیید تنظیامت پاک خواهد شد.

# پارامرتهای قابل ادیت در صفحات نامیش **VOICESET**

پارامترهای تنظیم اوا در پنج صفحه نمایش مختلف سازماندهی شده اند. پارامترها در هر صفحه نمایش به صورت مجزا در زیر توضیح داده شده است.

توضیحات پارامرتهای در دسرتس بر اساس نوع آوا متفاوت می باشد.

### ■ **صفحه COMMON**

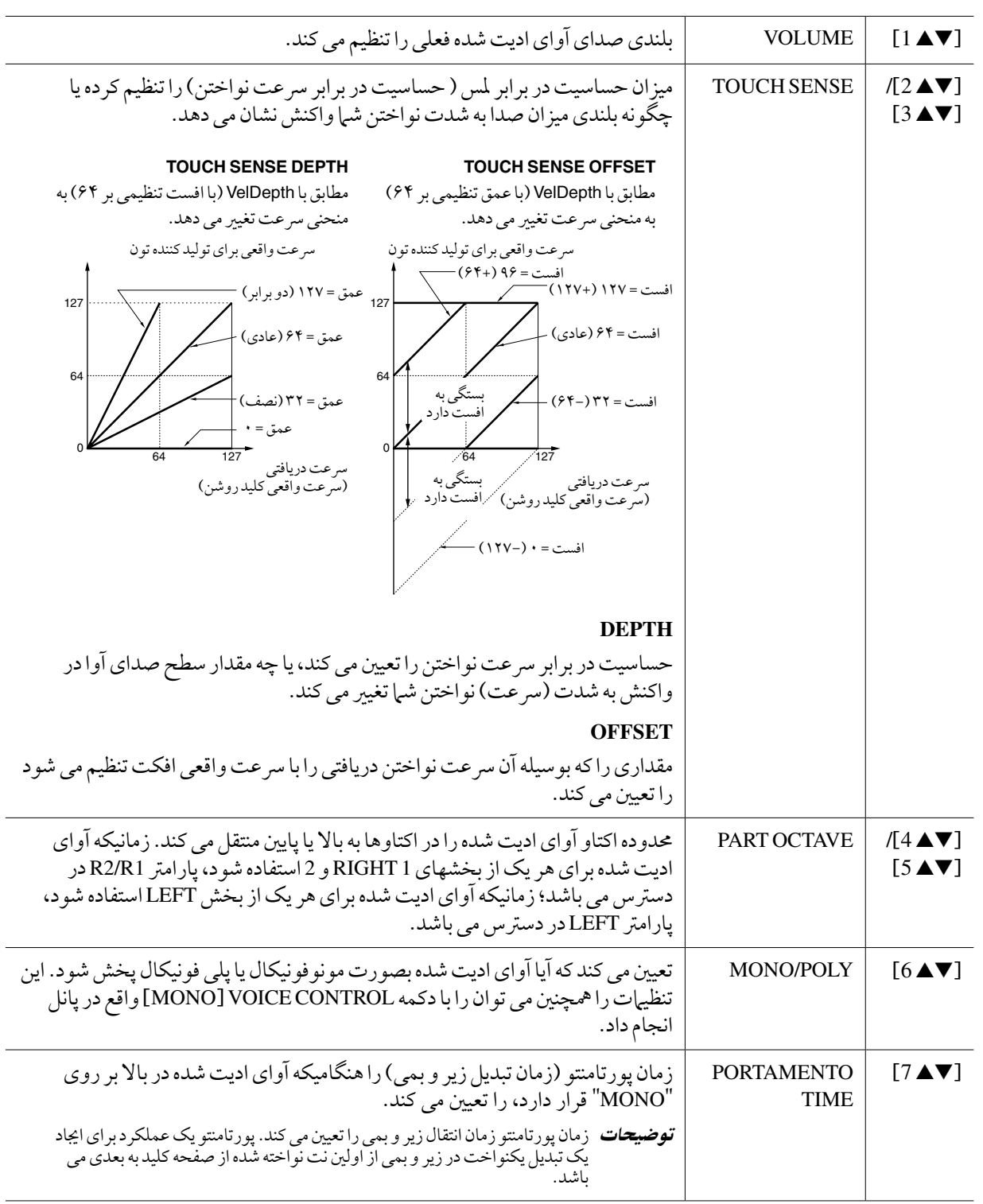
#### ■ **صفحه CONTROLLER**

#### **Y+ JOYSTICK ،1 Y- JOYSTICK 2**

جوی استیک می تواند با حرکت به بالا یا پایین (دور از خود یا نزدیک به خود) برای مدوله کردن پارامترهای زیر مورد استفاده قرار گرید. شما می توانید سطحی را تنظیم کرده که بوسیله آن جوی استیک هر یک از پارامترهای زیر را مدوله کند. درجه ای که حرکت های بالا و پایین روی پارامتر تأثیر می گذارد نیز می تواند به صورت مستقل تنظیم شود.

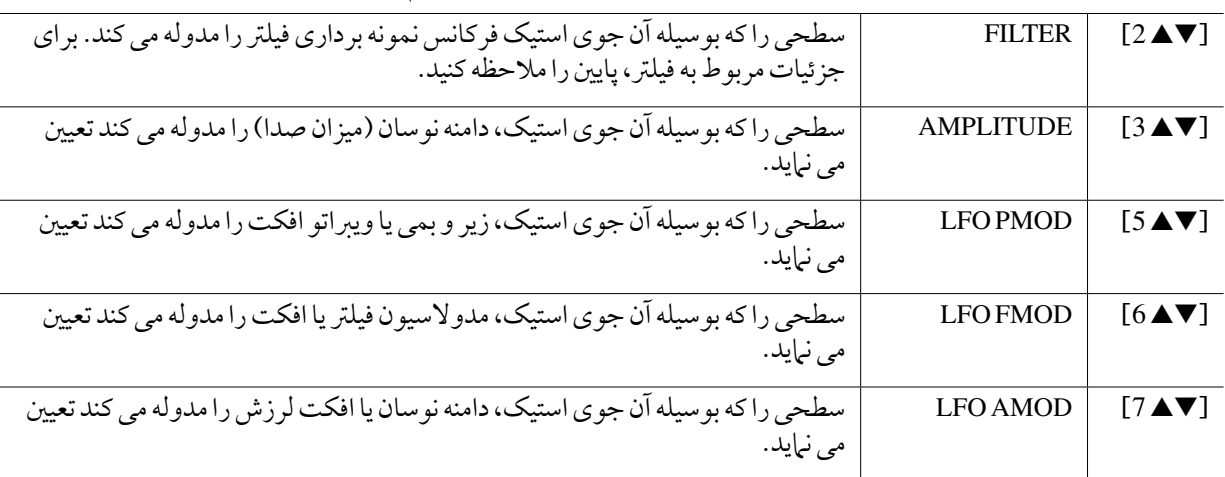

#### ■ **صفحه SOUND**

### **FILTER**

فیلتر یک پردازشگر بوده که طنین یا تون صدا را با مسدود کردن یا عبور دادن محدوده خاصی از فرکانس تغییر می دهد. پارامترهای زیر طنین کلی یک صدا را با تقویت کردن یا نمونه برداری از محدوده خاصی از فرکانس تعیین می کنند. به علاوه برای دلپذیرتر کردن یا صاف تر کردن صدا، فیلرت را میتوان برای تولید افکت های الکرتونیک و شبیه سینتی سایزر مورد استفاده قرار داد.

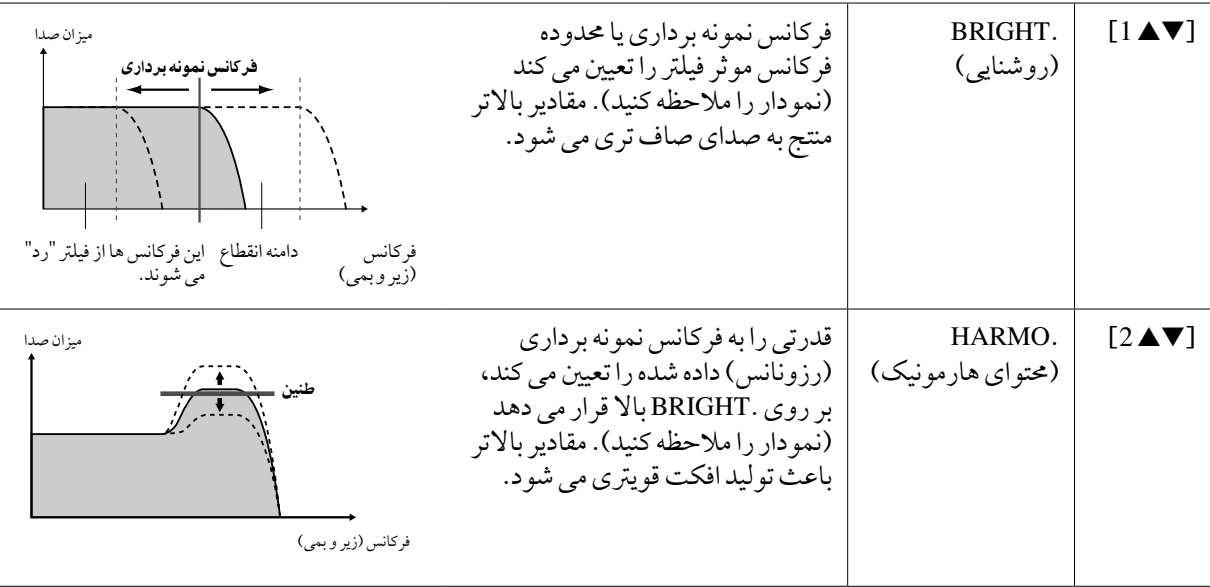

**EG** تنظیمات EG (تولید کننده انولاپ) چِگونگی تغییر بلندی صدا را در زمان تعیین می کند. به شام اجازه می دهد تا ویژیگی های بسیاری از صداهای مربوط به دستگاههای اکوستیک معمولی را با تولید کنید — مانند اتک رسیع و ممتد کردن اصوات ضربی یا نگه داشتن ممتد یک تون ثابت پیانو .

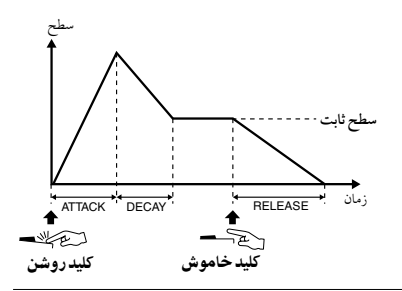

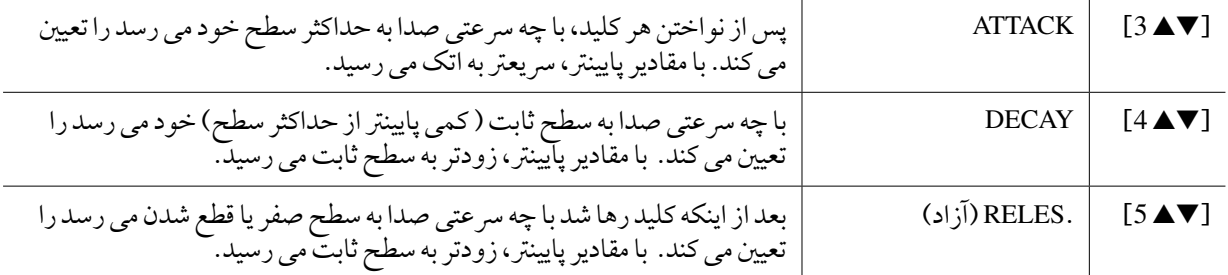

### **VIBRATO**

ویرباتو یک افکت صدای ارتعاش و لرزش است که با مدوله کردن منظم زیر و ر<u>.</u><br>بمی آوا تولید شده.

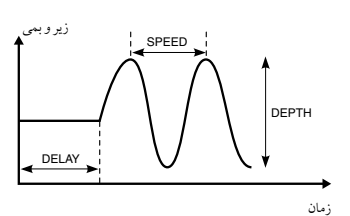

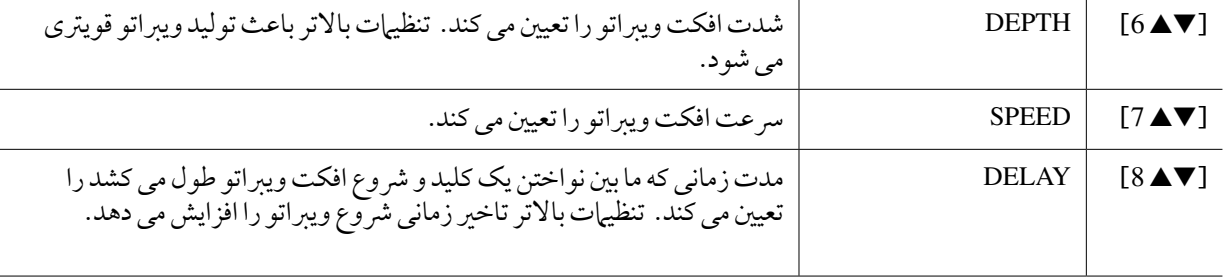

## ■ صفحه **EFFECT/EQ**

### 1 REVERB DEPTH/CHORUS DEPTH/DSP DEPTH/PANEL SUSTAIN

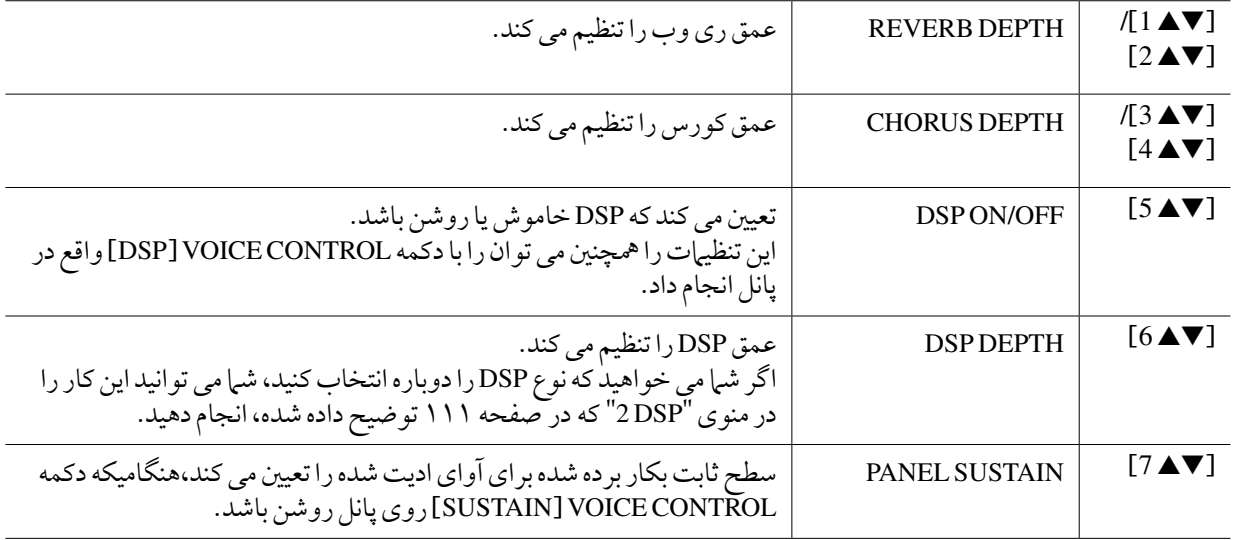

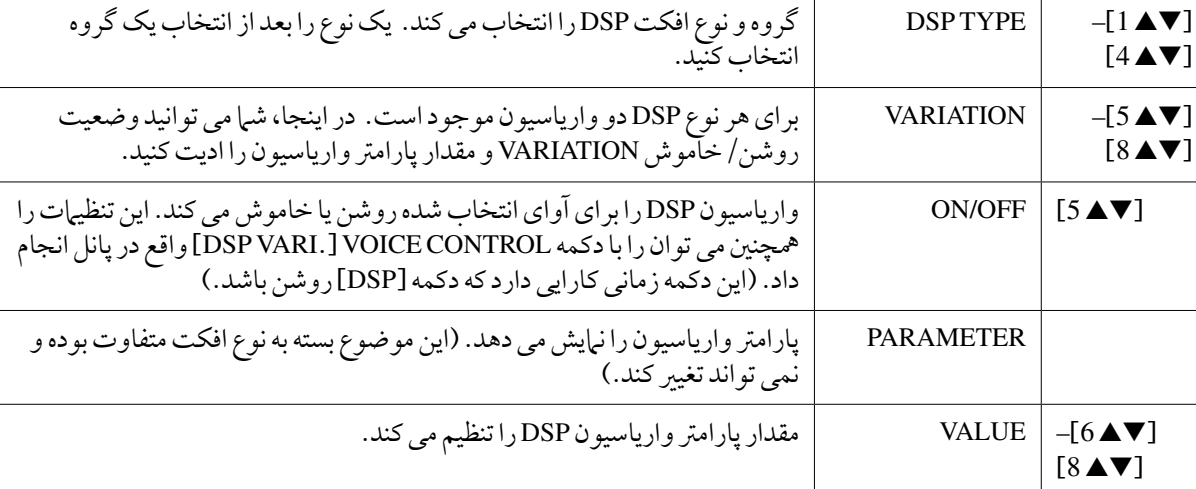

3<sub>EQ</sub>

**DSP 2**

فرکانس و هبره مربوط به باندهای باال و پاینی EQ را مشخص می کند. برای اطالعات درباره EQ، به صفحه 173 مراجعه کنید.

#### ■ **صفحه HARMONY**

مشابه آنچه در صفحه نامیش [FUNCTION←[ECHO/HARMONY] G [است. "انتخاب نوع هارمونی/اکو" را در صفحه 103 مالحظه کنید.

# غیر فعال کردن انتخاب اتوماتیک تنظیمات آوا (افکت ها، غیره.)

هر آوا به تنظیامت پارامرت SET VOICE پیش گزیده خود مرتبط است. به طور معمول این تنظیامت بطور اتوماتیک زمانی که آوا را انتخاب می کنید فراخوانی می شود. اگرچه شام می توانید این ویژگی را از طریق عملیات توضیح داده شده در زیر، در صفحه نامیش مربوطه غری فعال کنید. برای مثال، اگر شما می خواهید آوا را تغییر داده ولی افکت هارمونی مشابه قبل را حفظ کنید، پارامتر HARMONY/ECHO را بر روی OFF تنظیم کنید ( در صفحه نمایش زیر توضیح داده شده است).

## 1 صفحه نامیش عملیات را فراخوانی کنید.

TAB  $[\triangleleft][\triangleright]$  VOICE SET  $\leftarrow$  [E] REGIST SEQUENCE/FREEZE/VOICE SET $\leftarrow$  [FUNCTION]

2 دکمه های ]**A**[**/**]**B** ]را برای انتخاب بخش صفحه کلید فشار دهید.

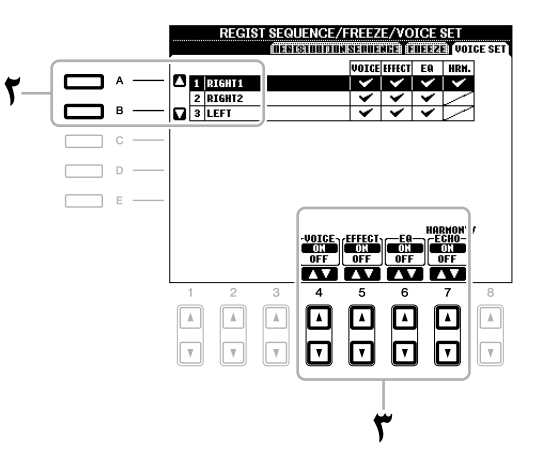

3 دکمه های ]st **<sup>4</sup>**[–]st **<sup>7</sup>** ]را برای فعال/غری فعال کردن فراخوانی اتوماتیک تنظیامت )**ON** یا **OFF** ) مستقلا برای هر گروه پارامتر بکار ببرید.

# ادیت کردن پارامترهای فلوت ارگ

آواهای فلوت ارگ انتخاب شده از دکمه ]FLUTES ORGAN ]می توانند با تنظیم اهرم های فوتیج، اضافه کردن صدای اتک، پیاده کردن افکت و اکوالیزر ادیت شوند.

#### توجه

پس از ادیت کردن، با فشار دادن دکمه [۱] (PRESETS) به صفحه نمایش انتخاب آوا رفته و تنظیمات را ذخیره کنید. چنانچه داده آوای دیگری<br>را انتخاب کرده یا دستگاه را بدون اجرای عملکرد ذخیره خاموش نمایید تنظیمات پاک خواهد شد.

#### ■ **صفحه FOOTAGE**

به بخش عملکردهای اولیه مراجعه کنید )صفحه 45(.

مانند صفحه FOOTAGE.

## ■ صفحه **WOLUME/ATTACK**

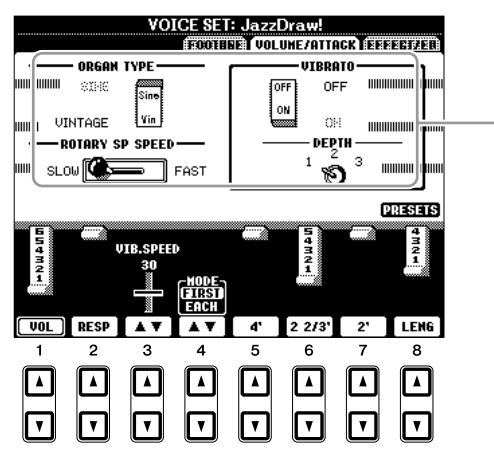

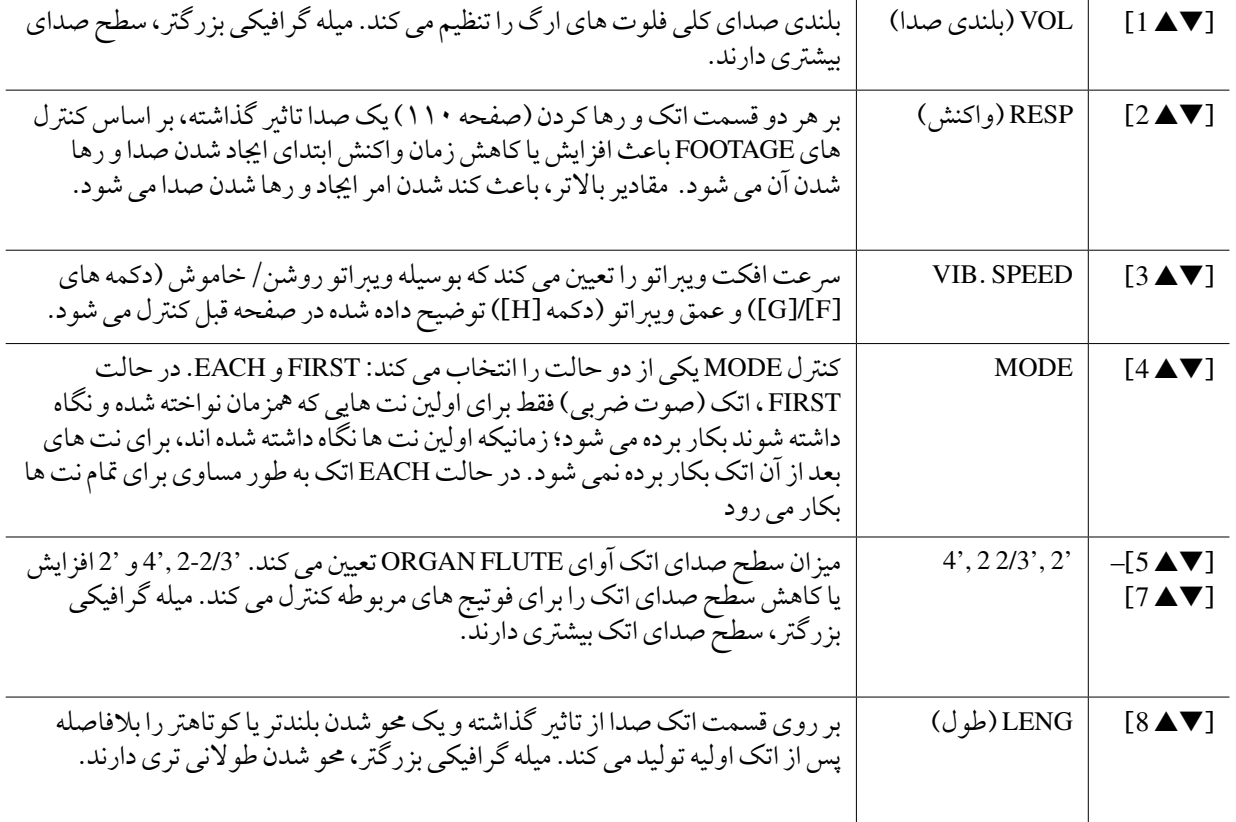

#### ■ صفحه **EFFECT/EQ**

پارامرتهای مشابه در صفحه SET VOICE" EQ/EFFECT "در صفحه 110 توضیح داده شده اند.

انتخاب نوع فینگرینگ آکورد

پخش Style را می توان با آکوردهایی که شام در قسمت آکورد از صفحه کلید می نوازید، کنرتل کرد. در اینجا هفت نوع فینگرینگ وجود دارد.

> 1 صفحه نامیش عملیات را فراخوانی کنید.  $\leftarrow$  [C] STYLE SETTING/SPLIT POINT/CHORD FINGERING  $\leftarrow$  [FUNCTION] TAB [<][>]CHORD FINGERING

> > 2 دکمه های ]st **<sup>1</sup>**[–]st **<sup>3</sup>** ]را برای انتخاب یک فینگرینگ فشار دهید.

جهت کسب اطالع از هر نوع فینگرینگ، صفحه 114 را ببینید.

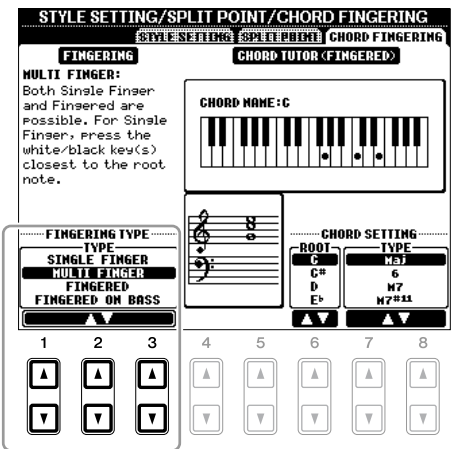

معلم آکورد اگر شام نام یک آکورد را می دانید ولی نمی دانید چگونه آن را بنوازید، دستگاه می تواند به شام چگونگی نواختن نت ها را نشان بدهد. این عملکرد معلم آکورد است. در صفحه نمایش HORD FINGERING، ریشه آکورد و نوع آکورد را با استفاده از دکمه [¶&6]]-[s &] مشخص نمایید. نت هایی که الزم است بنوازید در صفحه نامیش نشان داده می شوند. توضیحات بسته به آکورد، بعضی نت ها ممکن است حذف شوند.

# **انواع فینگرینگ آکورد**

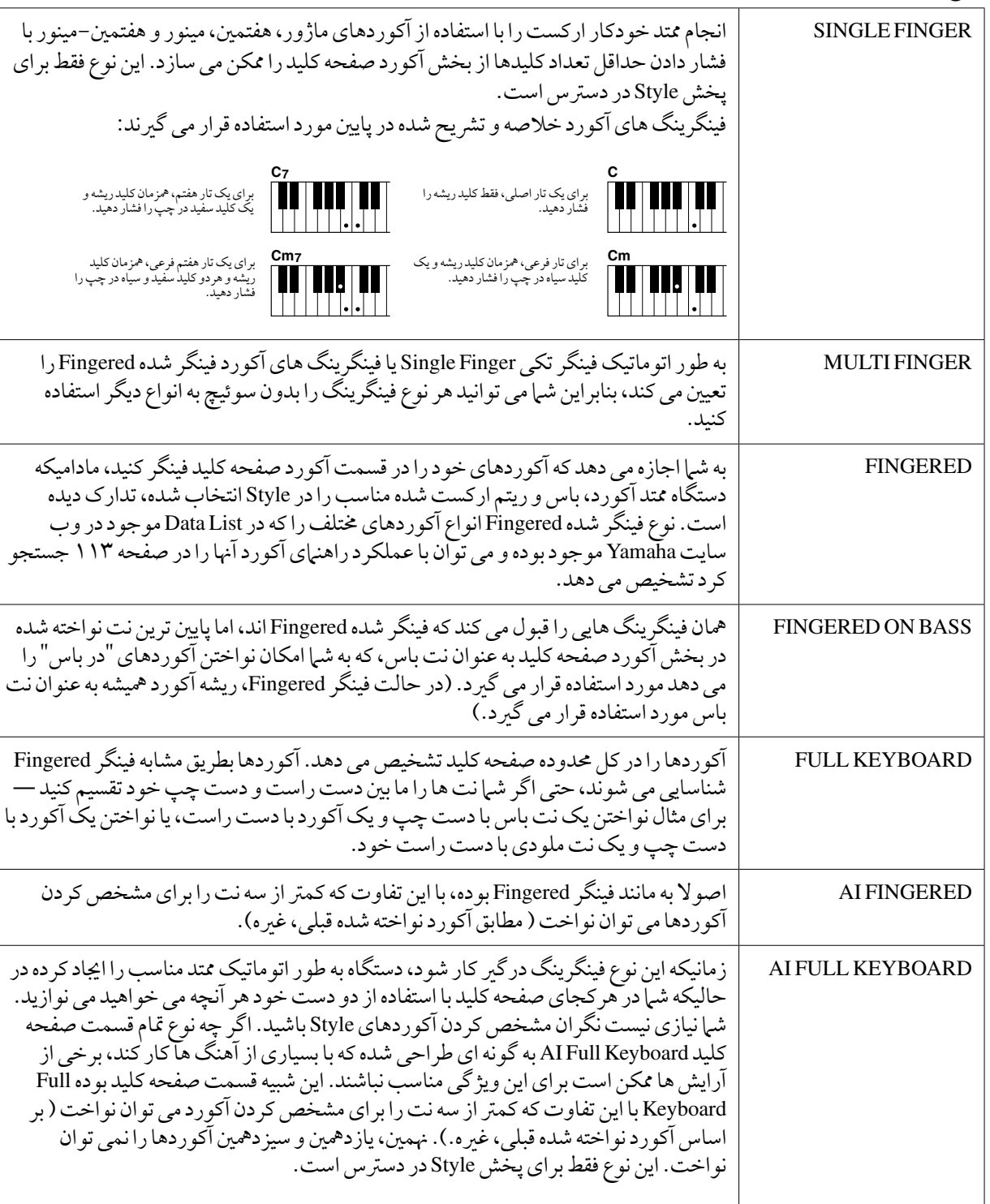

توضیحات "AI "خمفف "هوش مصنوعی" می باشد.

# تنظیامت مربوط به پخش **Style**

دستگاه دارای طیف وسیعی از عملکردهای پخش Style بوده که از طریق صفحه نامیش زیر قابل دسرتس می باشند.

# ا صفحه نمایش عملیات را فراخوان*ی* کنید.

 $\leftarrow$  [C] STYLE SETTING/SPLIT POINT/CHORD FINGERING  $\leftarrow$  [FUNCTION] TAB  $[\blacktriangleleft][\blacktriangleright]$ STYLE SETTING

2 از دکمه های ]st **<sup>1</sup>**[–]st **<sup>8</sup>** ]برای هر تنظیم استفاده کنید.

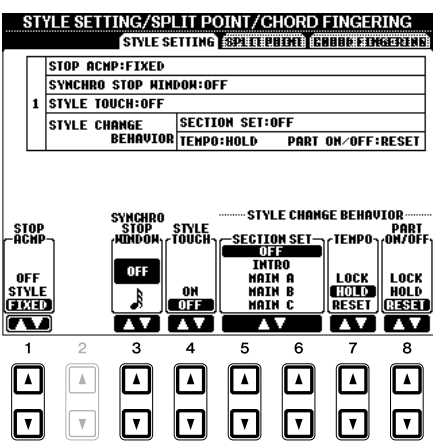

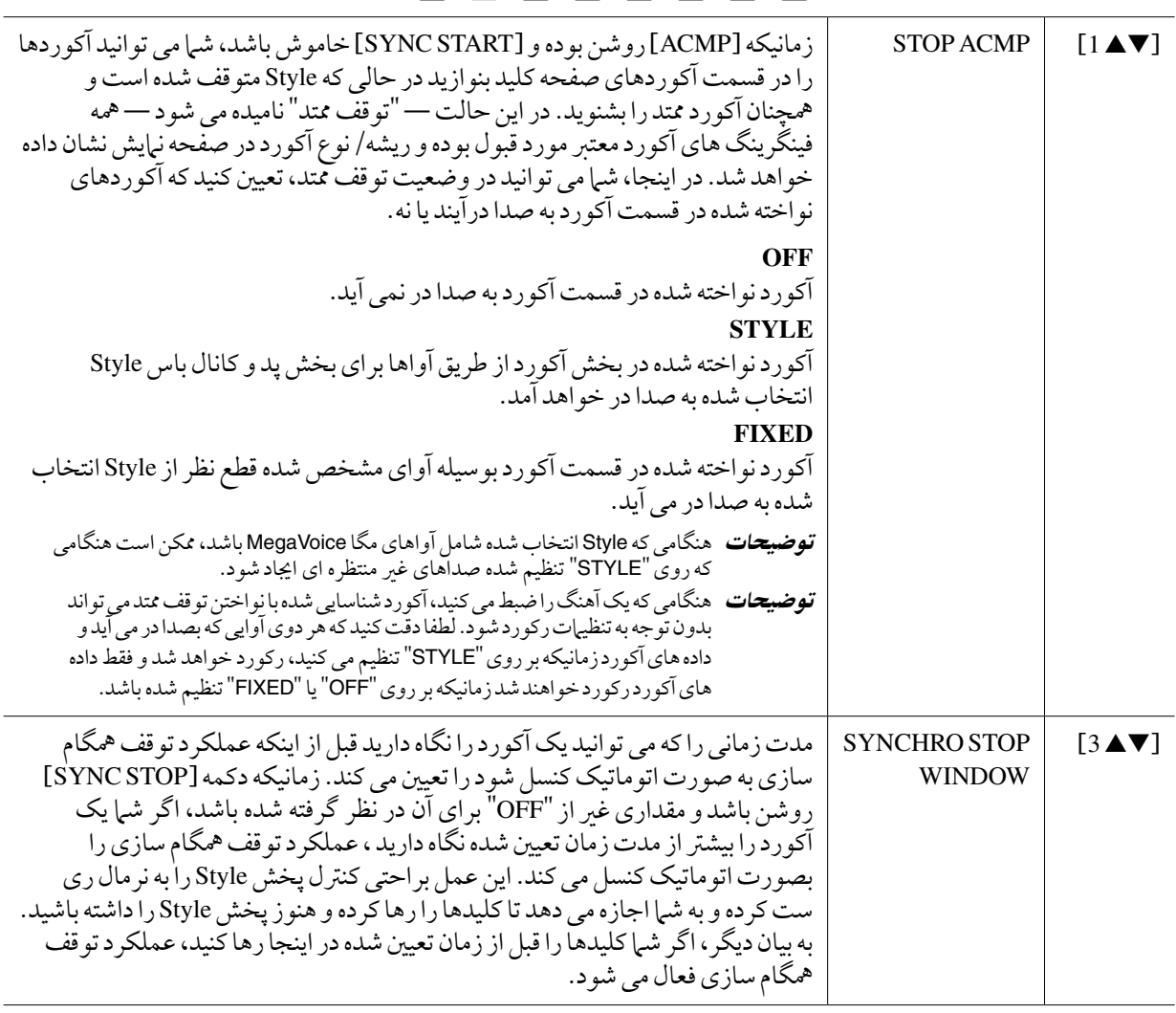

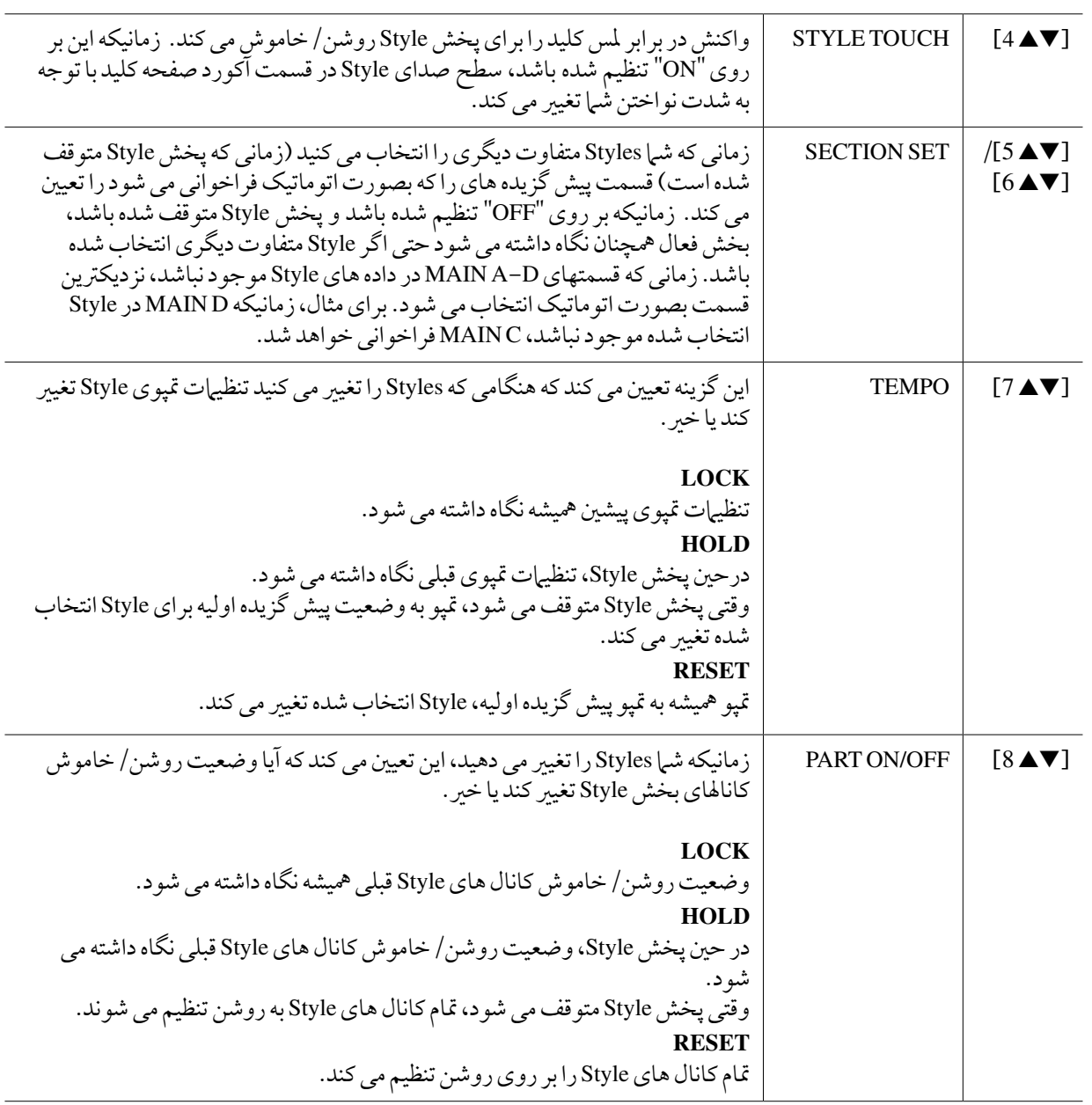

تنظیامت نقطه تقسیم

در اینجا تنظیمات (دو نقطه تقسیم وجود دارد) مربوط به جدا کردن بخشهای مختلف صفحه کلید شامل : قسمت آکورد، قسمت بخش LEFT و قسمت 1 RIGHT و 2 موجود است. تنظیامت این دو نقطه تقسیم )زیر( بر اساس نام نت ها مشخص شده است.

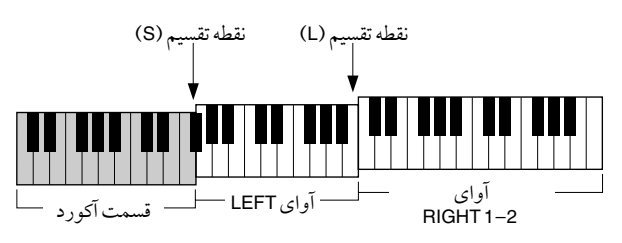

## 1 صفحه نامیش عملیات را فراخوانی کنید.

 $\leftarrow$  [C] STYLE SETTING/SPLIT POINT/CHORD FINGERING  $\leftarrow$  [FUNCTION] TAB  $\blacksquare$ [ $\blacktriangleright$ ] SPLIT POINT

2 نقطه تقسیم را تنظیم کنید.

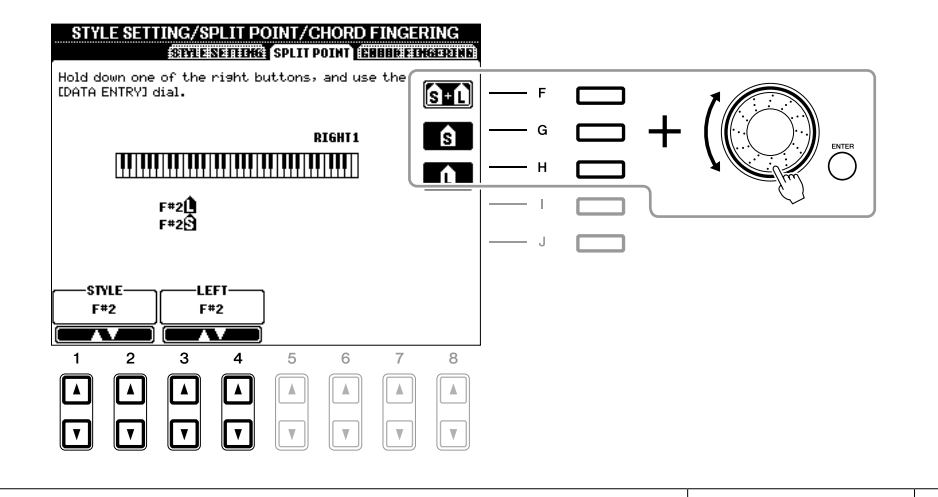

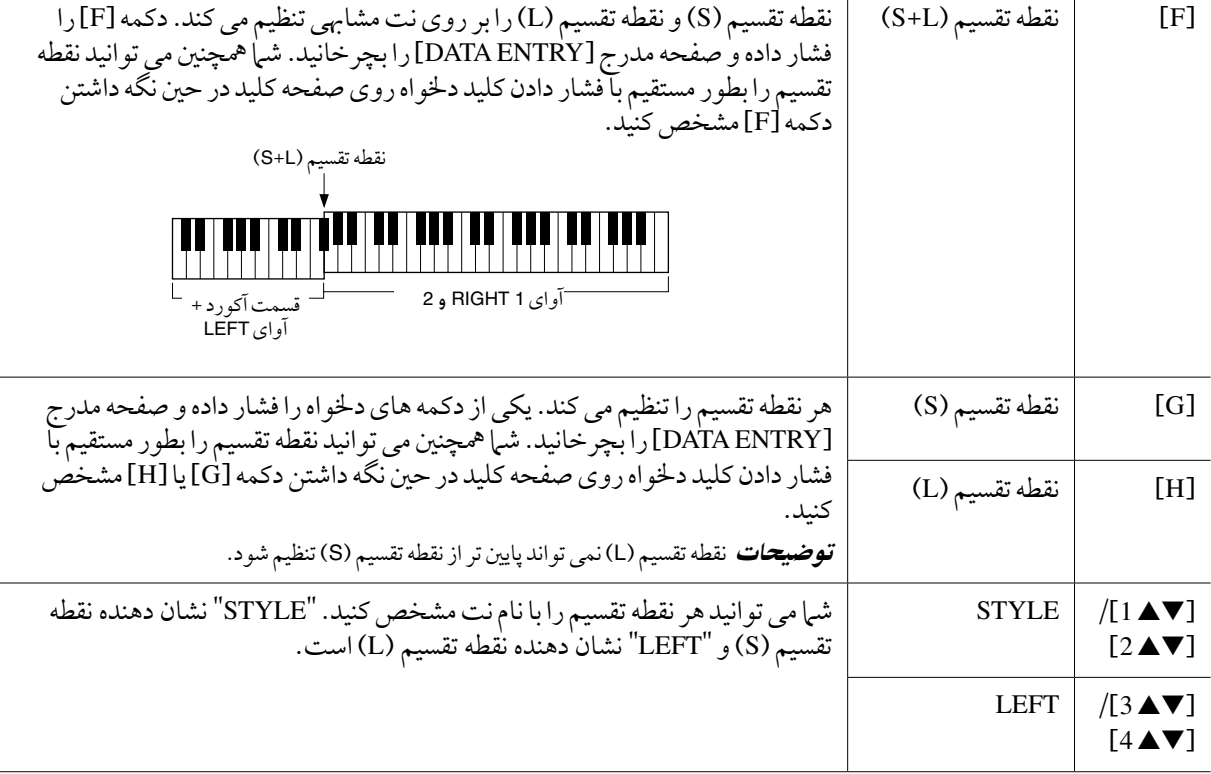

# به خاطر سپردن تنظیامت تک ملسی اصلی

شها می توانید تنظیمات تک لمسی مربوط به خود را ایجاد و راه اندازی کنید.

- 1 **Style** دخلواه را برای بخاطر سپردن تنظیامت تک ملسی انتخاب کنید.
- 2 کنرتهلای پانل ) مانند آوا، افکت ها و غریه( را بر اساس دخلواه و نظر خود تنظیم کنید.
	- 3 دکمه ]**MEMORY** ]را فشار دهید.

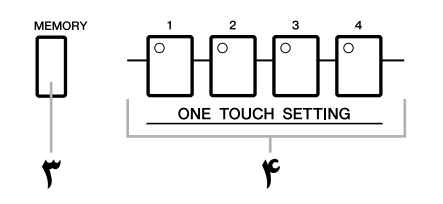

- 4 یکی از دکمه های **SETTING ONETOUCH**[ **1**[–]**4** ]را فشار دهید. یک پیغام بر روی صفحه نامیش جهت اعالم ذخریه سازی تنظیامت پانل ظاهر می شود.
- 5 دکمه [**F**([**YES** )را برای فراخوانی صفحه نامیش انتخاب **Style** و ذخریه تنظیامت پانل مانند یک فایل **Style** فشار دهید.

#### توجه

تنظیامت پانل که در هر یک از دکمه های **OTS** بخاطر سپرده شده است، در صورتی که **Style** را تغیری داده یا دستگاه را بدون انجام دادن عملیات ذخریه خاموش کنید، از بنی خواهد رفت.

# اجیاد/ادیت کردن **Styles**( اجیاد کننده **Style**)

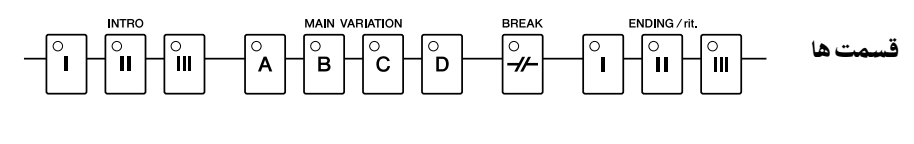

**CHANNEL ON/OFF (STYLE)** 

Styles از پانزده قسمت مختلف (مقدمه، اصلی، پایانی و غیره) ساخته شده و هر قسمت دارای هشت کانال مجزا می باشد. با ویژگی اجیاد کننده Style، شام می توانید یک Style را با رکورد کردن جمزای کانال های آن یا بوسیله وارد کردن داده های الگو از سایر Styles موجود، ایجاد کنید. شما می توانید یکی از سه روش مختلف تشریح شده در زیر را برای ایجاد یک Style بکار ببرید. Style اجیاد شده را نیز می توان ادیت کرد.

- •رکورد کردن در زمان واقعی این روش به شام اجازه می دهد که Style را به آسانی تنها با نواختن صفحه کلید رکورد کنید. صفحه 120 را مالحظه کنید.
- •رکورد کردن مرحله ای این روش به شام اجازه می دهد تا هر نت را به صورت جداگانه وارد کنید. صفحه 123 را مالحظه کنید. •مونتاژ **Style** این روش به شام اجازه می دهد یک Style مرکب را با ترکیب الگوهای خمتلفی از Styles پیش گزیده داخلی یا Styles ً که قبال اجیاد کرده اید تولید نامیید. صفحه 123 را مالحظه کنید.

#### صفحه نمایش عملیات را فراخوانی کنید.

کانال ها

### $[BISTYLECREATOR \leftarrow [FIDIGITALRECMENT \leftarrow [FUNCTION]$

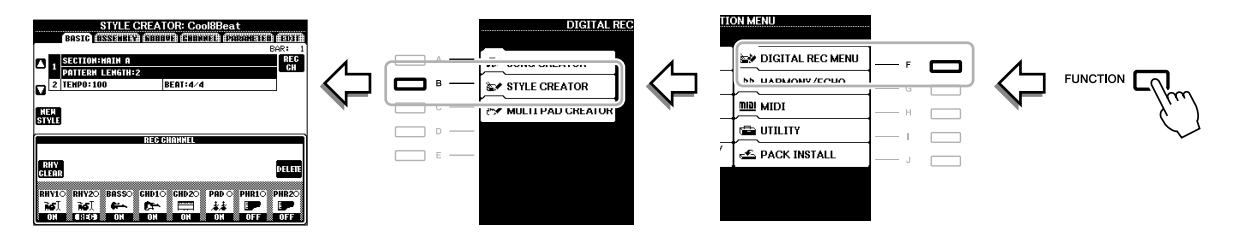

توضیحات فایل های Style اجیاد شده روی 2000A-PSR فقط می توانند روی دستگاه هایی که با GE SFF سازگارند پخش شوند.

شش صفحه )نوار( در صفحه نامیش اجیاد کننده Style وجود دارد.

- •**BASIC** تنظیامت پایه Style را اجیاد می کند. شام مهچننی می توانید اجرای خود را به صورت زمان واقعی رکورد کنید تا یک Style جدید را ایجاد نبایید (رکورد کردن در زمان واقعی). صفحه ۱۲۰ را ملاحظه کنید.
- •**ASSEMBLY** بخش ها)کانال های( گوناگون را از Styles پیش گزیده یا Style از قبل اجیاد شده ترکیب می کند تا یک Style جدید را اجیاد کند. صفحه 123 را مالحظه کنید.
	- •**GROOVE** حس ریتم Style اجیاد شده شام را تغیری می دهد. صفحه 125 را مالحظه کنید.
- •**CHANNEL** داده ها را برای هر کانال ادیت می کند-کوانتیزه کردن، تغیری رسعت، و غریه. صفحه 127 را مالحظه کنید.
	- •**PARAMETER** تنظیامت مرتبط با Format File Style را تغیری می دهد. صفحه 128 را مالحظه کنید.
- •**EDIT** به شام اجازه وارد کردن نت ها به صورت یکی یکی برای اجیاد Style خود را می دهد )رکورد کردن مرحله ای(. صفحه 123 را مالحظه کنید.

در صفحه BASIC، شام می توانید با استفاده از رکورد کردن در زمان واقعی، یک Style را با رکورد کردن تک تک کاناهلای اختصاصی آن اجیاد کنید.

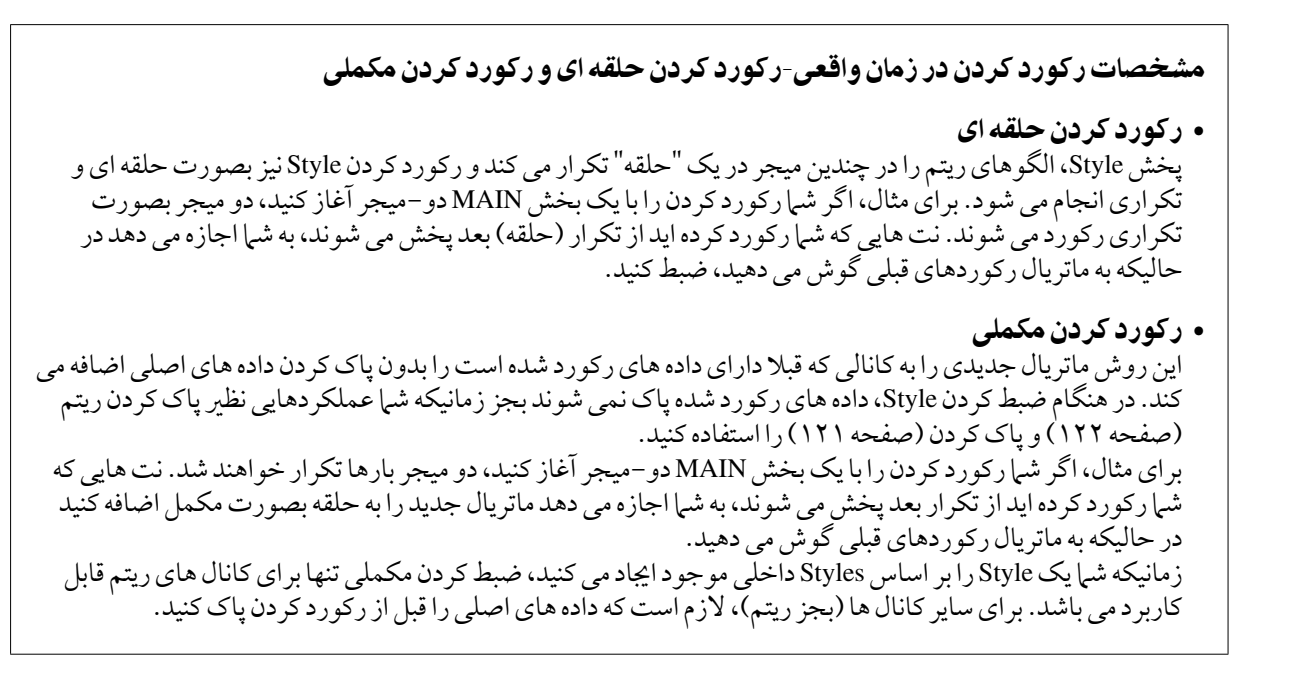

- 1 هنگامی که می خواهید یک **Style** را بر پایه یک **Style** موجود اجیاد کنید، **Style** دخلواه را به عنوان پایه ای برای رکورد کردن/ادیت کردن پیش از فراخواندن صفحه نامیش اجیاد کننده **Style** انتخاب کنید.
	- قر صفحه نمایش عملیات را فراخوانی کنید. **T**

 $[B]$ STYLE CREATOR ←  $[F]$  DIGITAL REC MENU ←  $[$  FUNCTION] صفحه BASIC نشان داده می شود.

- 3 اگر می خواهید یک **Style** جدید را از چرکنویس اجیاد کنید، دکمه [**C**)[**STYLE NEW** (را برای پاک کردن متام داده های کانال فشار دهید.
- 4 قسمت دخلواه ) اینرتو، اصلی، پایان، غریه( را برای **Style** جدید انتخاب کنید. ابتدا با فشار دادن دکمه [EXIT] صفحه نمایش RECORD را ببندید. سپس از دکمه های [▼▲3]/[×▲ 4] برای انتخاب بخشی که باید رکورد شود استفاده کنید.

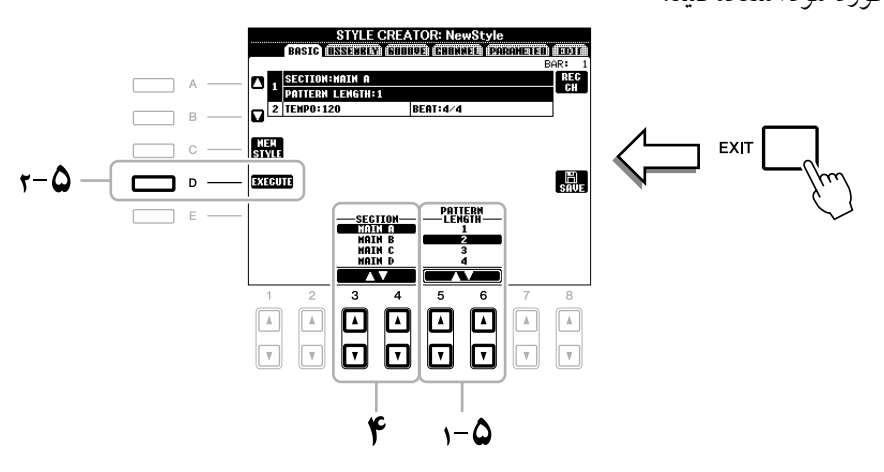

توضیحات برای فراخوانی دوباره RECORD ، دکمه [F] (REC CH) را فشار دهید. **توضیحات** شما می توانید قسمت هایی را که باید رکورد شوند را با استفاده از دکمه های قسمت از روی پانل، مشخص کنید. به مرحله ۳ در صفحه ۱۲۳ مراجعه کنید. توضیحات شامی توانید بخش های INTRO4 و ENDING 4 را مستقیا از عملیات پانل انتخاب کنید.

- 5 از دکمه های ]st **<sup>5</sup>**]**/**[st **<sup>6</sup>** ]برای مشخص کردن طول )تعداد نشانگرها( در قسمت انتخاب شده استفاده کنید، سپس دکمه ]**D**) ]**EXECUTE** (را برای وارد کردن طول مشخص شده فشار دهید.
- 6 کانالی را می خواهید رکورد شود را با مهزمان نگه داشتن دکمه [**F**)[**CH REC** (و فشار دادن دکمه شامره دار مناسب،]t **1**[–]t **8** ]مشخص کنید.

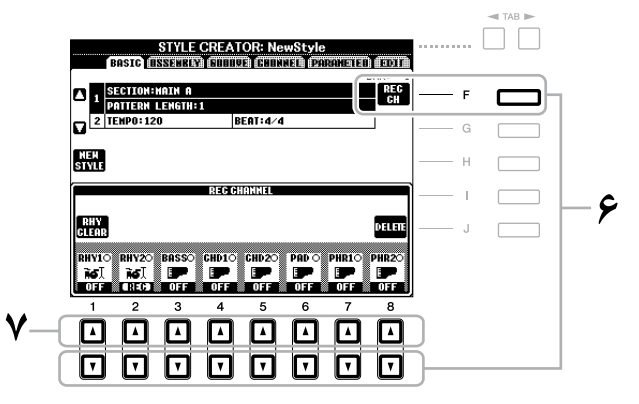

برای لغو انتخاب، دوباره دکمه مربوطه ]t 1[–]t 8 ]را فشار دهید.

7 با استفاده از دکمه های ]<sup>s</sup> **<sup>1</sup>**[–]<sup>s</sup> **<sup>8</sup>** ]صفحه نامیش انتخاب آوا را فراخوانی کرده و آوای دخلواه خود را برای رکورد کردن کاناهلای مربوطه انتخاب کنید.

دکمه [EXIT] را برای بستن صفحه نمایش انتخاب آوا فشار دهید.

آواهای قابل رکورد کردن

- **•کانال 1RHY**
- هر چیزی بجز آواهای فلوت ارگ ابتکاری شام قابل رکورد کردن می باشند .
	- **•کانال 2RHY** فقط کیت های درام/SFX قابل رکورد کردن هستند.
- **•کانال های 2PHR-BASS** هر چیزی بجز آواهای فلوت ارگ و کیت درام/SFX قابل رکورد کردن می باشند .

توضیحات آوای فلوت ارگ پیش گزیده می تواند در کانال های 1RHY و 2PHR–BASS رکورد شود.

8 در صورت لزوم، یک کانال را با نگه داشتن مهزمان دکمه [**J**)[**DELETE** (و فشار دادن دکمه شامره دار مناسب،]s **1**[–]s **8** ]پاک کنید.

شها می توانید با فشار دادن مجدد دکمه شهاره دار مشابه، قبل از برداشتن انگشت خود از روی دکمه [J] عملیات پاک کردن را کنسل کنید.

توضیحات زمانیکه کاناهلای 2PHR-BASS را بر اساس Style موجود رکورد می کنید، باید داده های اصلی قبل از رکورد کردن پاک کنید.

9 رکورد کردن را با فشار دادن دکمه **CONTROL STYLE**[ **STOP/START** ]آغاز کنید.

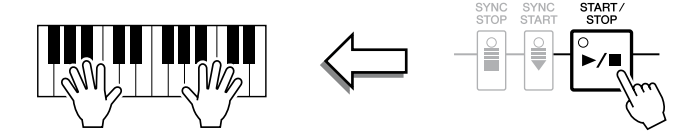

پخش قسمت مشخص شده آغاز می شود. از آنجائیکه الگوی ممتد در یک حلقه بصورت تکراری پخش می کند، شام می توانید تک تک صداهای اختصاصی را در حالیکه به صداهای قبلی در هنگام نواختن آهنا گوش می کنید، رکورد کنید. برای اطالعات مربوط به رکورد کردن کانال ها به غری از کانال های ریتم )1RHY، 2 )به قسمت "قواعد مربوط به رکورد کردن کانال های غری ریتم" در زیر مراجعه کنید.

**توضیحات** شیا می توانید با فشار دادن دکمه های [▼1]-[8 ]مربوطه کانال های دلخواه را خاموش کنید.

- پاک کردن نت های رکورد شده در کانال ریتم هنگامی که در حال رکورد کردن کانال ریتم (RHY1 یا 2RHY2) هستید، می توانید یک صدای دستگاه خاص را با پایین نگه داشتن مهزمان دکمه ]E) ]CLEAR RHY (و فشار دادن کلید مناسب روی صفحه کلید پاک کنید.
	- 10برای ادامه دادن رکورد با یک کانال دیگر، مراحل 6 9 را تکرار کنید.
	- 11رکورد کردن را با فشار دادن دکمه **CONTROL STYLE**[**STOP/START** ]متوقف کنید.
		- 12دکمه ]**EXIT** ]را برای بستن صفحه نامیش **RECORD** فشار دهید.
		- 13برای اجرای عملیات ذخریه سازی دکمه ]**I**) ]**SAVE** (را فشار دهید.

### توجه

**Style** رکورد شده از بنی خواهد رفت اگر شام به **Style** دیگری بروید یا دستگاه را بدون اجرا کردن عملیات ذخریه سازی خاموش کنید .

## قواعد مربوط به رکورد کردن کانال های غیر ریتم

C = نت تار

- فقط گام های تون 7CM را زمان رکورد کردن BASS و کاناهلای PHRASE( بطور مثال C، D، E، G، A و B )بکار بربید.
	- فقط آکوردهای تون را زمان رکورد کردن CHORD و کاناهلای PAD( بطور مثال C، E، G و B )بکار بربید.

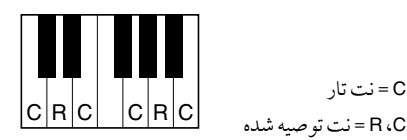

با استفاده داده های رکورد شده اینجا، ممتد خودکار )پخش Style )بر اساس تغیریات آکوردی که شام در حنی اجرای خود انجام می دهید، بطور مناسب تعویض می شود. آکوردی که اساس و پایه این تعویض را تشکیل می دهد، آکورد منبع نامیده می شود و بصورت پیش گزیده بر روی 7CM تنظیم شده است ) مهانطور که در تصویر مثال باال آورده شده است(. شها می توانید آکورد منبع (منشاء و نوع آن ) را از صفحه نبایش PARAMETER در صفحه ۱۲۸ تغییر دهید. بخاطر داشته باشید زمانیکه شام آکورد منبع را از پیش گزیده 7CM به آکورد دیگری تغیری می دهید، نت های آکورد و نت های توصیه شده نیز تغیری پیدا می کنند. برای جزئیات مربوط به نت های آکورد و نت های توصیه شده، صفحه 129 را مالحظه کنید.

توضیحات برای بخش های INTRO و ENDING، هرگونه آکورد مطلوب یا پیرشفت آکوردی می تواند مورد استفاده قرار گرید.

در صفحه EDIT، شام می توانید نت ها را با زمانبندی کامال دقیق رکورد کنید. دستورالعمل رکورد کردن مرحله ای در اصل مشابه رکورد کردن آهنگ )صفحه 141( بوده بجز موارد استثنائی که در زیر لیست شده است:

- در اجیاد کننده صدا، مکان نشان خامته را می توان آزادانه تغیری داد؛ در حالیکه در اجیاد کننده Style آن را نمی توان تغیری داد. این به خاطر است که بر اساس قسمت انتخاب شده، طول Style بصورت اتوماتیک ثابت شده است. برای مثال، اگر شام یک Style را براساس یک قسمت با طول چهار میجر اجیاد کنید، مکان نشان خامته بصورت اتوماتیک بر روی آخر میجر چهارم قرار داده می شود و نمی توان آن را در صفحه نامیش رکورد کردن مرحله ای تغیری داد.
- کانال های رکورد کردن را می توان در صفحه نامیش نوار 1-16 اجیاد کننده آهنگ تغیری داد؛ در حالیکه نمی توان آهنا را در اجیاد کننده Style تغیری داد. کانال رکورد کردن را در صفحه نامیش نوار BASIC انتخاب کنید.
- در اجیاد کننده Style، داده های کانال را می توان وارد کرد و داده های سیستم انحصاری را می توان ادیت کرد)پاک کردن، کپی، یا انتقال دادن). شما می توانید بین هر دو با فشار دکمه [F] سوئیچ کنید. اگر چه آکورد، متن، و داده های سیستم انحصاری را نمی توان وارد کرد.

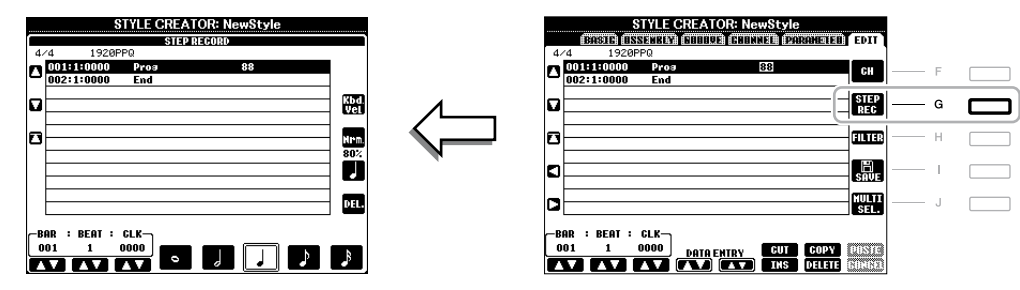

برای دستورالعمل ها درباره رکورد کردن مرحله ای، به صفحات 144-141 مراجعه کنید. برای اطالعات درباره صفحه نامیش EDIT( صفحه نامیش لیست رویداد(، به صفحه 154 مراجعه کنید.

# مونتاژ **Style**

مونتاژ Style به شام اجازه می دهد که یک Style را با میکس کردن الگوهای خمتلف و متنوع )کانال ها( از Styles موجود داخلی اجیاد کنید.

1 **Style** دخلواه را برای استفاده به عنوان پایه ای برای رکورد کردن/ادیت کردن قبل از فراخوانی صفحه نامیش اجیاد کننده **Style** انتخاب کنید.

صفحه نمایش عملیات را فراخوانی کنید.

 $TAB$  $[\blacktriangleleft]]$  $\blacktriangleright$ ] ASSEMBLY  $\leftarrow$  [B] STYLE CREATOR  $\leftarrow$  [F] DIGITAL REC MENU  $\leftarrow$  [FUNCTION]

3 قسمت دخلواه ) اینرتو، اصلی، پایان، غریه( را برای **Style** جدید انتخاب کنید.

ابتدا صفحه نبایش SECTION را با فشار دادن یکی از دکمه های قسمت (INTRO، MAIN، MING، وغیره) از روی پانل فراخوانی کنید. سپس بخش را با استفاده از دکمه های [▼▲5]/[هـ 7] به صورت دلخواه تغییرداده و با فشار دادن دکمه  $\text{OK } [8\blacktriangle]$  وارد انتخاب شوید.

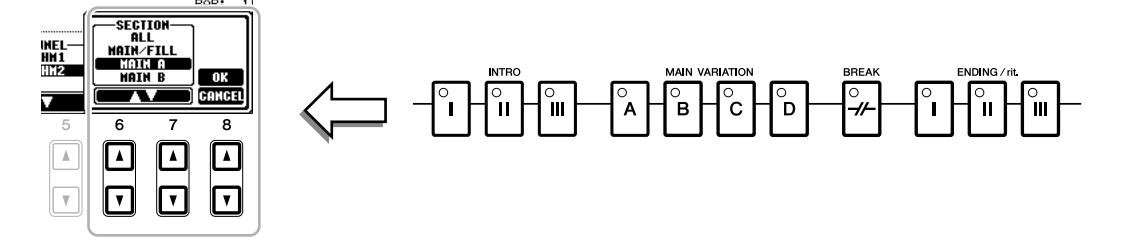

<mark>توضیحات</mark> شما نمی توانید بخش های 4 INTRO و 4 ENDING را مستقیا از عملیات پانل انتخاب کنید.

4 کانالی که می خواهید الگوی آنرا جایگزین کنید را با استفاده از دکمه های ]**A**[–]**D** ]و ]**F**[–]**I** ]انتخاب کنید. صفحه نامیش انتخاب **Style** را با فشار دادن دوباره دکمه مشابه فراخوانی کنید. **Style** را که شامل الگوی جایگزین می باشد را در صفحه نامیش انتخاب **Style** انتخاب کنید.

برای بازگشت به صفحه قبل دکمه ]EXIT ]را پس از انتخاب Style فشار دهید.

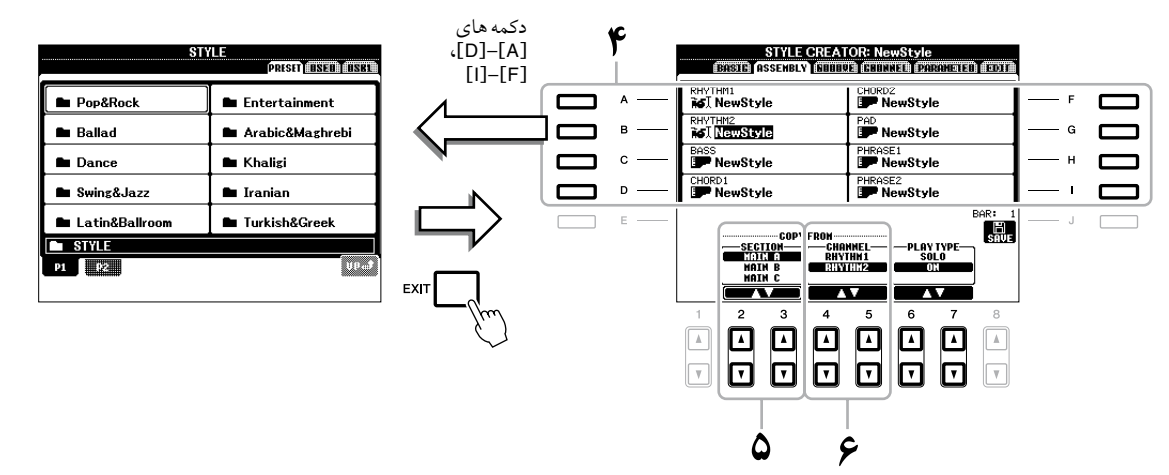

- 5 بخش دخلواه از **Style** تازه وارد شده )در قدم 4 انتخاب شده است( را با استفاده از دکمه های ]st **2**]**/**]st **3**)[**SECTION** (انتخاب کنید.
- 6 کانال دخلواه برای قسمت )در قدم 5 انتخاب شده است( را با استفاده از دکمه های ]st **<sup>4</sup>**]**/**[st **<sup>5</sup>** ] )**CHANNEL** )انتخاب کنید.

قدم های 6-4 را برای جایگزین کردن الگوهای سایر کانال ها تکرار کنید.

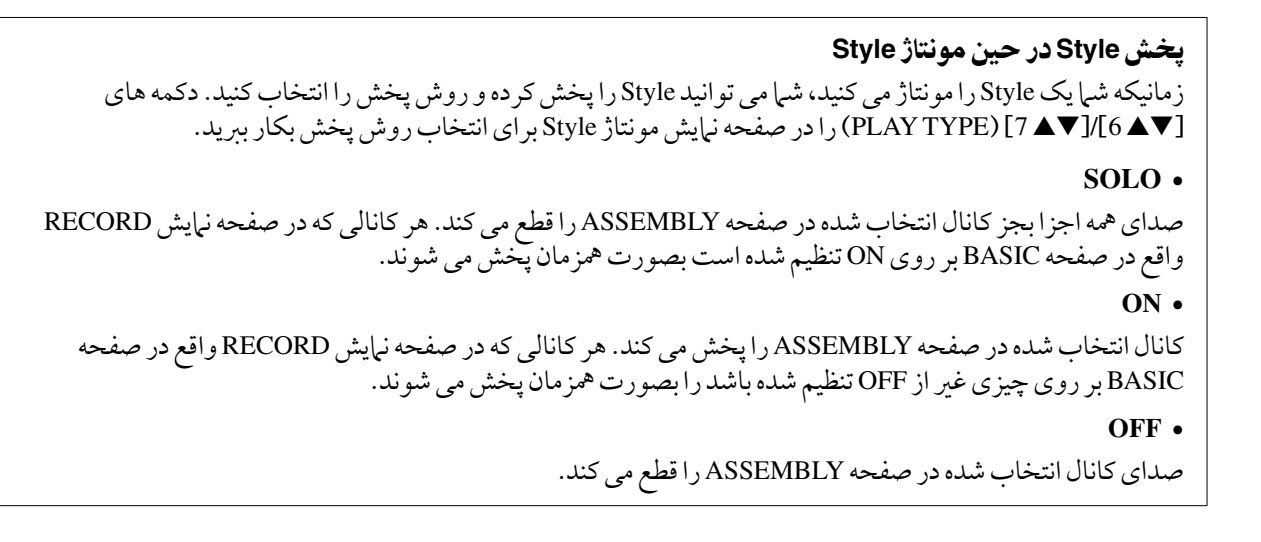

7 برای اجرای عملیات ذخریه سازی دکمه [**J**)[**SAVE** (را فشار دهید.

**Style** رکورد شده از بنی خواهد رفت اگر شام به **Style** دیگری بروید یا دستگاه را بدون اجرا کردن عملیات ذخریه سازی خاموش کنید .

توجه

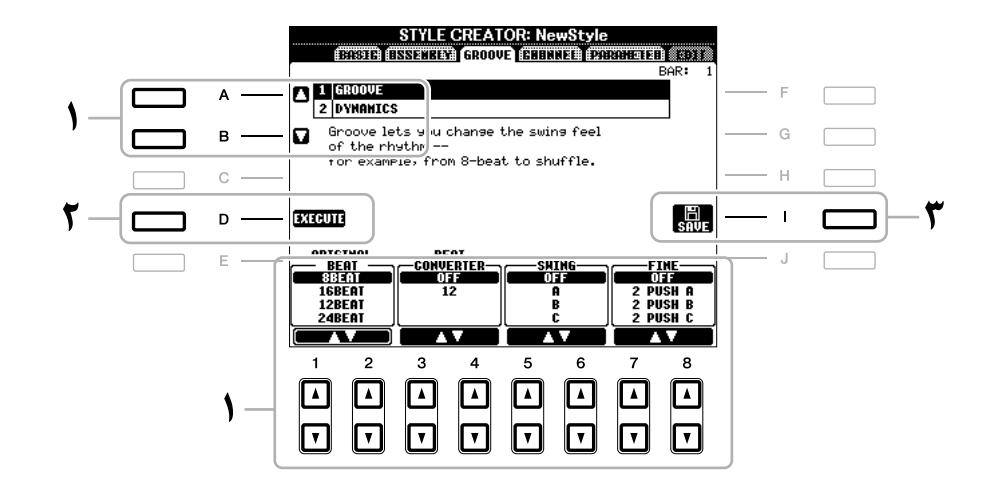

1 در صفحه **GROOVE**، از دکمه های ]**A**]**/**[**B** ]برای انتخاب منوی ادیت استفاده کرده، سپس داده ها را با استفاده از دکمه های **[▼ <u>1</u> A )** [–] × 8] ادیت نمایید.

### **GROOVE 1**

این به شما اجازه می دهد که سوئینگ را به موسیقی اضافه کرده یا "حس" ضربه ها را با انجام ماهرانه جابجایی در زمان بندی (ساعت) Style تغییر دهید. تنظیمات گروو برای تمام کانال های Style انتخاب شده کاربرد دارد.

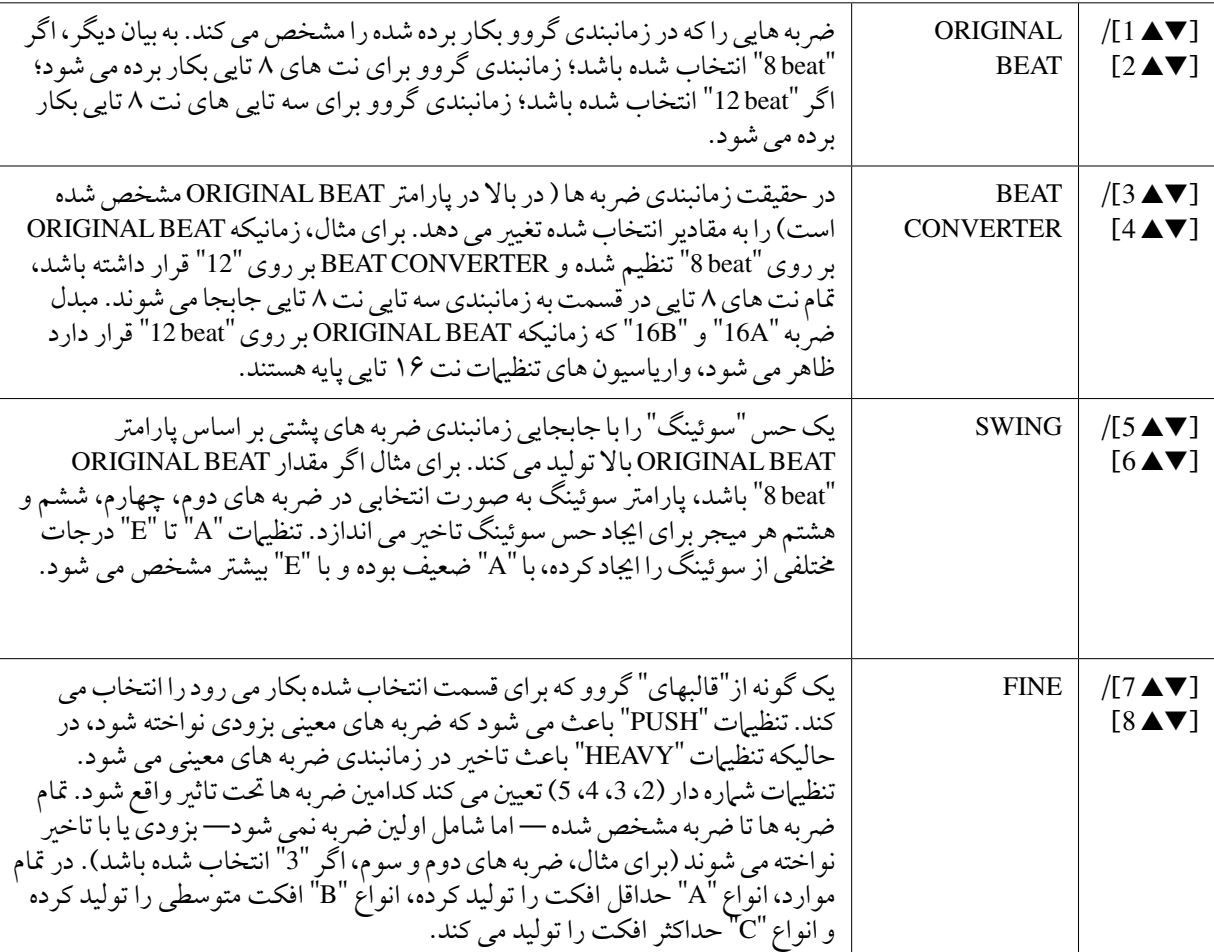

### **DYNAMICS 2**

این سرعت/ بلندی صدا (یا اکسان) نت های معینی را در هنگام پخش Style تغییر می دهد. تنظیمات دینامیک برای هر کانال یا تمام کانال های Style انتخاب شده قابل کاربرد می باشد.

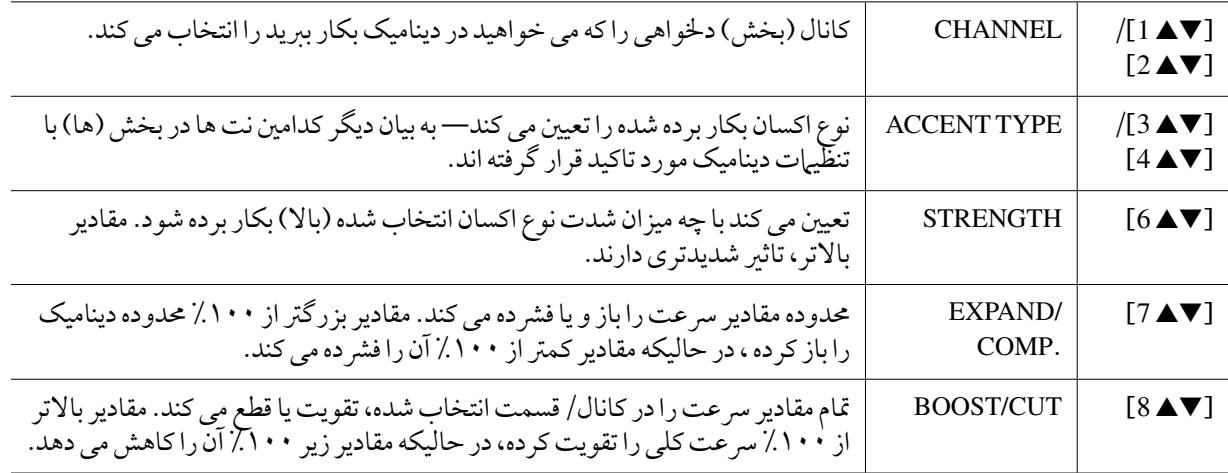

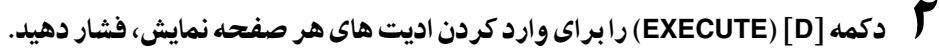

پس از کامل شدن عملیات، این دکمه به "UNDO "تغیری می کند، که به شام اجازه می دهد در صورتی که از نتایج گروو یا دینامیک راضی نیستید داده های اصلی را بازیابی کنید. عملکرد باطل کردن دارای فقط یک سطح بوده؛ فقط عملیات قبلی را می توان باطل کرد.

3 برای اجرای عملیات ذخریه سازی دکمه [**I**)[**SAVE** (را فشار دهید.

توجه

**Style** رکورد شده از بنی خواهد رفت اگر شام به **Style** دیگری بروید یا دستگاه را بدون اجرا کردن عملیات ذخریه سازی خاموش کنید .

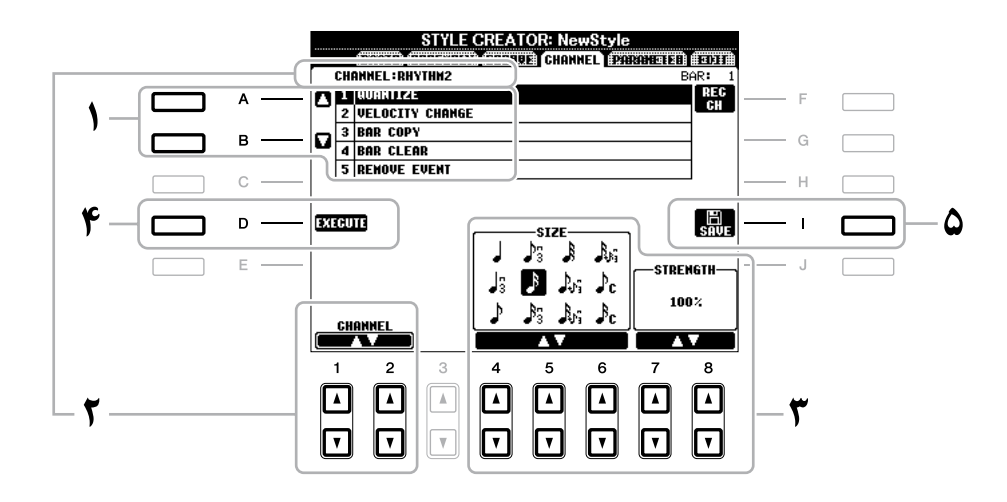

1 در صفحه **CHANNEL**، از دکمه های ]**A**]**/**[**B** ]برای انتخاب منوی ادیت استفاده کنید.

### **1 QUANTIZE**

شبیه ایجاد کننده آهنگ (صفحه ۱۵۱) بو ده، با این تفاوت که دو پارامتر اضافی زیر موجود می باشد.

نت های چنگ با سوئینگ

نت های دو ال چنگ با سوئینگ

## **CHANGE VELOCITY 2**

رسعت متام نت ها را در کانال مشخص شده بر اساس در صد تعینی شده در اینجا تقویت و یا کاهش می دهد.

### **3 BAR COPY**

این عملکرد به شام اجازه می دهد که داده ها را از یک میجر یا گروه میجرها به مکان دیگری در کانال تعینی شده بتوان کپی کرد.

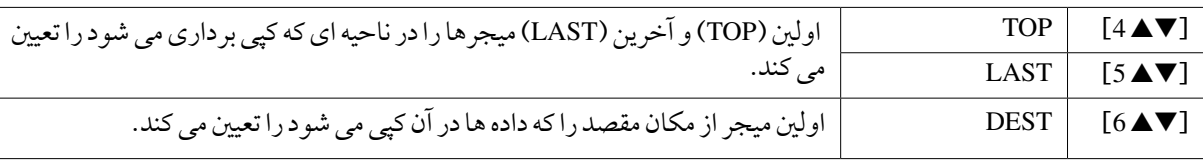

### **4 BAR CLEAR**

این عملکرد متام داده ها را از حمدوده مشخص شده ای از میجرها در کانال انتخاب شده پاک می کند.

### **5** REMOVE EVENT

این عملکرد به شما اجازه می دهد که رویدادهای خاصی را از کانال انتخاب شده حذف کنید.

# 2 دکمه های [st **<sup>1</sup>**[**/**[st **<sup>2</sup>**) ]**CHANNEL** (را برای انتخاب کانالی را که می خواهید ادیت شود بکار بربید.

کاناهلای انتخاب شده در باال گوشه چپ صفحه نامیش نشان داده می شوند.

# 3 از دکمه های ]st **<sup>4</sup>**[–]st **<sup>8</sup>** ]برای ادیت کردن داده ها استفاده کنید.

# 4 دکمه [**D**)[**EXECUTE** (را برای وارد کردن ادیت های هر صفحه نامیش، فشار دهید.

پس از کامل شدن عملیت، این دکمه به "UNDO" تغییر می کند، که به شم| اجازه می دهد در صورتی که از نتایج ادیت راضی نیستید داده های اصلی را بازیابی کنید. عملکرد باطل کردن دارای فقط یک سطح بوده؛ فقط عملیات قبلی را می توان باطل کرد.

## 5 برای اجرای عملیات ذخریه سازی دکمه ]**I**) ]**SAVE** (را فشار دهید.

## توجه

**Style** رکورد شده از بنی خواهد رفت اگر شام به **Style** دیگری بروید یا دستگاه را بدون اجرا کردن عملیات ذخریه سازی خاموش کنید .

## انجام تنظیامت **StyleFileFormat**

Format File Style( SFF )متامی فوت و فن ممتد خودکار Yamaha( پخش Style )را در یک فایل واحد ترکیب می کند. با استفاده از اجیاد کننده Style، شام می توانید از مزایای قدرمتند فرمت SFF هبره گرفته و آزادانه Styles خود را اجیاد کنید. چارت نشان داده شده در پایین فرایندی را که با آن یک Style پخش می شود نشان می دهد. (این برای تراک ریتم کاربرد ندارد.) این پارامرتها را می توان از طریق ویژگی اجیاد کننده Style، در صفحه PARAMETER تنظیم کرد.

## تنظیامت الگوی منبع—CHORD/ROOT) PLAY(SOURCE(صفحه 129(

داده های Style بر اساس تغیریات آکوردی که شام در طول اجرای خود انجام می دهید بطور مقتضی تبدیل می شود. شام می توانید "الگوی منبع" را با اجیاد کننده Style، که چگونگی تبدیل آکورد نواخته شده را تعینی می کند اجیاد نامیید. در اینجا "الگوی منبع" (صفحه ۱۲۹)، که به شما اجازه رکورد کردن کانال های ممتد را می دهد می تواند تنظیم شود.

تغيري آکورد از طریق قسمت آکورد صفحه کلید.

تنظیامت پس و پیش کردن نت—NTR و NTT( صفحه 130(

این گروه پارامتر دو پارامتری را که تعیین می کند که چگونه نت ها از الگوی منبع در پاسخ به تغییرات آکورد، تبدیل شوند را نشان می دهد.

سایر تنظیمات—NOTE LIMIT، و RTR (صفحه ١٣١)

با استفاده از پارامرتهای این گروه، شام می توانید بطور دقیق چگونگی پخش Style را در پاسخ به آکوردهایی که شام می نوازید، تنظیم می کند. برای مثال، پارامتر حریم نت به شم|اجازه می دهد که با جابجا کردن زیر و بمی به یک محدوده دقیق و درست، آواها و صدای Style تا حد امکان واقعی تری در اختیارداشته باشید — مطمئن شوید که صدای هیچ نتی خارج از حمدوده طبیعی دستگاه واقعی نباشد (بطور مثال، اصوات باس بالا یا اصوات پایین پیکولو ).

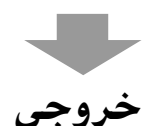

Styles 2000A-PSR با GE SFF—یک فرمت هببود یافته SFF اصلی با بخش های ویژه گسرتده گیتار، سازگارند. توضیحات فایل های Style اجیاد شده روی 2000A-PSR فقط می توانند روی دستگاه هایی که با GE SFF سازگارند پخش شوند.

## 1 در صفحه **PARAMETER**، از دکمه های ]**A**]**/**[**B** ]برای انتخاب منوی ادیت استفاده کنید.

برای جزئیات درباره منوی ادیت، صفحات 132-129 را مالحظه کنید.

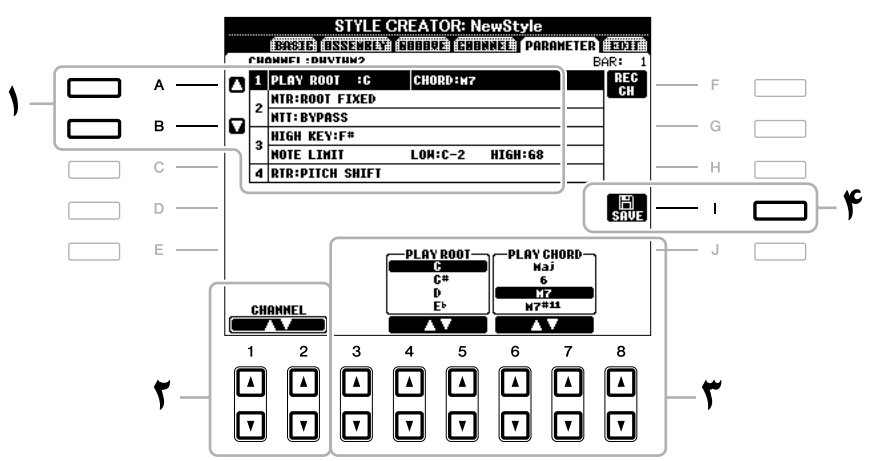

# 2 دکمه های [st **<sup>1</sup>**[**/**]st **<sup>2</sup>**( [**CHANNEL** )را برای انتخاب کانالی را که می خواهید ادیت شود بکار بربید.

کانالهای انتخاب شده در بالا گوشه چپ صفحه نمایش نشان داده می شوند.

- هم از دکمه های [۳▲3]–[8★8] برای ادیت کردن داده ها استفاده کنید. **9** برای جزئیات پارامرتهای قابل ادیت، صفحات 132-129 را مالحظه کنید.
	- 4 برای اجرای عملیات ذخریه سازی دکمه ]**I**) ]**SAVE** (را فشار دهید.

## توجه

**Style** رکورد شده از بنی خواهد رفت اگر شام به **Style** دیگری بروید یا دستگاه را بدون اجرا کردن عملیات ذخریه سازی خاموش کنید .

## **CHORD**/**ROOT) PLAY(SOURCE 1**

این تنظیامت کوک اصلی الگوی منبع را تعینی می کند )بطور مثال، کوکی که زمان رکورد کردن الگو مورد استفاده قرار می گیرد). تنظیمات پیش گزیده CM7 (با یک ریشه مبدأ "C" و نوع آکورد "M7") بصورت اتوماتیک انتخاب می شود هر زمانی که داده های پیش گزیده پیش از رکورد کردن یک Style جدید حذف می شود، قطع نظر از اینکه ریشه مبدأ و آکورد در داده های پیش گزیده موجود باشد. زمانیکه شها ریشه مبدأ/ آکورد را از تنظیم پیش گزیده CM7 به آکورد دیگری تغییر دهید، نت های آکورد و نت های توصیه شده نیز بر اساس نوع آکورد تازه انتخاب شده، تغیری خواهد کرد.

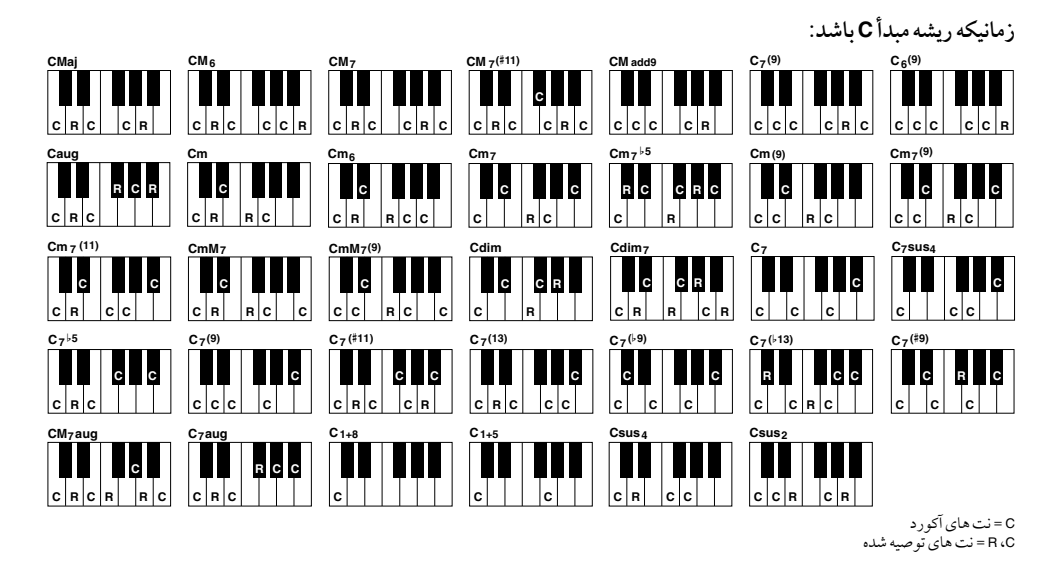

توضیحات وقتی NTR روی "پایه فیکس شده" تنظیم شده، NTT روی "Bypass "و BASS NTT روی "OFF "تنظیم شده باشد، پارامرتهای "ریشه مبدأ" و "آکورد مبدأ" به ترتیب به "ریشه نواختن" و "آکورد نواختن" تغیری می کند. در این حالت، شام می توانید آکوردها را تغیری داده و صدای حاصله را برای متام کانال ها بشنوید.

توضیحات این موضوع هنگامی که NTR به GUITAR تنظیم شده باشد اجرا نمی شود.

#### **NTT**/**NTR 2**

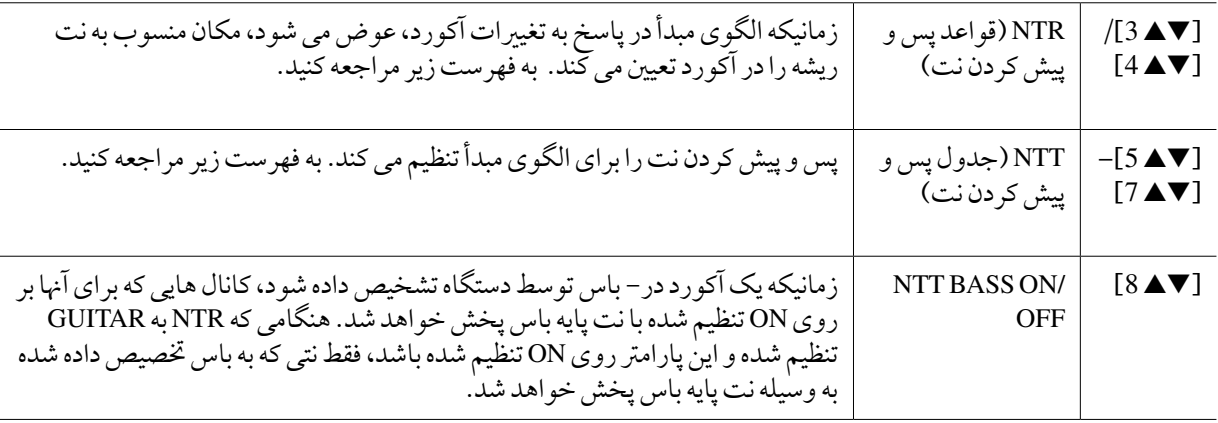

# **NTR( قواعد پس و پیش کردن نت(**

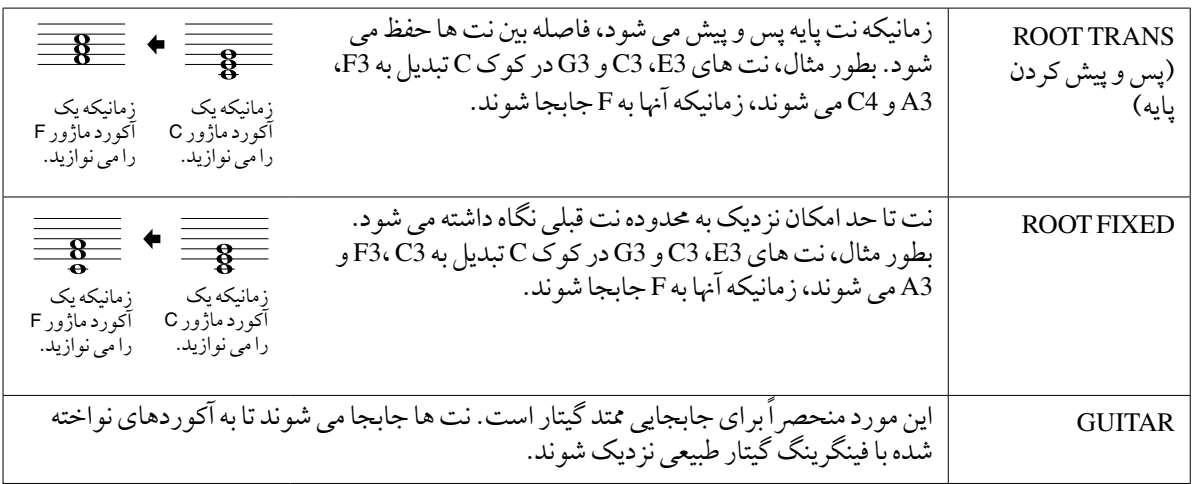

# **NTT( جدول پس و پیش کردن نت(**

وقتی NTR به TRANS ROOT یا FIXED ROOT تنظیم می شود

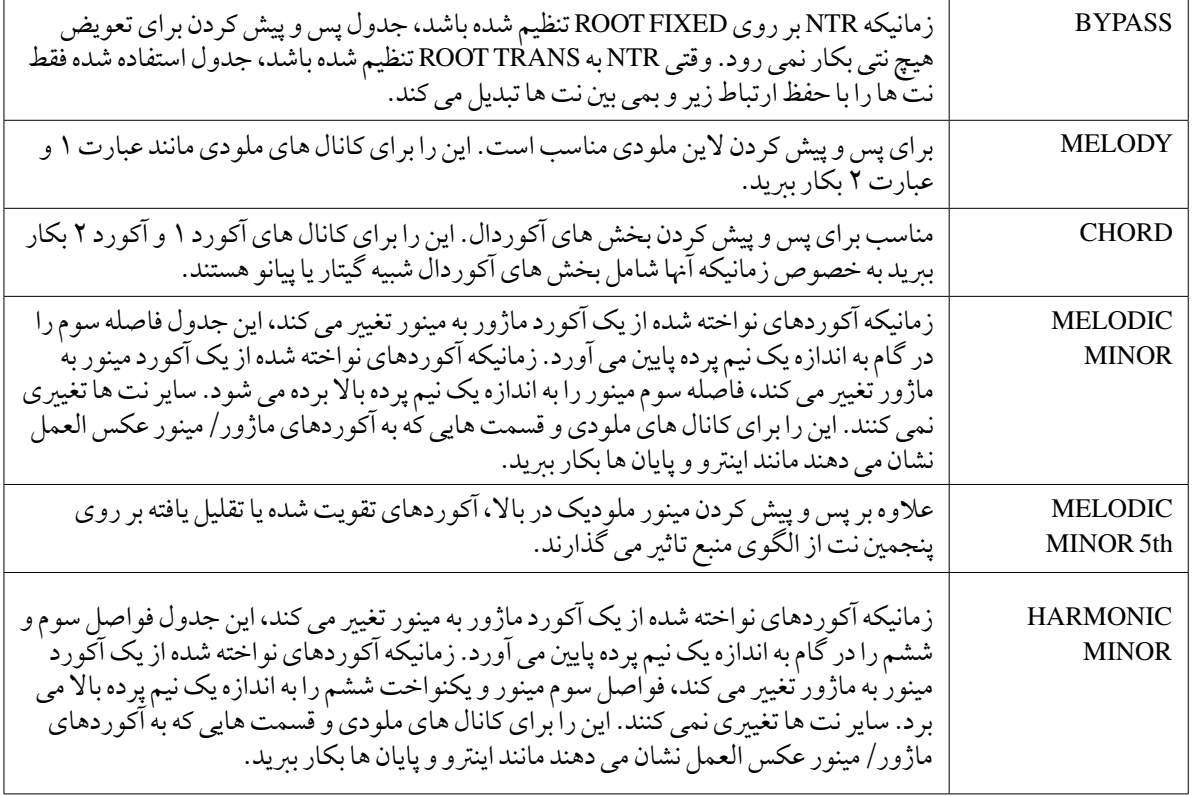

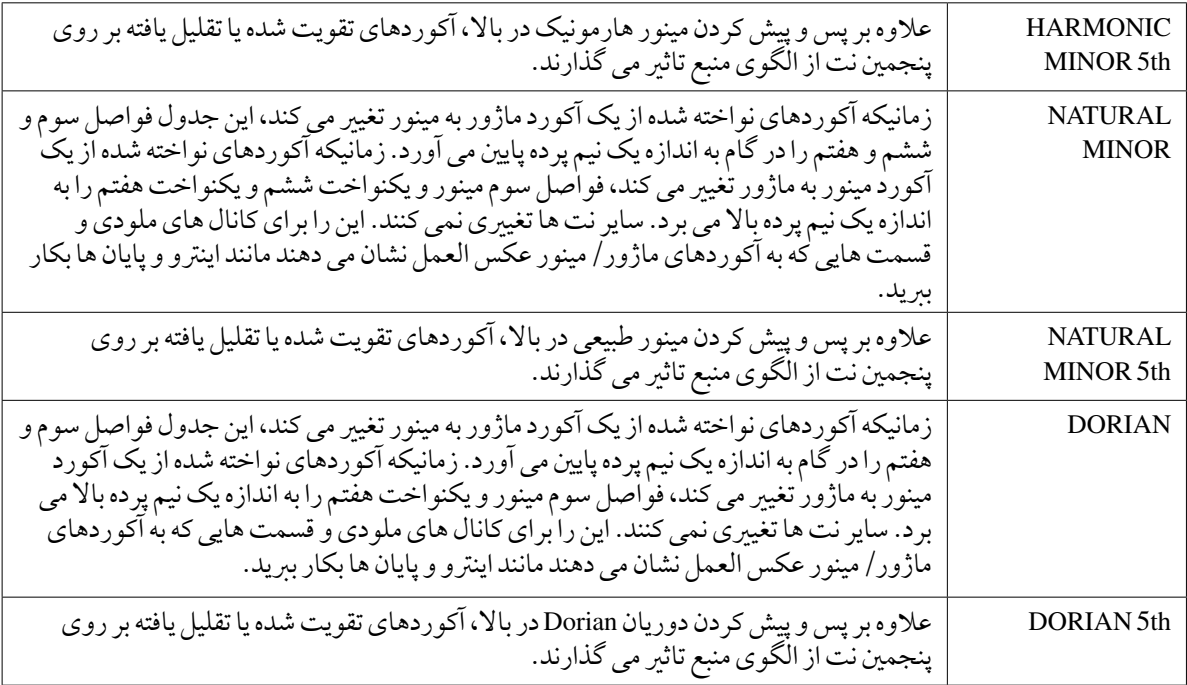

# وقتی NTR به GUITAR تنظیم شده است

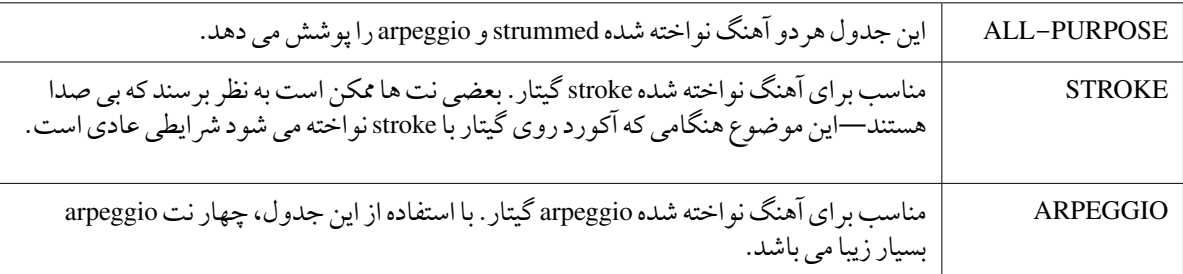

### **NOTELIMIT / KEY HIGH 3**

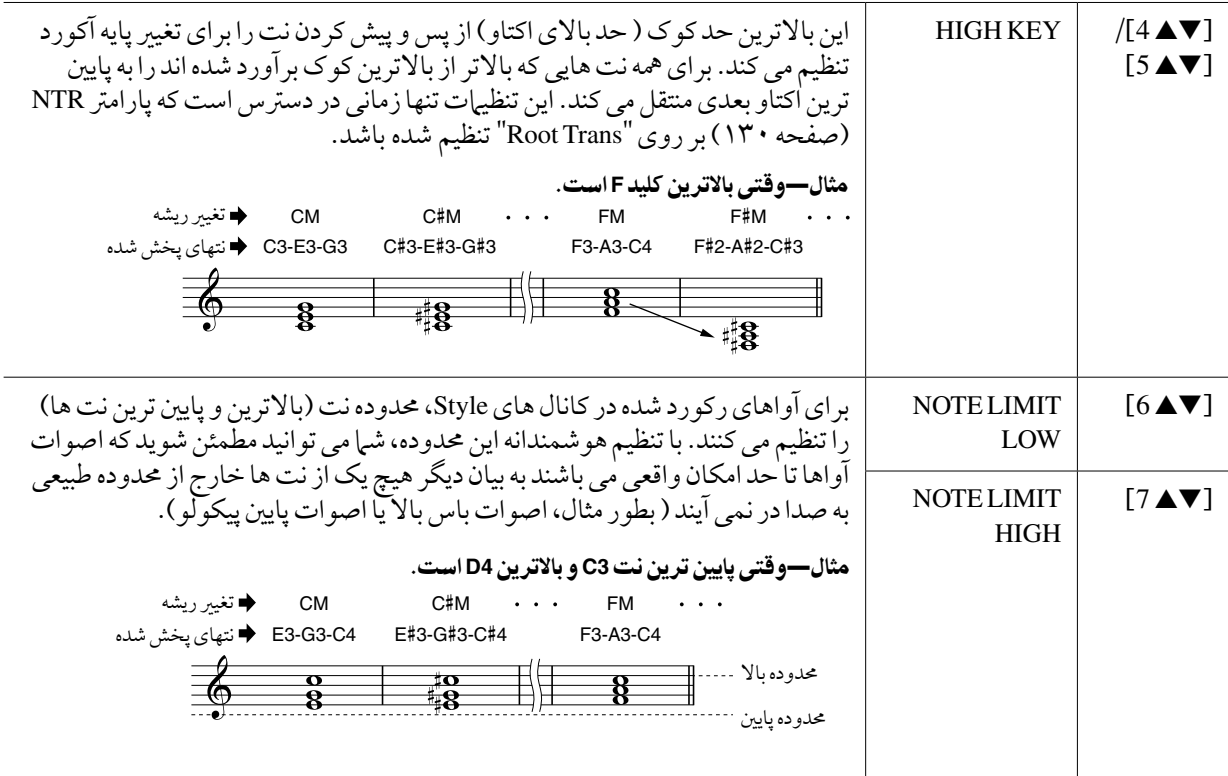

## **RTR 4( قواعد دوباره پخش کردن(**

این تنظیامت تعینی می کند که آیا صدای نت ها متوقف شده یا خری و چگونه گام آهنا در واکنش به تغیریات آکورد تغیری می کند.

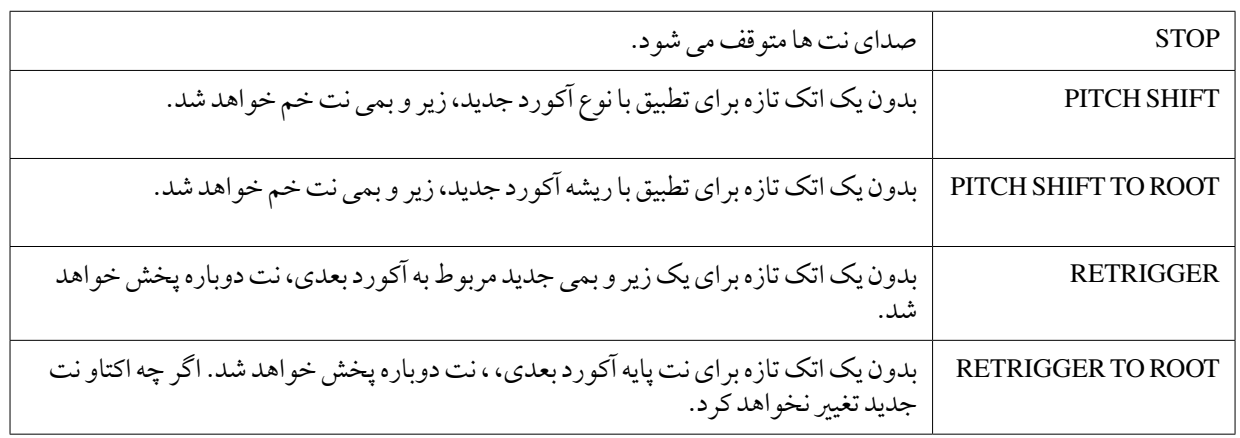

آهنگ ها

- ضبط کردن اجراهای خود و اجیاد آهنگ ها -

# ادیت کردن تنظیامت کتابچه نت موزیک

برای مشاهده کتابچه نت موزیک آهنگ انتخاب شده، دکمه ]SCORE ]را فشار دهید. شام می توانید نامیش کتابچه نت را بر اساس دخلواه خود و متناسب با اولویتهای شخصی تغیری دهید. تنظیامت در اینجا نگاه داشته می شوند حتی وقتی دستگاه خاموش شود. توضیحات شامی توانید تنظیات را به عنوان قسمتی از یک آهنگ با دسترسی به [FUNCTION]← [FUNCTION]← ]<br>**توضیحات** شامی توانید تنظیات را به عنوان قسمتی از یک آهنگ با دسترسی به [FUNCTION] ← [FUNCTION] CREATOR SONG] <sup>A</sup> <sup>←</sup> [CHANNEL] F][<sup>E</sup> [TAB <sup>←</sup> SETUP] B[/]A [ضبط کنید. صفحه 153 را مالحظه کنید.

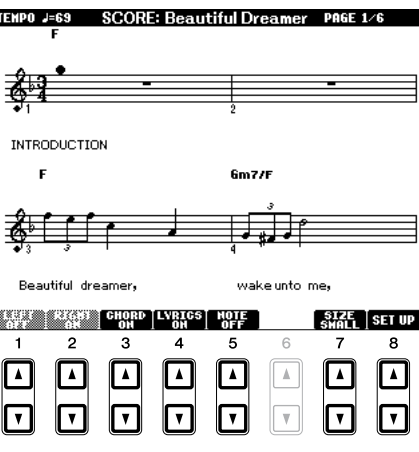

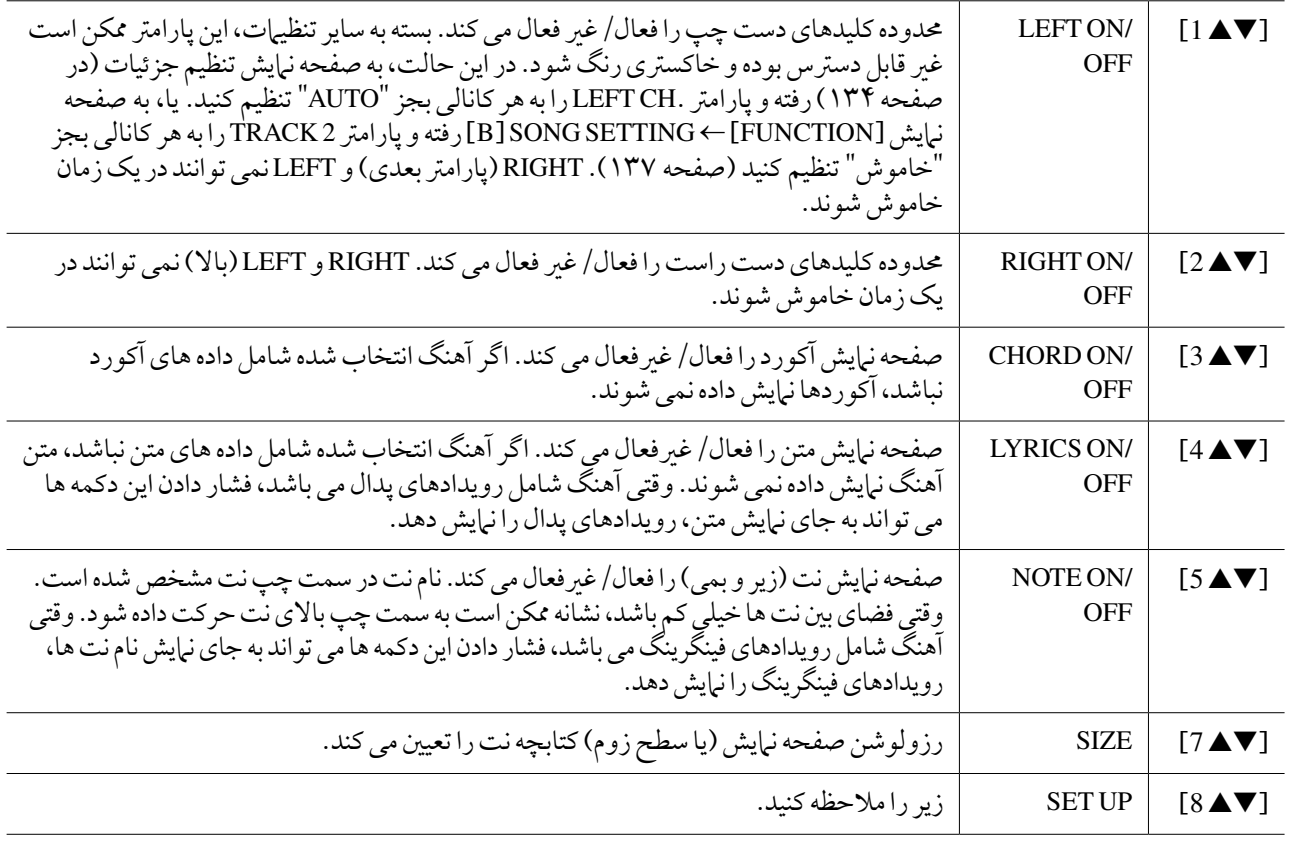

فشار دادن دکمه [st **8**)[**UP SET** (صفحه نامیش تنظیم جزئیات را فرا می خواند. شام می توانید نوع مشاهده را با استفاده از دکمه های ]st **1**[–]st **6** ]تنظیم کرده، سپس دکمه [s **8**)[**OK** (را فشار دهید.

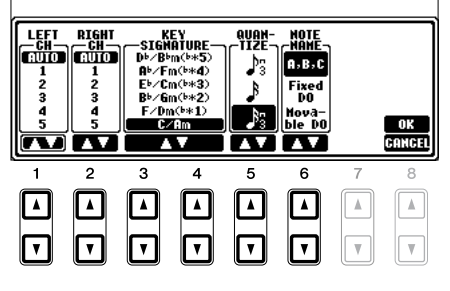

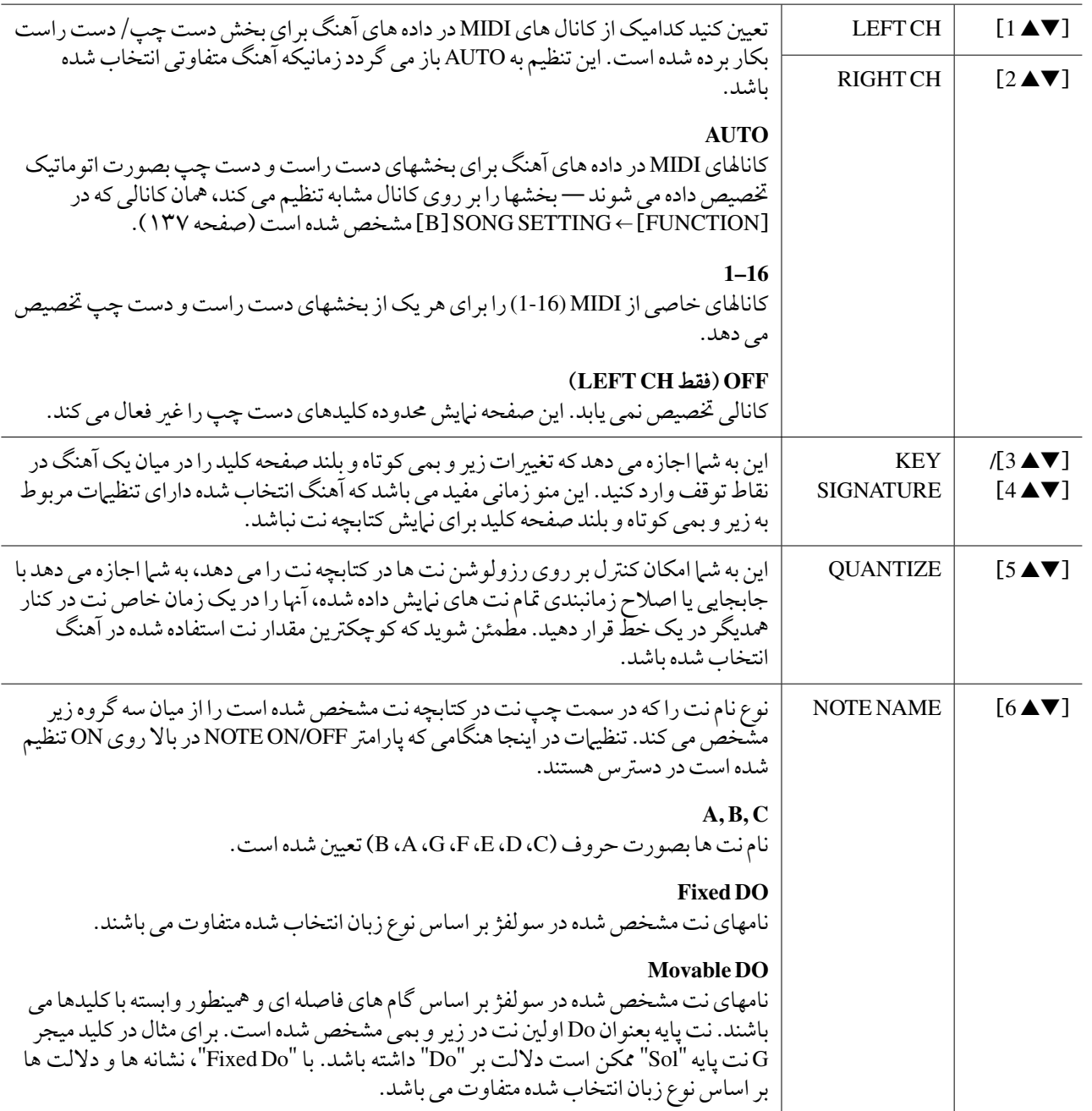

# ادیت کردن تنظیمات متن های آهنگ/صفحه نمایش متن

برای مشاهده متن آهنگ انتخاب شده، دکمه ]TEXT/LYRICS ]را فشار دهید. اگر آهنگ انتخاب شده شامل داده های متن باشد، .<br>شها می توانید از متن های نشان داده شده در صفحه نبایش استفاده کنید. حتی اگر آهنگ شامل داده های متن نباشد، شها می توانید متن ها را وارد کرده و نمایش دهید، یا می توانید یک فایل متنی را (ایجاد شده روی یک کامپیوتر، فایل txt. کمتر از ۶۰ کیلوبایت) در صفحه نامیش نشان دهید.

- توضیحات وقتی متن درهم و ناخوانا است، ممکن است نیاز به تغیری تنظیامت زبان متن از طریق ]FUNCTION <sup>←</sup> ]SETTING SONG] B[ داشته باشید.
- توضیحات در دستگاه تعویض خط (یا "بازگشت به سر سطر") به صورت خودکار انجام نمی شود. اگر یک جمله به علت محدودیت در فضای صفحه تا انتها نامیش داده نمی شود، تعویض خط را روی کامپیوتر خود اجرا کنید.

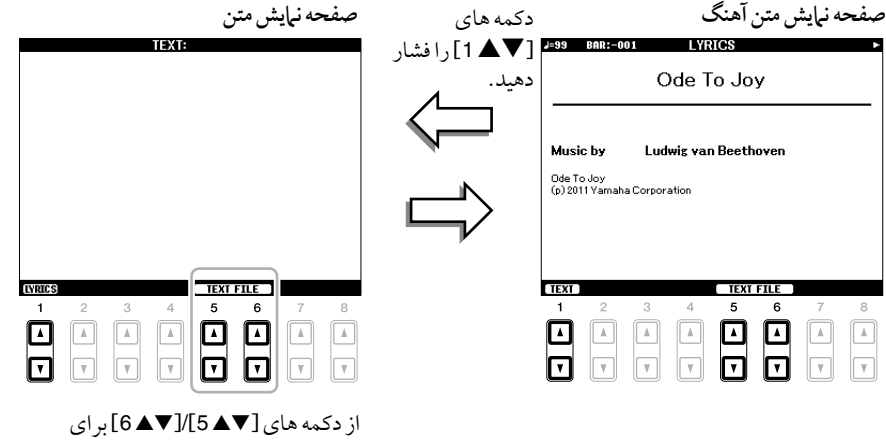

فراخوانی فایل متنی دخلواه فشار دهید.

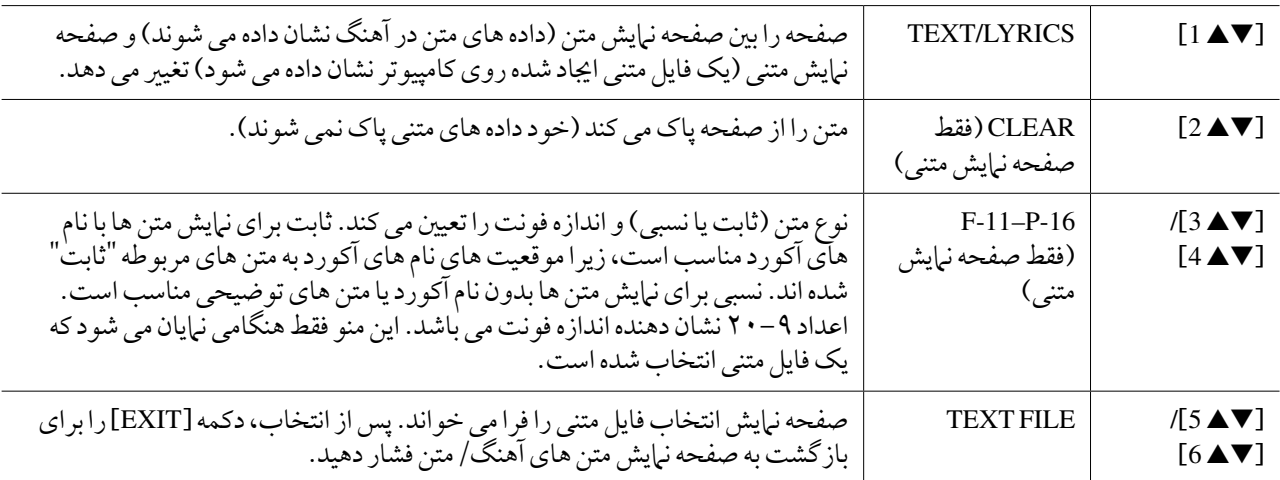

# استفاده از ویژگی های ممتد خودکار در پخش آهنگ

زمانیکه یک آهنگ و Style در آن واحد پخش می شوند، کاناهلای 16-9 در داده های آهنگ با کاناهلای Style جایگزین می شوند— به شام اجازه می دهد بخشهای ممتد را در طول آهنگ خود بنوازید. نواختن آکوردها را در طول پخش آهنگ مطابق دستورالعملهای نشان داده شده در زیر، امتحان کنید.

- 1 یک آهنگ را انتخاب کنید.
- 2 یک **Style** را انتخاب کنید.
- 3 دکمه **CONTROL STYLE**]**ACMP** [را برای روشن کردن عملکرد ممتد خودکار فشار دهید.

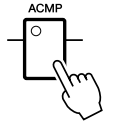

4 دکمه **CONTROL STYLE**]**START SYNC** [را برای فعال کردن حالت انتظار فشار دهید — به شام اجازه می دهد بطور مهزمان بمحض اینکه شام رشوع به نواختن کنید، ممتد آغاز شود.

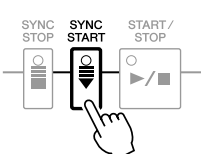

5 درحنی نگه داشتن دکمه **SONG**]n)[**STOP**(، برای فعال سازی رشوع مهگام ساز دکمه ]yy**/**)]<**PAUSE/PLAY** (را فشار دهید.

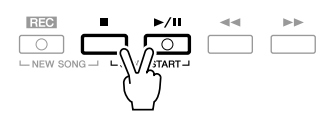

6 دکمه **CONTROL STYLE**]**STOP/START** [را فشار داده یا آکوردها را با دست چپ خود بنوازید.

آهنگ و Style رشوع به نواختن می کنند. هنگامی که آکوردها را می نوازید، فشار دادن دکمه ]SCORE ]و روشن کردن CHORD( صفحه 133( به شام امکان دیدن اطالعات آکورد را می دهد.

**توضیحات** زمانیکه شما یک آهنگ و یک Style را در آن واحد پخش می کنید، مقدار تمپو تنظیم شده در آهنگ بصورت اتوماتیک مورد استفاده قرار می گرید.

زمانیکه پخش آهنگ متوقف شد، پخش Style نیز در مهان زمان متوقف می شود.

# پارامترهای مربوط به پخش آهنگ (تنظیمات تکرار، تنظیمات کانال، عملکرد راهنما)

دستگاه دارای طیف وسیعی از عملکردهای پخش آهنگ بوده—پخش تکراری، تنظیامت راهنامی گوناگون، و غریه—که از طریق صفحه نامیش زیر قابل دسرتس می باشند.

## صفحه نمایش عملیات را فراخوانی کنید.

 $[B]$ SONG SETTING ← [FUNCTION]

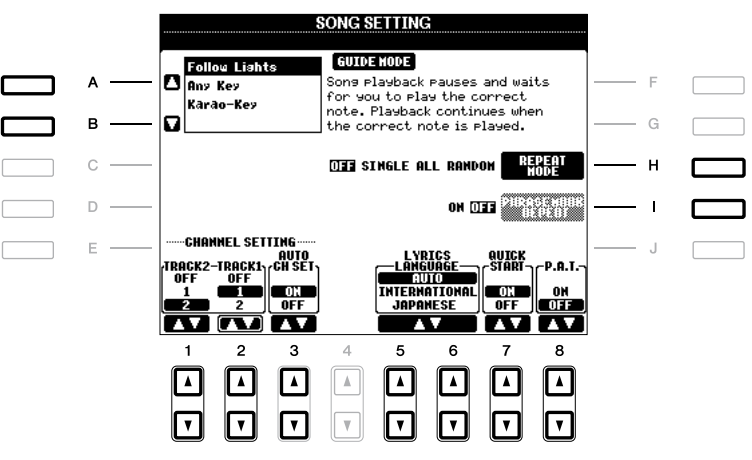

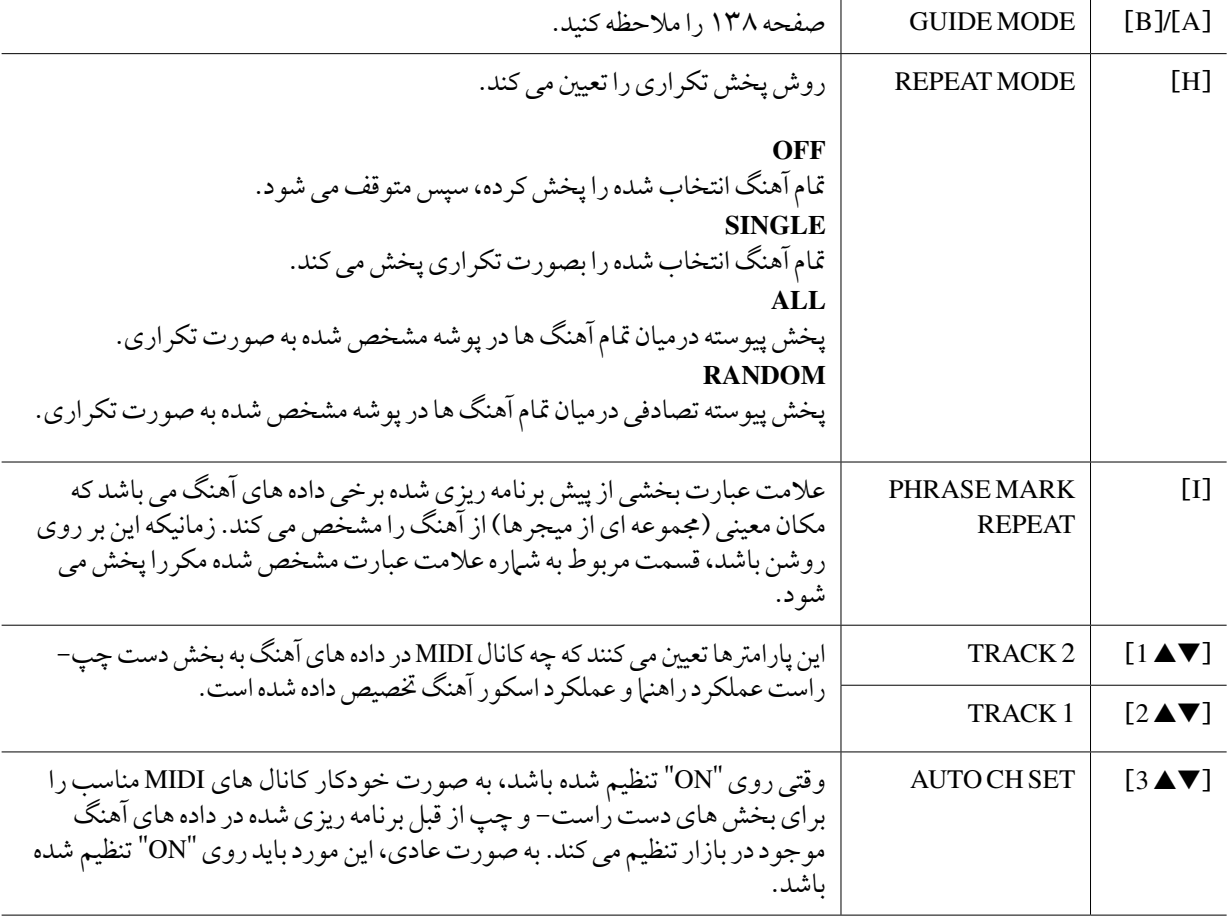

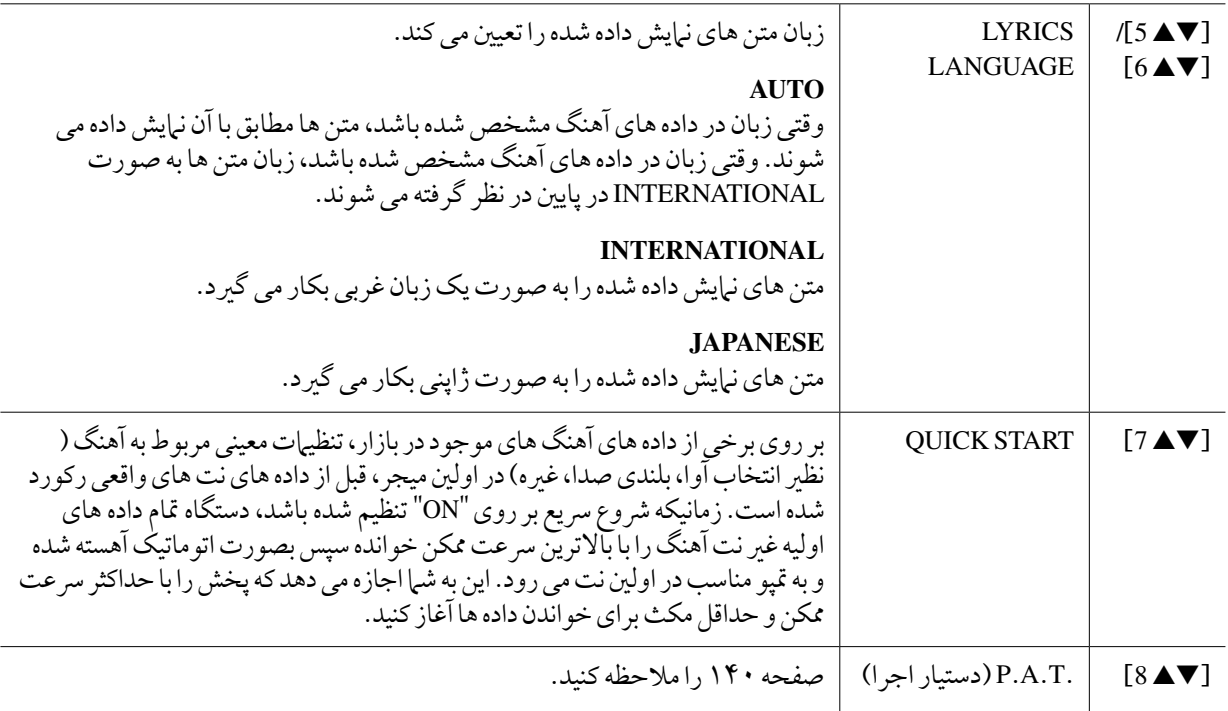

# تمرین صفحه کلید و آواز با استفاده از عملکرد راهنما

عملکردهای راهنها ابزار فراگیری و تمرین مناسب و راحتی را برای کمک به حرفه ای شدن شما با دستگاه فراهم می کند. با فشار دادن دکمه ]SCORE ]شام می توانید کتابچه نت آهنگ نامیش داده شده را داشته باشید، نت هایی را که شام باید بنوازید و زمانی را که باید آهنا را بنوازید را به شام جهت یادگریی آسان نشان می دهد.

- ا آهنگ دخواه را برای تمرین صفحه کلید یا آواز انتخاب کنید.
	- 2 صفحه نامیش تنظیامت را فراخوانی کنید.  $[B]$ SONG SETTING ←  $[$ FUNCTION]
- 3 از دکمه های ]**A**]**/**[**B** ]را برای انتخاب نوع عملکرد راهنامی دخلواه استفاده کنید.

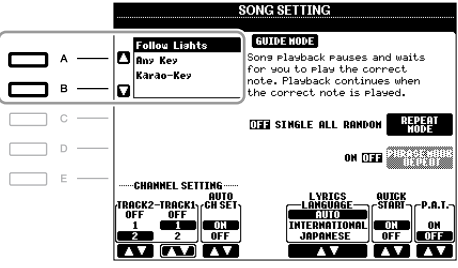

### منوی راهنما برای تمرین صفحه کلید

#### •نورها را دنبال کنید

زمانیکه این نوع انتخاب شده باشد، پخش آهنگ متوقف شده، منتظر شما برای نواختن نت های صحیح می ماند. زمانیکه شما نت ها را بصورت صحیح نواختید، پخش آهنگ ادامه پیدا می کند. نورها را دنبال کنید برای سری های YamahaClavinova توسعه داده شده است. این عملکرد برای مقاصد آموزشی و مترین بوده، با المپ های توکار بر روی صفحه کلید، نت هایی را که باید نواخته شوند را نشان می دهد. حتی اگر 2000A-PSR دارای این المپ ها نمی باشد، شام می توانید عملکرد مشاهبی را با دنبال کردن نشانه های نامیش داده شده در کتابچه نت با عملکرد اسکور آهنگ داشته باشید.

#### •هر کلیدی **Key Any**

با این عملکرد، شما می توانید ملودی یک آهنگ را فقط با فشار دادن یک کلید (هر کلیدی را فشار دهید) بموقع همراه با ریتم بنوازید. پخش آهنگ متوقف شده و منتظر نواختن هر کلیدی توسط شام می ماند. به آسانی یک کلید از صفحه کلید را مهراه با موسیقی نواخته و پخش آهنگ ادامه پیدا می کند.

#### منوی راهنما برای آواز خواندن

#### •کلید کاراو

این عملکرد به شم| اجازه می دهد که زمانبندی نواختن آهنگ را فقط با یک انگشت کنترل کنید، در حالی که شم| در حال خواندن آواز هستید. این کار برای آواز خواندن در اجرای خود سودمند است. پخش آهنگ متوقف شده و منتظر خواندن شما می ماند. به آسانی یک کلید از صفحه کلید (هر کلیدی را فشار دهید) را نواخته و پخش آهنگ ادامه می یابد.

4 دکمه ]**GUIDE** ]را روشن کنید.

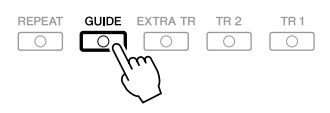

## صفحه نمایش اسکور با فشار دادن دکمه [SCORE] فراخوان*ی* کنید.

# 6 برای آغاز پخش دکمه **SONG**[ yy**/**) ]<**PAUSE/PLAY** (را فشار دهید.

نواختن صفحه کلید یا آواز خواندن را مهرا با نوع راهنامی انتخاب شده در مرحله 3 مترین کنید.

# 7 برای توقف پخش دکمه [n)[**STOP** (را فشار دهید.

توضیحات نظیات راهنا را بعنوان بخشی از داده های آهنگ را می توان ذخیره سازی کرد (صفحه ۱۵۳). برای آهنگ هایی که تنظیات راهنای آنها ذخیره شده است، عملکرد راهنام بصورت اتوماتیک روشن شده و تنظیامت مربوطه زمانیکه آهنگ انتخاب شده باشد، فراخوانی خواهد شد.

این ویژگی بصورت استثنایی نواختن بخش ها را در طول پخش یک آهنگ آسان و ساده می سازد.

توضیحات برای استفاده از تکنولوژی دستیار اجرا، آهنگ باید دارای داده های آکورد باشد. اگر آهنگ دارای این داده ها باشد، نام آکورد فعلی بر روی صفحه نامیش اصلی در هنگام پخش آهنگ ظاهر می شود، که به آسانی به شام اجازه می دهد چک کنید که آیا آهنگ دارای داده های آکورد می باشد یا خری.

- 1 یک آهنگ را انتخاب کنید.
- **7** صفحه نمایش عملیات را فراخوانی کنید.

 $[BISONG SETTING \leftarrow [FUNCTION]$ 

3 دکمه ]<sup>s</sup> **<sup>8</sup>** ]را برای روشن و فعال کردن ".**T**.**A**.**P**( "تکنولوژی دستیار اجرا( فشار دهید.

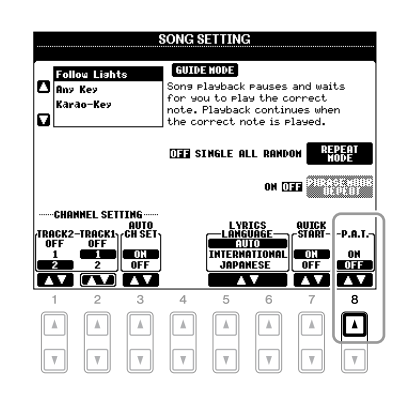

4 برای آغاز پخش دکمه **SONG**[ yy**/**) ]<**PAUSE/PLAY** (را فشار دهید.

# صفحه کلید را بنوازید.  $\boldsymbol{\mathcal{Q}}$

مهم نیست چه کلیدی را می نوازید، این دستگاه بصورت اتوماتیک اجرای شام از طریق صفحه کلید را با پخش آهنگ و آکوردها تطبیق می دهد. آن حتی صدا را مطابق آنچه شام می نوازید تغیری می دهد. نواختن را از سه روش خمتلف زیر امتحان کنید.

نواختن باهم دست چپ و راست

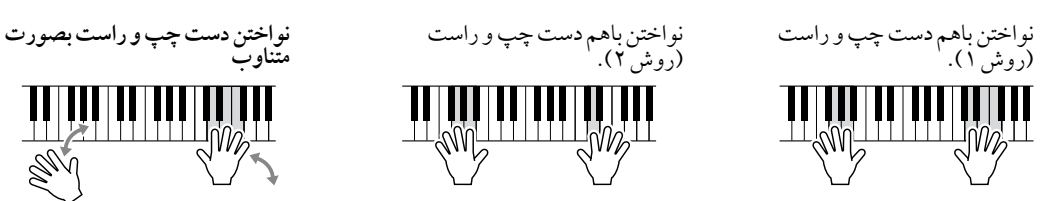

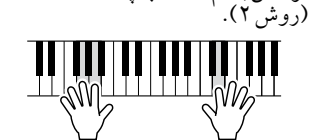

نت های خمتلفی را یکی پس از دیگری با انگشتان خمتلف دست راست خود بنوازید.

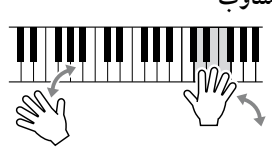

سه نت را در آن واحد با دست راست خود بنوازید.

سه نت را در آن واحد با دست راست خود بنوازید.

6 برای توقف پخش دکمه ]n) ]**STOP** (را فشار دهید. 7 برای خاموش کردن ".**T**.**A**.**P** "دکمه ]st **<sup>8</sup>** ]را فشار دهید.

# اجیاد/ادیت کردن آهنگ ها )اجیاد کننده آهنگ(

برای ایجاد یک آهنگ، شما می توانید اجرای خود را با وارد کردن آن به صورت هربار یک رویداد (بنام "رکورد کردن مرحله ای")، مهچننی رکورد کردن اجرای خود در زمان واقعی )رشح داده شده در قسمت عملکردهای اولیه، صفحه 64( بسازید. این قسمت . پی رکورد کرد که کردن کردن کرد کرد کرد کردن کردن داده های آهنگ موجود را توضیح می دهد.<br>عملکر دهای رکورد کردن مرحله ای و ضبط مجدد یا ادیت کردن داده های آهنگ موجود را توضیح می دهد.

صفحه نمایش عملیات را فراخوانی کنید.

 $[A]$ SONG CREATOR ← [F] DIGITAL REC MENU ← [FUNCTION]

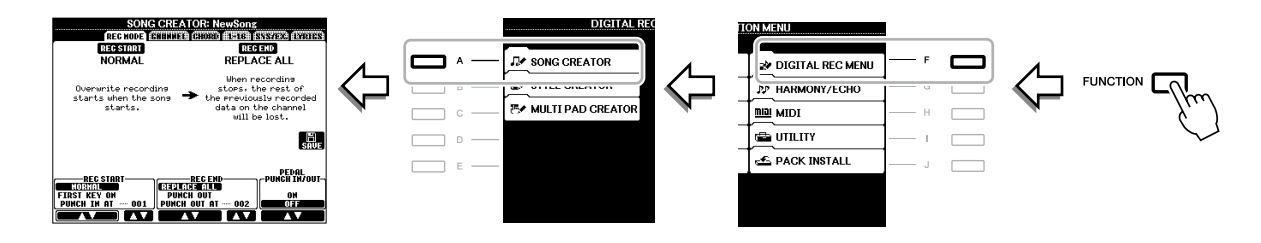

شش صفحه (نوار) در صفحه نبایش ایجاد کننده آهنگ وجو د دارد.

- •**MODE REC** آهنگ را ضبط جمدد می کند. صفحه 148 را مالحظه کنید.
- •**CHANNEL** رویدادهای کانال را ادیت می کند. صفحه 150 را مالحظه کنید.
- •**CHORD** آکوردها و بخش های دارای زمانبندی )صفحه 145( را رکورد کرده یا آن ها را ادیت می کند )صفحه 154(.
- •**16–1** ملودی ها را ضبط کرده )رکورد کردن مرحله ای؛ پاینی را مالحظه کنید( یا ملودی های رکورد شده را ادیت می کند )صفحه 154(.
	- •**.EX/SYS** اجراهای انحصاری سیستم )متپو، بازه زمانی، و غریه( را ادیت می کند. صفحه 154 را مالحظه کنید.
		- •**LYRICS** نام و متن آهنگ را وارد/ادیت می کند. صفحه 154 را مالحظه کنید.

رکورد کردن ملودی ها )رکورد کردن مرحله ای(

1 دکمه های **SONG**[ **REC** ]و **SONG**[ n) ]**STOP** (را بطور مهزمان فشار دهید.

یک آهنگ )"آهنگ جدید"( جهت ضبط فرا خوانی می شود. <mark>توضیحات</mark> انتخاب یک آهنگ خالی تنظیمات پانل را آغازسازی می کند.

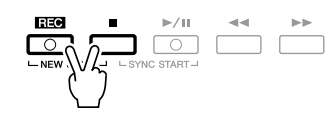

2 صفحه نامیش عملیات را فراخوانی کنید.

 $TAB$  $[$   $\blacksquare$  $]$  $1-16$   $\leftarrow$  [A  $1$  SONG CREATOR  $\leftarrow$  [F] DIGITAL REC MENU  $\leftarrow$  [FUNCTION]

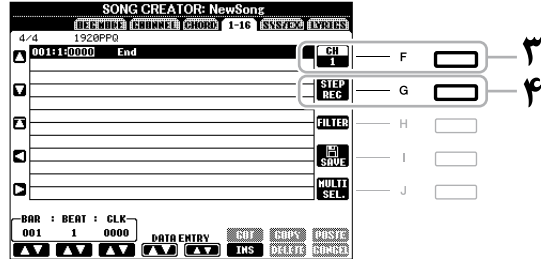

3 به منظور انتخاب کانال برای رکورد کردن دکمه ]**F** ]را فشار دهید.

برای دستورالعمل های مشخص به مثال صفحه 143 مراجعه کنید.

- 4 دکمه ]**G**) ]**REC STEP** (را برای فراخوانی صفحه نامیش **RECORD STEP** فشار دهید.
	- 5 با استفاده از دکمه های ]**A**[–]**J** ]و ]st **<sup>1</sup>**[–]st **<sup>8</sup>** ]ضبط مرحله ای را آغاز کنید.

**SONG CREATOR: NewSong**  $4/4$  1920PPG  $\overline{A}$  $\overline{\mathbb{R}}$ وقتی یک نت وارد می شود، مکان )بار: 圞 b G  $\overline{B}$ رضبه: کالک(، نام نت، رسعت و طول به  $rac{1}{80}$ b  $\mathbf c$  $\overline{H}$ صورت یک لیست نشان داده می شوند. O  $\mathsf D$  $\overline{1}$ tin<br>Lili J  $\bar{\mathbb{E}}$  $\begin{bmatrix} \text{BAR} & : & \text{BEAT} & : & \text{CLK} \\ \hline 001 & 1 & 0000 \\ \hline \end{bmatrix}$  $\mathbb{R}$  $\overline{1}$ 

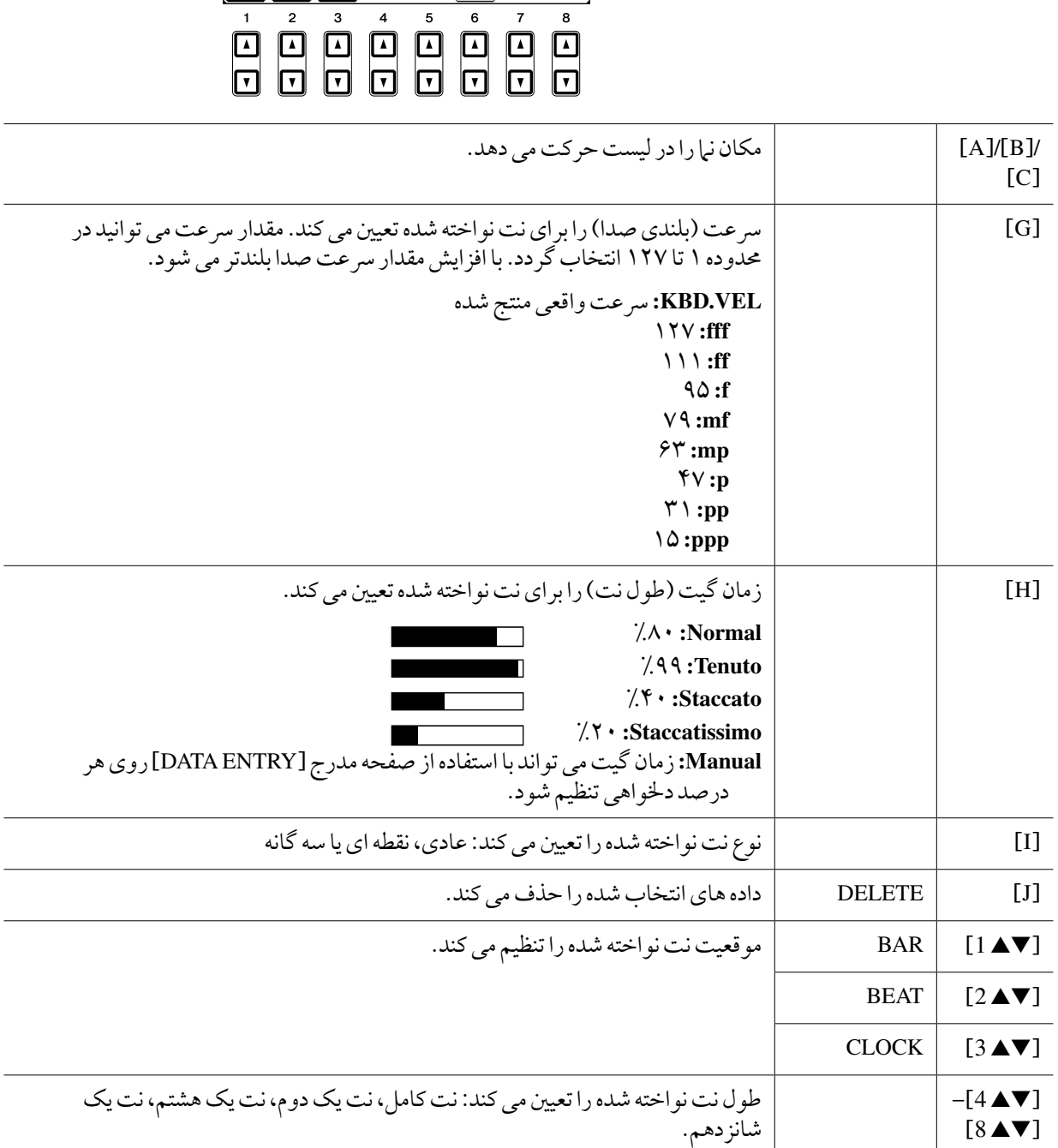

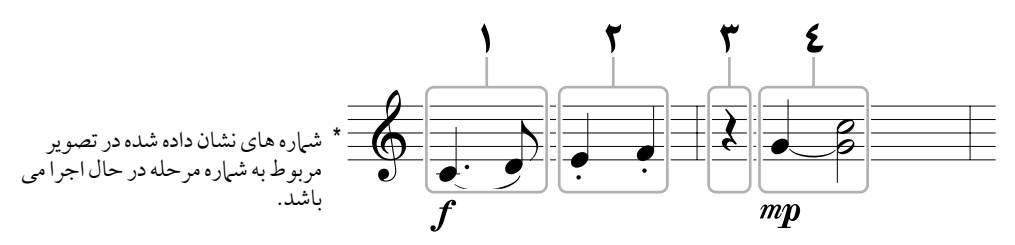

در این مثال، بخاطر داشته باشید که یکی از مراحل پاینی نگهداشتن یکی از دکمه ها در حنی انجام کار می باشد. بعد از فرا خوانی صفحه نامیش ضبط مرحله ای، آوایی راجهت ضبط شدن انتخاب نامیید.

توضیحات از آنجاییکه اسکور موسیقی نشان داده شده بر روی دستگاه از داده های MIDI ضبط شده دریافت می شود، ممکن است دقیقا مشابه با موردی که در اینجا نمایش داده می شود نباشد.

- 1 نت های اول و دوم را با یک خط اتصال وارد کنید.
- 1-1 دکمه ]**G** ]را برای انتخاب "**f** "فشار دهید.
- 2-1 دکمه ]**H** ]را برای انتخاب "**Tenuto** "فشار دهید.
- 3-1 دکمه ]**I** ]را برای انتخاب نوع نت "دکمه های" فشار دهید.
- **ا**−۴ نت یک چهارم نقطه دار را با استفاده از نقطه ای [▼▲6] انتخاب کنید.
	- 5-1 کلید **3C** را بنوازید.

نت اول وارد می شود.

- 6-1 دکمه ]**I** ]را برای انتخاب نوع نت **"**عادی**"** فشار دهید.
- 7-1 دکمه ]st**7** ]را برای انتخاب طول نت یک هشتم فشار دهید.
	- 8-1 کلید **3D** را بنوازید.
		- نت دوم وارد می شود.

2 نت های بعدی را وارد کرده و **staccato** را بکار بربید.

- 1-2 دکمه ]**H** ]را برای انتخاب **"Staccato "**فشار دهید.
- 2-2 دکمه ]st **6** ]را برای انتخاب طول نت یک چهارم فشار دهید.
	- 3-2 کلید های **3E** و **3F** را به ترتیب بنوازید.

میجر اول کامل شده است.

**\*1** برای وارد ساختن بقیه نت یک چهارم، دکمه [▼▲6] را دوباره فشار دهید.

برای وارد ساختن بقیه، از دکمه های [■▲]=[■▲8] استفاده کنید. (دکمه را برای انتخاب بقیه موارد یکبار فشار داده، و یکبار دیگر برای وارد کردن آن فشار دهید.) سایر نت های دارای طول نت خصوص وارد خواهند شد.

- 4 نت های بعدی را وارد کرده و خط احتاد را بکار بربید.
- 1-4 دکمه ]**G** ]را برای انتخاب "**mp** "فشار دهید.
- 2-4 دکمه ]**H** ]را برای انتخاب "**Normal** "فشار دهید.
- 3-4 در حالیکه کلید **3G** روی صفحه کلید را نگه داشته اید، دکمه ]st **6** ]را فشار دهید. کلید 3G را فعال رها نکنید. در حال اجرای مراحل زیر مهچنان آن را نگه دارید.
	- 4-4 درحنی نگه داشتن کلید **3G**، کلید **4C** را فشار دهید.

کلید های 3G و 4C را فعال رها نکنید. در حال اجرای مراحل زیر مهچنان نت ها را نگه دارید.

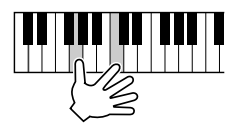

5-4 در حالیکه کلید **3G** و **4C** را نگه داشته اید، دکمه ]st **5** ]را فشار دهید.

پس از فشار دادن دکمه، کلیدها را رها کنید.

5 برای بازگشت به ابتدای آهنگ دکمه **SONG**[ n) ]**STOP** (را فشار دهید )یا دکمه ]**C** ]را فشار دهید(، سپس با فشار دادن دکمه ]yy**/**( ]<**PAUSE/PLAY** )به آهنگ تازه وارد شده گوش دهید.

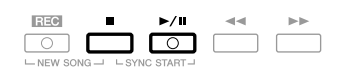

- 6 دکمه ]**EXIT** ]را برای خروج ازصفحه نامیش رکورد کردن مرحله ای فشار دهید.
	- 7 برای اجرای عملیات ذخریه سازی دکمه ]**I**) ]**SAVE** (را فشار دهید.

## توجه

چنانچه داده آهنگ دیگری را انتخاب کرده یا دستگاه را بدون اجرای عملکرد ذخریه سازی خاموش نامیید داده آهنگ ضبط شده پاک خواهد شد.
آکوردها و قسمت ها (مقدمه، اصلی، پایانی و غیره) راهمزمان با زمان بندی قبلی می توانید ضبط نمایید. این دستورالعمل ها نحوه ضبط کردن تغیری آکوردها بوسیله عملکرد ضبط مرحله ای را نشان می دهد.

> 1 دکمه های **SONG**[ **REC** ]و **SONG**[ n) ]**STOP** (را بطور مهزمان فشار دهید. یک آهنگ خالی ("آهنگ جدید") جهت ضبط فرا خوانی می شود. توضیحات انتخاب یک آهنگ خالی تنظیامت پانل را آغازسازی می کند.

- 2 **Style** را که می خواهید در آهنگ استفاده کنید انتخاب نامیید.
- **3 صفحه نمایش عملیات را فراخوانی کنید.** TAB[ $\blacksquare$ ] $\blacksquare$ ]CHORD ← [A]SONG CREATOR ← [F]DIGITAL REC MENU ← [FUNCTION]
	- 4 دکمه ]**G**)]**REC STEP** (را برای فراخوانی صفحه نامیش **RECORD STEP** فشار دهید.

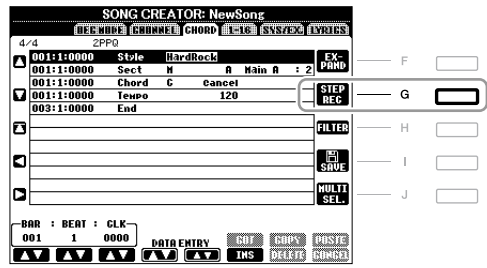

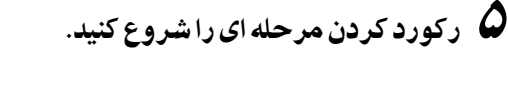

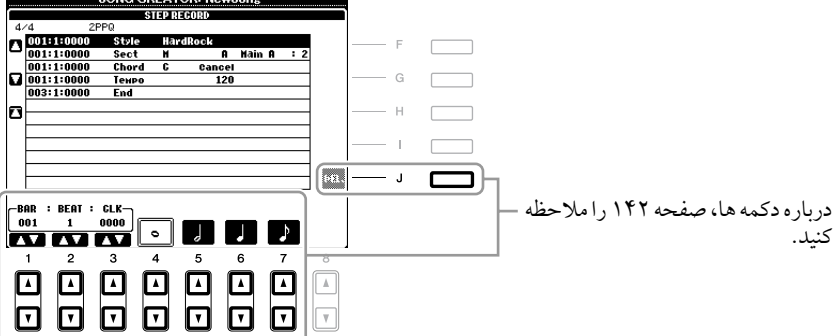

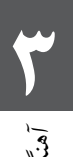

آهنگ ها - ضبط کردن اجراهای خود و اجیاد آهنگ ها -آهنگ ها – ضبط کردن اجراهای خود و ایجاد آهنگ ها –

### مثال های رکورد کردن مرحله ای**—**آکوردها

توضیحات این مثال از یک Style در زمان 4/4 استفاده می کند.

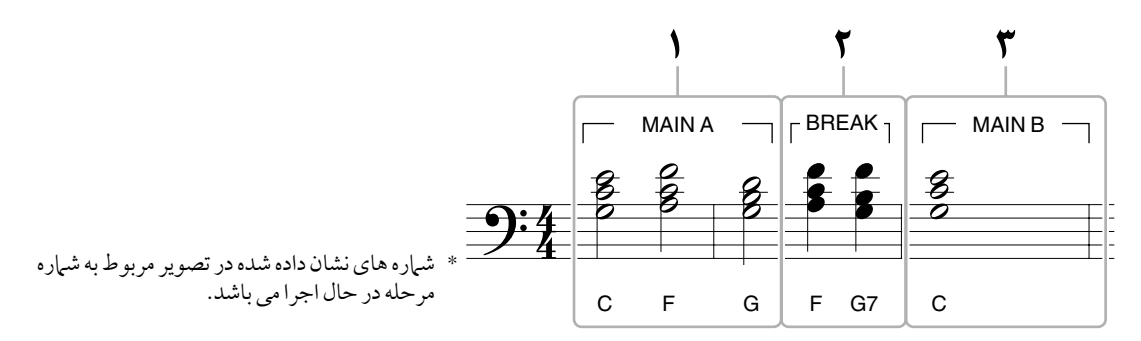

پیش از آغاز کردن، مطمئن شوید که دکمه ]IN FILL AUTO ]روی خاموش تنظیم شده باشد.

- 1 آکوردهای مربوط به بخش اصلی **A** را وارد کنید.
- 1-1 دکمه **CONTROL STYLE**[ **A MAIN** ]را فشار دهید.
- 2-1 دکمه ]st **5** ]را برای انتخاب طول نت یک دوم فشار دهید.
- 3-1 آکوردهای **C**، **F** و **G** را از قسمت آکورد روی صفحه کلید بنوازید.

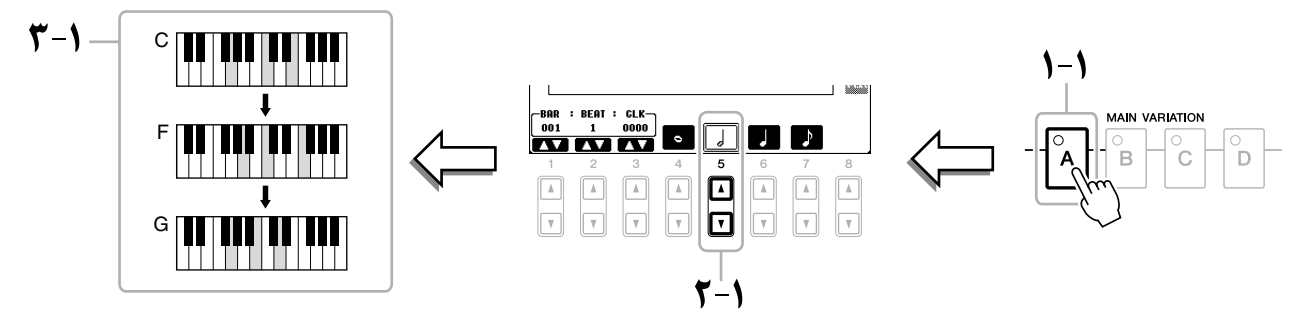

- 2 آکوردهای مربوط به بخش شکسته را وارد کنید.
- 1-2 دکمه **CONTROL STYLE**[ **BREAK** ]را فشار دهید.
- 2-2 دکمه ]st **6** ]را برای انتخاب طول نت یک چهارم فشار دهید.
- 3-2 آکوردهای **F** و **7G** را از قسمت آکورد روی صفحه کلید بنوازید.

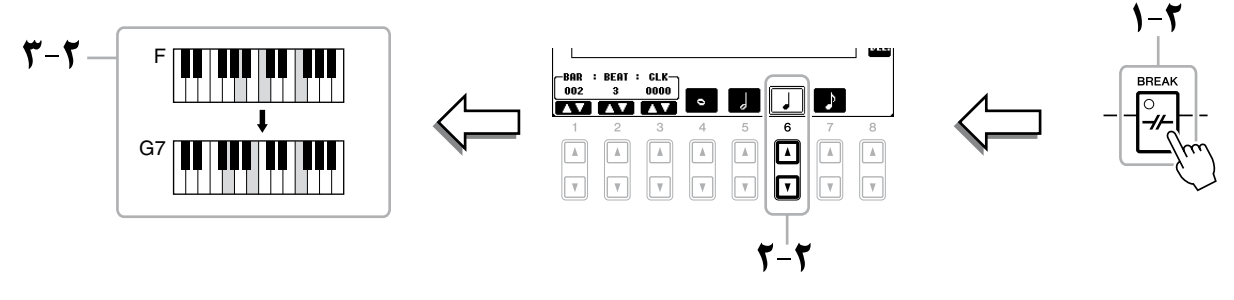

توضیحات برای وارد کردن کامل کننده ها، دکمه ]IN FILL AUTO ]را به ON تغیری داده، و به سادگی دکمه VARIATION MAIN[ A]–]D [دخلواه را فشار دهید.

- 3 آکوردهای مربوط به بخش اصلی **B** را وارد کنید.
- 2-3 دکمه **CONTROL STYLE**[ **B MAIN** ]را فشار دهید.
- 2-3 دکمه ]st **4** ]را برای انتخاب طول نت یک کامل فشار دهید.
- 3-3 دکمه آکورد **C** را از روی قسمت آکورد روی صفحه کلید بنوازید.

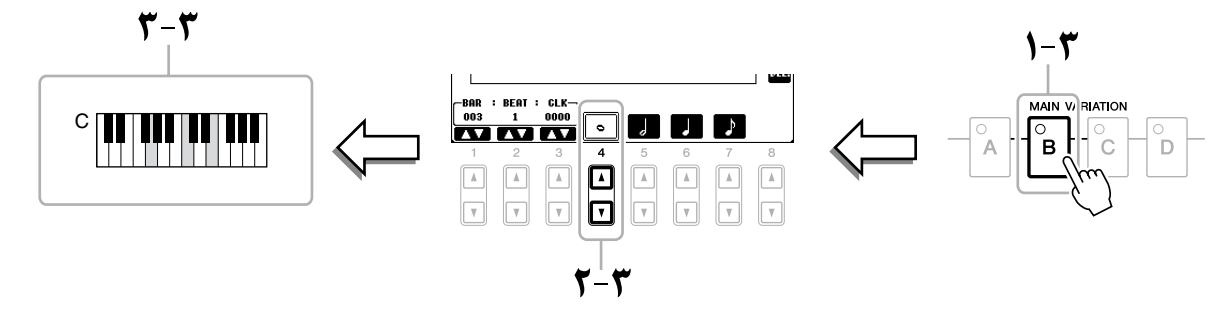

4 برای بازگشت به ابتدای آهنگ دکمه **SONG**[ n)]**STOP** (را فشار دهید )یا دکمه ]**C** ]را فشار دهید(، سپس با فشار دادن دکمه ]yy**/**( ]<**PAUSE/PLAY** )به آهنگ تازه وارد شده گوش دهید.

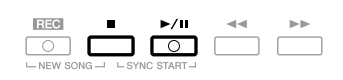

- 5 دکمه ]**EXIT** ]را برای خروج ازصفحه نامیش رکورد کردن مرحله ای فشار دهید.
- 6 دکمه [**F**)[**EXPAND** (را برای تبدیل داده تغیری آکورد ورودی به داده آهنگ فشار دهید.
	- 7 برای اجرای عملیات ذخریه سازی دکمه ]**I**) ]**SAVE** (را فشار دهید.

### توجه

چنانچه داده آهنگ دیگری را انتخاب کرده یا دستگاه را بدون اجرای عملکرد ذخریه سازی خاموش نامیید داده آهنگ ضبط شده پاک خواهد شد. هنگام ضبط جمدد یک قسمت خاص از آهنگی از پیش ضبط شده، از عملکرد منگنه داخل/خارج استفاده نامیید. در این روش، فقط داده های ما بنی نقطه منگنه داخل و نقطه منگنه خارج توسط داده ضبط شده جدید بازنویسی می گردد. در نظر داشته باشید که نت های قبل و بعد از نقاط منگنه داخل/خارج روی آن ضبط نمی شوند، مگر اینکه شام پخش نرمال آهنا را که راهنامی زمانی شام در منگنه داخل/خارج هستند بشنوید.

ا صفحه نمایش عملیات را فراخوانی کنید.

 $TAB$ [ $\blacktriangleleft$ ][ $\blacktriangleright$ ]RECMODE  $\leftarrow$  [A]SONG CREATOR  $\leftarrow$  [F]DIGITAL REC MENU  $\leftarrow$  [FUNCTION]

2 تعینی تنظیامت برای رکورد کردن.

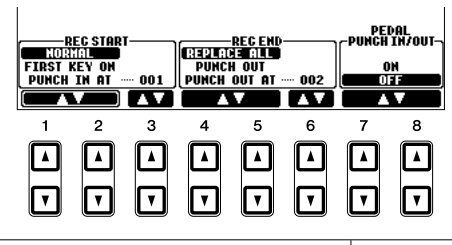

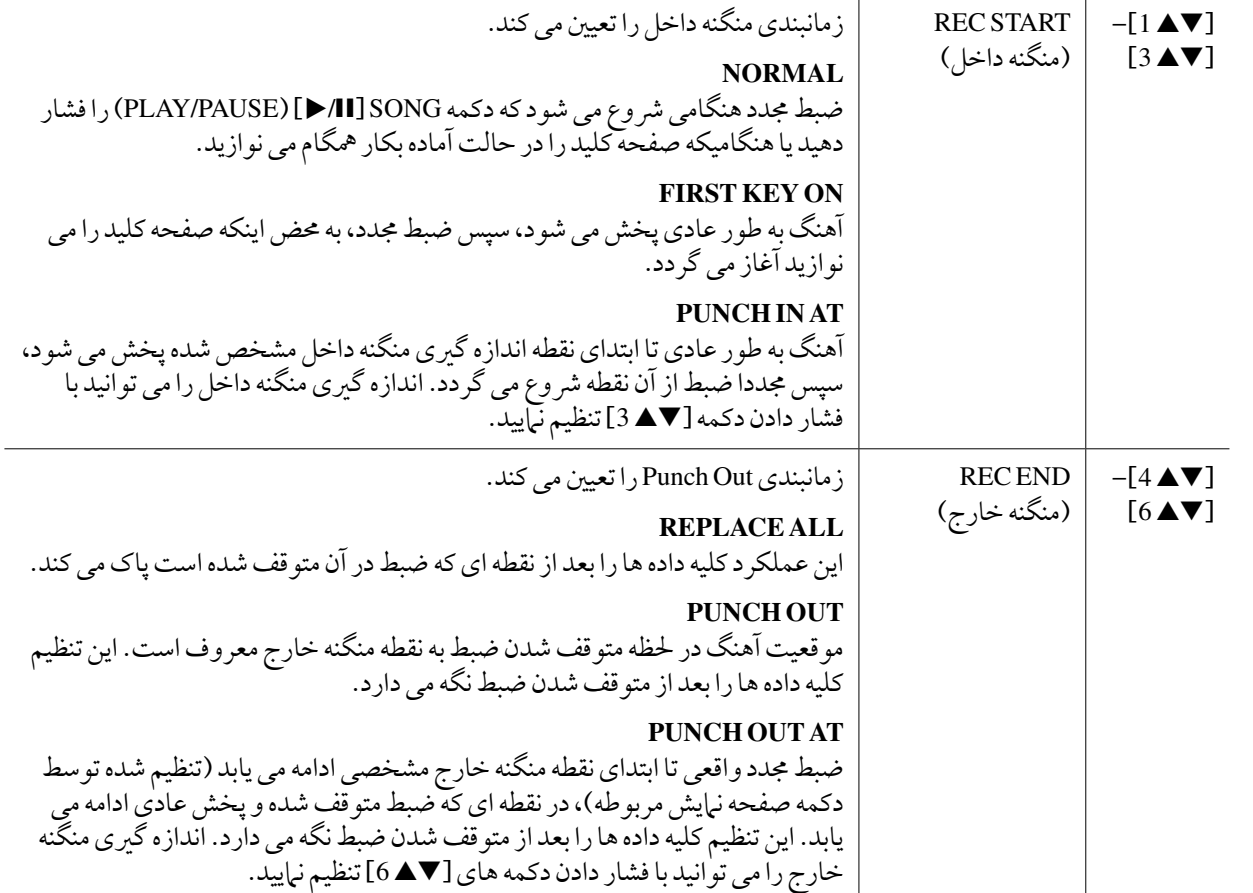

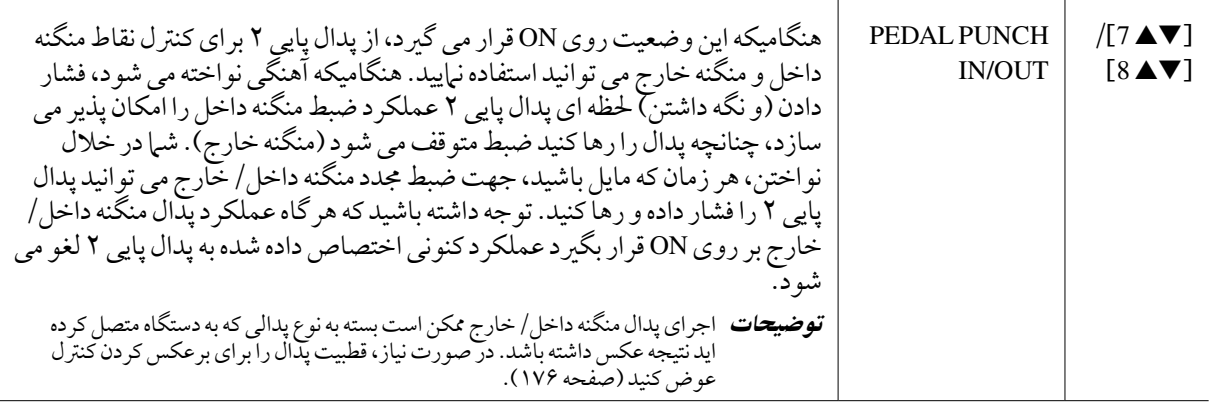

3 در حالیکه دکمه **SONG**]**REC** [را نگه داشته اید، تراک دخلواه را فشار دهید.

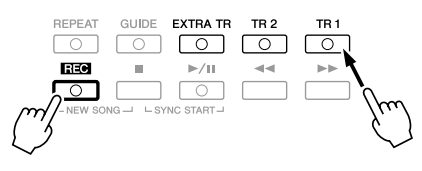

4 برای آغاز ضبط منگنه داخل/خارج دکمه **SONG**]yy**/**)[>**PAUSE/PLAY** (را فشار دهید. صفحه کلید را در نقطه منگنه داخل نواخته و ضبط را در نقطه منگنه خارج متوقف نامیید.

5 برای اجرای عملیات ذخریه سازی دکمه ]**I**) ]**SAVE** (را فشار دهید.

توجه چنانچه داده آهنگ دیگری را انتخاب کرده یا دستگاه را بدون اجرای عملکرد ذخریه سازی خاموش نامیید داده آهنگ ضبط شده پاک خواهد شد.

> n **مثال هایی از عملکرد ضبط جمدد توسط تنظیامت خمتلف منگنه داخل/خارج** این وسیله دارای راههای متفاوت زیادی جهت استفاده از عملکرد منگنه داخل/خارج می باشد. توضیحات زیر مکان های اندازه گریی شده خمتلف ضبط شده انتخابی را با مجالت هشت میزانی بیان می کند.

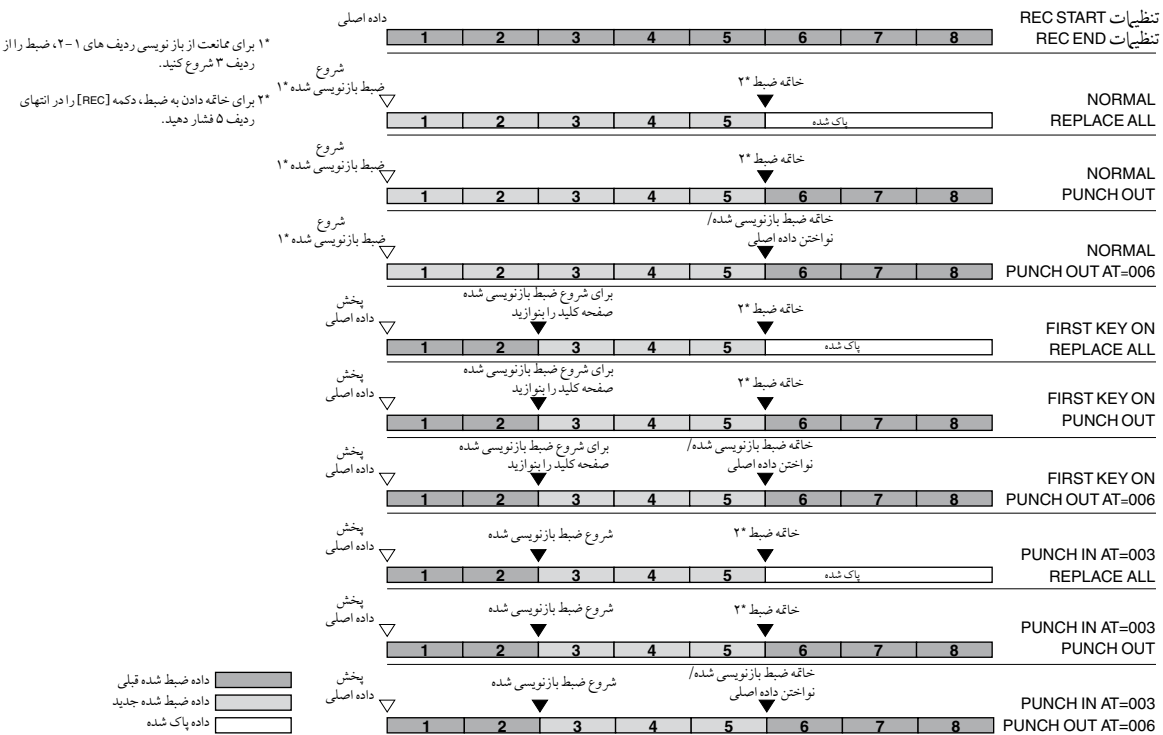

# ویرایش رخدادهای کانال

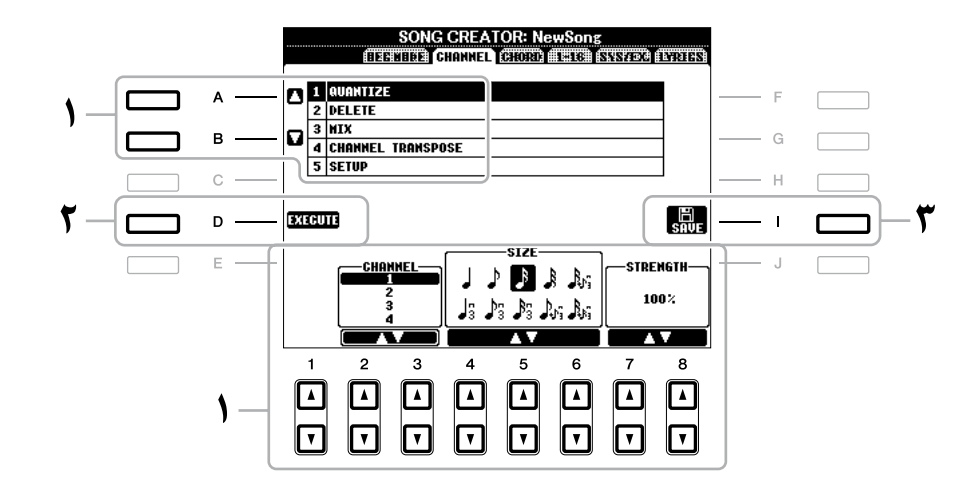

1 در صفحه **CHANNEL**، از دکمه های ]**A**]**/**[**B** ]برای انتخاب منوی ادیت استفاده کرده، سپس داده ها را با استفاده از دکمه های **[▼ <u>1</u> 1 ]–[7 هـ 8] ادیت نمایید.** 

برای جزئیات درباره منوی ادیت و تنظیامت دردسرتس، صفحه 151 را مالحظه کنید.

2 دکمه ]**D**) ]**EXECUTE** (راجهت اجرای عملکرد برای صفحه نامیش کنونی فشار دهید.

پس از خاتمه کار (به استثنای منوی SETUP) این دکمه به "UNDO" تغییر می یابد، چنانچه شما از نتیجه کار راضی نمی باشید، این عملکرد به شام امکان ذخریه جمدد داده اصلی را می دهد. عملکرد باطل کردن دارای فقط یک سطح بوده؛ فقط عملیات قبلی را می توان باطل کرد.

3 برای اجرای عملیات ذخریه سازی دکمه ]**I**) ]**SAVE** (را فشار دهید.

### توجه

چنانچه داده آهنگ دیگری را انتخاب کرده یا دستگاه را بدون اجرای عملکرد ذخریه سازی خاموش نامیید داده آهنگ ضبط شده پاک خواهد شد.

#### **QUANTIZE 1**

عملکرد کوانتیزه به شم| امکان می دهد که زمان تمامی نتها را در یک کانال تنظیم نبایید. برای مثال، اگر قطعه موسیقی نشان داده شده در سمت چپ را ضبط می کنید، ممکن است اجرای شام کمی جلوتر یا عقب تر از اجرای دقیق آن باشد. عملکرد کوانتیزه راهی آسان برای تصحیح آن است.

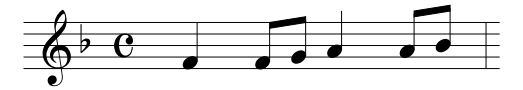

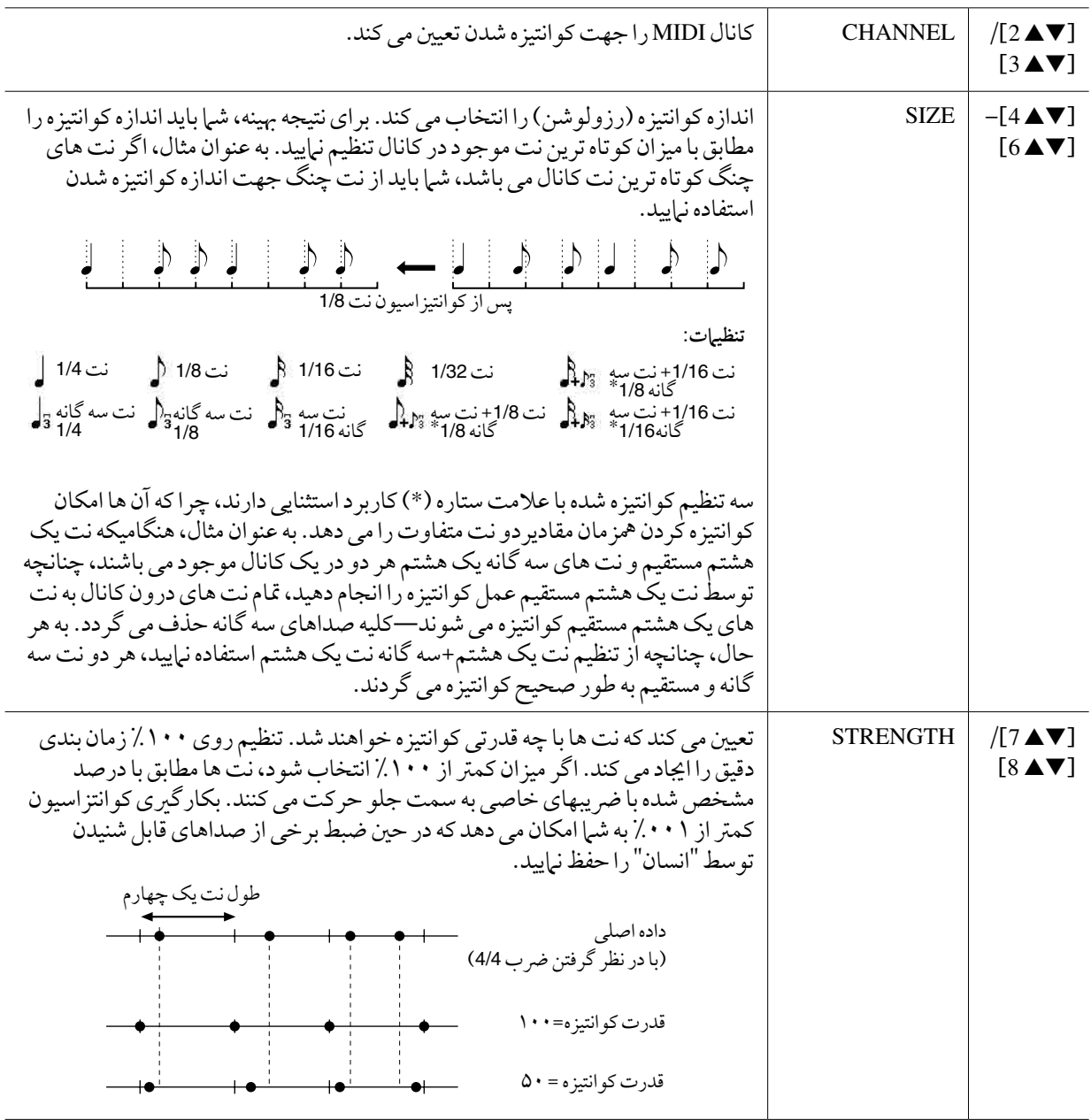

#### **DELETE 2**

داده کانال خاصی را در یک آهنگ می توان پاک نمود. با استفاده از دکمه های [■▲1]-[■▲8] داده کانالی را که داده آن می بایست پاک شود انتخاب نموده، سپس دکمه ]D)]EXECUTE (را برای اجرای عملکرد فشار دهید.

#### **MIX 3**

این عملکرد به شام امکان می دهد داده دو کانال را با هم میکس کرده و نتیجه را در کانالی متفاوت قرار دهید. این عملکرد مهچننی امکان می دهد که داده یک کانال را روی کانال دیگری کپی کنید.

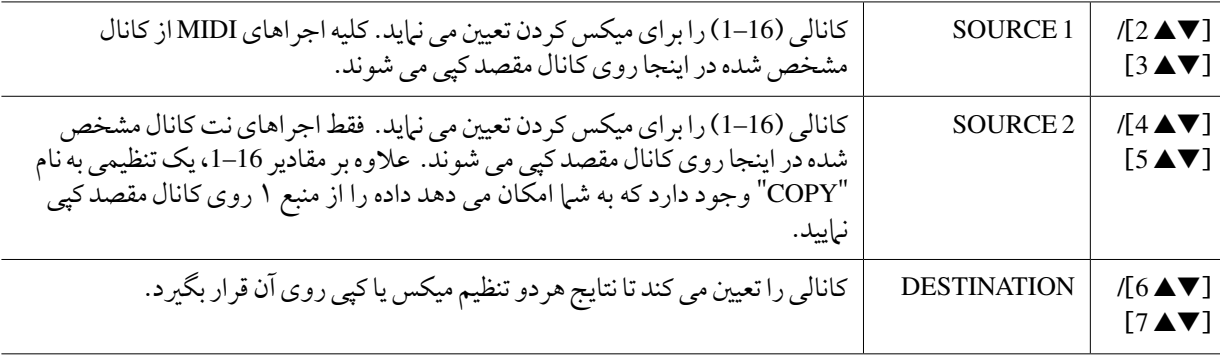

#### **CHANNELTRANSPOSE 4**

این عملکرد به شما امکان می دهد که داده ضبط شده از کانالی نامعلوم را نهایتا تا دو اکتاو و با یک نیم پرده افزایش یا کاهش دهید.

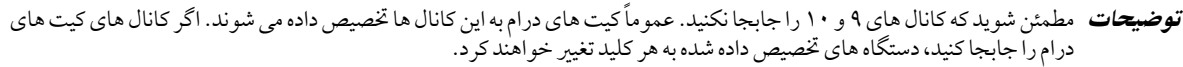

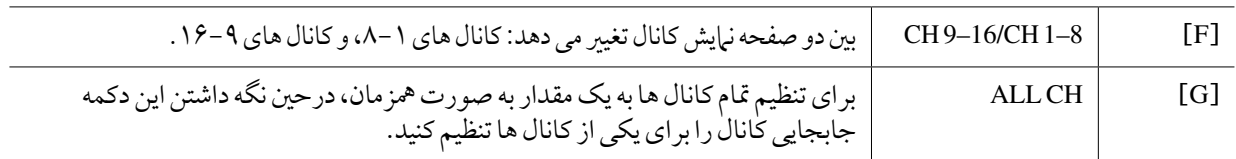

#### **SETUP 5**

تنظیمات کنونی از صفحه نمایش کنسول میکس و سایر تنظیمات پانل می توانند روی بالاترین موقعیت اهنگ بعنوان یک داده تنظیم شده ضبط گردند. تنظیم کنسوِل ترکیبی و تنظیمات پانل که در اینجا ضبط شده اند هنگامیکه شروع به نواختن اهنگ می کنید بطور اتوماتیک فراخوانی جمدد می گردند.

توضیحات پیش از اجرای عملیات تنظیم، موقعیت آهنگ را با فشار داده دکمه SONG[ n) ]STOP (به باالی آهنگ حرکت دهید.

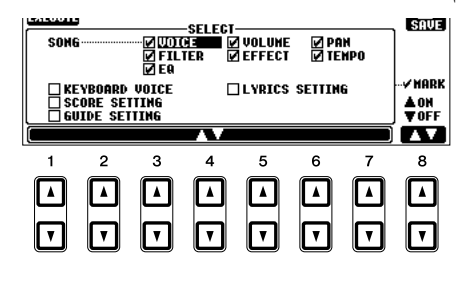

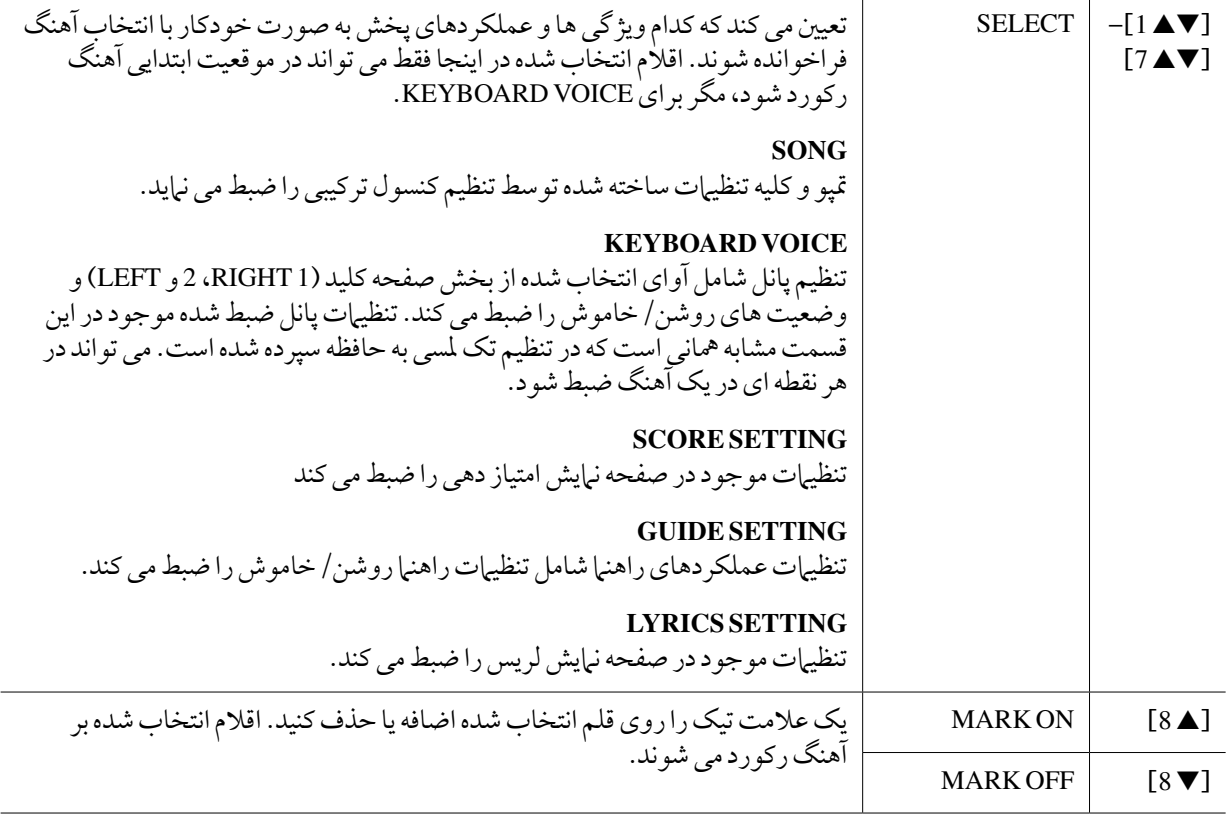

صفحه نمایش لیست رویداد

شما می توانید رویدادهای اکورد، رویدادهای نت، رویدادهای انحصاری سیستم و متن ها را به یک روش در صفحه نمایش مربوطه ویرایش کنید: SYS/EX، 1-16، CHORD و LYRICS. این صفحه نمایش ها "صفحه نمایش لیست رویداد" نامیده می شوند زیرا بعضی از رویدادها در یک مشاهده لیست نشان داده می شوند.

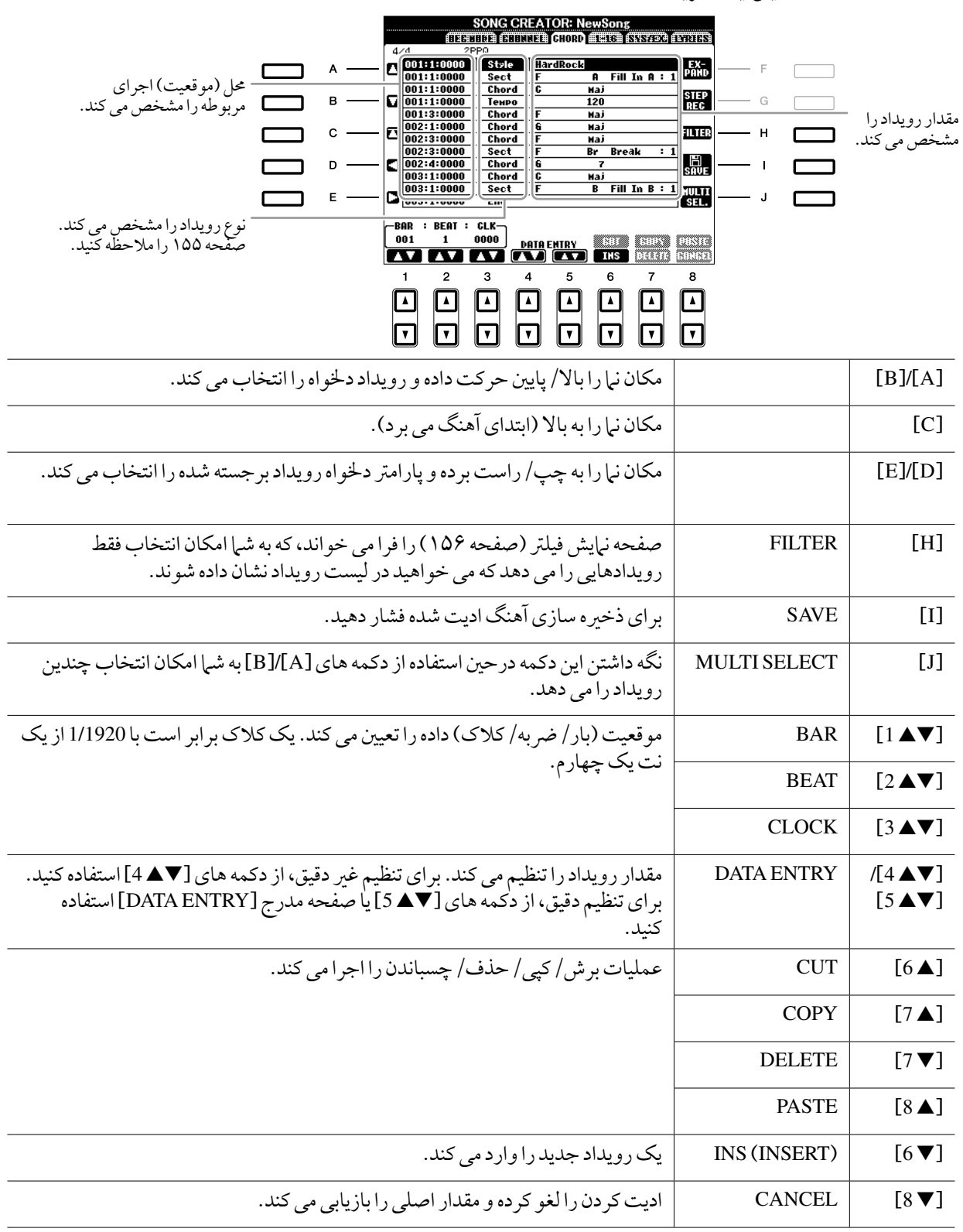

توضیحات پس از ادیت کردن رویدادها در صفحه نامیش زبانه CHORD، دکمه [F)[EXPAND (را برای تبدیل داده به داده آهنگ فشار دهید. **توضیحات** داده های ضبط شده قسمت آکورد با روش ضبط واقعی نمی توانند در این صفحه نمایش مشخص و ویرایش شوند.

154 دفرتچه راهنامی مالک 2000A-PSR

# n **رخدادهای آکورد )صفحه CHORD)**

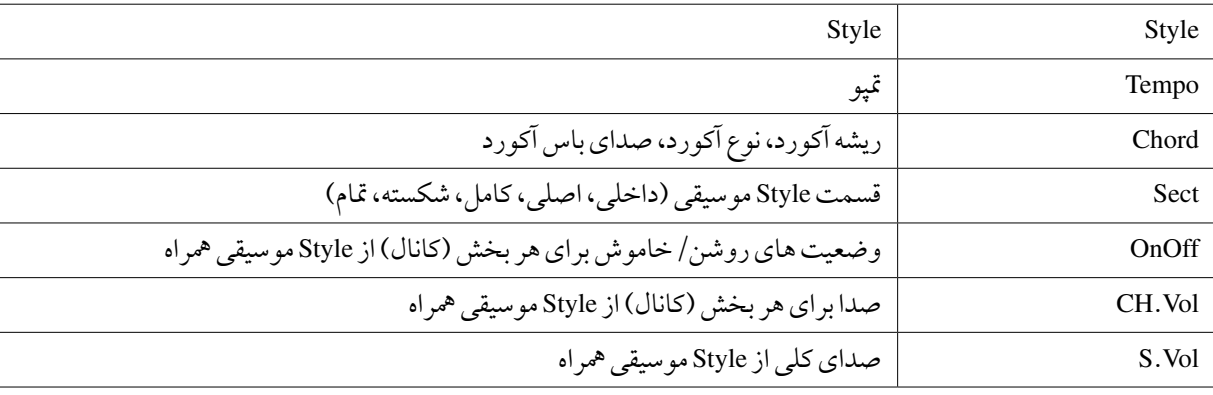

### n **اجراهای نت )صفحه 1-16(**

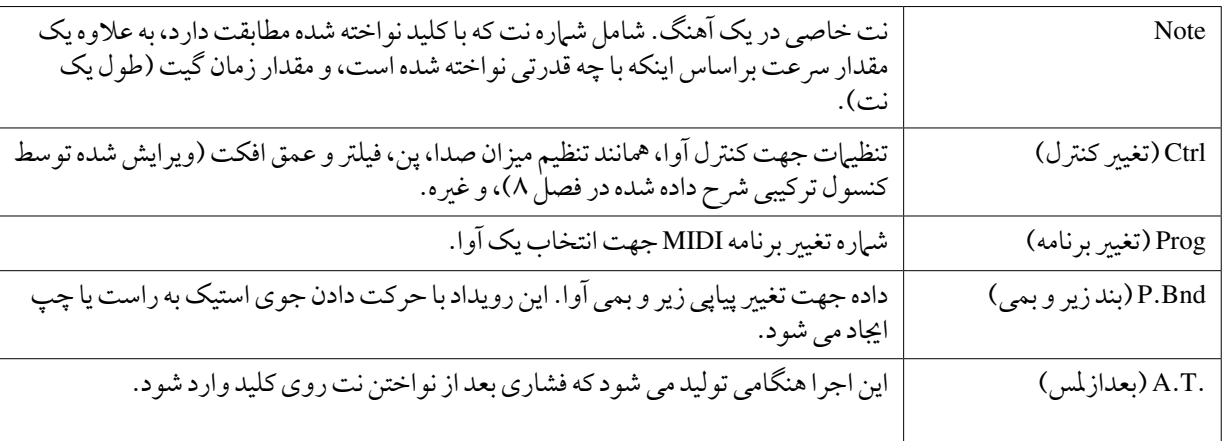

### n **اجراهای انحصاری سیستم )صفحه .EX/SYS)**

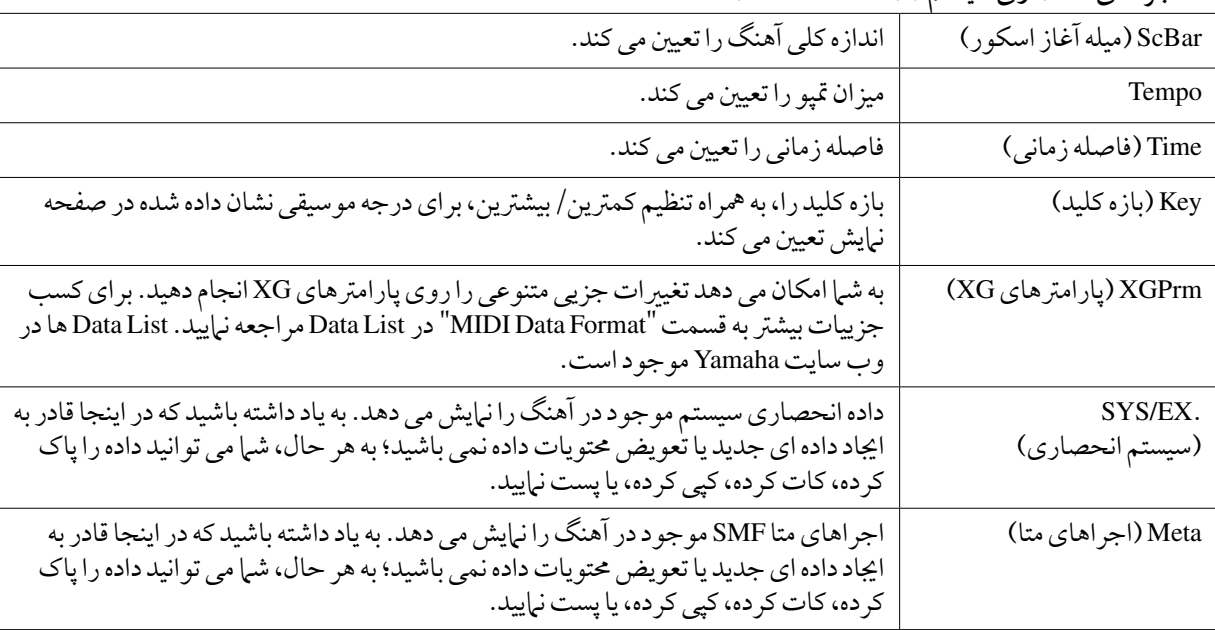

### n **رخدادهای متن )صفحه LYRICS)**

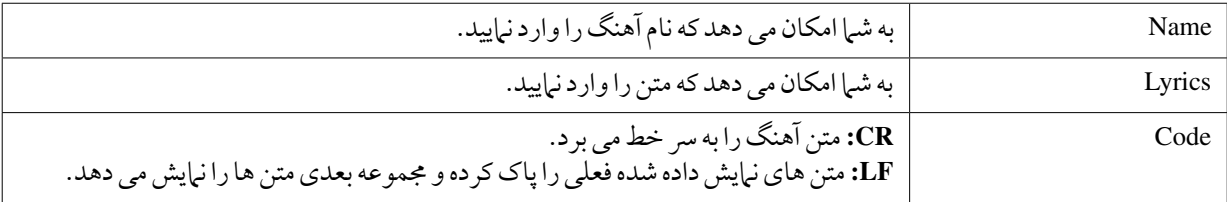

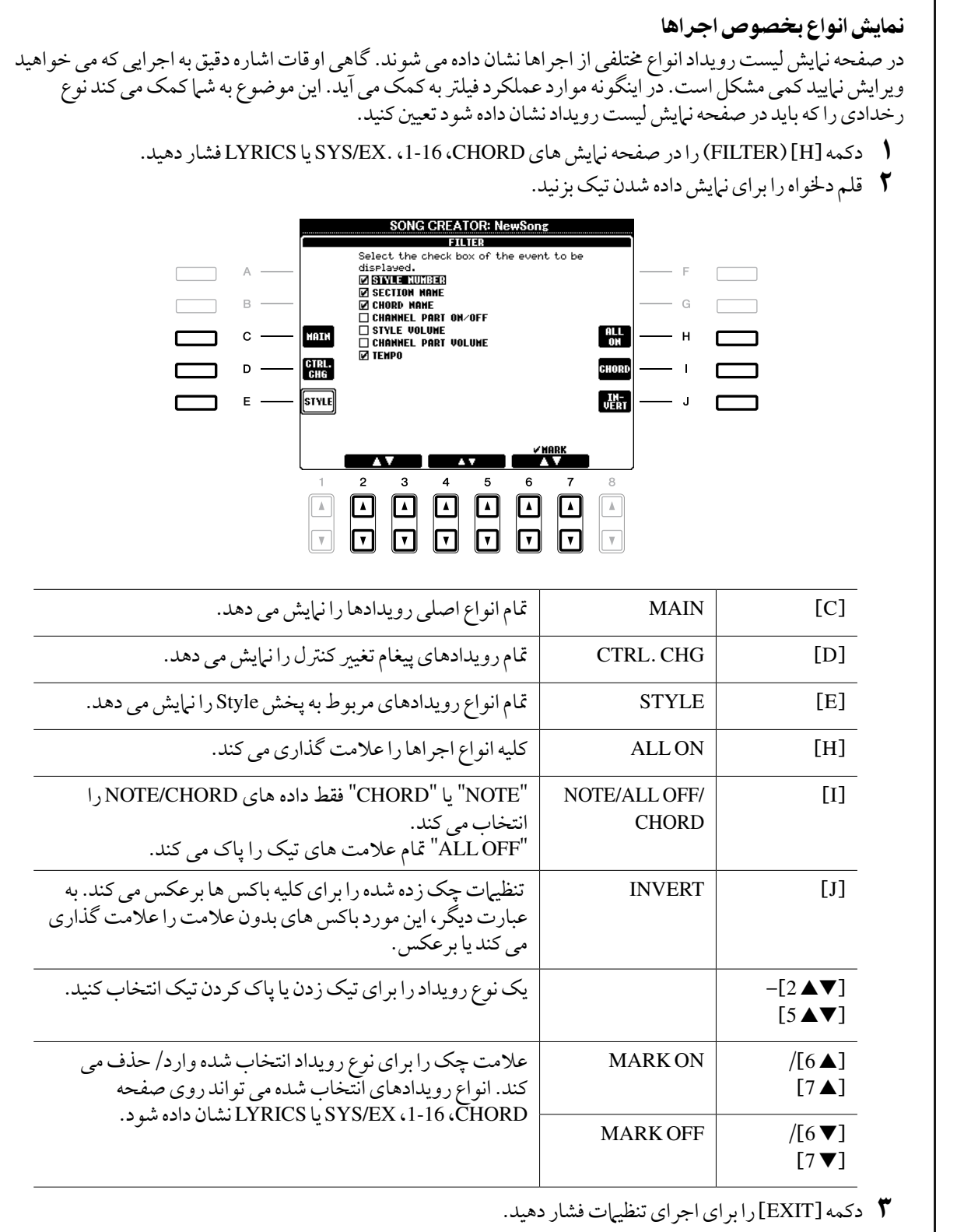

مولتی پدها

- اضافه کردن عبارات موزیکال به اجرای خود -

# اجیاد کردن کردن مولتی پد )اجیاد کننده مولتی پد(

این ویژگی به شم| اجازه می دهد تا عبارات مولتی پد ابتکاری خود را ایجاد کنید، همچنین به شم| اجازه می دهد عبارات موجود مولتی پد را برای اجیاد مولتی پد خود ادیت کنید.

رکورد کردن مولتی پد در زمان واقعی

- 1 هنگامی که دکمه **CONTROL MULTIPAD**] **SELECT** [را فشار می دهید بانک مولتی پدی را که باید ادیت یا اجیاد شود از صفحه فراخوانی شده انتخاب کنید.
	- 2 صفحه نامیش عملیات را فراخوانی کنید.

 $[C]$  MULTI PAD CREATOR  $\leftarrow$  [F] DIGITAL REC MENU  $\leftarrow$  [FUNCTION]

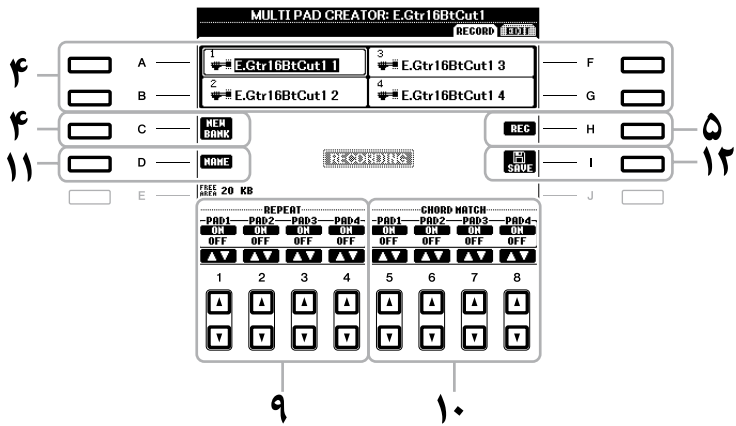

- 3 در صورت لزوم، آوای دخلواه را از دکمه های انتخاب گروه **VOICE** انتخاب کنید. پس از انتخاب، دکمه ]EXIT ]را برای بازگشت به صفحه نامیش قبلی فشار دهید.
- 4 با فشار دادن هریک از دکمه های ]**A**]،[ **B**]،[ **F** ]و ]**G** ]یک مولتی پد خاص را برای رکورد کردن انتخاب کنید. اگر شام می خواهید داده های مولتی پد را از روی چرکنویس اجیاد کنید، دکمه ]**C**( ]**BANK NEW** )را برای فراخوانی یک بانک خالی فشار دهید.
- 5 دکمه [**H**)[**REC** (را جهت وارد کردن حالت در انتظار رکورد کردن برای مولتی پد انتخاب شده در قدم 4 فشار دهید.
- 6 ضبط را آغاز کنید. ضبط بصورت اتوماتیک بمحض نواختن بر صفحه کلید توسط شام آغاز می شود. شام مهچننی می توانید با فشار دادن دکمه STYLECONTROL] STOP/START [رکورد کردن را آغاز کنید. این به شام اجازه می دهد که هر چه مقدار سکوتی را که می خواهید قبل از آغاز عبارت مولتی پد رکورد کنید. اگر تطبیق آکورد برای عبارت مولتی پدی که رکورد می شود بر روی روشن تنظیم شده باشد، شام باید با استفاده از نت های گام هفتم ماژور C( C، D، E، G، A و B )رکورد کنید.

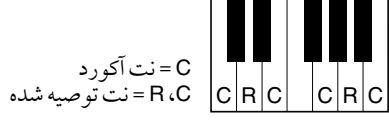

توضیحات آواهای فلوت ارگ نمی توانند رکورد شوند. اگر یکی از این آواها برای بخش 1RIGHT تنظیم شده باشد، با یک آوای پیانو جایگزین خواهد شد.

### 7 ضبط را متوقف کنید.

زمانیکه نواختن عبارت را به پایان رساندید دکمه [H)[STOP (یا دکمه پانل CONTROL PAD MULTI] STOP [یا دکمه STYLECONTROL] STOP/START [را برای توقف رکورد کردن فشار دهید .

8 با فشار دادن دکمه **MULTIPAD** مناسب، ]**1**]–[**4**[ به عبارت رکورد شده جدید گوش فرا دهید. برای ضبط دوباره عبارت، قدم های 7-5 را تکرار کنید.

# 9 تکرار هر پد را با استفاده دکمه های ]st **<sup>1</sup>**[–]st **<sup>4</sup>** ]روشن یا خاموش کنید.

اگر پارامرت تکرار برای پد انتخاب شده بر روی روشن باشد، پخش پد مربوطه آنقدر ادامه می یابد تا دکمه PAD MULTI] STOP [فشار داده شود. زمانیکه شام در حنی پخش Style یا آهنگ مولتی پدهایی را فشار دهید که برای آهنا تکرار روشن باشد، پخش شروع شده و همگام با ضربه تکرار می شود. اگر پارامرت تکرار برای پد انتخاب شده بر روی خاموش باشد، پخش بمحض اینکه به آخر عبارت برسد بصورت اتوماتیک متوقف می شود.

### 10تطبیق آکورد هر پد را با استفاده دکمه های [st **<sup>5</sup>**]–[st **<sup>8</sup>** [روشن یا خاموش کنید.

اگر پارامرت تطبیق آکورد برای پد انتخاب شده بر روی روشن باشد، پد مربوطه بر اساس آکورد مشخص شده در بخش آکورد صفحه کلید که بوسیله روشن کردن ]ACMP ]تولید شده یا در بخش آوای LEFT صفحه کلید که بوسیله روشن کر دن [LEFT] تولید شده (زمانیکه [ACMP] خاموش شده باشد) پخش می شود.

<mark>توضیحات</mark> مولتی پدهایی که با آیکون زیر (دست روی قلم رنگ آمیزی) مشخص شده اند، با گیتار Guitar NTT (صفحه ۱۳۰) برای تولید یک آوای آکورد طبیعی از گیتار، اجیاد شده اند. بنابراین اگر تنظیامت تطبیق آکورد بر روی خاموش قرار داشته باشد، مولتی پدها ممکن است بطور مناسب به صدا در نیایند.

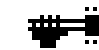

11دکمه ]**D**( ]**NAME** )را فشار داده، سپس یک نام را به دخلواه برای هر مولتی پد وارد کنید.

12دکمه [**I**( [**SAVE** )را فشار دهید، سپس داده های مولتی پد را به عنوان بانکی که حمتوای یک جمموعه چهارتایی از پدها است ذخریه کنید.

### رکورد کردن مرحله ای مولتی پد )**EDIT**)

رکورد کردن مرحله ای را می توان در صفحه EDIT انجام داد. پس از انتخاب یک مولتی پد در قدم 4 در صفحه ،157 دکمه TAB ]<sup>F</sup> ]را برای انتخاب صفحه EDIT فشار دهید.

صفحه EDIT لیست رویداد را مشخص کرده و به شام اجازه می دهد که نت ها را با زمانبندی کامال دقیق رکورد کنید. دستورالعمل رکورد کردن مرحله ای در اصل مشابه دستورالعمل رکورد کردن آهنگ ) صفحات 144-141( بوده ولی در نقاط لیست شده در زیر متفاوت می باشند:

- در اینجا هیچ دکمه LCD برای سوئیچ کردن بنی کانال ها وجود ندارد، زیرا مولتی پدها شامل داده هایی برای تنها یک کانال می باشند.
- در اجیاد کننده Style، تنها رویدادهای کانال و داده های سیستم انحصاری را می توان وارد کرد. آکورد، متن رویدادها در دسرتس نیست. شام می توانید بنی دو نوع لیست های رویداد با فشار دکمه ]F ]سوئیچ کنید.

ادیت کردن مولتی پد

شما می توانید از صفحه نمایش MULTI PAD EDIT، یک مولتی پد را تغییر نام داده یا حذف کنید.

- 1 دکمه **CONTROL MULTIPAD**[ **SELECT** ]را برای فراخوانی صفحه نامیش انتخاب بانک مولتی پد فشار داده، سپس بانکی را برای ادیت کردن انتخاب کنید.
	- 2 دکمه ]<sup>t</sup> **<sup>8</sup>**) ]**EDIT** (را برای فراخواندن صفحه نامیش **EDIT MULTIPAD** فشار دهید.
- 3 با فشار دادن هریک از دکمه های ]**A**]،[ **B**]،[ **F** ]و ]**G** ]یک مولتی پد خاص را برای ادیت کردن انتخاب کنید.

4 پد انتخاب شده را به صورت دخلواه ادیت کنید.

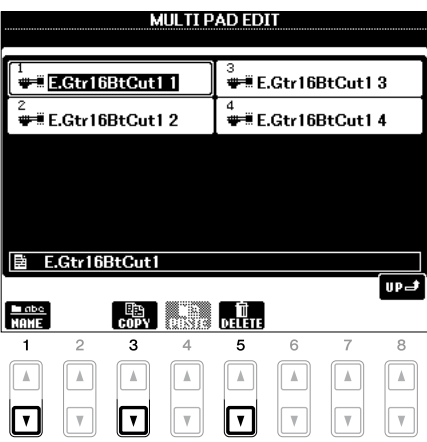

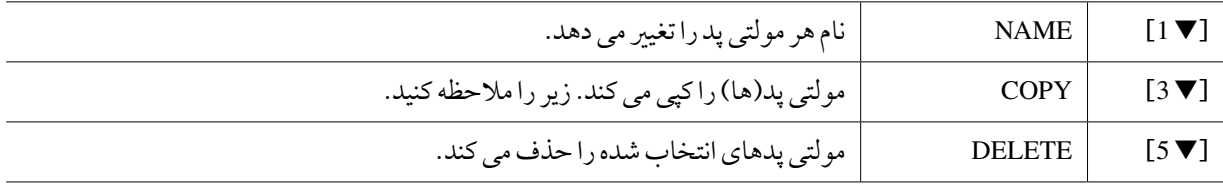

برای جزئیات درباره روندهای نامگذاری و حذف، به بخش عملکردهای اولیه )صفحات 29-28( مراجعه کنید.

### کپی کردن مولتی پد

- 1 دکمه ]<sup>t</sup> <sup>3</sup> ]را در قدم 4 در باال فشار دهید.
- 2 با استفاده از دکمه های ]A]،[ B]،[ F ]و ]G ]مولتی پدها را برای کپی کردن انتخاب کنید، سپس دکمه ]<sup>t</sup> <sup>7</sup>) ]OK (را فشار دهید.
	- مولتی پد(های) انتخاب شده در کلیپ بورد کپی می شود.
- 3 مقصد دخلواه را با استفاده از دکمه های ]A [،]B [،]F ]و ]G ]انتخاب کنید. اگر می خواهید پد)های( انتخاب شده را به بانک دیگری کپی کنید، دکمه [▲ 8] (UP) را برای فراخوانی صفحه نمایش انتخاب بانک مولتی پد فشار داده، بانک دخلواه را انتخاب کرده، دکمه [t 8( [EDIT )را فشار دهید، سپس مقصد را انتخاب نامیید.
	- دکمه [4 $\blacktriangledown$  4) ( PASTE) را بر ای اجرای عملیات کپی فشار دهید.  $\blacklozenge$

یابنده موزیک

- فراخوانی تنظیامت ایده ال )آوا، **Style**، غریه( برای هر آهنگ -

# اجیاد یک جمموعه از رکوردهای حمبوب

مهانطور که براحتی عملکرد جستجو، رکوردهای یابنده موزیک را بصورت جزیی و مو به مو جستجو کرده، شام ممکن است بخواهید یک "پوشه" سفارشی را از رکوردهای حمبوب اجیاد کنید — بنابراین شام می توانید تنظیامت پانل و داده های آهنگی را که به صورت مکرر از آن استفاده می کنید بسرعت فراخوانی کنید.

- 1 رکورد دخلواه را از صفحه نامیش **FINDER MUSIC** انتخاب کنید.
- 2 دکمه [**H**( [**FAVORITE TO ADD** )را برای اضافه کردن رکورد انتخاب شده به صفحه نامیش **FAVORITE** فشار داده، سپس دکمه ]**G**) ]**YES** (را برای اضافه کردن رکورد فشار دهید.

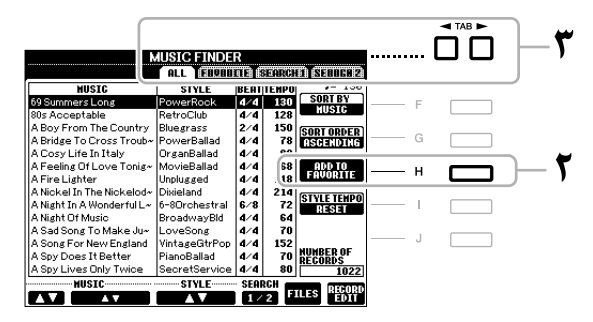

3 صفحه نامیش **FAVORITE** را با استفاده از دکمه های **TAB**] <sup>F</sup>][<sup>E</sup> [فراخوانی کنید، و چک کنید و ببینید آیا رکورد اضافه شده است.

#### پاک کردن رکوردها از صفحه نامیش **FAVORITE**

- 1 رکوردی که می خواهید پاک کنید را از صفحه نامیش FAVORITE انتخاب کنید.
- دکمه DELETE FROM FAVORITE) [H] را فشار دهید، سپس برای حذف رکورد دکمه [G] (YES) را فشار ) دهید.

# ادیت کردن رکوردها

شما می توانید با ادیت کردن رکورد کنونی انتخاب شده، یک رکورد جدید را ایجاد کنید. رکوردهای جدید ایجاد شده بصورت اتوماتیک در حافظه داخلی ذخریه سازی می شود.

- 1 رکورد دخلواهی که می خواهید ادیت شود را از صفحه نامیش**FINDER MUSIC** انتخاب کنید.
	- 2 دکمه [st **<sup>8</sup>**)[**EDIT RECORD** (را برای فراخواندن صفحه نامیش **EDIT** فشار دهید.

# 3 رکورد را مطابق دخلواه ادیت کنید.

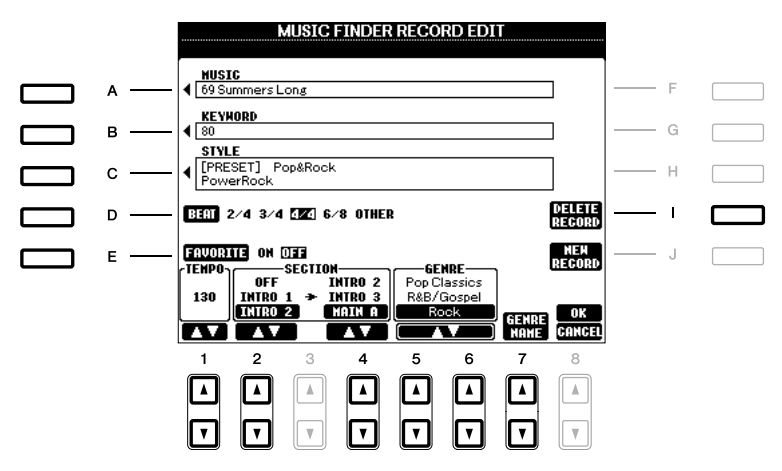

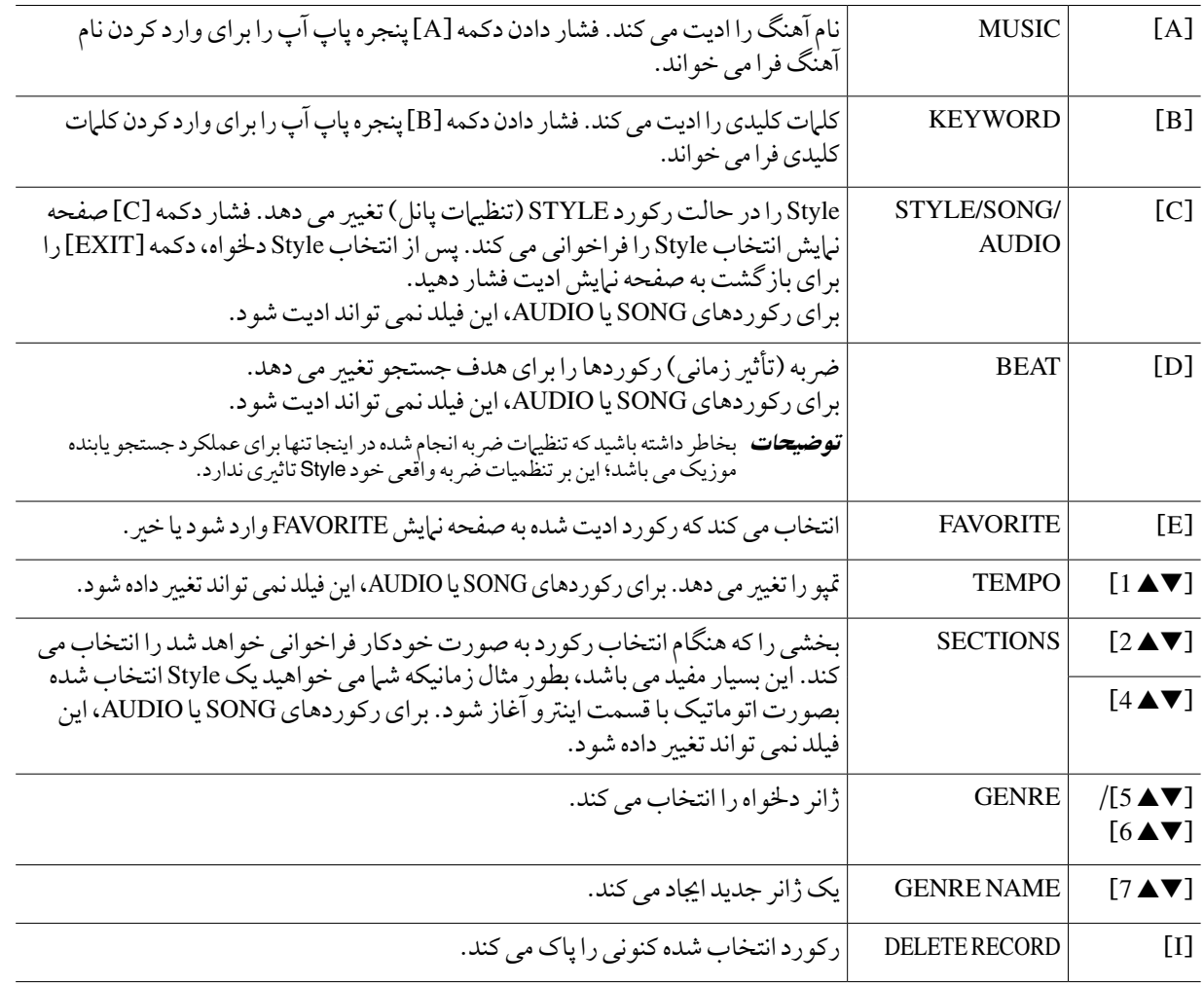

4 ادیت هایی را که بر روی رکورد انجام داده اید بصورت زیر وارد کنید.

**اجیاد یک رکورد جدید** دکمه [J] (NEW RECORD را فشار دهید. رکورد به صفحه نمایش ALL اضافه خواهد شد. اگر شما رکورد را در قدم ۳ به صفحه نامیش FAVORITE اضافه کرده اید، رکورد به هر دو صفحه نامیش ALL و صفحه نامیش FAVORITE اضافه خواهد شد.

**بازنویسی روی رکورد موجود** دکمه ]s 8) ]OK (را فشار دهید. اگر شام رکورد را به عنوان رکورد حمبوب در قدم 3 قرار داده اید، رکورد به صفحه نامیش FAVORITE اضافه می شود. زمانیکه شام رکورد را در صفحه نامیش FAVORITE ادیت می کنید، رکورد دو مرتبه بر روی رکورد موجود نوشته می شود.

برای کنسل کردن و خروج از عملیات ادیت، دکمه [▼ ] (CANCEL) را فشار دهید.

# ذخریه کردن رکورد به صورت یک فایل

ویژگی یابنده موزیک متام رکوردها را شامل رکوردهای پیش گزیده بعالوه رکوردهای اجیاد شده را در یک فایل اداره می کند. به خاطر داشته باشید که رکوردها (تنظیمات پانل و داده های آهنگ) را نمی توان به صورت فایلهای جداگانه نگهداری کرد.

- 1 صفحه نامیش ذخریه سازی را فراخوانی کنید.  $[7 \blacktriangle \blacktriangledown]$ FILES ← [MUSIC FINDER]
- 2 دکمه های **TAB**] <sup>F</sup>][<sup>E</sup> [را برای انتخاب حمل ذخریه سازی )**USB/USER** )فشار دهید.
	- 3 دکمه [<sup>t</sup> **<sup>6</sup>**)[**SAVE** (را برای ذخریه سازی فایل فشار دهید. متام رکوردها با هم در یک فایل ذخریه می شوند.

فراخوانی رکوردهای ذخریه شده یابنده موزیک از **USB/USER**

- صفحه نمایش انتخاب فایل را فرا می خواند.  $[7 \blacktriangle \blacktriangledown]$ FILES ← [MUSIC FINDER]
- 2 برای انتخاب **USB/USER** از دکمه های **TAB**] <sup>F</sup>][<sup>E</sup> [استفاده کنید.
- 3 دکمه های ]**A**[–]**J** ]را برای انتخاب فایل یابنده موزیک دخلواه فشار دهید. زمانیکه فایل انتخاب شد، یک پیغام بر اساس حمتوای فایل نامیش داده می شود. دکمه دخلواه را فشار دهید.

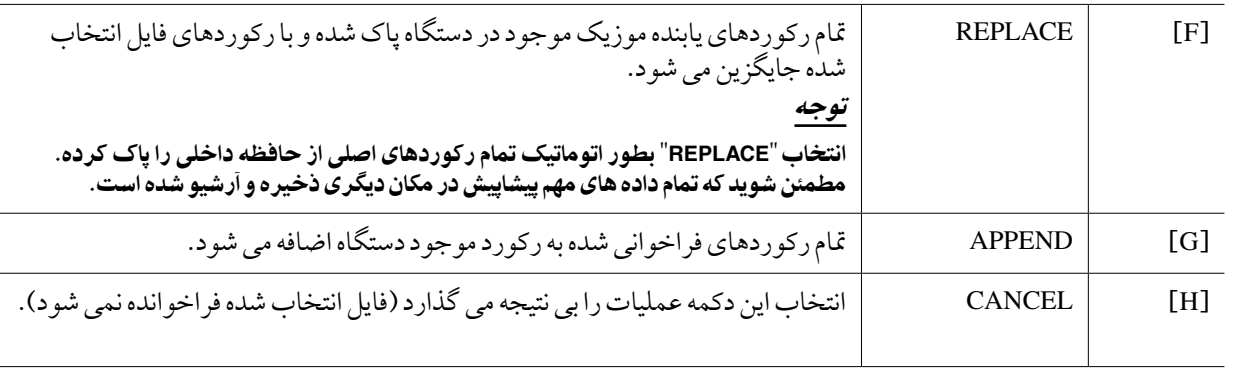

حافظه رجیسرت

- ذخیره و فراخوانی تنظیمات پانل کاستوم -

# غیر فعال کردن فراخوانی اقلام مشخص (فریز)

حافظه رجیستر به شما اجازه می دهد که تمام تنظمیات پانل را که در یک فایل ایجاد کرده اید، فراخوانی کنید. اگر چه ممکن است برخی دفعات شما بخواهید که اقلام معینی بهان صورت باقی بهآنند، حتی زمانیکه روی دیگر تنظیمات حافظه رجیستر سوئیچ می کنید. برای مثال، شام ممکن است بخواهید روی آواها یا تنظیامت افکت سوئیچ کنید در حالیکه ممتد Style هبامن صورت یکسان نگاه داشته شود. در اینجا استفاده از عملکرد فریز مفید می باشد. این به شم| اجازه می دهد که تنظمیات اقلام معینی را ثابت نگاه داشته و آنها را بدون تغیری نگاه دارید، حتی اگر سایر دکمه های حافظه رجیسرت را انتخاب می کنید.

صفحه نمایش عملیات را فراخوانی کنید.

 $TAB$  $[\blacktriangleleft]]$  $\blacktriangleright$ ]FREEZE  $\leftarrow$  [E]REGIST SEQUENCE/FREEZE/VOICE SET  $\leftarrow$  [FUNCTION]

# 2 آیتم هایی را که باید "فریز" شوند تعینی کنید.

قلم دلخه اه را با استفاده از دکمه های [■12\_9]=[7 ـ17] انتخاب کر ده، سپس علامت تیک را با استفاده از دکمه های  $\mathbb{S} \blacktriangleright \mathbb{S}$ ]/(MARK ON) )ON ( $\mathbb{S} \blacktriangleright$  )) ) $\mathbb{S}$ لداشته یا بر دارید.

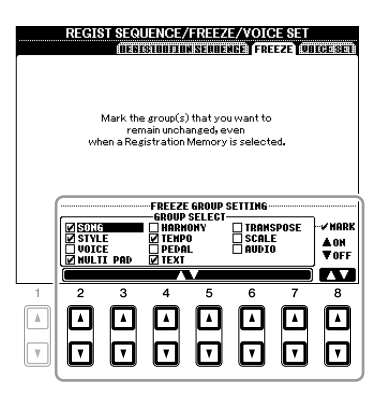

3 دکمه ]**EXIT** ]را برای خروج از صفحه نامیش عملیات فشار دهید.

### توجه

تنظیامت صفحه نامیش **FREEZE REGISTRATION** بصورت اتوماتیک زمانیکه شام از این صفحه نامیش خارج شوید، در دستگاه ذخریه سازی می شود. اگر چه، اگر شام دستگاه را خاموش کنید، بدون اینکه از این صفحه نامیش خارج شوید، تنظیامت از بنی خواهند رفت.

4 دکمه ]**FREEZE** ]را از روی پانل برای فعال کردن عملکرد فریز فشار دهید.

# فراخوانی شماره های حافظه رجیستر به ترتیب (توالی ثبت)

به مهان راحتی که دکمه های حافظه رجیسرت هستند، ممکن است در طول اجرا به دفعات بخواهید که بدون استفاده از دستهای خود و صفحه کلید — برسعت بنی تنظیامت سوئیچ کنید. عملکرد ساده توالی ثبت به شام اجازه می دهد که هشت تنظیم را در هر ترتیبی که مشخص می کنید، تنها با استفاده از دکمه های TAB] <sup>F</sup>][E [یا پدال در حنی نواختن خود، فراخوانی کنید.

- 1 یک بانک حافظه رجیسرت مطلوب را برای برنامه ریزی در توالی انتخاب کنید.
	- 2 صفحه نامیش عملیات را فراخوانی کنید.

 $TAB$  $\blacksquare$  $\blacksquare$  $\blacksquare$   $\blacksquare$   $\$ SEQUENCE

**\*1** اگر می خواهید از پدال برای سوئیچ ما بین تنظمیات حافظه رجیستر استفاده کنید، در اینجا مشخص کنید که چگونه پدال استفاده شود— پیش رفتن در جهت توالی یا عکس آن.

> دکمه ]C) ]PEDAL +REGIST (را برای انتخاب پدال به منظور پیش رفتن در جهت توالی، استفاده کنید. دکمه [D( [PEDAL -REGIST )را برای انتخاب پدال به منظور عقب رفتن در جهت توالی، استفاده کنید.

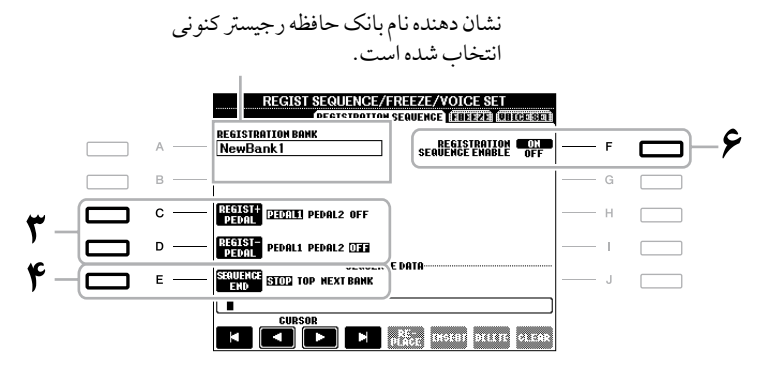

<mark>توضیحات</mark> اگر در اینجا عملکرد را به یک پدال تخصیص دهید، عملکرد دیگر تنظیم شده در صفحه نمایش پدال پایی (صفحه ۱۷۵) غیر معتبر می شود.

4 دکمه ]**E**) ]**SEQUENCEEND** (برای تعینی اینکه زمانیکه توالی ثبت که به انتهای خود رسید، چگونه رفتار کند را استفاده کنید.

- •**STOP** فشار دادن دکمه TAB] <sup>F</sup> [یا پدال "پیش رفتن" تأثریی ندارد. توالی "متوقف" شده است.
	- •**TOP** توالی دوباره از ابتدا آغاز می شود.
- •**BANK NEXT** توالی بصورت اتوماتیک به ابتدای بانک حافظه رجیسرت بعدی در پوشه مشابه منتقل می شود.

### برنامه ریزی ترتیب توالی، از چپ به راست.  $\bm{G}$

توالی ثبت کنونی است.

یکی از دکمه های REGISTRATION MEMORY] [1] [8] را فشار داده، سپس دکمه [▼▲ 6)] (INSERT) را برای وارد کردن شامره فشار دهید.

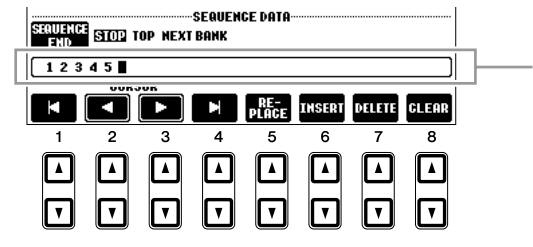

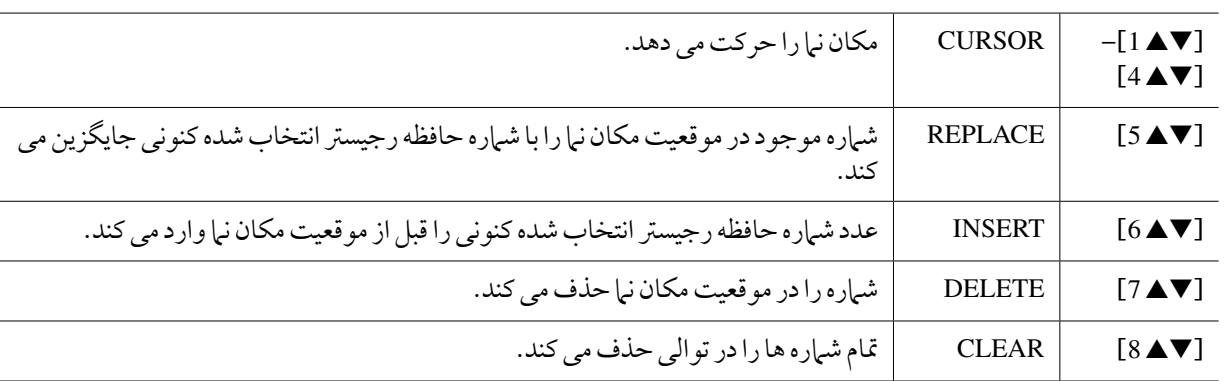

6 دکمه ]**F** ]را برای روشن کردن عملکرد توالی ثبت فشار دهید.

نشان دهنده شامره های حافظه رجیسرت، به ترتیب

دکمه [EXIT] را برای خروج از صفحه نمایش عملیات فشار دهید.  $\boldsymbol{\mathcal{V}}$ 

### توجه

تنظیامت صفحه نامیش **SEQUENCE REGISTRATION** بصورت اتوماتیک زمانیکه شام از این صفحه نامیش خارج شوید، در دستگاه ذخریه سازی می شود. اگر چه، اگر شام دستگاه را خاموش کنید، بدون اینکه از این صفحه نامیش خارج شوید، تنظیامت از بنی خواهند رفت.

### تأیید تنظیم توالی ثبت در صفحه نمایش اصلی

در صفحه نمایش اصلی، شما می توانید تأیید کنید که آیا شماره های حافظه رجیستر مطابق توای برنامه ریزی شده در بالا فراخوانی شده اند یا خری.

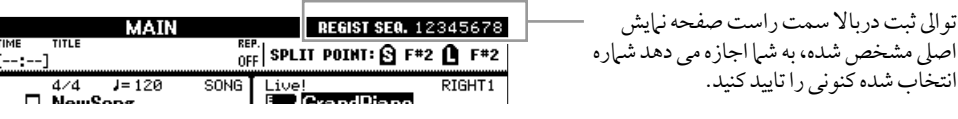

برای جابجایی شماره های حافظه رجیستر، هنگام نشان داده شدن صفحه نمایش اصلی از دکمه های TAB [■][■] استفاده کنید. زمانیکه عملیات پدال در قدم 3 در صفحه 164 تنظیم شد، شام مهچننی می توانید پدال را برای انتخاب شامره های حافظه رجیسرت به ترتیب بکار بربید.

برای بازگشت به توالی اولیه، هنگام نشان داده شدن صفحه نامیش اصلی دکمه های TAB] <sup>E</sup> [و ]F ]را به صورت مهزمان فشار دهید. این شماره توالی انتخاب شده کنونی را کنسل می کند ( باکس مشخص کننده در بالا سمت راست محو می شود). اولین توالی با فشار دادن یکی از دکمه های TAB] <sup>F</sup>][E [یا با فشار دادن پدال انتخاب خواهد شد.

توضیحات پدال را می توان بدون در نظر گرفتن اینکه کدامین صفحه نبایش فراخوانی شده است( بجز صفحه نبایش قدم ۳ در صفحه ۱۶۴)، برای توالی ثبت مورد استفاده قرار داد.

تنظمیات مربوط به ترتیب توالی و اینکه زمانیکه توالی ثبت به آخر توالی رسید چه رفتاری می کند (SEQUENCE END)، بعنوان بخشی از فایل بانک حافظه رجیسرت حمسوب می شوند. برای ذخریه توالی ثبت برنامه ریزی شده جدید، فایل بانک حافظه رجیسرت کنونی را ذخریه سازی کنید.

#### توجه

به یاد داشته باشید که داده های توالی ثبت از بین خواهد رفت زمانیکه شما بانک های حافظه رجیستر را تغییر می دهید، مگر اینکه شما آنرا در فایل بانک حافظه رجیسرت ثبت کرده باشید.

> 1 دکمه های **BANK REGIST**] **<sup>+</sup>** [و ]**–**[ را بطور مهزمان برای فراخوانی صفحه نامیش انتخاب **BANK REGISTRATION** فشار دهید.

> > 2 دکمه ]<sup>t</sup> **<sup>6</sup>**) ]**SAVE** (را برای ذخریه سازی فایل بنک فشار دهید.

**USB** صوتی - پخش و ضبط فایل های صوتی -

این عملکرد در بخش عملکردهای اولیه بطور کامل رشح داده شده است. به صفحه 79 مراجعه کنید.

کنسول میکس - ادیت کردن بلندی صدا و باالنس تونال -

# ادیت کردن پارامرتهای **VOICE/VOL**

### ری ویس اتوماتیک آهنگ

این ویژگی به شما اجازه می دهد که از صداهای با کیفیت بسیار بالای دستگاه استفاده کرده و مزایای کامل داده های آهنگ منطبق بر XG را داشته باشید. زمانیکه شام داده های هر آهنگ XG موجود در بازار را که توسط سایر دستگاهها اجیاد شده را پخش می کنید، شما بصورت خودکار با استفاده از ری ویس اتوماتیک می توانید، آواهای مخصوص ایجاد شده توسط دستگاه (Live!، !Cool و غيره) را بجای آواهای معمول XG از نوع مشابه ختصیص بدهید.

توضیحات بسته به داده های آهنگ خاص، نمونه هایی وجود دارند که ری ویس اتوماتیک آهنگ موثر نیست.

### 1 دکمه ]**G**) ]**SETUP** (را در صفحه **VOICE/VOL** صفحه نامیش کنسول میکس فشار دهید.

صفحه نامیش ری ویس اتوماتیک فراخوانده می شود. بر این صفحه نامیش، شام می توانید آوایی را که می خواهید با آوای 2000A-PSR جایگزین کنید انتخاب نامیید.

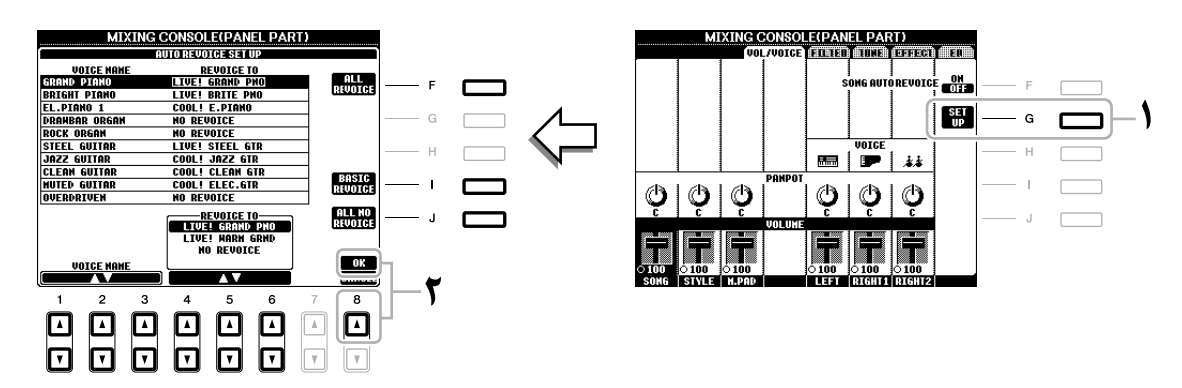

 $\vee$ 

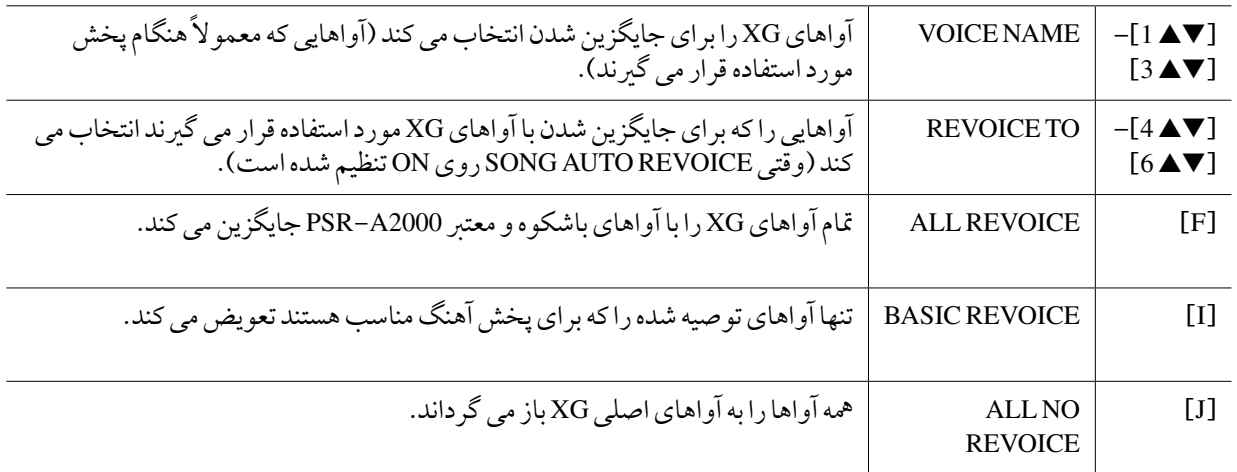

2 دکمه ]<sup>s</sup> **<sup>8</sup>**) ]**OK** (را برای بکاربردن تنظیامت ری ویس فشار دهید.

توضیحات برای کنسل کردن عملیات ری ویس، دکمه ]t 8) ]CANCEL (را فشار دهید.

3 در نوار صفحه **VOICE/VOL**، دکمه ]**F** ]را برای قرار دادن **REVOICE AUTO SONG** به **ON** فشار دهید.

# ادیت کردن پارامرتهای **FILTER**

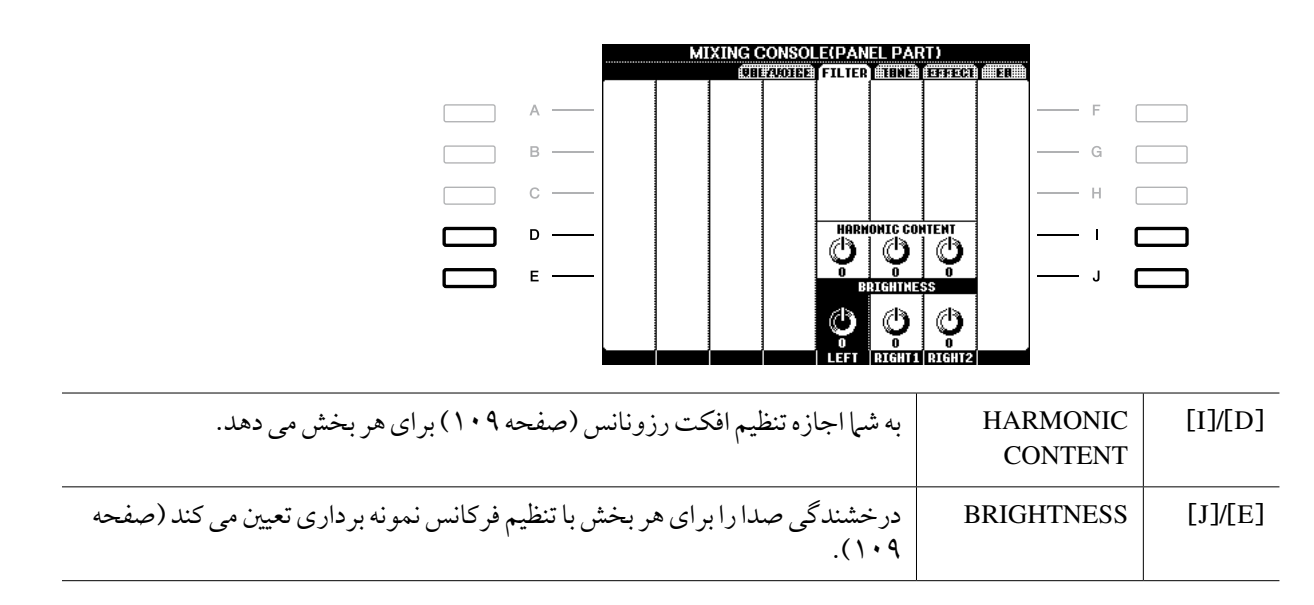

# ادیت کردن پارامرتهای **TUNE**

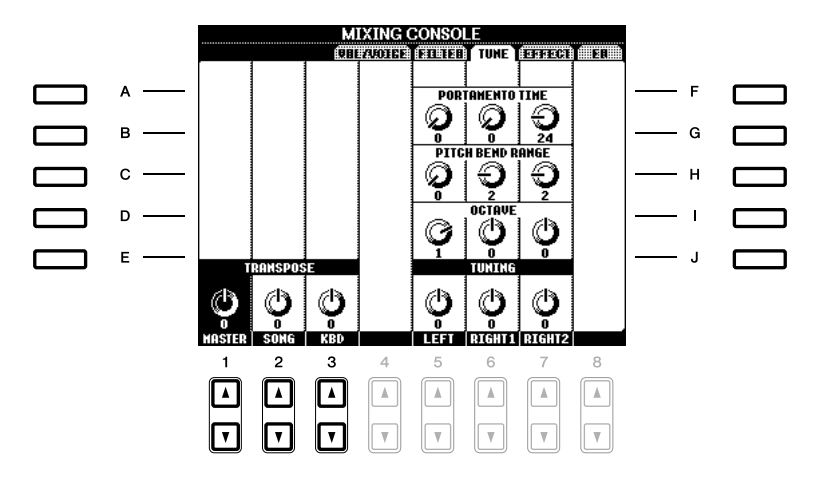

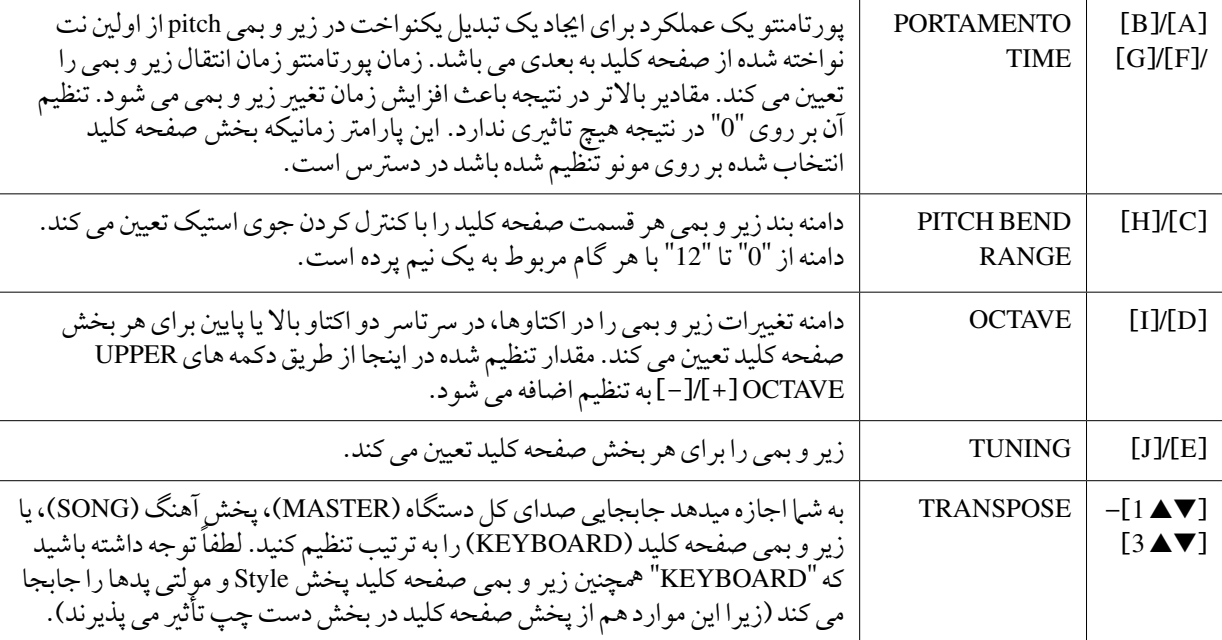

# ادیت کردن پارامرتهای **EFFECT**

انتخاب یک نوع افکت

1 دکمه ]**F**) ]**TYPE** (را در صفحه **EFFECT** صفحه نامیش کنسول میکس فشار دهید.

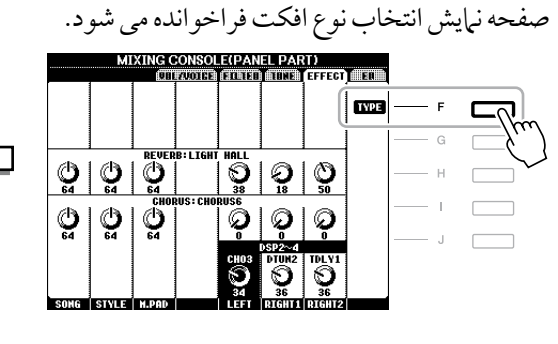

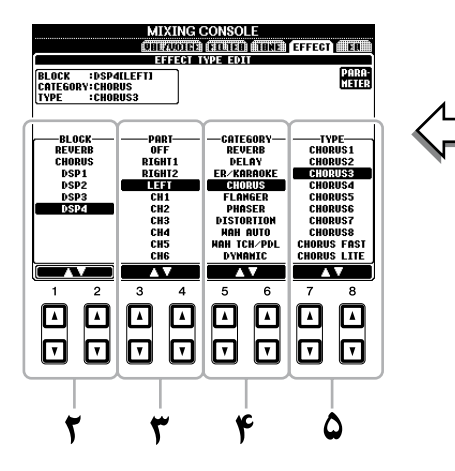

2 از دکمه های ]st **<sup>1</sup>**]**/**[st **<sup>2</sup>** ]برای انتخاب افکت **BLOCK** استفاده کنید.

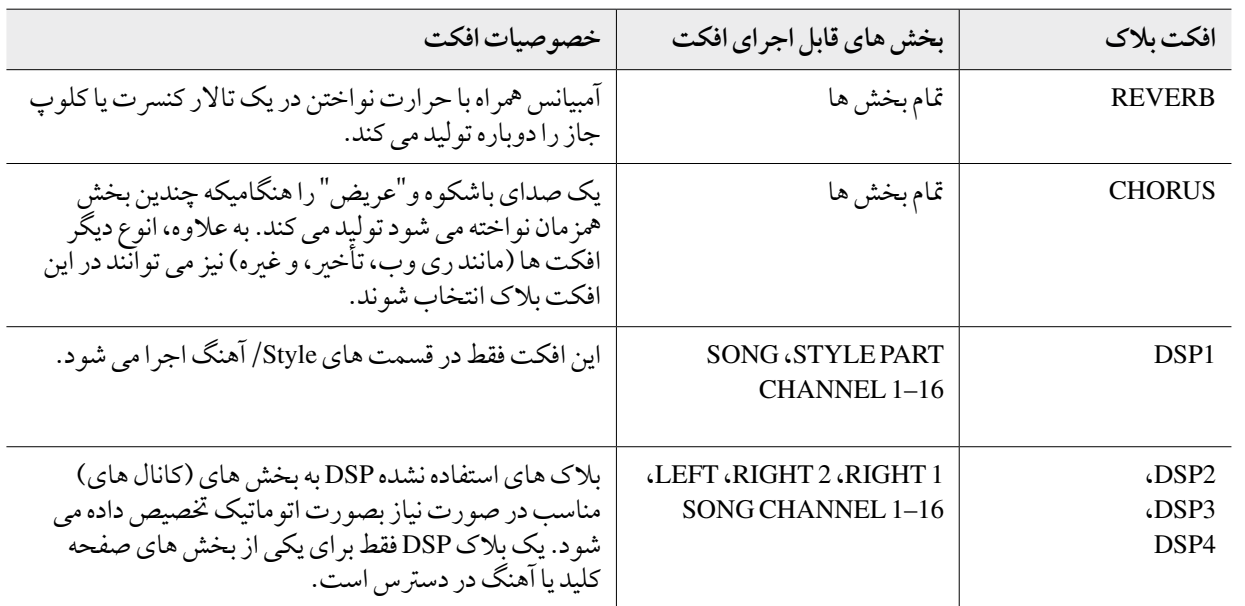

توضیحات وقتی پارامتر "DSP1 "Connection (انتخاب شده در مرحله ۳ بخش "ادیت و ذخیره سازی افکت" در صفحه ۱۷۱) به "System" تنظیم می شود افکت 1DSP در کل Style و آهنگ اجرا خواهد شد. وقتی این مورد به "Insertion "تنظیم می شود، افکت 1DSP مهانند سایر بالک های DSP رفتار کرده و فقط در قسمت)های( انتخاب شده در قدم 3 اجرا خواهد شد.

- 3 از دکمه های ]st **<sup>3</sup>**]**/**[st **<sup>4</sup>** ]را برای انتخاب بخشی که می خواهید افکت را بکار بربید، استفاده کنید. ً لطفا توجه کنید که اگر بالک انتخاب شده REVERB، CHORUS یا 1DSP باشد یک بخش نمی تواند انتخاب شود.
	- 4 از دکمه های ]st **<sup>5</sup>**]**/**[st **<sup>6</sup>** ]برای انتخاب افکت **CATEGORY** استفاده کنید.

### 5 از دکمه های ]st **<sup>7</sup>**]**/**[st **<sup>8</sup>** ]برای انتخاب افکت **TYPE** استفاده کنید.

اگر می خواهید که پارامرتهای افکت را ادیت کنید، به عملیات بعدی بروید.

دکمه [F] را برای فراخوان*ی صفحه* نمایش جهت ادیت پارامترهای افکت فشار دهید.

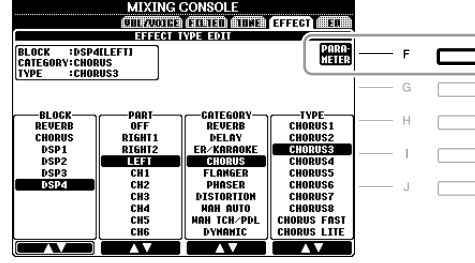

2 اگر یکی از بالک های افکت **4–2DSP** را در "انتخاب یک نوع افکت" قدم 2 انتخاب کرده اید:

شما می توانید پارامترهای استاندارد آن را علاوه بر پارامترهای متغیر آن ادیت کنید. برای انتخاب پارامرتهای نوع استاندارد، دکمه ]B ]را فشار دهید. برای انتخاب پارامرتهای متغری، دکمه ]E ]را فشار دهید.

توضیحات "پارامرت واریاسیون" با فشار دادن دکمه ]VARIATION ]روی پانل می تواند روشن/خاموش شود.

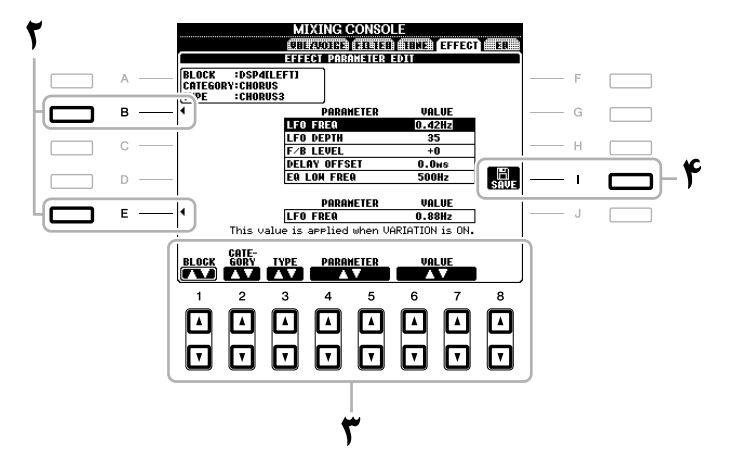

هم یکی از پارامترهایی را که می خواهید ادیت کنید با استفاده از دکمه های [¶▲ 4]/[¶▲ 5] انتخاب کرده، **^** سپس مقدار را با استفاده از دکمه های ]st **6**]**/**[st **7** ]تنظیم کنید.

اگر افکت بالک REVERB، CHORUS یا 1DSP را در قدم 2 انتخاب کرده اید، می توانید سطح بازگشت افکت را با فشار دادن دکمه [▼▲ 8] تنظیم کنید.

برای انتخاب دوباره افکت بلاک، گروهبندی و نوع، از دکمه های [■▲1]–[¶▲3] استفاده کنید. پیکربندی افکت دوباره انتخاب شده در باکس سمت چپ بالا در صفحه نمایش نشان داده می شود.

<mark>توضیحات</mark> بخاطر بسپارید که در برخی موارد اگر پارامترهای افکت را درحین نواختن دستگاه تنظیم کنید ممکن است موجب ایجاد پارازیت شود.

4 دکمه [**I**)[**SAVE** (را برای فراخوانی صفحه نامیش جهت ذخریه سازی افکت ابتکاری خود فشار دهید.

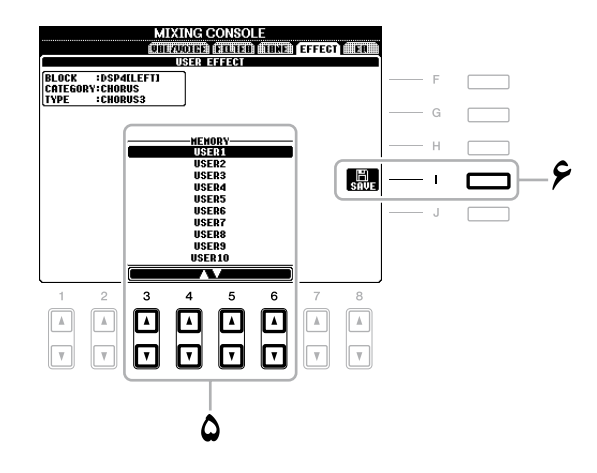

- از دکمه های  $\Psi$ ه $[3\blacktriangleleft\blacktriangledown]$ برای انتخاب مقصد ذخیره سازی افکت استفاده کنید.  ${\mathcal O}$ حداکثر تعداد افکت هایی را که می تواند ذخریه کرد بر اساس بالک افکت متفاوت می باشد.
- 6 برای ذخریه سازی افکت دکمه [**I**)[**SAVE** (را فشار دهید. هنگام بازخوانی افکت ذخریه شده، از مهان روند قدم های 5-4 "انتخاب یک نوع افکت" استفاده کنید.

ادیت کردن پارامرتهای **EQ**

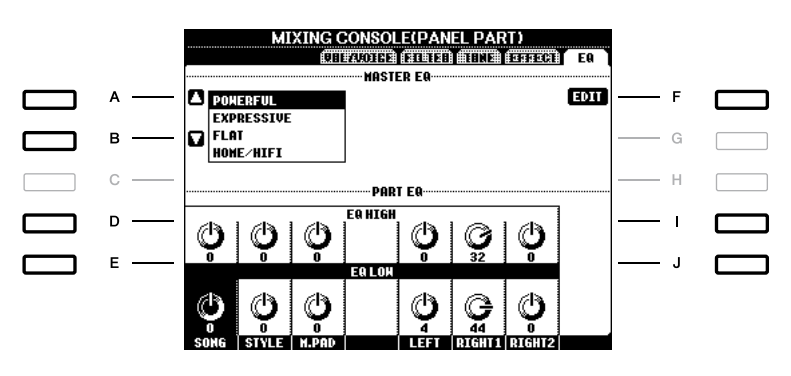

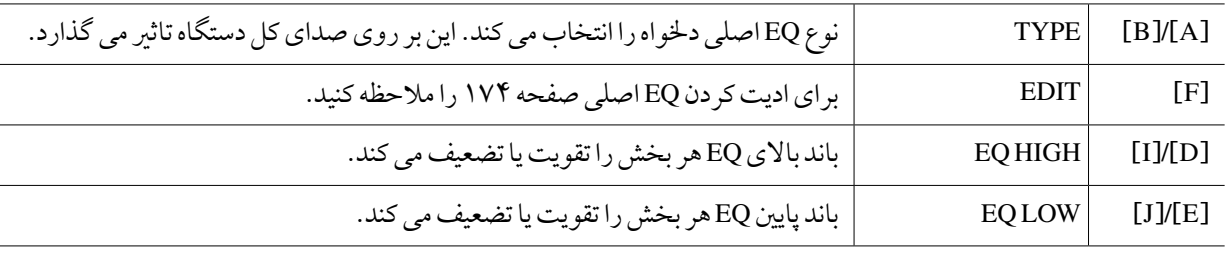

اکوالیزر ) مهچننی "EQ "نامیده می شود( یک پردازشگر صوتی است که طیف فرکانس را به چندین باند تقسیم نموده و به منظور سازمان دهی به واکنش فرکانس می تواند تقویت شده یا قطع شود. معموال اکوالیزرها برای اصالح صدا از بلندگوها و تطبیق با ویژیگیهای خاص اتاق بکار برده می شوند. برای مثال، شام می توانید برخی از فرکانس های حمدوده پاینی را زمانیکه در حمیط های باز و بزرگ مشغول نواختن هستید هرکجا که صدا خیلی "بلند" است قطع کنید ، یا در فضاهای بسته و در داخل اتاق ها فرکانس های باال را هرکجا که صدا نسبتا "مرده" و بدون اکو است تقویت کنید.

این دستگاه دارای یک EQ دجییتالی پنج باند خیلی پیرشفته می باشد. با این عملکرد، یک افکت هنایی—کنرتل تون— را می توان به خروجی دستگاه خود اضافه کرد. شام می توانید یکی از پنج تنظیامت پیش گزیده موجود برای EQ را در صفحه نامیش EQ انتخاب کنید. شام حتی می توانید تنظمیات EQ دخلواه خود را با تنظیم باندهای فرکانس اجیاد کرده، و تنظیامت را در یکی از دو نوع EQ اصلی کاربر ذخریه کنید.

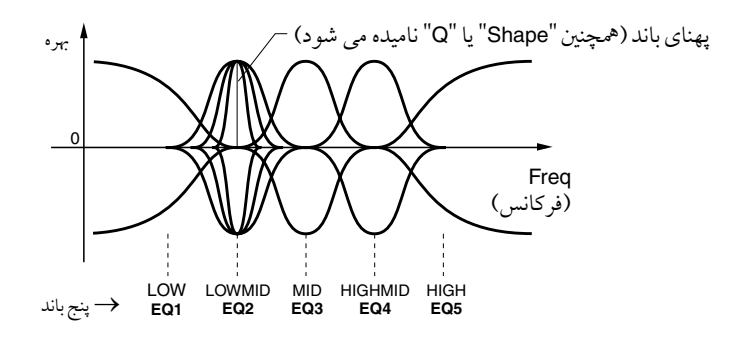

ادیت و ذخریه سازی **EQ** اصلی انتخاب شده

1 دکمه ]**F**( ]**EDIT** )را در صفحه **EQ** صفحه نامیش کنسول میکس فشار دهید. صفحه نامیش EDIT MASTEREQ فراخوانده می شود.

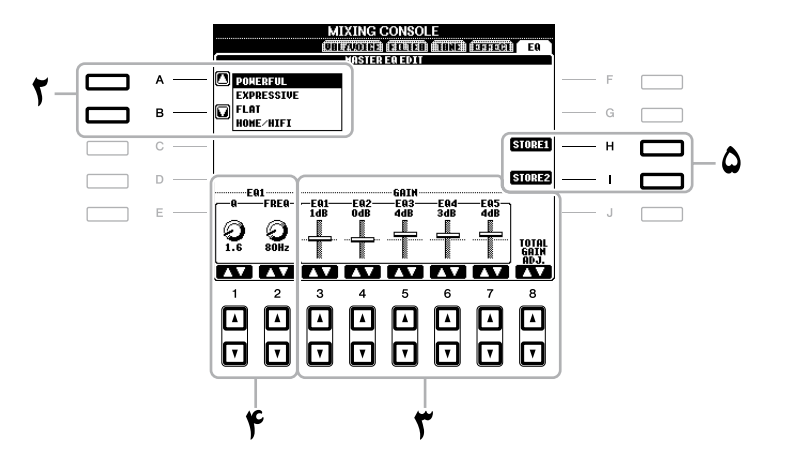

- 2 دکمه های ]**A**[**/**]**B** ]را برای انتخاب نوع **EQ** پیش گزیده بکار بربید. پارامترهای تنظیم شده نوع EQ انتخاب شده به صورت خودکار در پایین صفحه نشان داده می شوند.
- 3 دکمه های ]st **<sup>3</sup>**[–]st **<sup>7</sup>** ]را برای تقویت یا قطع کردن هر یک از پنج باند بکار بربید. دکمه [▼▲ 8] را برای تقویت یا قطع کردن هر پنج باند در آن واحد بکار ببرید.
- **الپهنای باند) و FREQ (فرکانس مرکزی) از <b>باند انتخاب شده در قدم ۳ را تنظ**یم **کنید.**<br>برای تنظیم پهنای باند (همچنین "Shape" یا "Q" نامیده می شود)، از دکمه های [▼▲ 1] استفاده کنید. مقادیر بالای Q، پهنای باند کوتاهرتی دارند. برای تنظیم FREQ( فرکانس مرکزی)، از دکمه های [▼▲ 2] استفاده کنید. محدوده FREQ در دسترس برای هر باند متفاوت می باشد.
	- 5 دکمه ]**H** ]یا [**I**( [**STORE1** یا **2**( را برای ذخریه کردن نوع **EQ** ادیت شده فشار دهید.

تا دو نوع از EQ را می توان اجیاد و ذخریه سازی کرد. EQ ذخریه شده می تواند با استفاده از دکمه های ]A]/[B ]از صفحه نامیش نوار EQ بازخوانی شود.

گام های اورینتال - تنظیم گام های اورینتال -

این عملکرد در بخش عملکردهای اولیه بطور کامل رشح داده شده است. به صفحه 88 مراجعه کنید.

اتصالات

- استفاده از دستگاه خود با سایر دستگاهها -

تنظیمات سوئیچ پایی/کنترل کننده پایی

ختصیص عملکردهای مشخص به هر پدال پایی

عملکردهای ختصیص داه شده بوسیله تنظیامت کارخانه ای به سوئیچ پایی متصل شده یا کنرتل کننده پایی را می توان تغیری داد — برای مثال، به شما اجازه می دهد از سوئیچ پایی برای شروع/ توقف پخش Style استفاده کرده، یا از کنترل پایی برای تولید بندهای زیر و بمی استفاده کنید.

> توضیحات برای اطلاعات درباره چگونگی اتصال یک پدال پایی یا نوع پدال های قابل اتصال، به قسمت عملکردهای اولیه (صفحه ۹۲) مراجعه کنید.

- صفحه نمایش عملیات را فراخوانی کنید.  $TAB[\blacktriangleleft][\blacktriangleright]$  FOOT PEDAL  $\leftarrow$  [D] CONTROLLER  $\leftarrow$  [FUNCTION]
- 2 دکمه های ]**A**]**/**[**B** ]را برای انتخاب یکی از دو پدال پایی که می خواهید عملکردی به آن ختصیص داده شود، استفاده کنید.

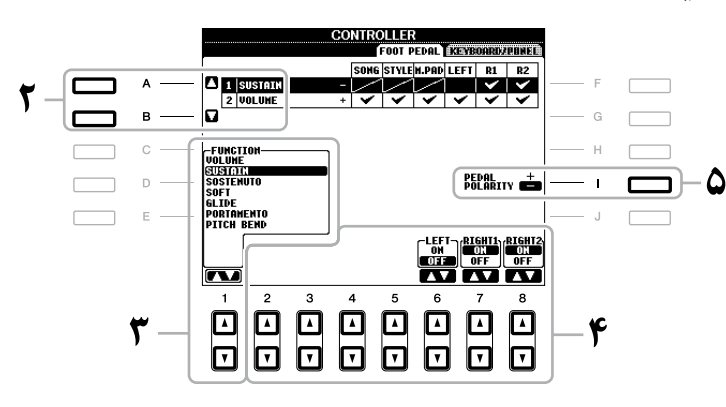

### **\* )** دکمه های [▼▲ 1] را برای انتخاب عملکردی که برای پدال مشخص شده در قدم ۲ تخصیص می یابد مورد استفاده قرار دهید.

برای اطالعات درباره پارامرتهای دردسرتس، صفحات 176–178 را مالحظه کنید.

**توضیحات** شما همچنین می توانید عملکردهای دیگری را نیز به پدال تخصیص دهید-منگنه داخل/خارج آهنگ (صفحه ۱۴۸) و توالی ثبت (صفحه 164(. اگر چند عملکرد را به پدال ختصیص دهید، اولویت به این صورت است: منگنه داخل/خارج آهنگ ← توالی ثبت ← عملکردهای اختصاص داده شده در اینجا

**م از دکمه های [© ▲ 2**]–[® ▲ 8] برای تنظیم جزئیات عملکردهای انتخاب شده (قسمتی که عملکرد برایش **)** بکار گرفته می شود و غریه( استفاده کنید.

بسته به عملکرد انتخاب شده در قدم 3 پارامرتهای در دسرتس متفاوتند.

5 درصورت نیاز، با استفاده از دکمه ]**I** ]پالریته پدال را تنظیم کنید.

عملیات پدال روشن/خاموش ممکن است بر اساس پدال خاصی را که به دستگاه متصل کرده اید متفاوت باشد. برای مثال، فشار دادن به سمت پاینی بر روی یک پدال ممکن است باعث فعال شدن عملکرد انتخاب شده شود، در حالیکه فشار دادن یک پدال متفاوت از سازنده/مارک دیگری ممکن است باعث غری فعال شده عملکرد شود. اگر نیاز است، این تنظیامت را برای برعکس کردن عملیات بکار بربید.

#### n **عملکردهای قابل ختصیص به پدال**

عملکردهایی که با "\*" مشخص شده اند را فقط برای کنرتل کننده پایی استفاده کنید؛ عملیات مقتضی را نمی توان با یک سوئیچ پایی انجام داد.

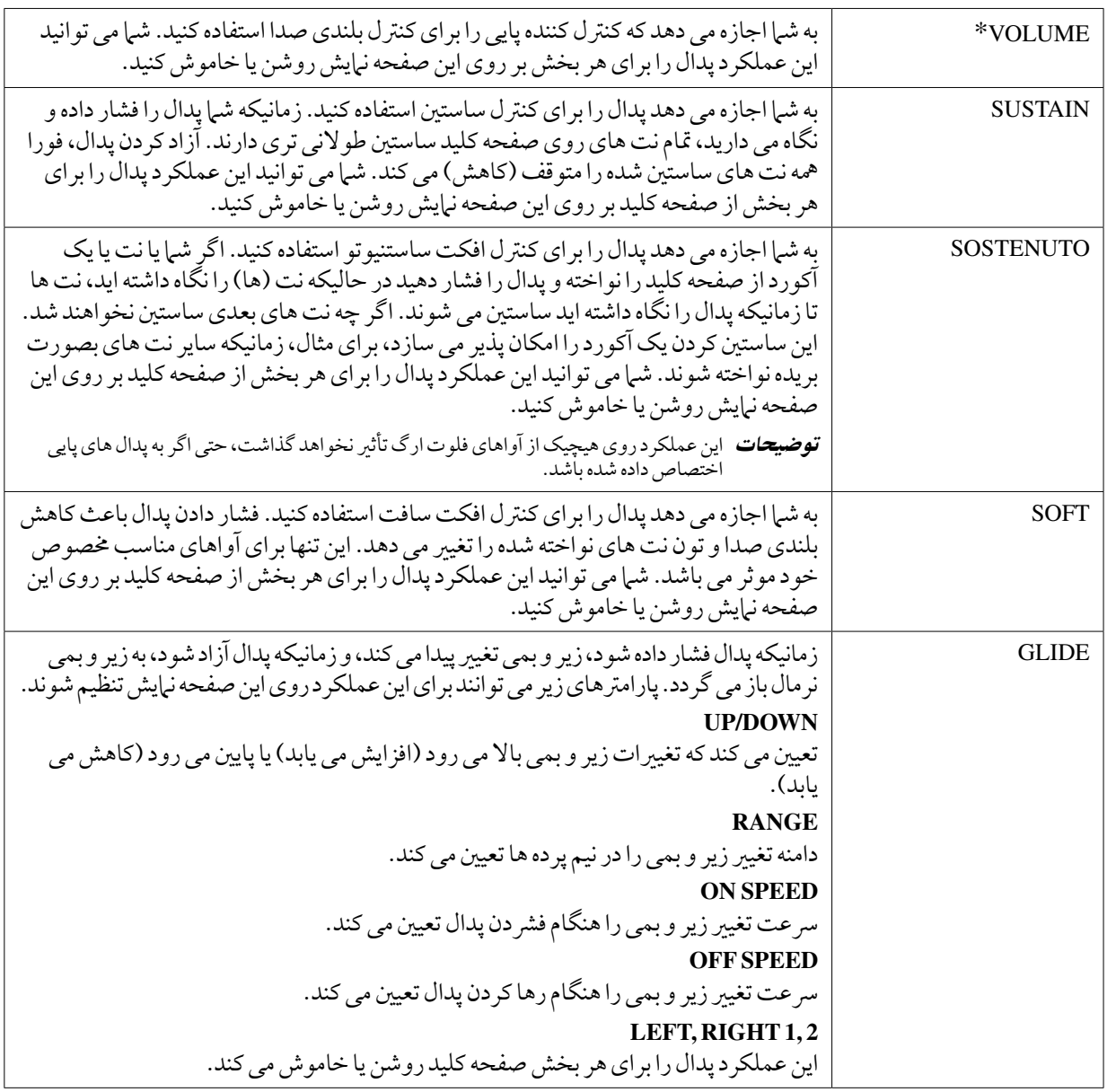

 $\sqrt{100}$ 

176 دفرتچه راهنامی مالک 2000A-PSR

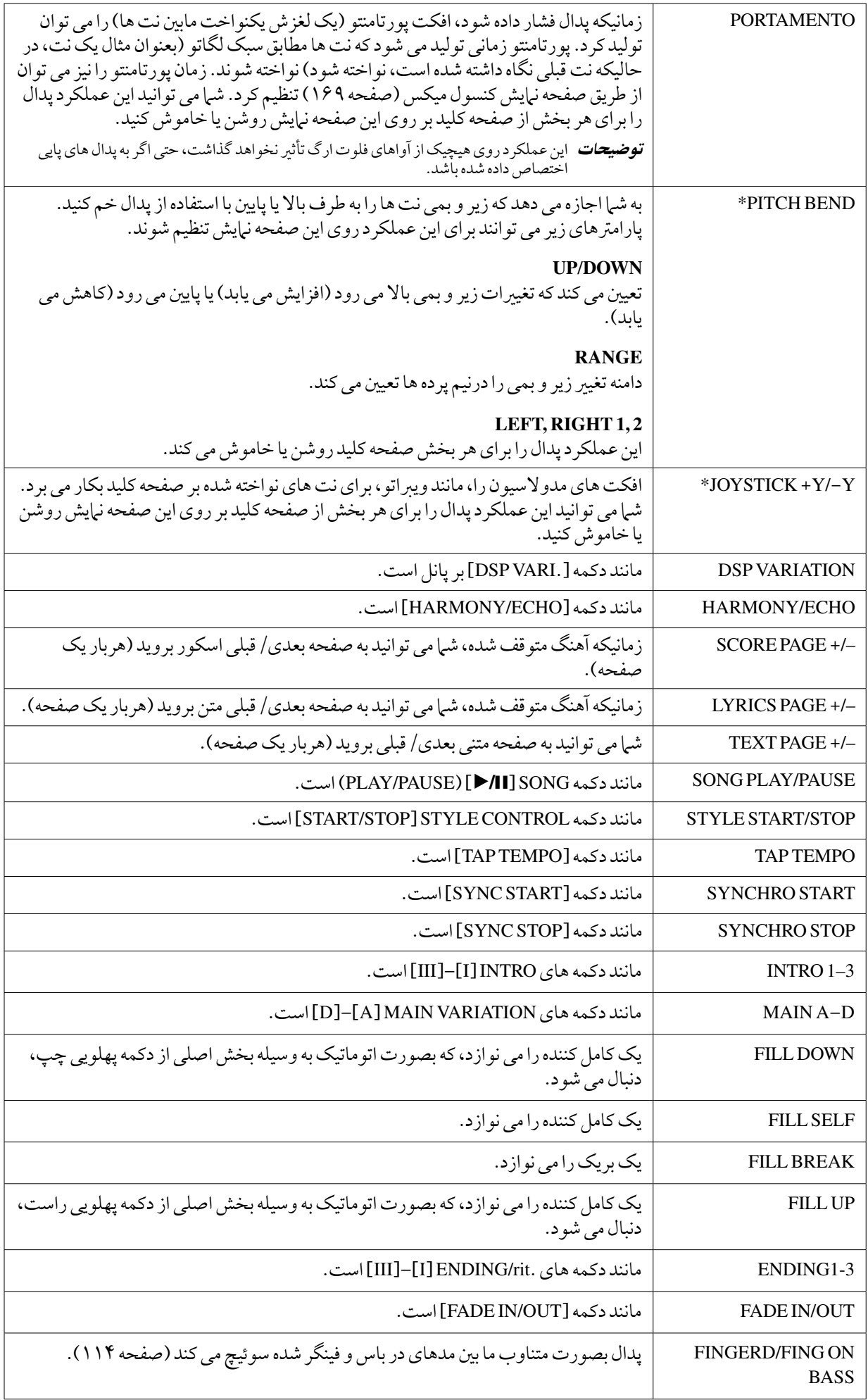

 $\sqrt{100}$ 

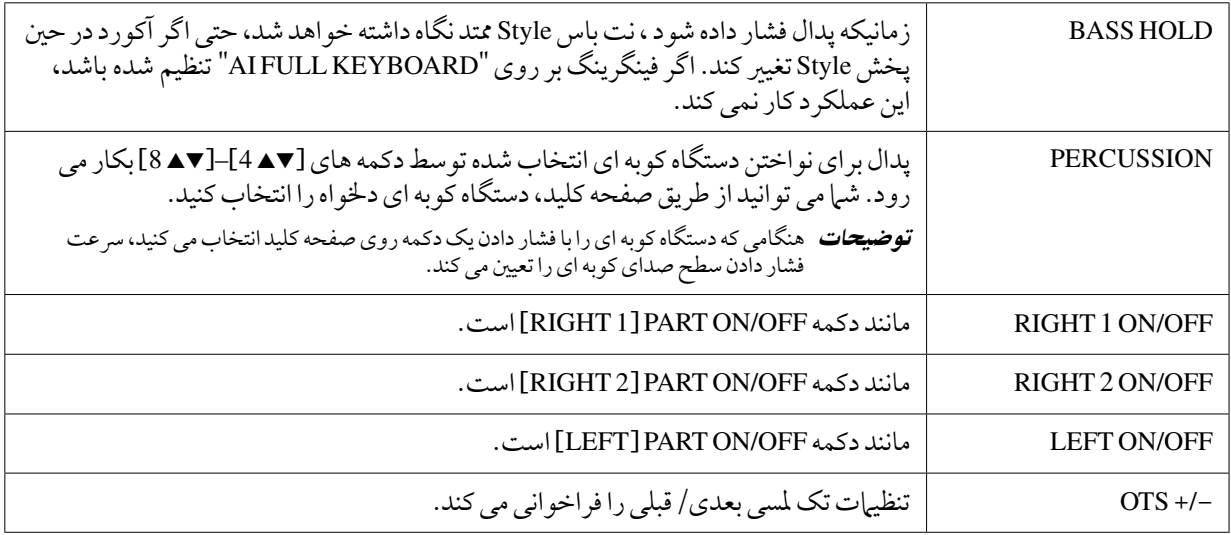

### تنظیامت **MIDI**

در این بخش، تنظیمات مربوط به MIDI را می توانید برای دستگاه انجام دهید. مدل PSR-A2000 برای شما یک مجموعه شامل ده برنامه ارایه می کند که به شام اجازه می دهد بسادگی و راحتی دستگاه را با MIDI یا دستگاه جانبی دیگر مهاهنگ نامیید. مهچننی، برنامه ها را می توانید ویرایش کرده و ده عدد از آهنا را بعنوان وضعیت اصلی در صفحه USER ذخریه نامیید.

توضیحات شامی توانید تمام وضعیت های اصلی را به صورت یک فایل به یک دستگاه ذخیره USB ذخیره کنید: [FUNCTION] ← [I] ← [ RESET SYSTEM] F][<sup>E</sup> [TAB <sup>←</sup> FILES SETUP MIDI] G[. صفحه 190 را مالحظه کنید.

#### 1 صفحه نامیش عملیات را فراخوانی کنید.  $[H]$ MIDI $\leftarrow$ [FUNCTION]

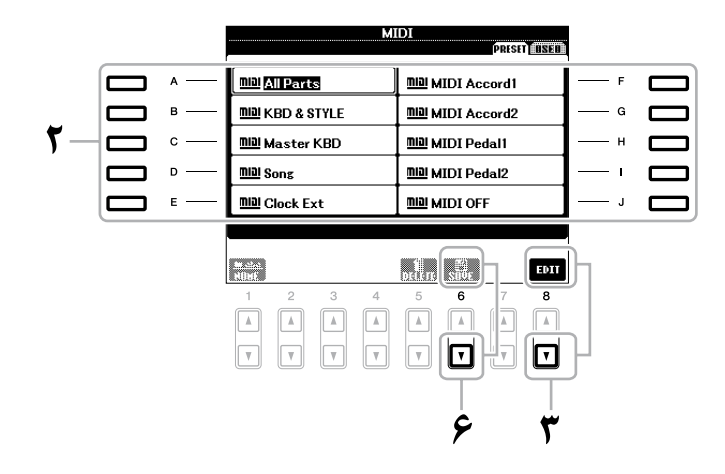

- 2 یک وضعیت از پیش برنامه ریزی شده را از صفحه **PRESET**( صفحه 180( انتخاب کنید. اگر شام وضعیت اصلی خود را اجیاد کرده و آن را بر صفحه USER ذخریه کرده اید، می توانید وضعیت را از صفحه USER نیز نتخاب کنید.
	- 3 دکمه ]<sup>t</sup> **<sup>8</sup>**) ]**EDIT** (را برای فراخواندن صفحه نامیش **MIDI** به منظور ادیت کردن وضعیت انتخاب شده فشار دهید.

4 برای فراخواندن صفحه نامیش تنظیامت مربوطه از دکمه های **TAB**] <sup>F</sup>][<sup>E</sup> [استفاده کنید.

- •**SYSTEM** تنظیامت سیستم MIDI( صفحه 181(
- •**TRANSMIT** تنظیامت انتقالی MIDI( صفحه 182(
- •**RECEIVE** تنظیامت دریافتی MIDI( صفحه 183(
- •**BASS** تنظیامت برای نت صدای بم از آکورد برای پخش Style موسیقی از طریق دریافت داده MIDI( صفحه 184(
	- •**DETECT CHORD** تنظیامت برای نوع آکورد برای پخش Style موسیقی از طریق دریافت داده MIDI( صفحه 184(
	- 5 هنگامیکه عمل ویرایش کردن را متام کردید، دکمه ]**EXIT** ]را برای برگشت به وضعیت انتخابی **MIDI** فشار دهید.
		- ح صفحه نمایش نوار USER را با استفاده از دکمه TAB [ ► ] [انتخاب کرده، سپس برای ذخیره سازی **V** وضعیت ادیت شده دکمه ]t **6**( ]**SAVE** )را فشار دهید.

n **وضعیتهای MIDI از پیش برنامه ریزی شده**

| تمامی قسمتها شامل قسمتهای صفحه کلید (RIGHT 1، 2 و LEFT)، با استثنای آهنگ انتقال می<br>يابند.                                                                                                    | <b>ALL</b> Parts  |
|----------------------------------------------------------------------------------------------------|-------------------|
| اصولا مشابه "ALL PARTS" است به استثناي اينكه قسمتهاي صفحه كليد چگونه مديريت مي<br>شوند. قسمتهای دست راست بصورت "UPPER" بجای RIGHT 1 و 2 و قسمت دست چپ<br>بصورت "LOWER" بكار مي رود.                                                                                                    | KBD & STYLE       |
| در این تنظیمات، دستگاه بصورت یک صفحه کلید "اصلی" عمل می کند، و می تواند یک یا<br>در این تنظیمات، دستگاه بصور تب اسایر تجهیزات (مانند کامپیوتر/ تناوبگر) را نواخته و کنترل نباید.                                                                                                    | <b>Master KBD</b> |
| تمامی کانالهای انتقالی به کانالهای آهنگ 16-1 مربوط می شوند. این حالت برای نواختن داده<br>آهنگ با یک تولیدگر تون جانبی و برای ضبط کردن داده آهنگ روی یک تناوبگر جانبی استفاده<br>مي شود.                                                                                                    | Song              |
| با یک کلاک MIDI به جای کلاک داخلی دستگاه بطور همزمان (آهنگ، Style، مولتی پد، و<br>غیرهِ) را پخش یا ضبط کنید. این وضعیت باید هنگامیکه حالت تمپو را روی MIDI متصل شده به<br>دستگاه قرار می دهید، استفاده کنید.                                                                                                    | Clock Ext         |
| آکاردئون MIDI به شما این امکان را می دهد که با استفاده از صفحه کلید و دکمه های صدای بم/<br>آکورد روی آکاردئون داده MIDI را انتقال داده و دستگاه تولید کننده تون متصل شده را بنوازید.<br>این وضعیت به شماٍ این امکان را می دهد که ملودیهای روی صفحه کلید را نواخته وپخش Style<br>موسیقی روی دستگاه را با دکمه های دست چپ کنترل کنید. | MIDI Accord 1     |
| در کل این عملکرد مشابه "MIDI Accord 1" می باشد، با این تفاوت که نت های صدای بم/<br>آکورد که می توانید با دست چپ بنوازید روی آکاردئون MIDI به صورت اجرای نت های MIDI<br>به کار می رود.                                                                                                    | MIDI Accord 2     |
| دستگاه های پدال MIDI این امکان را به شما می دهد که تولید کننده تون متصل شده را با پا<br>بنوازید (مخصوصا برای نواختِن یک تون با صدای بم بسیار آسان می باشد). این وضعیت به شما<br>این امکان را می دهد که پایه آکورد را از Style موسیقی با یک دستگاه پدال MIDI نواخته یا کنترل                                                         | MIDI Pedal 1      |
| این وِضعیت به شما این امکان را می دهد که صدای بم از یک Style موسیقی را با استفاده از یک<br>دستگاه پدال MIDI پخش کنید.                                                                                                    | MIDI Pedal 2      |
| هيچ سيگنال MIDI فرستاده يا دريافت نمي شود.                                                                                                    | <b>MIDI OFF</b>   |

180 دفرتچه راهنامی مالک 2000A-PSR
توضیحات اینجا در صفحه SYSTEM در قدم 4 صفحه 179 بکار گرفته می شود. از دکمه های ]A]/[B ]برای انتخاب پارامرتها )پاینی( استفاده کنید، سپس وضعیت ON/OFF را با استفاده از دکمه های ]st 1[–]st 8 ]تنظیم کنید.

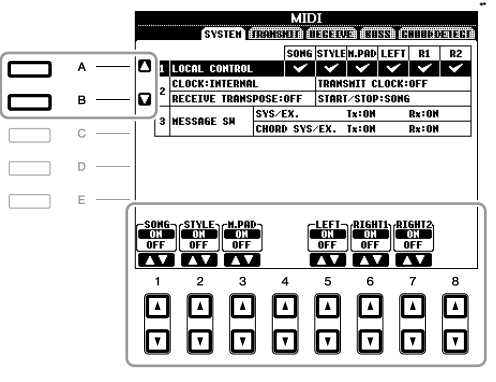

### **1** Local Control

وضعیت LocalControl را برای هر کدام از قسمت ها خاموش یا روشن کنید. هنگامیکه LocalControl روی "ON " باشد، صفحه کلید دستگاه می تواند تولید کننده تون داخلی اش )درونی( را کنرتل کند، این عمل امکان می دهد آواهای داخلی مستقیما از صفحه کلید پخش شوند. اگر وضعیت Local را روی "OFF" قرار دهید، هنگامیکه صفحه کلید را می نوازید یا از کنرتل کننده ها استفاده می کنید صفحه کلید و کنرتل کننده ها از تولید کننده تون دستگاه جدا می شوند در نتیجه هیچ نوع صدایی پخش نمی شود. بعنوان مثال، این وضعیت به شام این امکان را می دهد که از یک تناوبگر MIDI جانبی برای پخش آواهای داخلی دستگاه استفاده کرده، و از صفحه کلید دستگاه برای ضبط نت ها روی تناوبگر جانبی استفاده نموده و یا یک تولید کننده تون جانبی را پخش نامیید.

### **2 تنظیم کالک و غریه**

### **CLOCK**

این وضعیت مشخص می کند که آیا دستگاه توسط کالک داخلی خود کنرتل می شود یا توسط سیگنال کالک MIDI دریافت شده از طریق یک کالک جانبی. هنگامیکه دستگاه بتنهایی استفاده شده یا از صفحه کلید اصلی جهت کنرتل دستگاههای جانبی استفاده می شود وضعیت INTERNAL روی حالت عادی تنظیم Clock قرار می گرید. چنانچه از دستگاه با یک تولید کننده تون جانبی، MIDI کامپیوتر، یا سایر دستگاههای MIDI استفاده می کنید، و مایلید که دستگاه را توسط یکی از این وضعیت ها همزمان ناپید، این پارامتر را روی یکی از گزینه های مناسب: USB 1 ،MIDI، یا USB قرار دهید. در این حالت مطمئن شوید که دستگاه جانبی بطور مناسبی متصل شده است (بعنوان مثال به ترمینال MIDI IN دستگاه)، و انتقال سیگنال کلاک MIDI نیز بطور مناسب می باشد.

توضیحات اگر کالک به چیزی بجز INTERNAL تنظیم شده باشد، Style، آهنگ یا مولتی پد نمی توانند از دکمه های پانل پخش شوند.

### TRANSMIT CLOCK  $\blacksquare$

وضعیت انتقالی )8F )کالک MIDI را روشن یا خاموش می کند. هنگامیکه آنرا روی OFF قرار می دهید، حتی اگر یک آهنگ یا Style موسیقی نواخته شود هیچ داده کلاک MIDI یا داده شروع/ توقف منتقل نمی شود.

### RECEIVE TRANSPOSE

این حالت مشخص می کند که آیا تنظیم ترانسپوز دستگاه برای اجرای نت دریافت شده توسط آلت موسیقی و از طریق MIDI بکار گرفته می شود یا خری.

### **START/STOP**

این وضعیت مشخص می کند که آیا پیام های ورودی FA (شروع) و FC( توقف) روی آهنگ یا Style موسیقی تاثیری دارند یا خری.

## **MESSAGESW 3( سوئیچ پیغام(**

### $SYS/EX.$

تنظیم "Tx "انتقال MIDI از طریق پیامهای اجرایی سیستم MIDI را روشن یا خاموش می کند. تنظیم "Rx "دریافت و تشخیصMIDI از طریق پیامهای اجرایی سیستم MIDI تولید شده توسط دستگاه جانبی را روشن یا خاموش می کند.

### CHORDSYS/EX. ■

تنظیم "Tx "انتقال MIDI از داده اجرایی آکورد MIDI( تشخیص روت و نوع آکورد( را روشن یا خاموش می کند. تنظیامت "Rx "دریافت MIDI را خاموش یا روشن می کند و آکورد MIDI بدون داده های تولید شده با دستگاه جانبی را تشخیص می دهد.

 $\sqrt{100}$ 

توضیحات اینجا در صفحه TRANSMIT در قدم 4 در صفحه 179 بکار گرفته می شود. این مورد تعینی می کند که کدام قسمت ها به صورت داده های MIDI ارسال و داده ها به کدام کانال MIDI فرستاده خواهند شد.

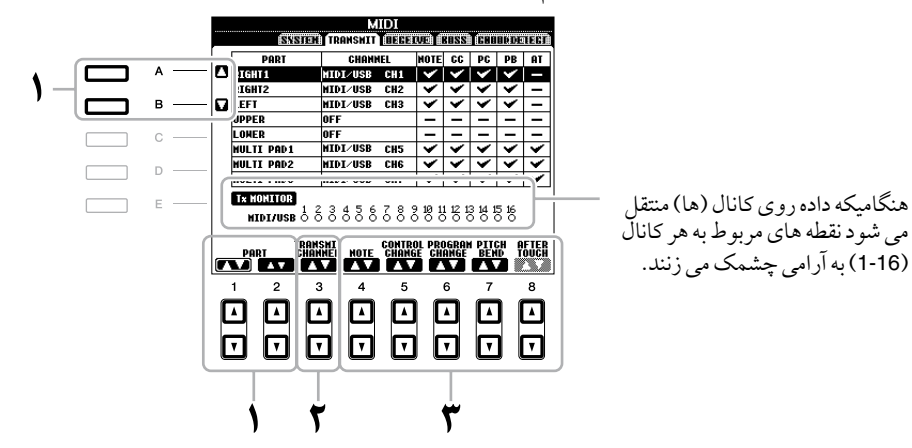

1 از دکمه های ]**A**]**/**[**B** ]یا ]st **<sup>1</sup>**]**/**[st **<sup>2</sup>** ]برای انتخاب قسمت مربوط به تنظیامت انتقال استفاده کنید. بجز دو قسمت پاینی، ترتیب قسمت ها با مواردی که قبال در بخش عملکردهای اولیه توضیح داده شده است مشابه می باشد.

## **UPPER**

یک قسمت صفحه کلید در سمت راست نقطه تقسیم برای آواهای )1 RIGHT و/یا 2 ( نواخته می شود.

## **LOWER**

یک قسمت صفحه کلید در سمت چپ نقطه تقسیم برای آواها نواخته می شود. با روشن یا خاموش شدن دکمه ]ACMP ] این حالت تاثریی نخواهد دید.

## ی<br>۲ از دکمه های [▼▲3] برای انتخاب یک کانال که از طریق آن قسمت انتخاب شده جابجا خواهند شد استفاده کنید.

توضیحات چنانچه کانال انتخابی مشابه ای برای چندین قسمت متفاوت در نظر گرفته شود، پیام انتقالی MIDI به یک کانال منفرد تغیری یافته و در نتیجه صدای ناخواسته ای اجیاد شده و باعث اجیاد اشکال احتاملی روی دستگاه متصل شده MIDI می شود. توضیحات آهنگ های حمافظت شده نمی توانند منتقل گردند حتی در صورتیکه به کانال های آهنگ مناسب 1-16 جهت انتقال تنظیم شده باشند.

3 از دکمه های ]st **<sup>4</sup>**[**–**]st **<sup>8</sup>** ]برای تعینی انواع داده هایی که فرستاده می شوند استفاده کنید. پیام های MIDI که در زیر آمده است بر روی صفحه نامیش RECEIVE/TRANSMIT می توانند تنظیم گردند.

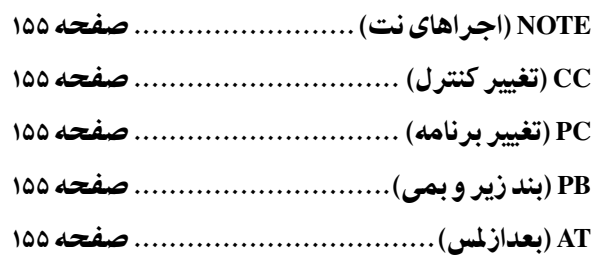

توضیحات اینجا در صفحه RECEIVE در قدم 4 در صفحه 179 بکار گرفته می شود. این مورد تعینی می کند که کدام قسمت ها داده های MIDI را دریافت کرده و داده ها از کدام کانال MIDI دریافت خواهند شد.

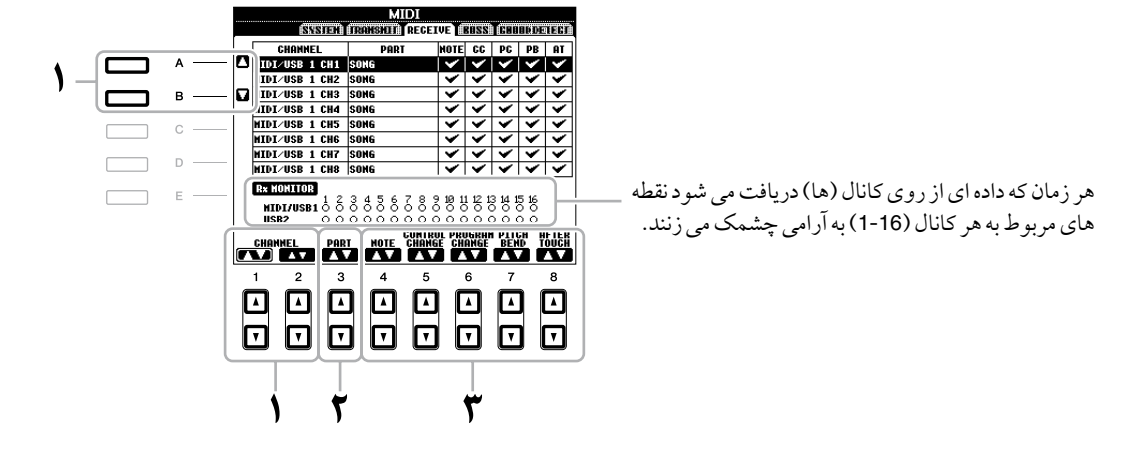

1 دکمه های ]**A**]**/**[**B** ]یا ]st **<sup>1</sup>**]**/**[st **<sup>2</sup>** ]را برای انتخاب کانالی باید دریافت شود بکار بربید. 2000A-PSR می تواند پیغام های MIDI را در 32 کانال )16 کانال x 2 پورت( با اتصال USB دریافت کند.

2 از دکمه های ]st**3** ]برای انتخاب قسمتی که از طریق آن کانال انتخاب شده دریافت خواهد شد استفاده کنید. بجز دو قسمت پاینی، ترتیب قسمت ها با مواردی که قبال در قسمت عملکردهای اولیه توضیح داده شده است مشابه می باشد.

## **KEYBOARD**

پیام های دریافت شده می تواند اجرای صفحه کلید دستگاه را کنرتل نامید.

## **EXTRA PART<sub>1-5</sub>**

پنج قسمت خاص برای دریافت و پخش داده MIDI وجود دارد. معموال، این قسمت ها توسط دستگاه مورد استفاده قرار نمی گریند دستگاه 2000A-PSR می تواند بصورت یک تولید کننده تون 32 کاناله و چند تون مولتی تیمربال توسط پنج قسمت اضافه شده به قسمت ها مورد استفاده قرار گرید.

3 از دکمه های ]st **<sup>4</sup>**[–]st **<sup>8</sup>** ]برای تعینی انواع داده هایی که دریافت می شوند استفاده کنید.

## انتقال / دریافت **MIDI** از طریق ترمینال تام درایو **USB** و ترمیناهلای **MIDI**

ارتباط بنی ترمیناهلای ]MIDI ]و ترمینال ]USB ]که می توانند جهت انتقال/دریافت 32 کانال )16 کانال x 2 پورت( از پیام های MIDI مورد استفاده قرار بگریند به صورت زیر است:

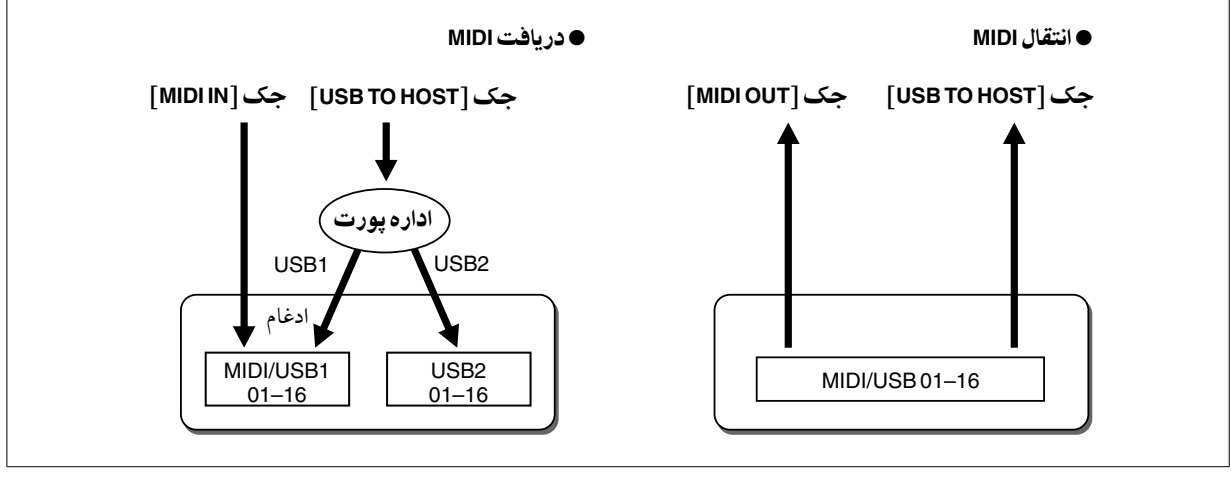

 $\sqrt{100}$ 

توضیحات اینجا در صفحه BASS در قدم 4 صفحه 179 بکار گرفته می شوند. این تنظیامت به شام امکان تعینی نت باس را برای پخش Style، بر پایه پیغام های نت دریافت شده از طریق MIDI می دهند. پیام های دریافت شده از کانال )ها( که روی "ON "قرار دارند بصورت نت باس از آکورد Style موسیقی تشخیص داده می شود. نت باس بدون در نظر گرفتن تنظیامت ]ACMP ]یا نقطه تقسیم تشخیص داده خواهند شد. هنگامیکه چندین کانال بصورت مهزمان روی "ON "تنظیم می شوند، نت باس از داده MIDI دریافت شده از کانال تشخیص داده می شود.

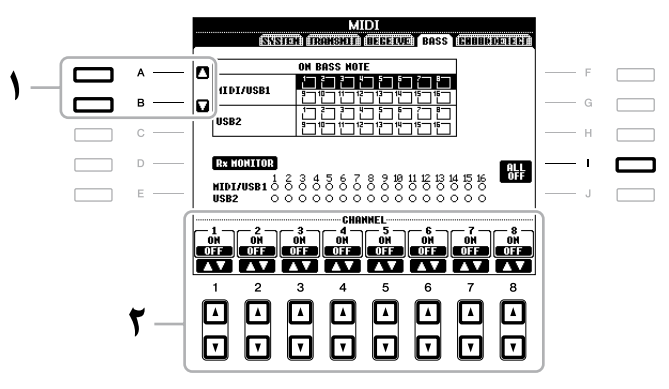

- 1 دکمه های ]**A**[**/**]**B** ]را برای انتخاب کانال بکار بربید.
- 2 دکمه های ]st **<sup>1</sup>**[–]st **<sup>8</sup>** ]را برای تنظیم کانال دخلواه به **ON** یا **OFF** بکار بربید. شام مهچننی می توانید متام کانال ها را با فشار دادن دکمه [I)[OFF ALL (به خاموش OFF تنظیم کنید.

## تنظیم نوع آکورد برای **Style** موسیقی از طریق دریافت **MIDI**

توضیحات اینجا در صفحه CHORD DETECT در قدم ۴ صفحه ۱۷۹ بکار گرفته می شوند. این تنظیات به شما امکان تعیین نوع آکورد را برای پخش Style، بر پایه پیغام های نت دریافت شده از طریق MIDI می دهند. پیام های روشن/خاموش نت دریافت شده از کانال (هایی) که روی "ON" قرار دارند بصورت نت هایی برای تشخیص آکوردها در پخش Style تشخیص داده می شوند. آکوردهای تشخیص داده شده بسته به نوع انگشت گذاری متفاوت می باشند. انواع آکورد بدون در نظر گرفتن تنظیامت ]ACMP ]یا نقطه تقسیم تشخیص داده خواهند شد. هنگامیکه چندین کانال بصورت مهزمان روی "ON "تنظیم می شوند، نوع آکورد از داده MIDI دریافت شده از کانال تشخیص داده می شود.

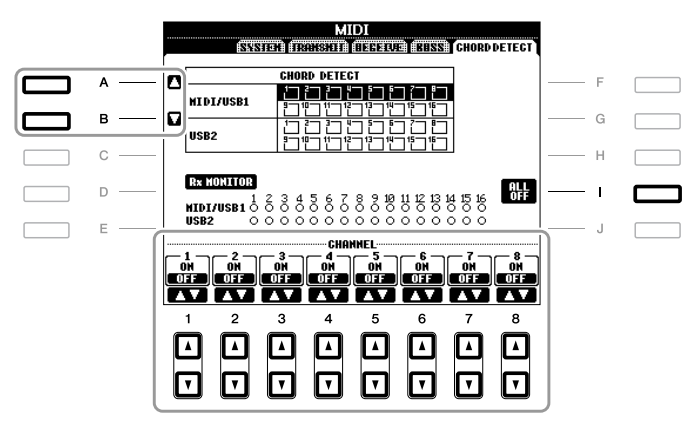

نحوه عملکرد اصوال مشابه با صفحه نامیش BASS باال می باشند.

 $\sqrt{100}$ 

# **1CONFIG**

## صفحه نامیش عملیات را فراخوانی کنید.  $TAB[\blacktriangleleft][\blacktriangleright]$ CONFIG $1 \leftarrow [1]$ UTILITY $\leftarrow$ [FUNCTION]

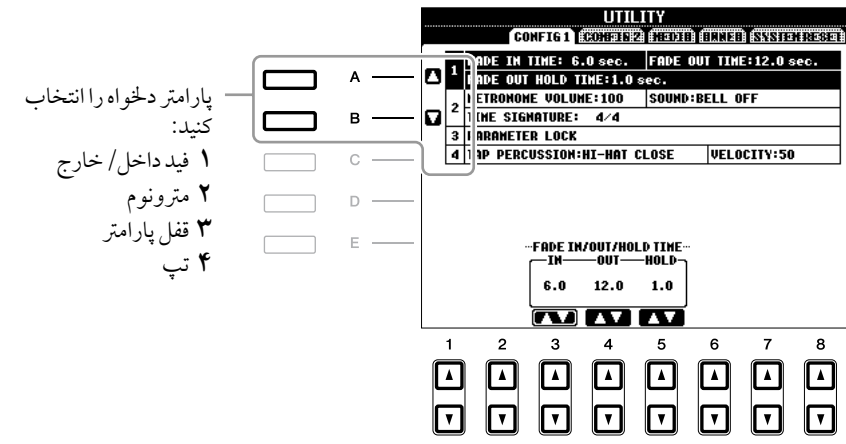

**Out/In Fade 1( فید داخل/خارج(**

این پارامترها رفتار را هنگامی که پخش Style یا آهنگ با دکمه [FADE IN/OUT]فید داخل/ خارج می شوند تعیین می کند.

| مدت زمانی را که طول می کشد تا بلندی صدا در فید داخل از حداقل به حداکثر برسد را<br>تعیین می کند (دامنه ۰ – ۲۰۰۰ ثانیه). | <b>FADE IN TIME</b>                 | $[3 \triangle \blacktriangledown]$ |
|----------------------------------------------------------------------------------------------------|-------------------------------------|------------------------------------|
| مدت زمانی را که طول می کشد تا بلندی صدا در فید داخل از حداکثر به حداقل برسد را<br>تعیین می کند (دامنه ۰-۲۰۰۰ ثانیه).   | <b>FADE OUT</b><br><b>TIME</b>      | $[4 \triangle \blacktriangledown]$ |
| مدت زمانی را که بلندی صدا در ادامه فید خارج در ۰ باقی می ماند تعیین می کند (دامنه<br>۰-۵.۰- ثانیه).                    | <b>FADE OUT</b><br><b>HOLD TIME</b> | $[5 \triangle \blacktriangledown]$ |

### **Metronome 2( مرتونوم(**

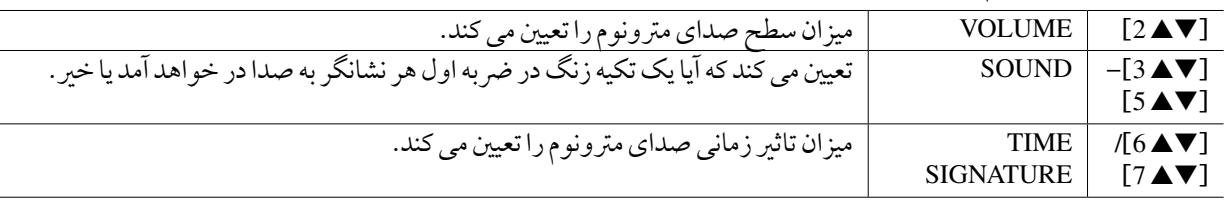

## **ParameterLock 3( قفل پارامرت(**

این عملکرد برای "قفل" کردن پارامترهای خاصی (افکت، نقطه تقسیم، غیره) برای قابل انتخاب ساختن آن ها از طریق پانل کنرتل — به بیان دیگر، به جای تغیری کردن از طریق حافظه رجیسرت، تنظیامت تک ملسی، یابنده موزیک، یا داده های توالی و آهنگ مورد استفاده قرار می گرید.

از دکمه های [VARK ON]-[1] برای انتخاب پارامتر دلخواه استفاده کرده، سپس آن را با دکمه [A 3) (MARK ON) قفل کنید. برای گشودن قفل دکمه [t 8)[OFF MARK (را فشار دهید.

**Tap 4( تپ(** 

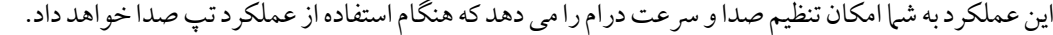

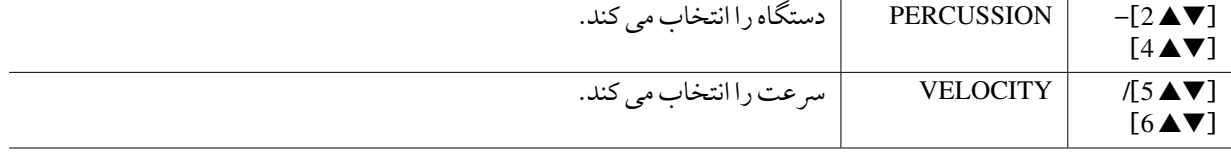

11

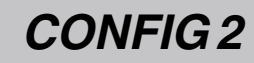

صفحه نمایش عملیات را فراخوانی کنید.

 $TAB[\blacktriangleleft][\blacktriangleright]$ CONFIG $2 \leftarrow [I]$ UTILITY  $\leftarrow$ [FUNCTION]

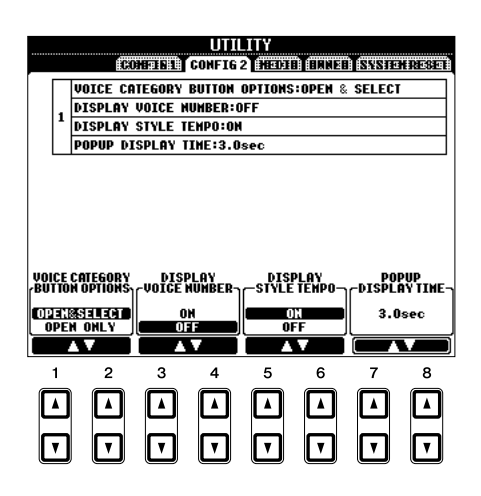

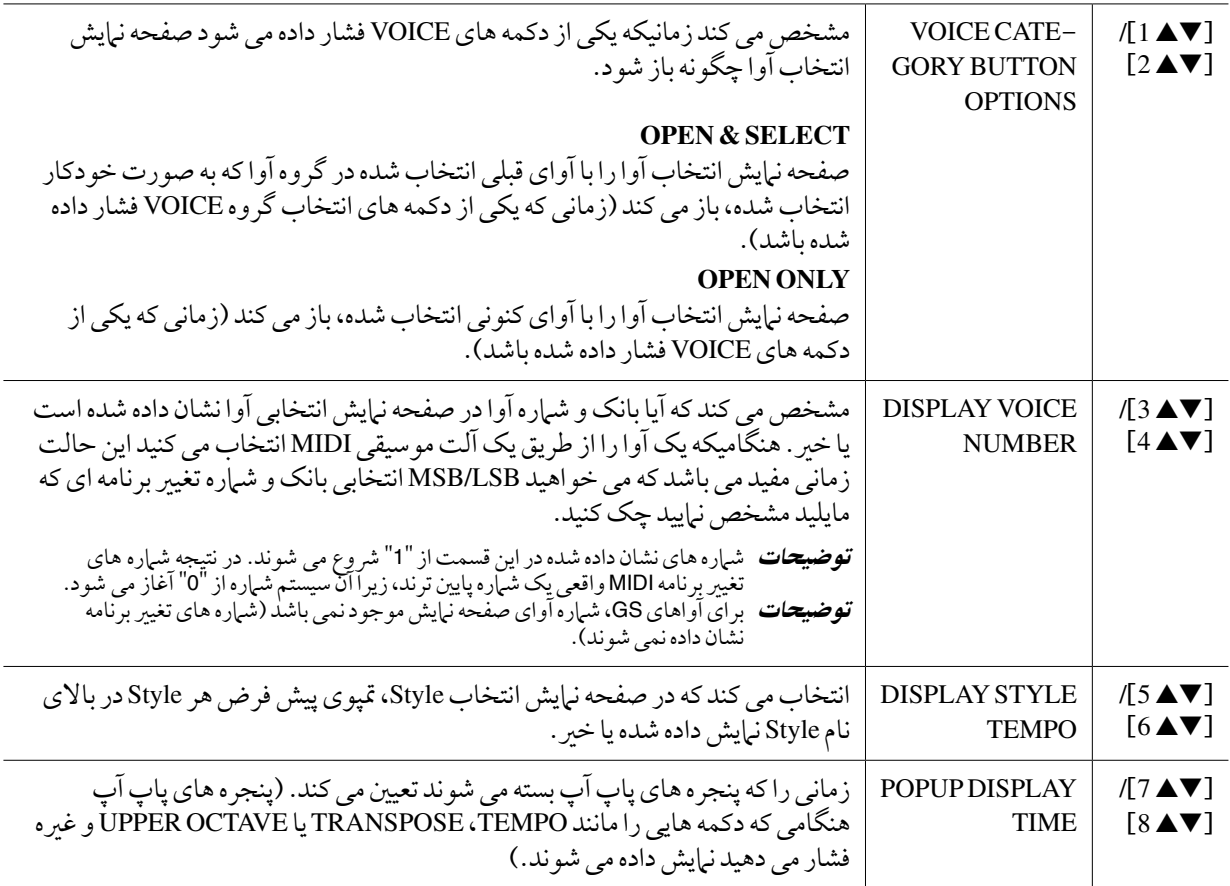

# **MEDIA**

شها می توانید عملیات مربوط به مدیای مهمی را برای دستگاه اجرا کنید. کلمه "مدیا" اشاره دارد به دستگاه ذخیره USB.

## صفحه نمایش عملیات را فراخوانی کنید.

 $TAB[\blacktriangleleft][\blacktriangleright]$ MEDIA ← [I] UTILITY ← [FUNCTION]

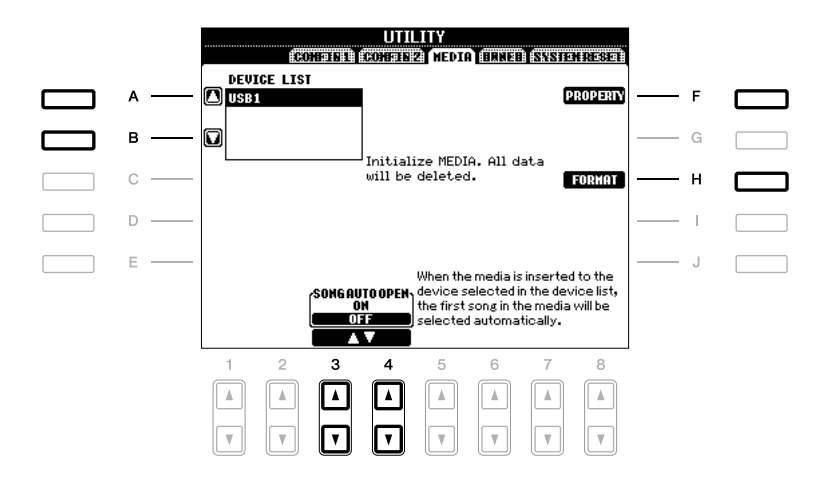

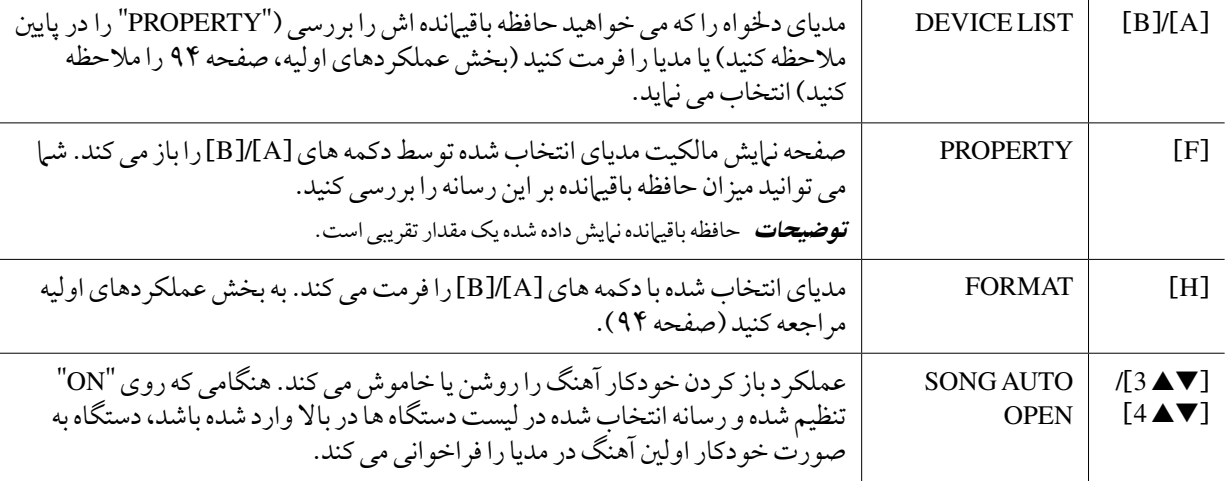

# **OWNER**

صفحه نمایش عملیات را فراخوانی کنید.

 $\text{TAB} \texttt{[\blacktriangle] [D] \text{OWNER} \leftarrow [\text{I}] \text{UTILITY} \leftarrow [\text{FUNCTION}]}$ 

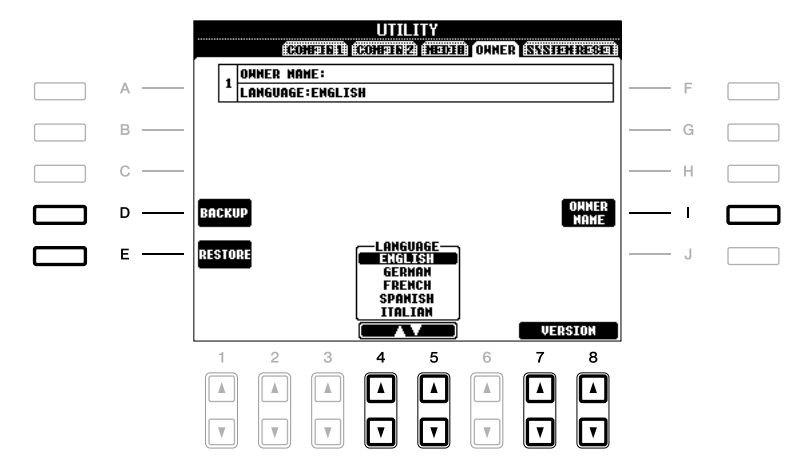

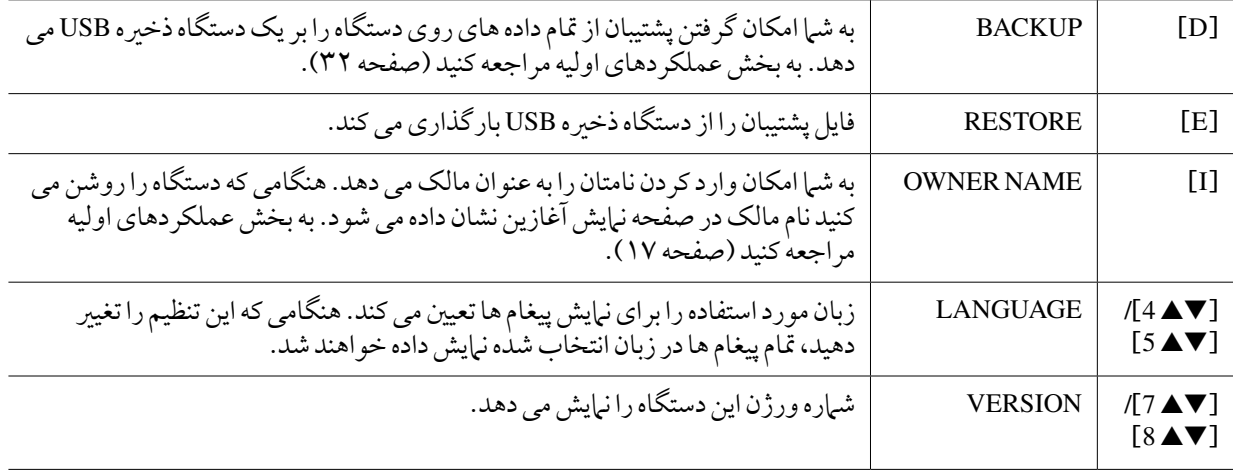

# **RESET SYSTEM**

دو روش ری ست در صفحه نبایش SYSTEM RESET وجود دارد: بازگرداندن به حالت کارخانه و ری ست سفارشی.

## صفحه نامیش عملیات را فراخوانی کنید.

TAB  $[\blacktriangle]$   $[\blacktriangleright]$  SYSTEM RESET  $\leftarrow$  [I] UTILITY  $\leftarrow$  [FUNCTION]

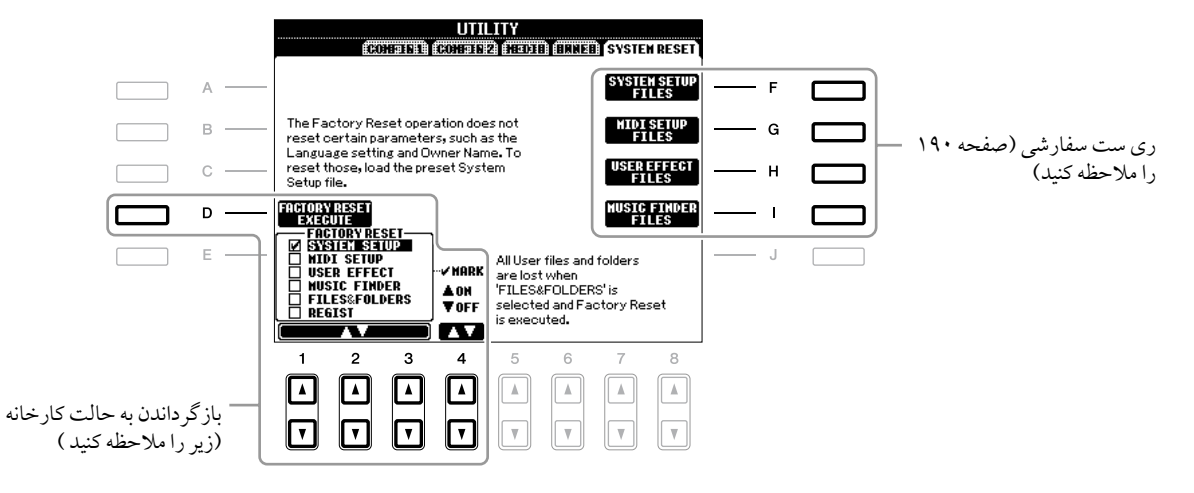

## بازگرداندن به حالت کارخانه—بازیابی تنظیامت برنامه ریزی شده کارخانه

این عملکرد به شام امکان بازیابی وضعیت دستگاه را به تنظیامت کارخانه اصلی می دهد.

1 قلم دخلواه را برای بازیابی با استفاده از دکمه های ]st **<sup>1</sup>**[**–**]st **<sup>3</sup>** ]انتخاب کرده و با فشار دادن دکمه ]s **4**) ]**ON MARK** (یک عالمت تیک به آن اضافه کنید.

برای برداشتن تیک، دکمه [t 4)[OFF MARK (را فشار دهید.

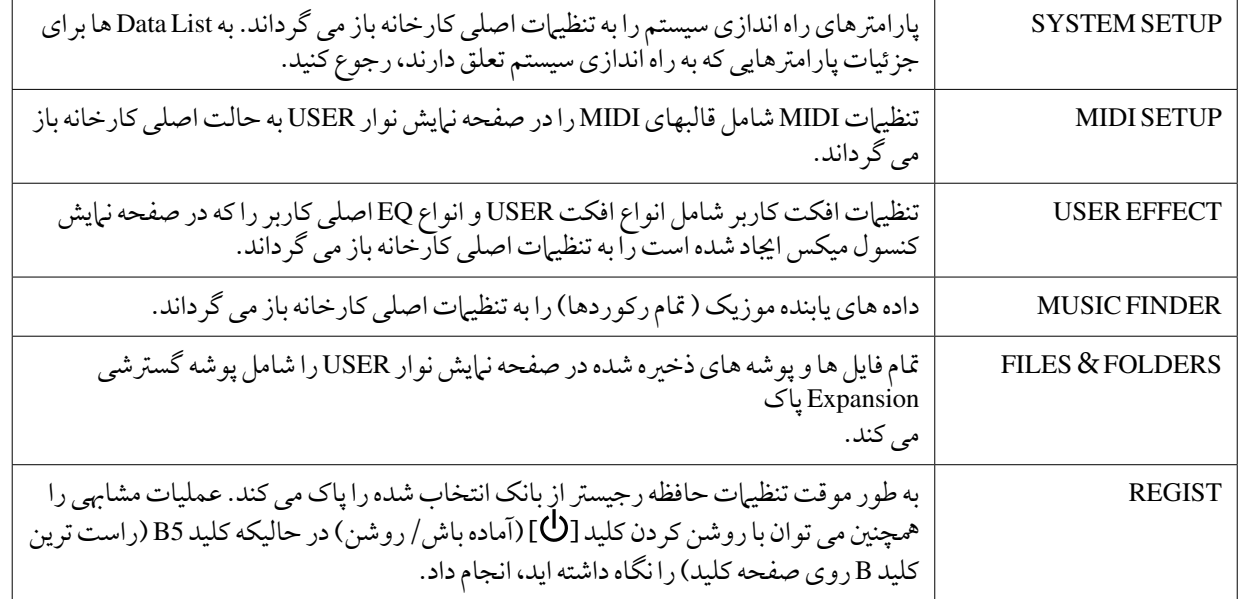

2 دکمه ]**D**( ]**RESET FACTORY** )را برای اجرای عملیات بازگرداندن به حالت کارخانه برای متامی اقالم تیک خورده، فشار دهید.

ری ست سفارشی – ذخریه سازی و فراخوانی تنظیامت ابتکاری خود به عنوان یک فایل

برای اقالم زیر، شام می توانید تنظیامت ابتکاری خود را بعنوان یک فایل ذخریه کرده و در آینده فراخوانی کنید.

- 1 تنظیامت دخلواه را برای دستگاه انجام دهید.
- 2 صفحه نامیش عملیات را فراخوانی کنید.  $TAB$  $[T\rightarrow$ ]SYSTEMRESET  $\leftarrow$ [I]UTILITY  $\leftarrow$ [FUNCTION]

3 یکی از دکمه های ]**F**]–[**I** ]را برای فراخوانی صفحه نامیش مربوطه برای ذخریه سازی داده های خود فشار دهید.

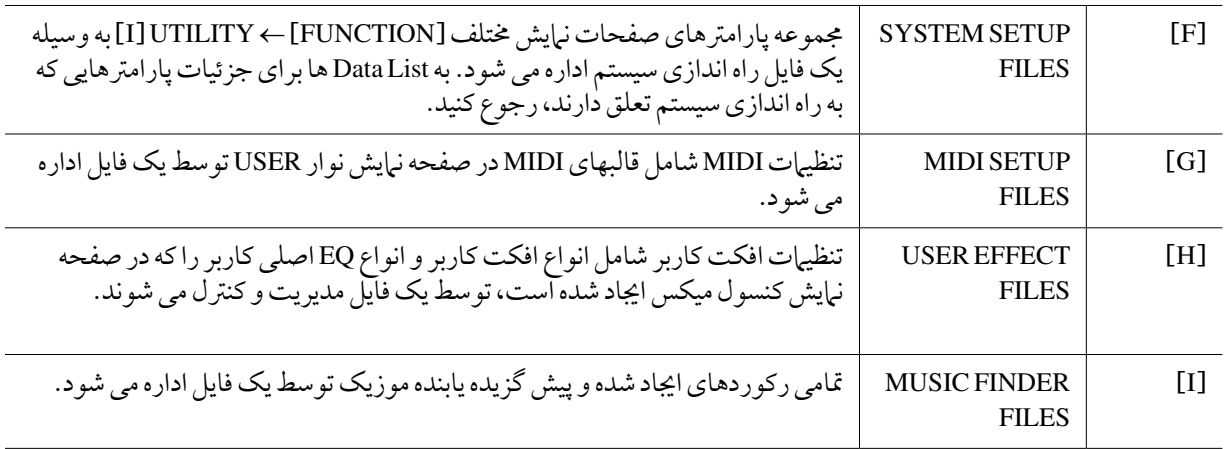

- 4 از دکمه های **TAB**] <sup>F</sup>][<sup>E</sup> [برای انتخاب یکی از نوارهایی )بجز **PRESET** )که تنظیامت شام ذخریه خواهد شد استفاده کنید.
	- 5 دکمه **[**<sup>t</sup> **6)[SAVE** (را برای ذخریه سازی فایل خود فشار دهید.
	- 6 برای بازخوانی فایل خود، دکمه های دخلواه ]**F**[–]**I** ]را در صفحه نامیش **RESET SYSTEM** فشار داده، سپس فایل دخلواه را انتخاب کنید.

11

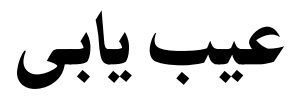

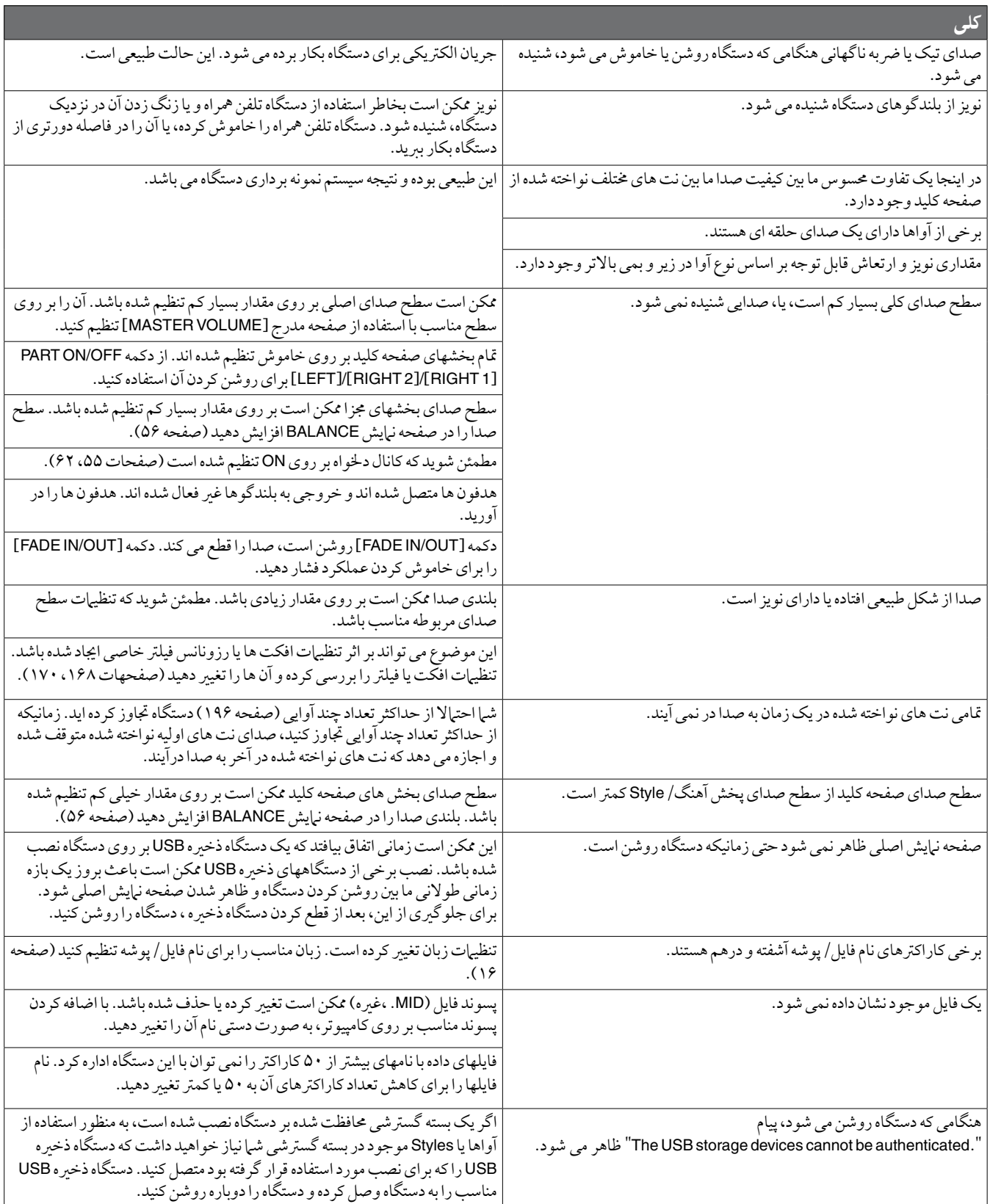

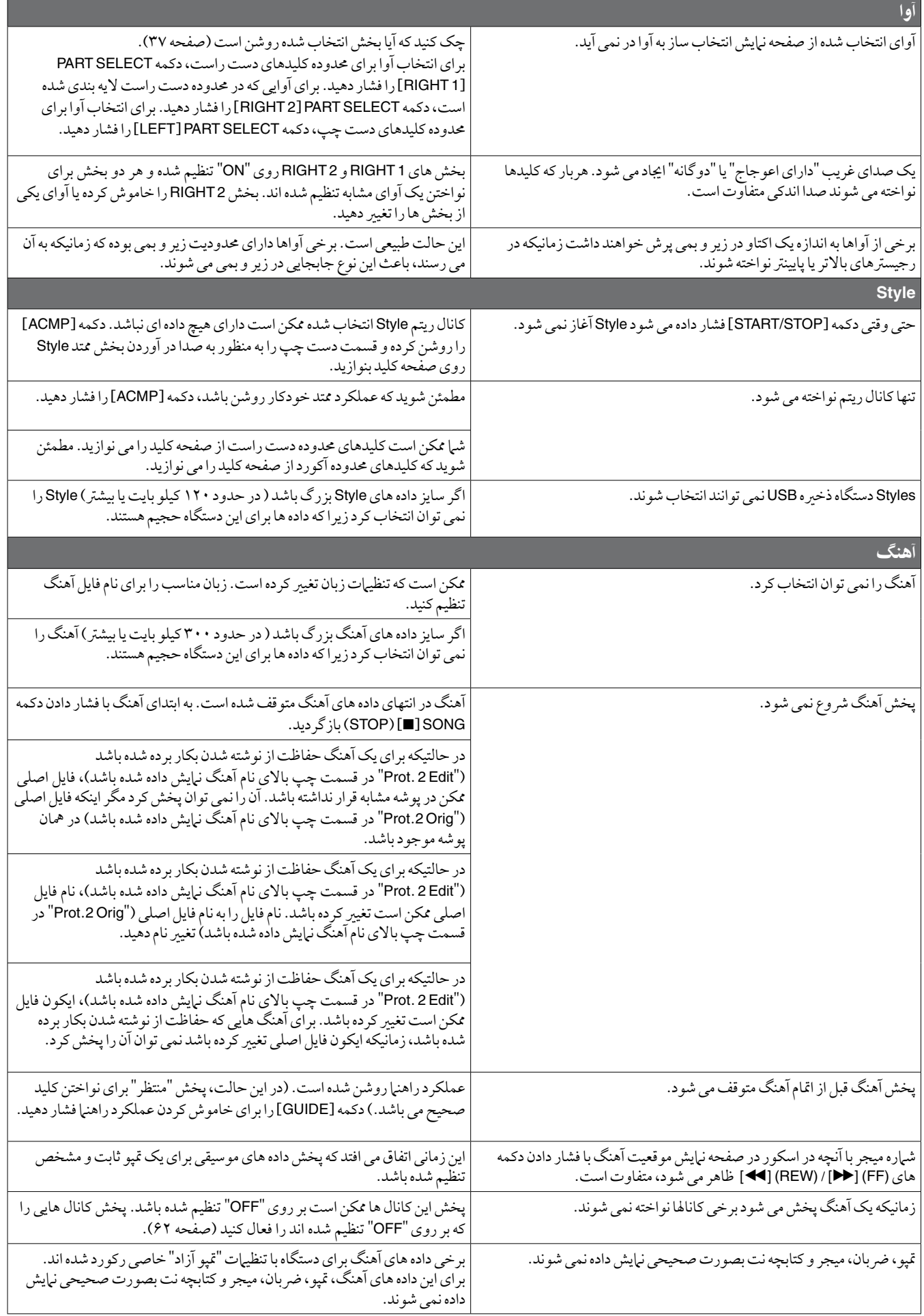

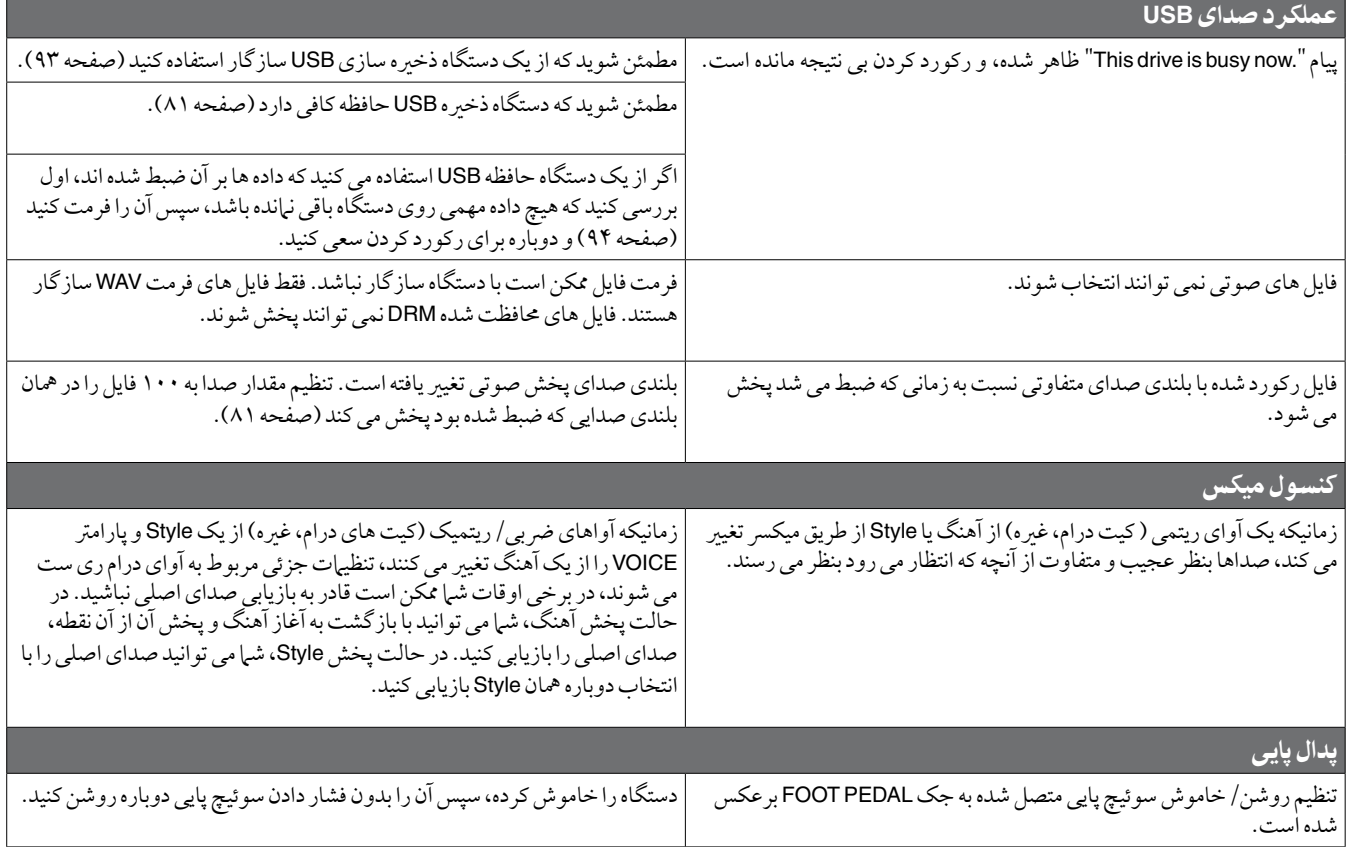

# چارت دکمه پانل

**شماره**. ..........................وبوط به عدد "کنترل های پانل" در صفحه ١٢ است. **دکمه**/**کنترل** ...............نشان دهنده دکمه/ کنترلگری است که باید در ابتدا برای وارد کردن عملکرد مربوطه استفاده کنید. صفحه نمایش ............نشان دهنده عنوان صفحه نمایش (و عنوان نوار) فراخوانده شده با بکارگیری دکمه/ کنترلگر است.

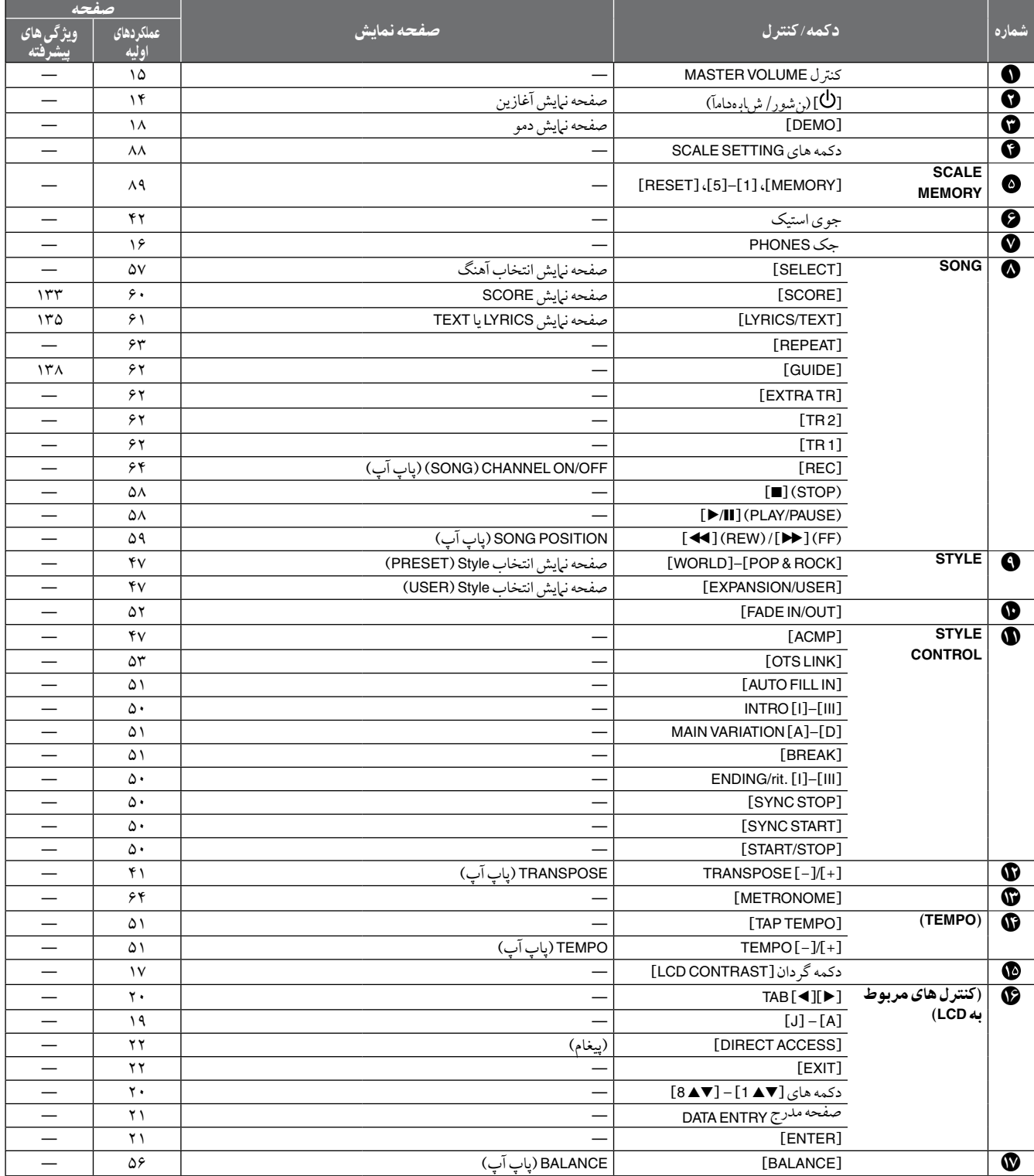

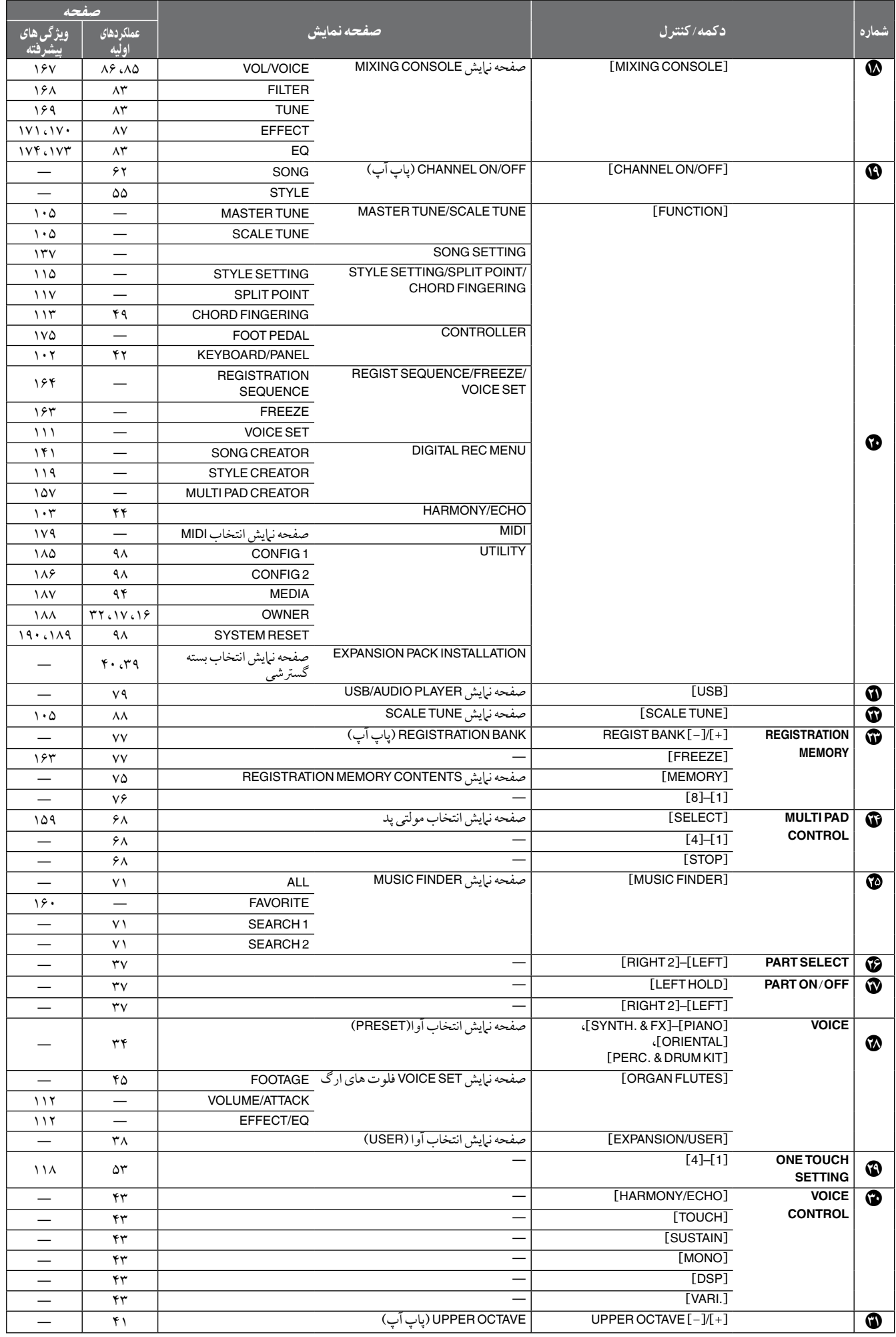

مشخصات

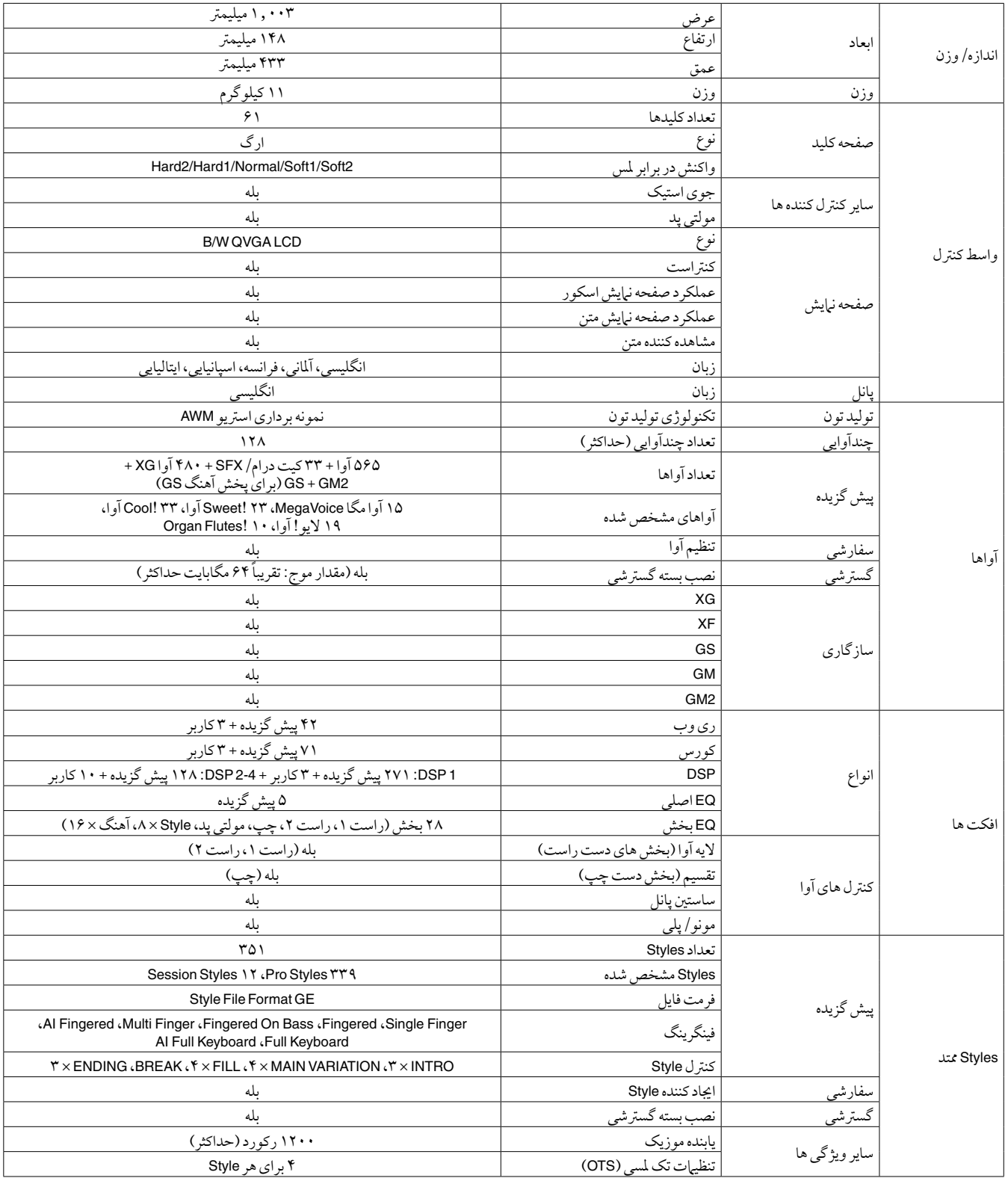

مشخصات

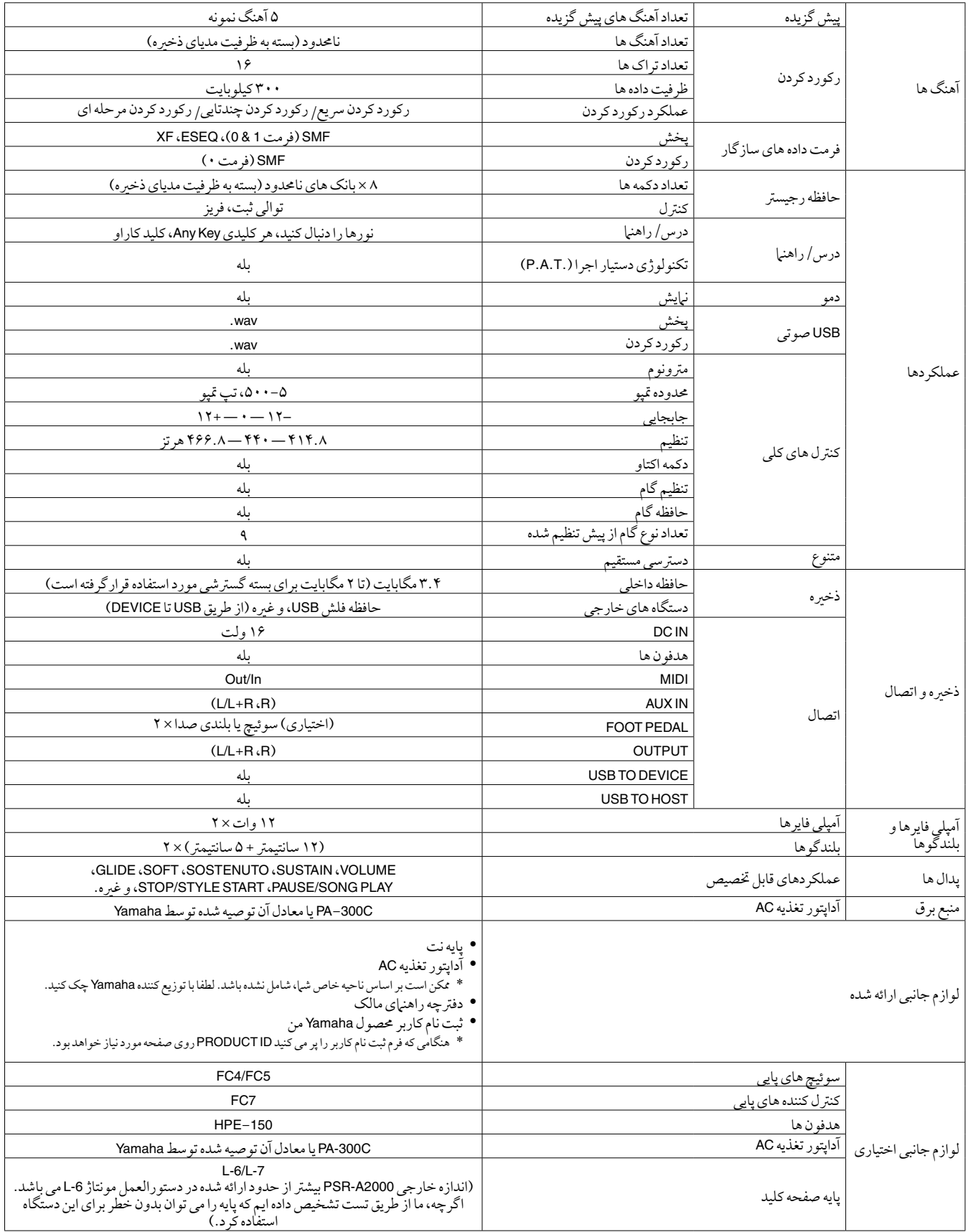

\* مشخصات و توضیحات ارائه شده در این راهنای مالک فقط به منظور اطلاع رسان کسان این موارد که عوالات حقول این می است کرده و مشخصات آنها را در هر زمانی بدون اطالع قبلی تغیری دهید. از آنجائیکه مشخصات، جتهیزات و گزینه های آن ممکن است برای هر منطقه مشابه نباشد، لطفا به توزیع کننده Yamaha خود چک کنید.

# فهرست

## اعداد

عاليم

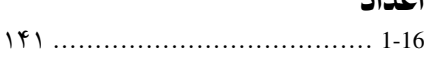

]H( ]FF)................................. [**II**/F[(PAUSE/PLAY (.................. ]G( ]REW).............................. ] [ )آماده باش/روشن(................... ]n( ]STOP )...............................

## **A**

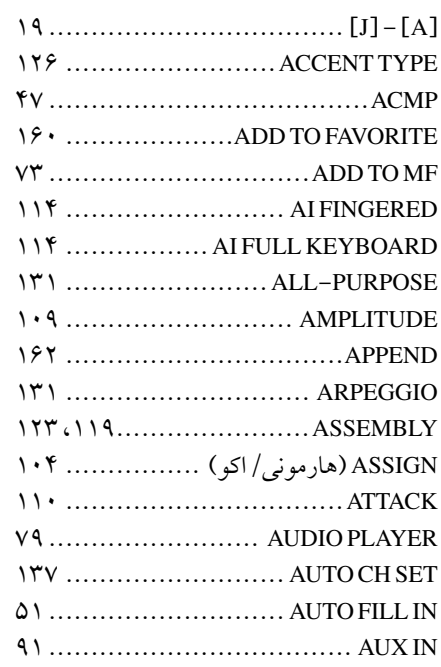

## **B**

فهرست

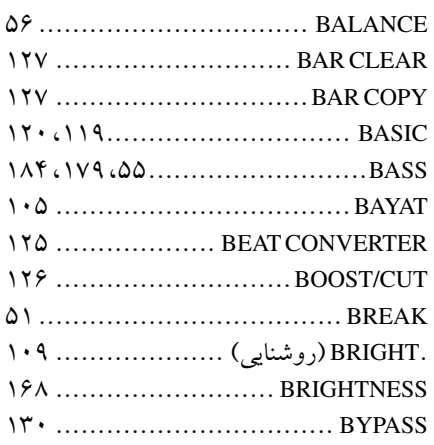

## **C**

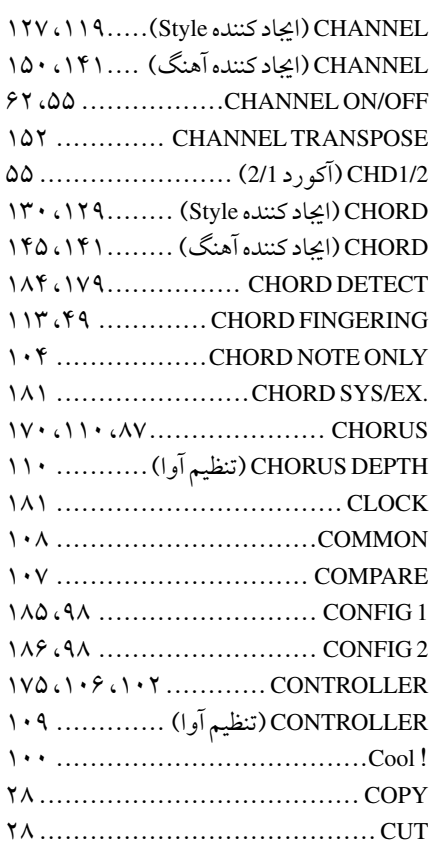

## **D**

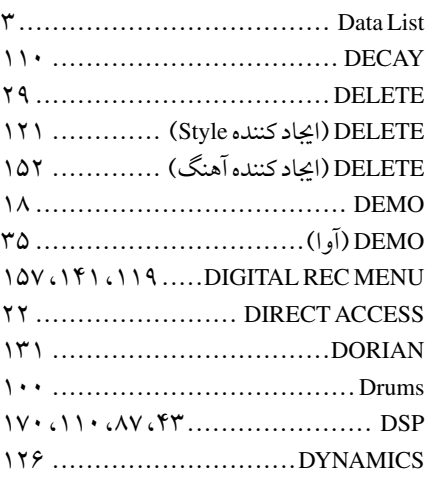

## **E**

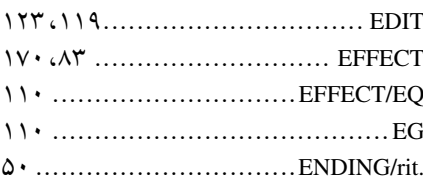

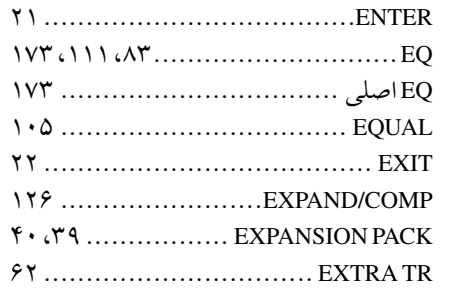

## **F**

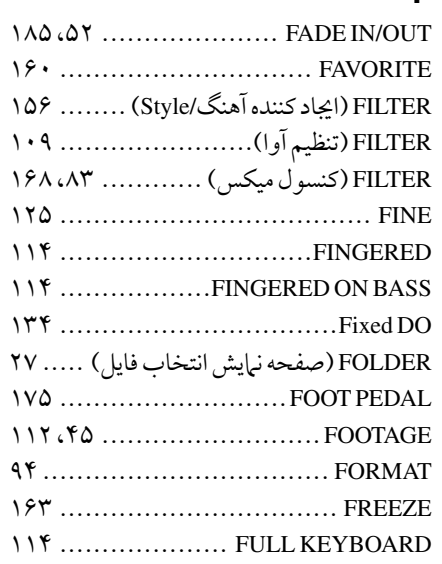

## **G**

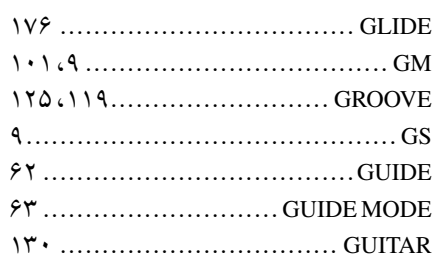

## **H**

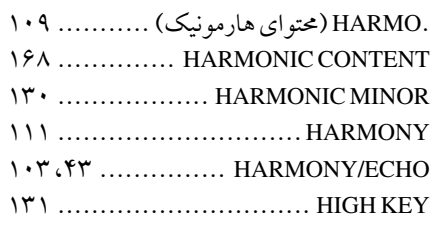

## **I** .INFO(بسته گسترشی)..................... ۳۹ .INFO (حافظه رجيستر) .................... ٧٨

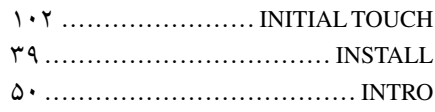

## **J**

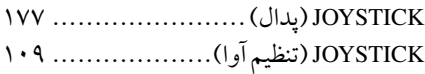

## **K**

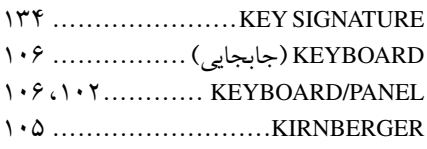

## **L**

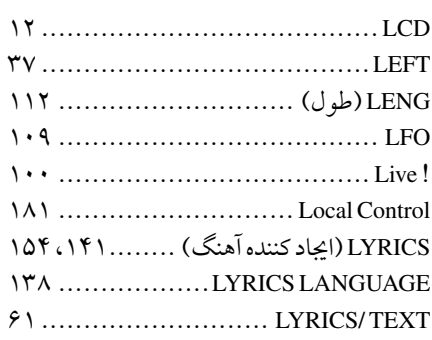

## **M**

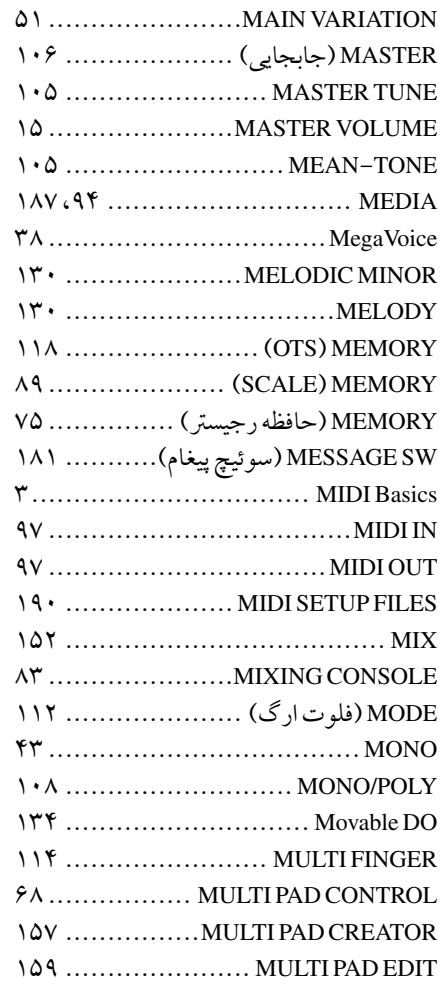

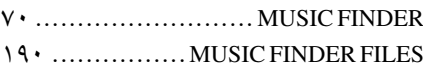

**N**

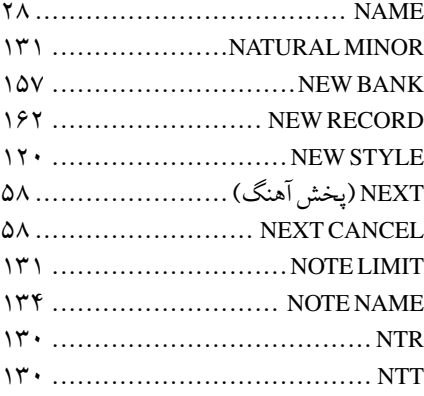

# **O**

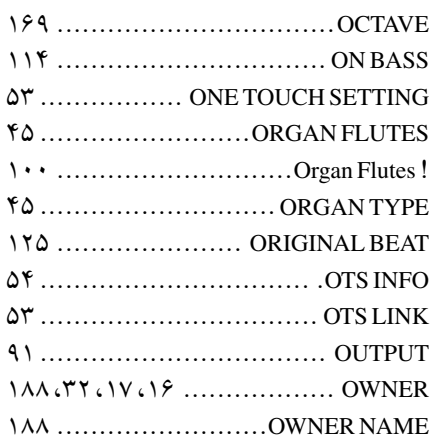

## **P**

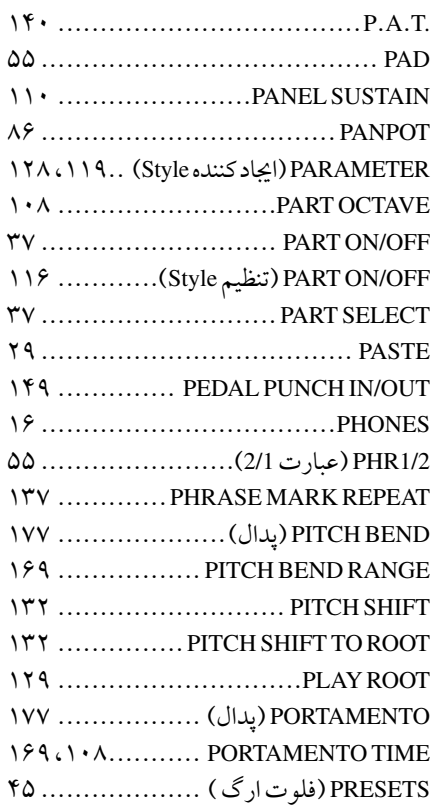

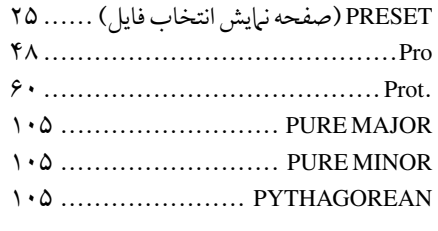

**Q**

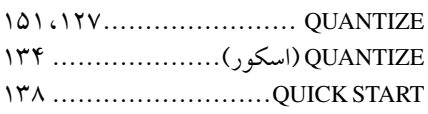

## **R**

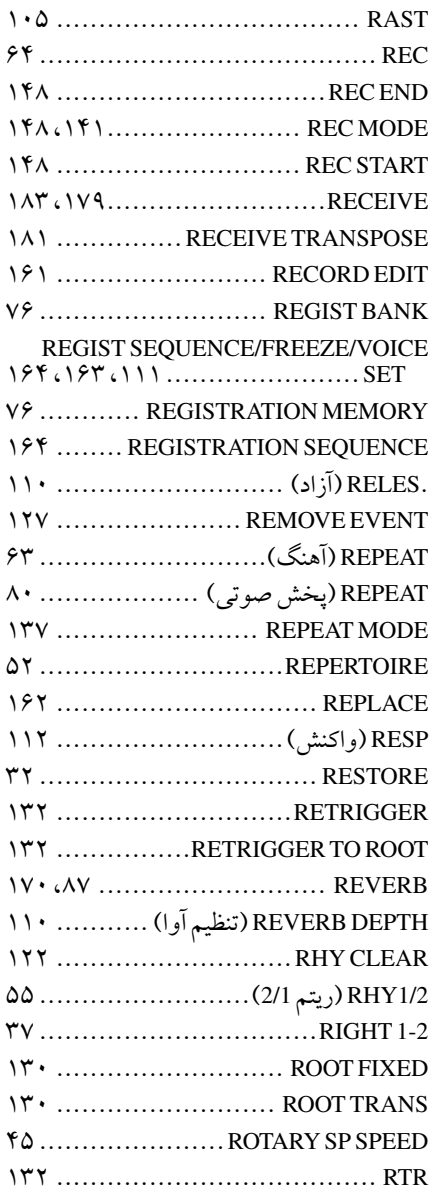

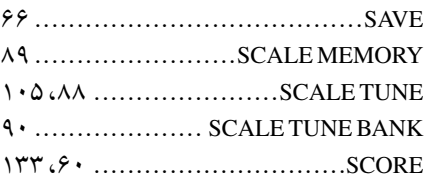

فهرست

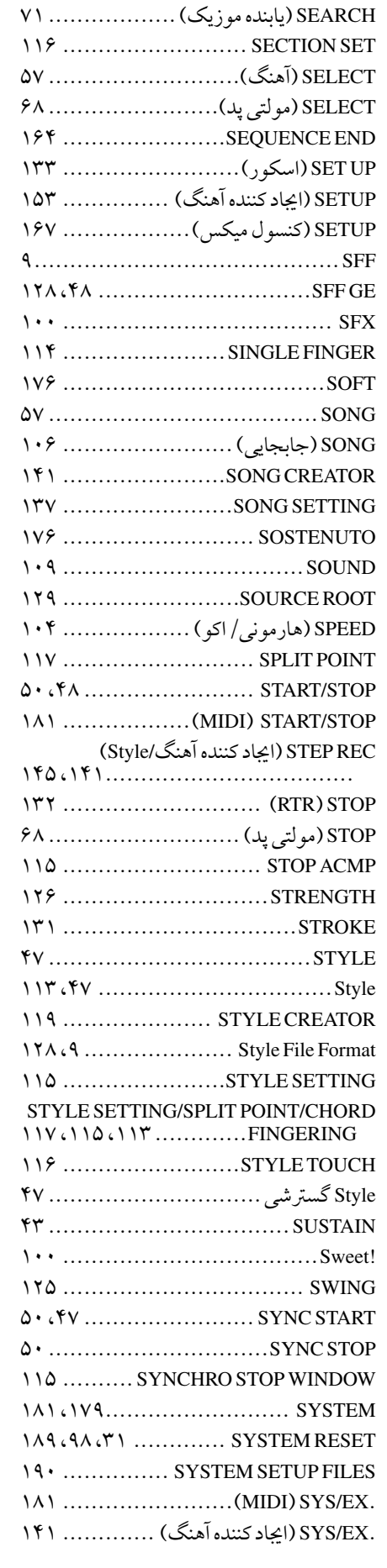

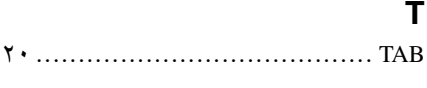

فهرست

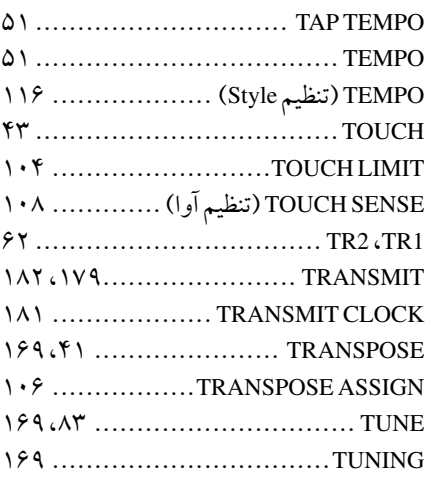

## **U**

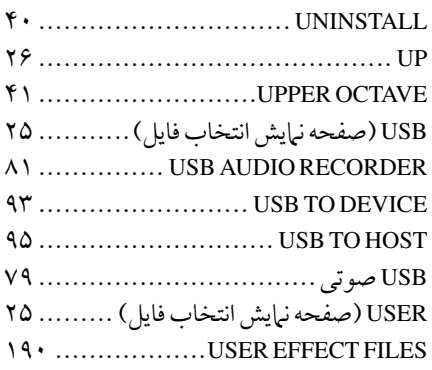

## **V**

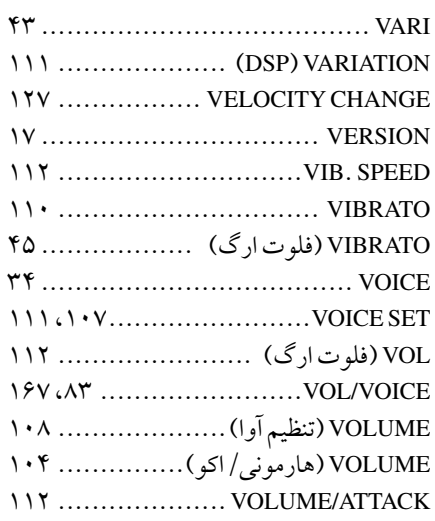

## **W**

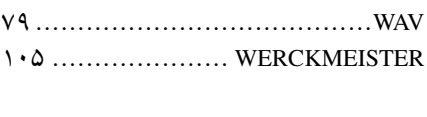

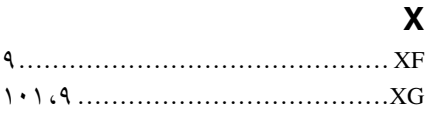

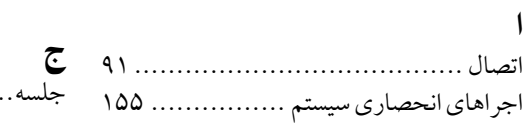

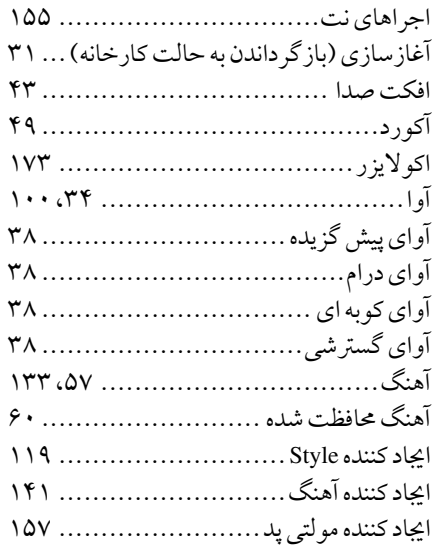

## ب

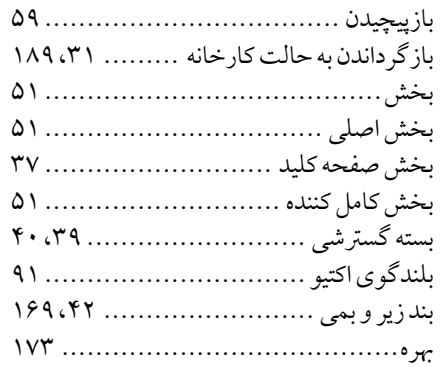

## پ پایه نت ...................................... پس و پيش كردن نت....................... پشتيبانی ..................................... پالريته پدال................................ پوشه ........................................ پيغام.........................................

## ت

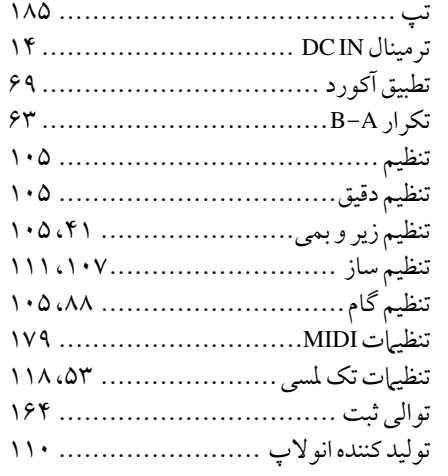

جلسه........................................

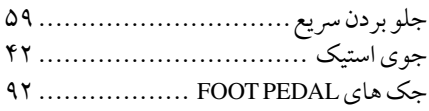

## چ

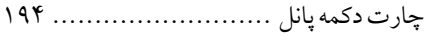

## ح

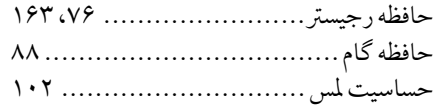

## د

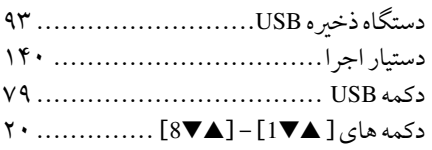

## ر

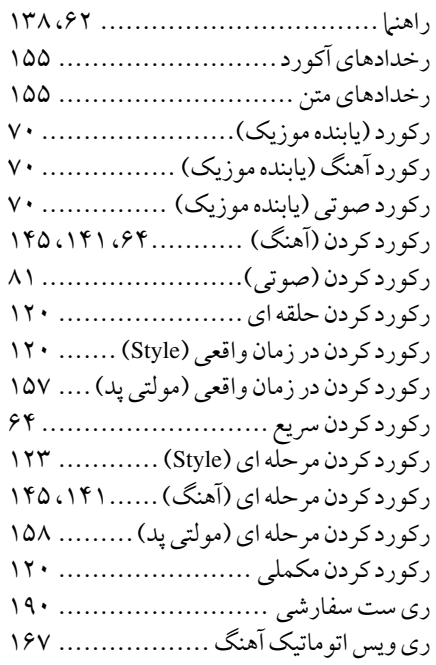

## ز

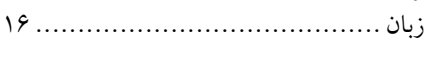

## س

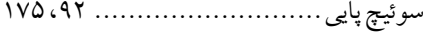

## ش

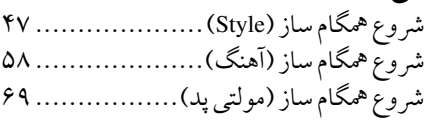

## ص

صدا......................................... صدا (پخش صوتی) ........................... ٨١

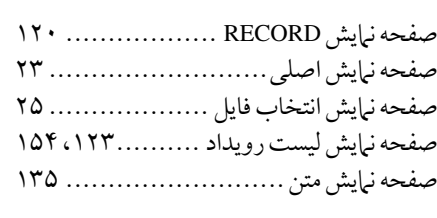

ض ضبط چند تراكی.............................

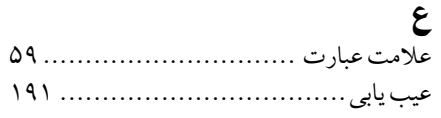

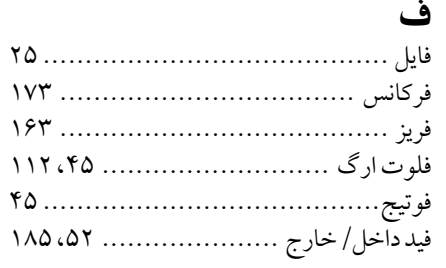

## ق

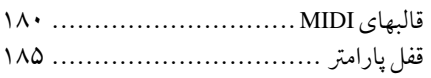

## ک

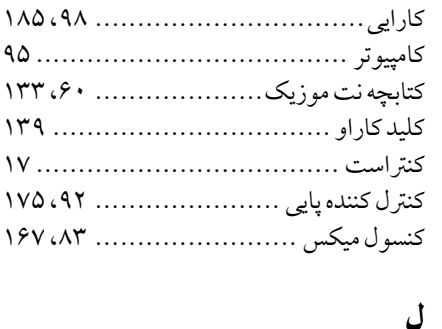

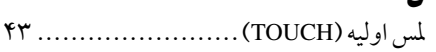

م

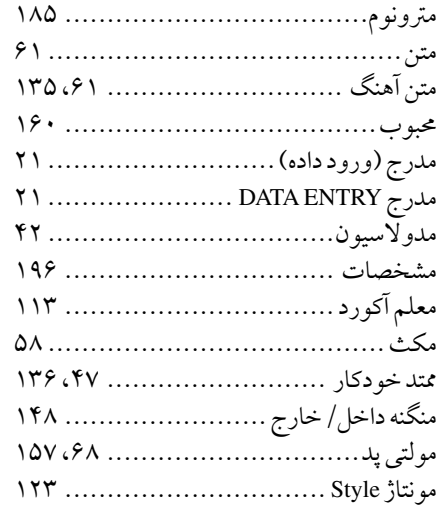

## ن

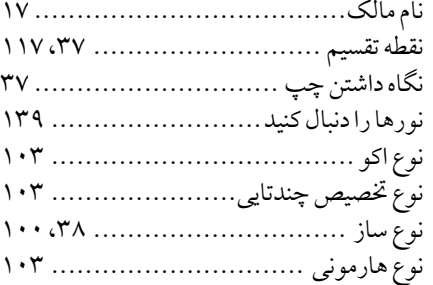

## ه هدفون ها.................................... هر كليدی Key Any .......................

## و

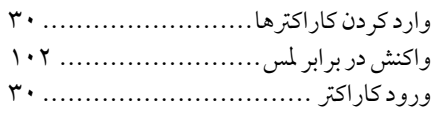

## ی

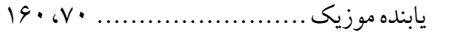

للتفاصيل عن المنتجات، يرجى الاتصال باقرب وكيل أو موزع ياماها Yamaha معتمد مدرج في القائمة التالية.

ً برای جزئیات درباره حمصول خود، لطفا با نزدیکرتین نامیندگی Yamaha یا توزیع کننده جماز موجود در فهرست پاینی متاس بگریید.

### **NORTH AMERICA**

### **CANADA**

Yamaha Canada Music Ltd. 135 Milner Avenue, Scarborough, Ontario, M1S 3R1, Canada Tel: 416-298-1311

### $U.S.A.$

Yamaha Corporation of America 6600 Orangethorpe Ave., Buena Park, Calif. 90620, **USA** Tel: 714-522-9011

### **CENTRAL & SOUTH AMERICA MEXICO**

Yamaha de México S.A. de C.V. Calz. Javier Rojo Gómez #1149, Col. Guadalupe del Moral C.P. 09300, México, D.F., México Tel: 55-5804-0600

### **BRAZIL**

Yamaha Musical do Brasil Ltda. Rua Joaquim Floriano, 913 - 4' andar, Itaim Bibi, CEP 04534-013 Sao Paulo, SP. BRAZIL Tel: 011-3704-1377

### **ARGENTINA**

Yamaha Music Latin America, S.A. Sucursal de Argentina<br>Olga Cossettini 1553, Piso 4 Norte Madero Este-C1107CEK Buenos Aires, Argentina Tel: 011-4119-7000

### PANAMA AND OTHER LATIN **AMERICAN COUNTRIES/ CARIBBEAN COUNTRIES**

Yamaha Music Latin America, S.A. Torre Banco General, Piso 7, Urbanización Marbella, Calle 47 y Aquilino de la Guardia,<br>Ciudad de Panamá, Panamá<br>Tel: +507-269-5311

**EUROPE** 

### THE UNITED KINGDOM/IRELAND

Yamaha Music Europe GmbH (UK) Sherbourne Drive, Tilbrook, Milton Keynes, MK7 8BL, England Tel: 01908-366700

### **GERMANY**

Yamaha Music Europe GmbH Siemensstraße 22-34, 25462 Rellingen, Germany Tel: 04101-3030

### SWITZERLAND/LIECHTENSTEIN Yamaha Music Europe GmbH Branch Switzerland in Zürich

Seefeldstrasse 94, 8008 Zürich, Switzerland<br>Tel: 044-387-8080 **AUSTRIA** 

Yamaha Music Europe GmbH Branch Austria Schleiergasse 20, A-1100 Wien, Austria Tel: 01-60203900

### **CZECH REPUBLIC/HUNGARY/** ROMANIA/SLOVAKIA/SLOVENIA

Yamaha Music Europe GmbH Branch Austria (Central Eastern Europe Office) Schleiergasse 20, A-1100 Wien, Austria<br>Tel: 01-602039025

### POLAND/LITHUANIA/LATVIA/ESTONIA Yamaha Music Europe GmbH

Branch Sp.z o.o. Oddział w Polsce ul. 17 Stycznia 56, PL-02-146 Warszawa, Poland Tel: 022-500-2925

### **BULGARIA**

Dinacord Bulgaria LTD. Bul.Iskarsko Schose 7 Targowski Zentar Ewropa 1528 Sofia, Bulgaria Tel: 02-978-20-25

### **MARTA**

 $\overline{DM11}$ 

**Olimpus Music Ltd.** The Emporium, Level 3, St. Louis Street Msida MSD06 Tel: 02133-2144

### THE NETHERLANDS/ **BELGIUM/LUXEMBOURG** Yamaha Music Europe Branch Benelux Clarissenhof 5-b, 4133 AB Vianen, The Netherlands Tel: 0347-358 040 **FRANCE**

Yamaha Music Europe 7 rue Ambroise Croizat, Zone d'activités Pariest, 7183 Croissy-Beaubourg, France<br>Tel: 01-64-61-4000

### **ITALY**

Yamaha Music Europe GmbH, Branch Italy Viale Italia 88, 20020 Lainate (Milano), Italy Tel: 02-935-771

### **SPAIN/PORTUGAL**

Yamaha Music Europe GmbH Ibérica, Sucursal en España Ctra. de la Coruna km. 17, 200, 28230

Las Rozas (Madrid), Spain Tel: 91-639-8888

### **GREECE**

Philippos Nakas S.A. The Music House 147 Skiathou Street, 112-55 Athens, Greece Tel: 01-228 2160

### **SWEDEN**

Yamaha Music Europe GmbH Germany filial Scandinavia

J. A. Wettergrens Gata 1, Box 30053 S-400 43 Göteborg, Sweden Tel: 031 89 34 00

### **DENMARK**

Yamaha Music Europe GmbH, Tyskland - filial **Denmark** 

Generatorvej 6A, DK-2730 Herlev, Denmark Tel: 44 92 49 00

**FINLAND** F-Musiikki Oy  $K$ luuvikatu 6, P.O. Box 260, SF-00101 Helsinki, Finland Tel: 09 618511

### **NORWAY**

Yamaha Music Europe GmbH Germany -Norwegian Branch

Grini Næringspark 1, N-1345 Østerås, Norway Tel: 67 16 77 70

### **ICELAND**

**Skifan HF** Skeifan 17 P.O. Box 8120, IS-128 Reykjavik, Iceland Tel: 525 5000

### **RUSSIA**

Yamaha Music (Russia) Room 37, bld. 7, Kievskaya street, Moscow,<br>121059, Russia Tel: 495 626 5005

### **OTHER EUROPEAN COUNTRIES** Yamaha Music Europe GmbH Siemensstraße 22–34, 25462 Rellingen, Germany Tel:  $+49-4101-3030$

### **AFRICA**

### Yamaha Corporation,<br>Asia-Pacific Sales & Marketing Group Nakazawa-cho 10-1, Naka-ku, Hamamatsu, Japan 430-8650 Tel: +81-53-460-2313

### **MIDDLE EAST**

### **TURKEY/CYPRUS**

Yamaha Music Europe GmbH Siemensstraße 22-34, 25462 Rellingen, Germany Tel: 04101-3030 **OTHER COUNTRIES** 

## **Yamaha Music Gulf FZE**

LOB 16-513, P.O.Box 17328, Jubel Ali, Dubai, United Arab Emirates Tel:  $+971 - 4 - 881 - 5868$ 

### ASIA

### THE PEOPLE'S REPUBLIC OF CHINA Yamaha Music & Electronics (China) Co., Ltd.

2F, Yunhedasha, 1818 Xinzha-lu, Jingan-qu, Shanghai, China Tel: 021-6247-2211

### **HONG KONG**

### Tom Lee Music Co., Ltd.

11/F., Silvercord Tower 1, 30 Canton Road, Tsimshatsui, Kowloon, Hong Kong Tel: 2737-7688

### **INDIA**

### Yamaha Music India Pvt. Ltd.

5F Ambience Corporate Tower Ambience Mall Complex<br>Ambience Island, NH-8, Gurgaon-122001, Haryana, India Tel: 0124-466-5551

### **INDONESIA**

### PT. Yamaha Musik Indonesia (Distributor) PT. Nusantik

Gedung Yamaha Music Center, Jalan Jend. Gatot Subroto Kav. 4, Jakarta 12930, Indonesia<br>Tel: 021-520-2577

### **KOREA**

Yamaha Music Korea Ltd. 8F, 9F, Dongsung Bldg. 158-9 Samsung-Dong, Kangnam-Gu, Seoul, Korea Tel: 02-3467-3300

### **MALAYSIA**

Yamaha Music (Malaysia) Sdn., Bhd.

Lot 8, Jalan Perbandaran, 47301 Kelana Jaya, Petaling Jaya, Selangor, Malaysia Tel: 03-78030900

### **PHILIPPINES**

**Yupangco Music Corporation** 339 Gil J. Puyat Avenue, P.O. Box 885 MCPO,<br>Makati, Metro Manila, Philippines Tel: 819-7551

### **SINGAPORE**

Yamaha Music (Asia) Pte., Ltd.

### #03-11 A-Z Building

<sup>#03-11</sup> A-*Z* Bunding<br>140 Paya Lebor Road, Singapore 409015<br>Tel: 6747-4374

### **TAIWAN**

Yamaha KHS Music Co., Ltd. 3F, #6, Sec.2, Nan Jing E. Rd. Taipei. Taiwan 104, R.O.C.

### Tel: 02-2511-8688

**THAILAND** 

Siam Music Yamaha Co., Ltd.<br>4, 6, 15 and 16th floor, Siam Motors Building, 891/1 Rama 1 Road, Wangmai, Pathumwan, Bangkok 10330, Thailand Tel: 02-215-2622

## **OTHER ASIAN COUNTRIES** Yamaha Corporation,<br>Asia-Pacific Sales & Marketing Group

Nakazawa-cho 10-1, Naka-ku, Hamamatsu, Japan 430-8650 Tel: +81-53-460-2313

### **OCEANIA**

**AUSTRALIA** Yamaha Music Australia Pty. Ltd.<br>Level 1, 99 Queensbridge Street, Southbank, Victoria 3006, Australia Tel: 3-9693-5111

### **NEW ZEALAND**

**Music Works LTD** P.O.BOX 6246 Wellesley, Auckland 4680, New Zealand Tel: 9-634-0099

**TERRITORIES IN PACIFIC OCEAN** 

Asia-Pacific Sales & Marketing Group

Nakazawa-cho 10-1, Naka-ku, Hamamatsu,

**COUNTRIES AND TRUST** 

Yamaha Corporation,

Japan 430-8650 Tel:  $+81-53-460-2313$ 

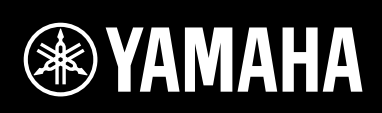

Yamaha Global Home<br>http://www.yamaha.com/

Yamaha Manual Library<br>http://www.yamaha.co.jp/manual/

U.R.G., Digital Musical Instruments Division<br>© 2011 Yamaha Corporation

105SHAP\* \*-01A0<br>Printed in Vietnam **WY01870**